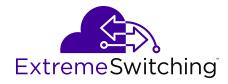

# **Monitoring Performance for VOSS**

© 2017-2020, Extreme Networks, Inc. All Rights Reserved.

#### **Legal Notice**

Extreme Networks, Inc. reserves the right to make changes in specifications and other information contained in this document and its website without prior notice. The reader should in all cases consult representatives of Extreme Networks to determine whether any such changes have been made.

The hardware, firmware, software or any specifications described or referred to in this document are subject to change without notice.

#### Trademarks

Extreme Networks and the Extreme Networks logo are trademarks or registered trademarks of Extreme Networks, Inc. in the United States and/or other countries.

All other names (including any product names) mentioned in this document are the property of their respective owners and may be trademarks or registered trademarks of their respective companies/owners

For additional information on Extreme Networks trademarks, see: <a href="https://www.extremenetworks.com/company/legal/trademarks">www.extremenetworks.com/company/legal/trademarks</a>

#### **Open Source Declarations**

Some software files have been licensed under certain open source or third-party licenses. End-user license agreements and open source declarations can be found at: <a href="https://www.extremenetworks.com/support/policies/open-source-declaration/">https://www.extremenetworks.com/support/policies/open-source-declaration/</a>

## **Contents**

| Chapter 1: About this Document                       | 10 |
|------------------------------------------------------|----|
| Purpose                                              | 10 |
| Conventions                                          | 11 |
| Text Conventions                                     | 11 |
| Documentation and Training                           | 13 |
| Getting Help                                         | 13 |
| Providing Feedback                                   | 14 |
| Chapter 2: New in this Document                      | 15 |
| Notice about Feature Support                         |    |
| Chapter 3: Port Performance Management               | 18 |
| Digital Diagnostic Monitoring                        |    |
| Port Performance Management Using CLI                |    |
| Configuring DDM                                      |    |
| View DDI Port Information                            | 20 |
| View DDI Temperature Information                     | 22 |
| View DDI Voltage Information                         |    |
| Port Performance Management using EDM                | 24 |
| View DDI Information                                 |    |
| Chapter 4: Key Health Indicators (KHI)               | 28 |
| Key Health Indicators Using the CLI                  |    |
| Displaying KHI Performance Information               | 28 |
| Displaying KHI Control Processor Information         | 38 |
| Clearing KHI Information                             |    |
| Displaying KHI Fabric Extend ONA Status              | 39 |
| Displaying KHI Fabric Extend ONA Global Information  |    |
| Key Health Indicators Using EDM                      | 41 |
| Clearing KHI Statistics                              | 42 |
| Displaying KHI Port Information                      | 42 |
| Chapter 5: Internet Protocol Flow Information eXport | 44 |
| IPFIX Fundamentals                                   |    |
| IPFIX Configuration Using CLI                        | 46 |
| Enabling IPFIX Globally                              | 47 |
| Displaying IPFIX Global Status                       |    |
| Configuring the IPFIX Aging Interval                 | 48 |
| Configuring the IPFIX Collector                      | 49 |
| Displaying IPFIX Collector Information               |    |
| Configuring an IPFIX Observation Domain              | 51 |
| Displaying IPFIX Flows                               | 52 |
| IPFIX Configuration Using EDM                        |    |

| Enabling IPFIX Globally                               | . 53 |
|-------------------------------------------------------|------|
| Configuring the IPFIX Collector                       |      |
| Chapter 6: Link State Change Control                  | . 56 |
| Link State Change Control Using CLI                   |      |
| Controlling Link State Changes                        | . 56 |
| Displaying Link State Changes                         | . 57 |
| Link State Change Control Using EDM                   | . 58 |
| Controlling Link State Changes                        | . 58 |
| Chapter 7: Logs and Traps                             | 59   |
| Logs and Traps Fundamentals                           |      |
| Overview of Traps and Logs                            | . 60 |
| Secure Syslog                                         | . 63 |
| Simple Network Management Protocol                    | . 63 |
| Log Message Format                                    | . 64 |
| Log Files                                             | . 67 |
| Log File Transfer                                     | . 68 |
| Email Notification                                    | . 69 |
| Log Configuration Using CLI                           | . 70 |
| Configuring a UNIX System Log and Syslog Host         | . 71 |
| Configuring Secure Forwarding                         | . 73 |
| Installing Root Certificate for Syslog Client         | . 75 |
| Configuring Logging                                   |      |
| Configuring the Remote Host Address for Log Transfer  | . 77 |
| Configuring System Logging                            |      |
| Configuring System Message Control                    | . 79 |
| Extending System Message Control                      | 80   |
| Viewing Logs                                          |      |
| Configuring CLI Logging                               |      |
| Configuring Email Notification                        |      |
| Log Configuration Using EDM                           |      |
| Configure the System Log                              |      |
| Configure the System Log Table                        |      |
| Configure Email Notification                          |      |
| SNMP Trap Configuration Using CLI                     |      |
| Configuring an SNMP Host                              |      |
| Configuring an SNMP Notify Filter Table               |      |
| Configure SNMP Interfaces                             |      |
| Enabling SNMP Trap Logging                            |      |
| SNMP Trap Configuration Using EDM                     |      |
| Configure an SNMP Host Target Address                 |      |
| Configure Target Table Parameters                     |      |
| Configure SNMP Notify Filter Profiles                 |      |
| Configure SNMP Notify Filter Profile Table Parameters | 103  |

|    | Enable Authentication Traps                                  | 104 |
|----|--------------------------------------------------------------|-----|
|    | View the Trap Sender Table                                   | 104 |
| Ch | apter 8: MACsec Performance                                  | 106 |
|    | MACsec Statistics                                            | 107 |
|    | View MACsec Statistics using CLI                             | 109 |
|    | Viewing MACsec Statistics                                    | 110 |
|    | Clear MACsec Statistics                                      | 111 |
|    | View MKA MACsec Statistics using CLI                         | 112 |
|    | Display MKA Statistics                                       | 112 |
|    | Clear MKA Statistics                                         | 113 |
|    | View MACsec Statistics using EDM                             | 114 |
|    | View MACsec Interface Statistics                             | 114 |
|    | View Secure Channel Inbound Statistics                       | 115 |
|    | View Secure Channel Outbound Statistics                      | 117 |
|    | View MKA MACsec Statistics using EDM                         | 118 |
|    | Display MKA Statistics for a Port                            | 118 |
| Ch | apter 9: Remote Monitoring                                   | 119 |
|    | Remote Monitoring                                            |     |
|    | RMON 2                                                       | 123 |
|    | RMON Configuration Using CLI                                 | 126 |
|    | Configuring RMON                                             | 126 |
|    | Enabling Remote Monitoring on an Interface                   | 130 |
|    | Displaying RMON Information                                  | 131 |
|    | RMON Configuration Using EDM                                 | 139 |
|    | Enabling RMON Globally                                       | 139 |
|    | Enabling RMON on a Port or VLAN                              | 140 |
|    | Enabling RMON1 History                                       | 140 |
|    | Disabling RMON1 History                                      | 142 |
|    | Viewing RMON1 History Statistics                             | 142 |
|    | Creating an RMON1 Alarm                                      | 144 |
|    | Viewing RMON1 Alarms                                         |     |
|    | Deleting an RMON1 Alarm                                      | 147 |
|    | Creating an RMON1 Event                                      |     |
|    | Viewing RMON1 Events                                         | 149 |
|    | Deleting an Event                                            | 149 |
|    | Viewing the RMON Log                                         | 150 |
|    | Viewing the Protocol Directory                               |     |
|    | Viewing the Data Source for Protocol Distribution Statistics |     |
|    | Viewing Protocol Distribution Statistics                     |     |
|    | Viewing the Host Interfaces Enabled for Monitoring           |     |
|    | Viewing Address Mappings                                     |     |
|    | Viewing the Data Source for Host Statistics                  |     |
|    | Viewing Network Host Statistics                              | 155 |

| Viewing Application Host Statistics                                         | . 156 |
|-----------------------------------------------------------------------------|-------|
| RMON Alarm Variables                                                        | 157   |
| Chapter 10: sFlow                                                           | 176   |
| sFlow Fundamentals                                                          | 176   |
| sFlow Configuration Using CLI                                               | 180   |
| Configuring the agent-ip and Enabling sFlow Globally                        | 180   |
| Configuring an sFlow Collector                                              | 181   |
| Configuring the Packet Sampling Rate                                        | 182   |
| Configuring sFlow Maximum Header Size                                       | 184   |
| Configuring the Counter Sampling Interval                                   | . 185 |
| Viewing sFlow Statistics                                                    | 187   |
| sFlow Configuration Using EDM                                               | 188   |
| Enabling sFlow and Configuring the Agent IP Address                         | 188   |
| Configuring an sFlow Collector                                              | 189   |
| Configuring the Packet Samples and Counter Samples                          | 190   |
| Displaying sFlow Statistics                                                 | 192   |
| Chapter 11: Application Telemetry                                           | 194   |
| How Application Telemetry Works                                             | 195   |
| Common Elements Between sFlow and Application Telemetry                     | 196   |
| Operational Considerations and Restrictions                                 | 197   |
| Configuration Overview                                                      | 200   |
| Host Monitoring                                                             | 201   |
| Application Telemetry Configuration Using CLI                               | 202   |
| Configuring the Agent IP Address                                            | 202   |
| Configuring an Analytics Engine and Enabling Application Telemetry Globally |       |
| Viewing Application Telemetry Counters                                      | 205   |
| Clearing Application Telemetry Counters                                     |       |
| Application Telemetry Configuration Using EDM                               |       |
| Enabling sFlow and Configuring the Agent IP Address                         |       |
| Configuring an sFlow Collector                                              |       |
| Enabling Application Telemetry Globally                                     |       |
| Viewing Application Telemetry Counters                                      |       |
| Clearing Application Telemetry Counters                                     |       |
| Viewing Application Telemetry Status                                        | 210   |
| Chapter 12: Statistics                                                      |       |
| Viewing Statistics Using CLI                                                |       |
| Viewing TCP Statistics                                                      |       |
| Viewing Port Routing Statistics                                             |       |
| Displaying Bridging Statistics for Specific Ports                           |       |
| Displaying DHCP-relay Statistics for Specific Ports                         |       |
| Displaying DHCP-relay Statistics for all Interfaces                         |       |
| Displaying LACP Statistics for Specific Ports                               |       |
| Displaying VLACP Statistics for Specific Ports                              | 220   |

| Clear VLACP Flap Detect and Damping Statistics for a Port | 222 |
|-----------------------------------------------------------|-----|
| Displaying RMON Statistics for Specific Ports             |     |
| Displaying Detailed Statistics for Ports                  | 224 |
| Displaying IS-IS Statistics and Counters                  | 226 |
| Display NIC Counters                                      | 228 |
| Display CPU COSQ Counters                                 | 229 |
| Clearing ACL Statistics                                   | 230 |
| Viewing ACE Statistics                                    | 231 |
| Viewing MSTP Statistics                                   | 233 |
| Viewing RSTP Statistics                                   | 234 |
| Viewing RSTP Port Statistics                              | 235 |
| Viewing MLT Statistics                                    | 237 |
| Viewing vIST Statistics                                   |     |
| Showing RADIUS Server Statistics                          |     |
| Viewing RMON Statistics                                   | 243 |
| Showing OSPF Error Statistics on a Port                   | 243 |
| Viewing OSPF Interface Statistics                         | 244 |
| Viewing OSPF Range Statistics                             | 246 |
| Clearing IP OSPF Statistics                               |     |
| Viewing Basic OSPF Statistics for a Port                  | 248 |
| Showing Extended OSPF Statistics                          | 249 |
| Viewing Ingress Port-rate Limit Statistics                | 250 |
| Viewing Ingress Policer Statistics                        | 251 |
| Viewing the Management Port Statistics                    | 252 |
| Viewing IP VRRPv3 Statistics                              | 253 |
| Clearing IPv4 MSDP Statistics                             | 254 |
| Viewing IPv4 ICMP Statistics                              | 255 |
| Clearing IPv6 Statistics                                  | 256 |
| Viewing IPv6 ICMP Statistics                              | 257 |
| Viewing IPv6 DHCP Relay Statistics                        | 258 |
| Viewing IPv6 OSPF Statistics                              | 259 |
| Clearing IPv6 OSPF Statistics                             | 260 |
| Viewing IPv6 Statistics on an Interface                   | 261 |
| Displaying IPsec Statistics                               | 262 |
| Viewing IPv6 VRRP Statistics                              | 270 |
| Showing the EAPoL Status of the Device                    | 272 |
| Showing EAPoL Authenticator Statistics                    | 273 |
| Viewing EAPoL Session Statistics                          | 274 |
| Viewing Non-EAPoL MAC Information                         | 275 |
| Viewing Port EAPoL Operation Statistics                   | 277 |
| Viewing IP Multicast Threshold Exceeded Statistics        | 278 |
| Viewing NTP Statistics                                    | 278 |
| Viewing Segmented Management Instance Statistics          | 279 |

|     | Clear Energy Efficient Ethernet (EEE) Statistics   | 280 |
|-----|----------------------------------------------------|-----|
|     | Display Energy Efficient Ethernet (EEE) Statistics | 281 |
| /ie | wing Statistics Using EDM                          | 281 |
|     | Graphing Chassis Statistics                        | 282 |
|     | Graphing Port Statistics                           |     |
|     | Viewing Chassis System Statistics                  | 283 |
|     | Viewing Chassis SNMP Statistics                    | 284 |
|     | Viewing Chassis IP Statistics                      |     |
|     | Viewing Chassis ICMP In Statistics                 | 287 |
|     | Viewing Chassis ICMP Out Statistics                | 288 |
|     | Viewing Chassis TCP Statistics                     | 288 |
|     | Viewing Chassis UDP Statistics                     | 289 |
|     | Viewing Port Interface Statistics                  | 291 |
|     | Viewing Port Ethernet Errors Statistics            | 292 |
|     | Viewing Port Bridging Statistics                   | 295 |
|     | Viewing Port Spanning Tree Statistics              | 295 |
|     | Viewing Port Routing Statistics                    | 296 |
|     | Viewing DHCP Statistics for an Interface           |     |
|     | Viewing DHCP Statistics for an IPv6 Interface      | 297 |
|     | Graphing DHCP Statistics for a Port                | 297 |
|     | Viewing DHCP Statistics for a Port                 | 298 |
|     | Graphing DHCP Statistics for a VLAN                |     |
|     | Displaying DHCP-relay Statistics for Option 82     | 299 |
|     | Viewing Port OSPF Statistics                       | 300 |
|     | Viewing LACP Port Statistics                       | 301 |
|     | Viewing Port Policer Statistics                    |     |
|     | Displaying File Statistics                         | 303 |
|     | Viewing ACE Port Statistics                        |     |
|     | Viewing ACL Statistics                             |     |
|     | Clearing ACL Statistics                            |     |
|     | Viewing VLAN and Spanning Tree CIST Statistics     | 305 |
|     | Viewing VLAN and Spanning Tree MSTI Statistics     | 306 |
|     | Viewing VRRP Interface Statistics                  |     |
|     | Viewing VRRP Statistics                            | 308 |
|     | Viewing SMLT Statistics                            | 309 |
|     | Viewing RSTP Status Statistics                     | 310 |
|     | Viewing MLT Interface Statistics                   | 311 |
|     | Viewing MLT Ethernet Error Statistics              |     |
|     | Viewing RIP Statistics                             |     |
|     | Viewing OSPF Chassis Statistics                    |     |
|     | Graphing OSPF Statistics for a VLAN                | 316 |
|     | Graphing OSPF Statistics for a Port                |     |
|     | Viewing BGP Global Stats                           | 318 |

|        | Viewing Statistics for a VRF                                 | 322 |
|--------|--------------------------------------------------------------|-----|
|        | Showing RADIUS Server Statistics                             | 323 |
|        | Showing SNMP Statistics                                      | 324 |
|        | Enabling RMON Statistics                                     |     |
|        | Viewing RMON Statistics                                      |     |
|        | Displaying IS-IS System Statistics                           | 328 |
|        | Displaying IS-IS Interface Counters                          | 329 |
|        | Displaying IS-IS Interface Control Packets                   | 330 |
|        | Graphing IS-IS Interface Counters                            | 330 |
|        | Graphing IS-IS Interface Sending Control Packet Statistics   | 331 |
|        | Graphing IS-IS Interface Receiving Control Packet Statistics | 332 |
|        | Graphing Stat Rate Limit Statistics for a Port               | 333 |
|        | Viewing IPv6 Statistics for an Interface                     | 333 |
|        | Viewing ICMP Statistics                                      | 336 |
|        | Viewing IPv6 OSPF Statistics                                 | 339 |
|        | Viewing IPv6 VRRP Statistics                                 | 339 |
|        | Viewing IPv6 VRRP Statistics for an Interface                | 340 |
|        | Configuring IPv6 VRRP Statistics                             | 342 |
|        | Viewing IP VRRPv3 Statistics                                 | 342 |
|        | Graphing IPv6 VRRP Statistics                                | 343 |
|        | Graphing IP VRRPv3 Statistics                                | 343 |
|        | Viewing IPv6 DHCP Relay Statistics for a Port                | 346 |
|        | Displaying IPsec Interface Statistics                        | 346 |
|        | Graphing IPsec Interface Statistics                          | 349 |
|        | Display Switch Level Statistics for IPsec-Enabled Interfaces | 350 |
|        | Viewing EAPoL Authenticator Statistics                       | 352 |
|        | View Multihost Status Information                            | 353 |
|        | View EAP Session Statistics                                  | 354 |
|        | View NEAP MAC Information                                    | 354 |
|        | View Secure Channel Outbound Statistics                      | 355 |
|        | View Secure Channel Inbound Statistics                       | 356 |
|        | View MACsec Interface Statistics                             | 357 |
|        | View Segmented Management Instance Statistics                | 358 |
|        | , , ,                                                        | 359 |
|        | Displaying RADIUS CoA Disconnect Statistics                  | 361 |
|        | Displaying RADIUS CoA Statistics                             | 363 |
|        | Display Energy Efficient Ethernet Statistics                 | 364 |
| Glossa | ary                                                          | 366 |
|        |                                                              |     |

# **Chapter 1: About this Document**

This section discusses the purpose of this document, the conventions used, ways to provide feedback, additional help, and information regarding other Extreme Networks publications.

## **Purpose**

This document provides information on features in VSP Operating System Software (VOSS). VOSS runs on the following product families:

- Extreme Networks VSP 4000 Series (includes VSP 4450 Series)
- Extreme Networks VSP 4900 Series
- Extreme Networks VSP 7200 Series
- Extreme Networks VSP 7400 Series
- Extreme Networks VSP 8000 Series (includes VSP 8200 Series and VSP 8400 Series)
- Extreme Networks VSP 8600 Series
- Extreme Networks XA1400 Series

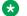

#### **™** Note:

VOSS is licensed on the XA1400 Series as a Fabric Connect VPN (FCVPN) application, which includes a subset of VOSS features. FCVPN transparently extends Fabric Connect services over third-party provider networks.

This document describes conceptual and procedural information about the switch management tools and features that are available to monitor and manage the switch. Operations include the following:

- Remote Monitoring (RMON)
- Simple Network Management protocol (SNMP)
- · Chassis Performance
- · Port Performance

This document also provides information about how to prevent faults and improve the performance of the switch. This includes procedures for link state change, key health indicators, and logs and traps.

Examples and network illustrations in this document may illustrate only one of the supported platforms. Unless otherwise noted, the concept illustrated applies to all supported platforms.

## **Conventions**

This section discusses the conventions used in this guide.

## **Text Conventions**

The following tables list text conventions that can be used throughout this document.

**Table 1: Notice Icons** 

| Icon              | Alerts you to                                                                   |
|-------------------|---------------------------------------------------------------------------------|
| Important:        | A situation that can cause serious inconvenience.                               |
| Note:             | Important features or instructions.                                             |
| 😷 Tip:            | Helpful tips and notices for using the product.                                 |
| ▲ Danger:         | Situations that will result in severe bodily injury; up to and including death. |
| <b>⚠</b> Warning: | Risk of severe personal injury or critical loss of data.                        |
| ⚠ Caution:        | Risk of personal injury, system damage, or loss of data.                        |

**Table 2: Text Conventions** 

| Convention             | Description                                                                                                    |
|------------------------|----------------------------------------------------------------------------------------------------|
| Angle brackets ( < > ) | Angle brackets ( < > ) indicate that you choose the text to enter based on the description inside the brackets. Do not type the brackets when you enter the command. |
|                        | If the command syntax is cfm maintenance-domain maintenance-level <0-7>, you can enter cfm maintenance-domain maintenance-level 4.                                   |
| Bold text              | Bold text indicates the GUI object name you must act upon.                                                                                                    |
|                        | Examples:                                                                                                    |
|                        | • Click <b>OK</b> .                                                                                                    |

| Convention          | Description                                                                                                    |
|---------------------|----------------------------------------------------------------------------------------------------|
|                     | On the <b>Tools</b> menu, choose <b>Options</b> .                                                                                                    |
| Braces ({})         | Braces ( { } ) indicate required elements in syntax descriptions. Do not type the braces when you enter the command.                                                                             |
|                     | For example, if the command syntax is ip address {A.B.C.D}, you must enter the IP address in dotted, decimal notation.                                                                           |
| Brackets ([])       | Brackets ([]) indicate optional elements in syntax descriptions. Do not type the brackets when you enter the command.                                                                            |
|                     | For example, if the command syntax is show clock [detail], you can enter either show clock or show clock detail.                                                                                 |
| Ellipses ( )        | An ellipsis ( ) indicates that you repeat the last element of the command as needed.                                                                                                    |
|                     | For example, if the command syntax is ethernet/2/1 [ <parameter> <value> ], you enter ethernet/2/1 and as many parameter-value pairs as you need.</value></parameter>                            |
| Italic Text         | Italics emphasize a point or denote new terms at the place where they are defined in the text. Italics are also used when referring to publication titles that are not active links.             |
| Plain Courier Text  | Plain Courier text indicates command names, options, and text that you must enter. Plain Courier text also indicates command syntax and system output, for example, prompts and system messages. |
|                     | Examples:                                                                                                    |
|                     | • show ip route                                                                                                    |
|                     | • Error: Invalid command syntax [Failed][2013-03-22 13:37:03.303 -04:00]                                                                                                    |
| Separator ( > )     | A greater than sign ( > ) shows separation in menu paths.                                                                                                    |
|                     | For example, in the Navigation tree, expand the Configuration > Edit folders.                                                                                                    |
| Vertical Line (   ) | A vertical line (   ) separates choices for command keywords and arguments. Enter only one choice. Do not type the vertical line when you enter the command.                                     |

| Convention | Description                                                                                    |
|------------|------------------------------------------------------------------------------------------------|
|            | For example, if the command syntax is access-                                                  |
|            | <pre>policy by-mac action { allow   deny }, you enter either access-policy by-mac action</pre> |
|            | allow <b>or</b> access-policy by-mac action deny, <b>but not both</b> .                        |

## **Documentation and Training**

Find Extreme Networks product information at the following locations:

**Current Product Documentation** 

**Release Notes** 

Hardware and software compatibility for Extreme Networks products

**Extreme Optics Compatibility** 

Other resources such as white papers, data sheets, and case studies

Extreme Networks offers product training courses, both online and in person, as well as specialized certifications. For details, visit <a href="https://www.extremenetworks.com/education/">www.extremenetworks.com/education/</a>.

## **Getting Help**

If you require assistance, contact Extreme Networks using one of the following methods:

| Extreme<br>Portal | Search the GTAC (Global Technical Assistance Center) knowledge base; manage support cases and service contracts; download software; and obtain product licensing, training, and certifications.                                            |
|-------------------|----------------------------------------------------------------------------------------------------|
| The Hub           | A forum for Extreme Networks customers to connect with one another, answer questions, and share ideas and feedback. This community is monitored by Extreme Networks employees, but is not intended to replace specific guidance from GTAC. |
| Call GTAC         | For immediate support: (800) 998 2408 (toll-free in U.S. and Canada) or 1 (408) 579 2826. For the support phone number in your country, visit:                                                                                             |

Before contacting Extreme Networks for technical support, have the following information ready:

- Your Extreme Networks service contract number, or serial numbers for all involved Extreme Networks products
- A description of the failure
- A description of any actions already taken to resolve the problem

www.extremenetworks.com/support/contact

- A description of your network environment (such as layout, cable type, other relevant environmental information)
- Network load at the time of trouble (if known)
- The device history (for example, if you have returned the device before, or if this is a recurring problem)
- Any related RMA (Return Material Authorization) numbers

#### **Subscribe to Service Notifications**

You can subscribe to email notifications for product and software release announcements, Vulnerability Notices, and Service Notifications.

- 1. Go to www.extremenetworks.com/support/service-notification-form.
- 2. Complete the form (all fields are required).
- 3. Select the products for which you would like to receive notifications.
  - Note:

You can modify your product selections or unsubscribe at any time.

4. Select Submit.

## **Providing Feedback**

The Information Development team at Extreme Networks has made every effort to ensure the accuracy and completeness of this document. We are always striving to improve our documentation and help you work better, so we want to hear from you. We welcome all feedback, but we especially want to know about:

- Content errors, or confusing or conflicting information.
- Improvements that would help you find relevant information in the document.
- · Broken links or usability issues.

If you would like to provide feedback, you can do so in three ways:

- In a web browser, select the feedback icon and complete the online feedback form.
- Access the feedback form at <a href="https://www.extremenetworks.com/documentation-feedback/">https://www.extremenetworks.com/documentation-feedback/</a>.
- Email us at documentation@extremenetworks.com.

Provide the publication title, part number, and as much detail as possible, including the topic heading and page number if applicable, as well as your suggestions for improvement.

# **Chapter 2: New in this Document**

The following sections detail what is new in this document.

#### **Application Telemetry Host Monitoring**

Application Telemetry is enhanced to support host monitoring using Extreme Management Center. You can capture and save the host-related traffic to a separate packet capture (PCAP) file, and then analyze the file.

For more information, see:

- Operational Considerations and Restrictions on page 197
- Host Monitoring on page 201

#### **IPv6 Virtualization**

This release supports the following IPv6 features on Virtual Routing and Forwarding (VRF) and Layer 3 Virtual Services Networks (Layer 3 VSNs):

- IPv6 Interfaces and IPv6 Static Routes in VRFs and Layer 3 VSNs
- ECMP and Alternative Route
- Route redistribution for static and direct routes
- VRRPv3 for IPv6
- DHCP Relay
- IPv6 Reverse Path Forwarding
- ICMP Ping and Traceroute
- Open Shortest Path First for IPv6 (OSPFv3)
- IPv6 Border Gateway Protocol (IPv6 BGP)
- IPv6 route redistribution enhancements
- IPv6 IS-IS accept policies

### **Note:**

Because IPv6 RSMLT is not virtualized in this release, you cannot enable both RSMLT and an IPv6 interface on the same VRF.

For more information, see:

- Clearing IPv6 Statistics on page 256
- Clearing IPv6 OSPF Statistics on page 260

- Viewing IPv6 OSPF Statistics on page 259
- Configuring IPv6 VRRP Statistics on page 342
- Viewing IPv6 VRRP Statistics on page 270

#### NTPv4 Client for IPv4 and IPv6

Network Time Protocol (NTP) is widely used to synchronize time between devices on networks. NTP version 4 (NTPv4) is an extension to the current NTPv3 where it supports IPv6 addresses, and is backward compatible with NTPv3. NTPv4 includes fundamental improvements that extend the potential accuracy to the tens of microseconds. It includes a dynamic server discovery scheme, so that in many cases, specific server configuration is not required.

For more information, see <u>Viewing NTP Statistics</u> on page 278.

#### Reliability, Availability, Serviceability Updates

The output of the show khi cpp port-statistics command includes the receive and transmit packet-per-second rate per port, as well as the RxDiff and TxDiff delta fields.

For more information, see Displaying KHI Control Processor Information on page 38.

#### **Segmented Management Interface**

A Segmented Management Instance is required to provide access to specific management applications. After you create the Management Instance, you can add an IP address to it and configure route redistribution to advertise reachability of the Management Instance to the rest of the network. The first management application to use the Management Instance is NTPv4.

On VSP 8600 Series, only the Management Instance CLIP is supported.

For more information, see the following sections:

- Viewing Segmented Management Instance Statistics on page 279 using CLI
- View Segmented Management Instance Statistics on page 358 using EDM

#### sFlow Enhancements

The range for the sFlow sampling rate is changed from <8192-1000000> to <1024-1000000>. The change has no impact on upgrades.

For more information, see:

- Configuring the Packet Sampling Rate on page 182
- Configuring the Packet Samples and Counter Samples on page 190

## **Notice about Feature Support**

This document includes content for multiple hardware platforms across different software releases. As a result, the content can include features not supported by your hardware in the current software release.

If a documented command, parameter, tab, or field does not display on your hardware, it is not supported.

For information about physical hardware restrictions, see your hardware documentation.

## **Chapter 3: Port Performance Management**

## **Digital Diagnostic Monitoring**

Use Digital Diagnostic Monitoring (DDM) to monitor laser operating characteristics such as temperature, voltage, current, and power. This feature works at any time during active laser operation without affecting data traffic.

The following optical transceivers support DDM:

- 1 Gbps Small Form Factor Pluggable (SFP)
- 10 Gbps Small Form Factor Pluggable plus (SFP+)
- 25 Gbps Small Form Factor Pluggable 28 (SFP28)
- 40 Gbps Quad Small Form Factor Pluggable plus (QSFP+)
- 100 Gbps Quad Small Form Factor Pluggable 28 (QSFP28)

Digital Diagnostic Interface (DDI) is an interface that supports DDM. These devices provide real-time monitoring of individual DDI transceivers. The DDM software provides warnings or alarms after the temperature, voltage, laser bias current, transmitter power or receiver power fall outside of vendor-specified thresholds during initialization.

For information about optical transceivers, see <u>Extreme Networks Pluggable Transceivers</u> <u>Installation Guide</u>

## **Port Performance Management Using CLI**

This section contains procedures to monitor individual DDI transceivers using the CLI.

## **Configuring DDM**

Configure Digital Diagnostic Monitoring to get information concerning the status of the transmitted and received signals to allow better fault isolation and error detection.

#### About this task

When you enable DDM, you see the internal performance condition (temperature, voltage, bias, Tx power and Rx power) of the pluggable transceiver. The default is disabled.

For information about how to reset a transceiver for troubleshooting purposes, see <u>Troubleshooting</u> VOSS.

#### **Procedure**

1. Enter Global Configuration mode:

```
enable
configure terminal
```

2. **(Optional)** Configure an alarm to occur if the port goes down:

```
pluggable-optical-module ddm-alarm-portdown
```

3. (Optional) Configure the DDM interval:

```
pluggable-optical-module ddm-monitor-interval <5-60>
```

4. **(Optional)** Enable the sending of trap messages when an alarm occurs:

```
pluggable-optical-module ddm-traps-send
```

5. Enable DDM:

```
pluggable-optical-module ddm-monitor
```

#### **Example**

Configure the interval to 10 seconds and enable DDM.

```
Switch:1>enable
Switch:1#configure terminal
Enter configuration commands, one per line. End with CNTL/Z.
Switch:1(config) #pluggable-optical-module ddm-monitor-interval 10
Switch:1(config) #pluggable-optical-module ddm-monitor
```

#### **Variable Definitions**

Use the data in the following table to use the pluggable-optical-module command

| Variable                    | Value                                                                                                    |
|-----------------------------|----------------------------------------------------------------------------------------------------|
| ddm-alarm-portdown          | When enabled, the port goes down when any alarm occurs. The default is disabled.                                                                                                 |
| ddm-monitor                 | Enables DDM. When enabled, you see the internal performance condition (temperature, voltage, bias, Tx power and Rx power) of the pluggable transceiver. The default is disabled. |
| ddm-monitor-interval <5-60> | Configures the DDM monitor interval. If an alarm occurs, the log message is received within the specific interval. The default value is 5 seconds.                               |

| Variable       | Value                                                                                                    |
|----------------|----------------------------------------------------------------------------------------------------|
| ddm-traps-send | Enables or disables the sending of trap messages. When enabled, the trap message is sent to the device manager any time the alarm occurs. The default is enabled. |

#### **View DDI Port Information**

Perform this procedure to view basic manufacturing information and characteristics, and the current configuration.

#### About this task

This command displays information for DDI transceivers.

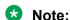

Transceiver support differs across hardware platforms. For information about supported parts, see Extreme Optics website.

#### **Procedure**

1. Enter Privileged EXEC mode:

enable

2. View basic manufacturing information and characteristics:

```
show pluggable-optical-modules basic [\{slot/port[/sub-port] [-slot/port[/sub-port]] [,...]\}]
```

3. View configuration information:

```
show pluggable-optical-modules config
```

4. View detailed manufacturing information and characteristics:

```
show pluggable-optical-modules detail [{slot/port[/sub-port] [-slot/port[/sub-port]] [,...]}]
```

#### **Examples**

```
Switch:1#show pluggable-optical-modules config

Pluggable Optical Module Global Configuration

ddm-monitor: disabled

ddm-monitor-interval: 5

ddm-traps-send: enabled

ddm-alarm-portdown: disabled
```

The following example includes Extreme extended diagnostic information. Not all parts support this information. A value of 254 indicates the part has not been initialized.

```
Switch:1#show pluggable-optical-modules detail 1/29
                                      Pluggable Optical Module Info 1/29 Detail
______
Port: 1/29
Type: 40GbSR4
DDM Supported : TRUE
Vendor Name : EXTREME NETWORKS Partnumber : EQPT404SR4VCM100
Vendor REV : A Vendor SN : 18260006CNFN01
Vendor Date : 06/26/18
Wavelength : 850.00 nm
Digital Diagnostic Interface Supported
Optics Status : Ok
Calibration : Internal RX Power Measurement : Average
Auxiliary 1 Monitoring : Not Implemented
Auxiliary 2 Monitoring : Not Implemented
                      LOW_ALARM LOW_WARN ACTUAL HIGH_WARN HIGH_ALARM THRESHOLD THRESHOLD THRESHOLD STATUS
Temp(C) -5.0 0.0 31.3710 70.0 75.0 Normal Voltage(V) 2.9700 3.1000 3.2996 3.4650 3.6300 Normal Tx1Bias(mA) 2.0 3.0 7.6800 13.0 14.0 Normal Tx2Bias(mA) 2.0 3.0 7.5520 13.0 14.0 Normal Tx3Bias(mA) 2.0 3.0 7.6800 13.0 14.0 Normal Tx4Bias(mA) 2.0 3.0 7.6800 13.0 14.0 Normal Tx4Bias(mA) 2.0 3.0 7.6800 13.0 14.0 Normal Tx4Bias(mA) 2.0 3.0 7.4240 13.0 14.0 Normal Tx1Power(dBm) -11.3000 -7.3000 -2.6000 0.0 3.0 Normal Tx2Power(dBm) -11.3000 -7.3000 -2.5000 0.0 3.0 Normal Tx3Power(dBm) -11.3000 -7.3000 -2.5000 0.0 3.0 Normal Tx4Power(dBm) -11.3000 -7.3000 -2.9000 0.0 3.0 Normal Tx4Power(dBm) -13.9000 -9.9000 -4.1000 0.0 3.0 Normal Rx1Power(dBm) -13.9000 -9.9000 -3.4000 0.0 3.0 Normal Rx2Power(dBm) -13.9000 -9.9000 -3.4000 0.0 3.0 Normal Rx3Power(dBm) -13.9000 -9.9000 -2.9000 0.0 3.0 Normal Rx3Power(dBm) -13.9000 -9.9000 -3.2000 0.0 3.0 Normal Rx4Power(dBm) -13.9000 -9.9000 -3.2000 0.0 3.0 Normal Rx4Power(dBm) -13.9000 -9.9000 -3.2000 0.0 3.0 Normal
Extreme Extended Diagnostic Information
Power On Counter (48 hours) : 5
Tx1 DDM Initial (dBm)
Tx1 DDM Last Gasp (dBm)
Tx2 DDM Initial (dBm)
Tx2 DDM Last Gasp (dBm)
Tx3 DDM Initial (dBm)
Tx3 DDM Last Gasp (dBm)
Tx4 DDM Initial (dBm)
                                                    : 6
Tx4 DDM Last Gasp (dBm)
                                                    : 6
Rx1 DDM Initial (dBm)
                                                   : 254
                                                   : 254
Rx1 DDM Last Gasp (dBm)
Rx2 DDM Initial (dBm)
                                                    : 254
                                           : 254
: 254
Rx2 DDM Last Gasp (dBm)
Rx3 DDM Initial (dBm)
Rx3 DDM Last Gasp (dBm) : 254
```

```
Rx4 DDM Initial (dBm) : 254
Rx4 DDM Last Gasp (dBm) : 254
```

#### **Variable Definitions**

Use the data in the following table to use the show pluggable-optical-modules basic and show pluggable-optical-modules detail commands.

| Variable                                           | Value                                                                                                    |
|----------------------------------------------------|----------------------------------------------------------------------------------------------------|
| {slot/port[/sub-port] [-slot/port[/sub-port]] [,]} | Identifies the slot and port in one of the following formats: a single slot and port (slot/port), a range of slots and ports (slot/port-slot/port), or a series of slots and ports (slot/port,slot/port,slot/port). If the platform supports channelization and the port is channelized, you must also specify the sub-port in the format slot/port/sub-port. |

## **View DDI Temperature Information**

#### About this task

This command displays information for DDI transceivers.

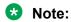

Transceiver support differs across hardware platforms. For information about supported parts, see <a href="Extreme Optics">Extreme Optics</a> website.

#### **Procedure**

1. Enter Privileged EXEC mode:

enable

2. View temperatures:

show pluggable-optical-modules temperature [{slot/port[/sub-port] [slot/port[/sub-port]] [,...]}]

#### Example

| Switch:1#show pluggable-optical-modules temperature |                  |                  |                    |             |                         |                        |
|-----------------------------------------------------|------------------|------------------|--------------------|-------------|-------------------------|------------------------|
|                                                     | Plug             | ggable Opti      | ical Modul         | le Temperat | ture(C)                 |                        |
| PORT<br>NUM                                         | LOW_ALARM I      | _                | ACTUAL<br>VALUE    | - <u>-</u>  | HIGH_ALARM<br>THRESHOLD |                        |
| 1/2<br>1/3                                          | 7.0<br>7.0       | 1.1250<br>1.1250 | 65.2539<br>65.2539 |             |                         | Low Alarm<br>Low Alarm |
| 1/9<br>1/15                                         | 7.0625<br>7.0625 | 0.0              | 65.2539<br>65.2539 | 0.0         | 3.0156                  | Low Alarm              |
| 2/1<br>2/17                                         | 7.0625<br>7.0625 | 0.0              | 65.2539<br>65.2539 | 0.0         |                         | Low Alarm<br>Low Alarm |
| 2/40                                                | 7.0625           | 0.0              | 65.2539            | 0.0         | 3.0156                  | Low Alarm              |

#### **Variable Definitions**

Use the data in the following table to use the show pluggable-optical-modules temperature command.

| Variable                                         | Value                                                                                                    |
|--------------------------------------------------|----------------------------------------------------------------------------------------------------|
| {slot/port[/sub-port][-slot/port[/sub-port]][,]} | Identifies the slot and port in one of the following formats: a single slot and port (slot/port), a range of slots and ports (slot/port-slot/port), or a series of slots and ports (slot/port,slot/port,slot/port). If the platform supports channelization and the port is channelized, you must also specify the sub-port in the format slot/port/sub-port. |

## **View DDI Voltage Information**

#### About this task

This command displays information for DDI transceivers.

#### **Procedure**

1. Enter Privileged EXEC mode:

enable

2. View voltages:

show pluggable-optical-modules voltage [{slot/port[/sub-port] [-slot/port[/sub-port]] [,...]}]

#### **Example**

| Switch:1#sho | w pluggable            | e-optical-m | odules vol       | Ltage            |                         |                  |
|--------------|------------------------|-------------|------------------|------------------|-------------------------|------------------|
|              | F                      | Pluggable O | ptical Mod       | dule Voltac      | ge (V)                  |                  |
| PORT<br>NUM  | LOW_ALARM<br>THRESHOLD | _           | ACTUAL<br>VALUE  | _                | HIGH_ALARM<br>THRESHOLD |                  |
| 1/2<br>1/3   | 0.1281<br>0.0001       | 0.0         | 1.2596<br>1.2596 | 0.5376<br>0.3072 | 1.6396<br>1.6396        | Normal<br>Normal |
| 1/9<br>1/15  | 0.0001                 | 0.0         | 1.2596           | 2.6368<br>2.6368 | 0.0                     | Normal<br>Normal |
| 2/1 2/17     | 0.0006                 | 0.0         | 1.2596           | 2.6368           | 0.0                     | Normal<br>Normal |
| 2/40         | 0.0006                 | 0.0         | 1.2596           | 2.6368           | 0.0                     | Normal           |

#### Variable Definitions

Use the data in the following table to use the show pluggable-optical-modules voltage command.

| Variable                                     | Value                                                                  |
|----------------------------------------------|------------------------------------------------------------------------|
| {slot/port[/sub-port][-slot/port[/sub-port]] | Identifies the slot and port in one of the following formats: a single |
| [,]}                                         | slot and port (slot/port), a range of slots and ports (slot/port-slot/ |

| Variable | Value                                                                                                    |
|----------|----------------------------------------------------------------------------------------------------|
|          | port), or a series of slots and ports (slot/port,slot/port,slot/port). If the platform supports channelization and the port is channelized, you must also specify the sub-port in the format slot/port/sub-port. |

# **Port Performance Management using EDM**

This section contains procedures to monitor individual DDI transceivers using EDM.

#### **View DDI Information**

#### About this task

You can view DDI information, for example, port information, temperature, and voltages for DDI transceivers.

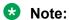

Transceiver support differs across hardware platforms. For information about supported parts, see Extreme Optics website.

#### **Procedure**

- 1. On the Physical Device view, select one or more ports.
- 2. In the navigation pane, expand **Configuration > Edit > Port**.
- 3. Select General.
- 4. Select the DDI/SFP tab.

## **DDI/SFP Field Descriptions**

Use the data in the following table to use the DDI/SFP tab.

| Name             | Description                                                                      |
|------------------|----------------------------------------------------------------------------------|
| ConnectorType    | Indicates the type of connector.                                                 |
| SupportsDDM      | Indicates if the transceiver supports DDM.                                       |
| DdmStatusMask    | Indicates the DDM status. A value other than ddm-ok represents a specific error. |
| CLEI             | Indicates the Telcordia register assignment CLEI code.                           |
| VendorName       | Indicates the name of the manufacturer.                                          |
| VendorPartNumber | Indicates the part number for the transceiver.                                   |
| VendorRevNumber  | Indicates the manufacturer revision level for the transceiver.                   |

| Name                            | Description                                                                        |
|---------------------------------|------------------------------------------------------------------------------------|
| VendorSN                        | Indicates the manufacturer serial number for the transceiver.                      |
| VendorDateCode                  | Indicates the manufacturer date code for the transceiver.                          |
| Wavelength                      | Indicates the wavelength in nm. This field is valid for optical transceivers only. |
| Calibration                     | Indicates if the calibration is internal or external.                              |
| PowerMeasure                    | Indicates Rx power measurement as average or OMA.                                  |
| Aux1Monitoring                  | Indicates if auxiliary monitoring is implemented for the transceiver.              |
| Aux2Monitoring                  | Indicates if auxiliary monitoring is implemented for the transceiver.              |
| TemperatureLowAlarmThreshold    | Indicates the low alarm threshold in degrees Celsius.                              |
| TemperatureLowWarningThreshold  | Indicates the low warning threshold in degrees Celsius.                            |
| Temperature                     | Indicates the current temperature in degrees Celsius of the transceiver.           |
| TemperatureHighWarningThreshold | Indicates the high warning threshold in degrees Celsius.                           |
| TemperatureHighAlarmThreshold   | Indicates the high alarm threshold in degrees Celsius.                             |
| TemperatureStatus               | Indicates if any temperature thresholds were exceeded.                             |
| VoltageLowAlarmThreshold        | Indicates the low alarm threshold in volts.                                        |
| VoltageLowWarningThreshold      | Indicates the low warning threshold in volts.                                      |
| Voltage                         | Indicates the current voltage in volts.                                            |
| VoltageHighWarningThreshold     | Indicates the high warning threshold in volts.                                     |
| VoltageHighAlarmThreshold       | Indicates the high alarm threshold in volts.                                       |
| VoltageStatus                   | Indicates if any voltage thresholds were exceeded.                                 |
| BiasLowAlarmThreshold           | Indicates the bias current low alarm threshold in mA.                              |
| BiasLowWarningThreshold         | Indicates the bias current low warning threshold in mA.                            |
| Bias                            | Indicates the laser bias current in mA.                                            |
| BiasHighWarningThreshold        | Indicates the bias current high warning threshold in mA.                           |
| BiasHighAlarmThreshold          | Indicates the bias current high alarm threshold in mA.                             |
| BiasStatus                      | Indicates if any bias thresholds were exceeded.                                    |
| TxPowerLowAlarmThreshold        | Indicates the low alarm threshold in dBm for the Tx power.                         |
| TxPowerLowWarningThreshold      | Indicates the low warning threshold in dBm for the Tx power.                       |
| TxPower                         | Indicates the current Tx power in dBm.                                             |
| TxPowerHighWarningThreshold     | Indicates the high warning threshold in dBm for the Tx power.                      |
| TxPowerHighAlarmThreshold       | Indicates the high alarm threshold in dBm for the Tx power.                        |

| Name                        | Description                                                                                                    |
|-----------------------------|----------------------------------------------------------------------------------------------------|
| TxPowerStatus               | Indicates if any Tx power thresholds were exceeded.                                                                                                    |
| RxPowerLowAlarmThreshold    | Indicates the low alarm threshold in dBm for the Rx power.                                                                                                    |
| RxPowerLowWarningThreshold  | Indicates the low warning threshold in dBm for the Rx power.                                                                                                    |
| RxPower                     | Indicates the current Rx power in dBm.                                                                                                    |
| RxPowerHighWarningThreshold | Indicates the high warning threshold in dBm for the Rx power.                                                                                                    |
| RxPowerHighAlarmThreshold   | Indicates the high alarm threshold in dBm for the Rx power.                                                                                                    |
| RxPowerStatus               | Indicates if any Rx power thresholds were exceeded.                                                                                                    |
| Aux1LowAlarmThreshold       | Indicates the low alarm threshold auxiliary 1 reading.                                                                                                    |
| Aux1LowWarningThreshold     | Indicates the low warning threshold auxiliary 1 reading.                                                                                                    |
| Aux1                        | Indicates the current auxiliary 1 reading.                                                                                                    |
| Aux1HighWarningThreshold    | Indicates the high warning threshold auxiliary 1 reading.                                                                                                    |
| Aux1HighAlarmThreshold      | Indicates the high alarm threshold auxiliary 1 reading.                                                                                                    |
| Aux1Status                  | Indicates if any auxiliary 1 thresholds were exceeded.                                                                                                    |
| Aux2LowAlarmThreshold       | Indicates the low alarm threshold auxiliary 2 reading.                                                                                                    |
| Aux2LowWarningThreshold     | Indicates the low warning threshold auxiliary 2 reading.                                                                                                    |
| Aux2                        | Indicates the current auxiliary 2 reading.                                                                                                    |
| Aux2HighWarningThreshold    | Indicates the high warning threshold auxiliary 2 reading.                                                                                                    |
| Aux2HighAlarmThreshold      | Indicates the high alarm threshold auxiliary 2 reading.                                                                                                    |
| Aux2Status                  | Indicates if any auxiliary 2 thresholds were exceeded.                                                                                                    |
| PowerOnCounter              | Tracks the power-on-life of the part. This value increments by 1 every 48 hours of consecutive power. This value is never decremented or cleared.                                                                 |
|                             | If you remove or reinsert the part, reset or reboot the chassis, reset the slot, or channelize or dechannelize the port, then the 48-hour time period restarts.                                                   |
| TxDdmInitial                | Indicates the Tx dB from low alarm, which is the difference between the TxPower dBm and the TxPower low alarm. The host provides the value after the first 48 consecutive hours of operation.                     |
| TxDdmLastGasp               | Indicates the last gasp of Tx dB from low alarm. The host updates this value every 48 hours.                                                                                                    |
| RxDdmInitial                | Indicates the Rx dB from low alarm, which is the difference between the RxPower dBm and the RxPower low alarm. The host provides the value after the first 48 consecutive hours of operation after a power cycle. |

| Name                 | Description                                                                                  |
|----------------------|----------------------------------------------------------------------------------------------|
| RxDdmLastGasp        | Indicates the last gasp of Rx dB from low alarm. The host updates this value every 48 hours. |
| ExtremeExtraFeatures | Indicates if the device supports the extra Extreme features.                                 |

### Note:

- 1. Threshold and actual values for TxBias, TxPower, and RxPower are provided for all 4 channels in QSFP+ and QSFP28 optical transceivers.
- 2. Auxiliary monitoring does not apply to QSFP+s or QSFP28s.

# **Chapter 4: Key Health Indicators (KHI)**

Table 3: Key Health Indicator product support

| Feature                                                         | Product         | Release introduced |  |  |  |  |  |  |
|-----------------------------------------------------------------|-----------------|--------------------|--|--|--|--|--|--|
| For configuration details, see Monitoring Performance for VOSS. |                 |                    |  |  |  |  |  |  |
| Key Health Indicator (KHI)                                      | VSP 4450 Series | VSP 4000 4.0       |  |  |  |  |  |  |
|                                                                 | VSP 4900 Series | VOSS 8.1           |  |  |  |  |  |  |
|                                                                 | VSP 7200 Series | VOSS 4.2.1         |  |  |  |  |  |  |
|                                                                 | VSP 7400 Series | VOSS 8.0           |  |  |  |  |  |  |
|                                                                 | VSP 8200 Series | VSP 8200 4.0       |  |  |  |  |  |  |
|                                                                 | VSP 8400 Series | VOSS 4.2           |  |  |  |  |  |  |
|                                                                 | VSP 8600 Series | VSP 8600 4.5       |  |  |  |  |  |  |
|                                                                 | XA1400 Series   | VOSS 8.0.50        |  |  |  |  |  |  |

The Key Health Indicators (KHI) feature provides a subset of health information that allows for quick assessment of the overall operational state of the device.

## Note:

KHI was not designed to provide a comprehensive debugging solution. Instead, KHI identifies key information that could lead support personnel towards discovery of a specific failure. After the technician assesses the KHI information, further debugging is required to determine the specific reason for the fault.

You should capture KHI information during normal operations to provide a baseline for support personnel when detecting fault situations.

## **Key Health Indicators Using the CLI**

Use the procedures in this section to display Key Health Indicator (KHI) information using the CLI.

## **Displaying KHI Performance Information**

Use the following commands to display KHI information about the performance of the switch.

#### **Procedure**

- 1. To enter User EXEC mode, log on to the switch.
- 2. Display buffer performance and utilization statistics:

```
show khi performance buffer-pool [{slot[-slot][,...]}]
```

3. Show current utilization, 5-minute average utilization, and 5-minute high water mark with date and time of event:

```
show khi performance cpu [{slot[-slot][,...]}]
```

4. Display memory performance and utilization statistics on the specified slot or all slots:

```
show khi performance memory [history | {slot[-slot][,...]}]
```

Note:

Depending on the hardware platform, you can display virtual memory history.

5. Display process performance and utilization statistics on the specified slot or all slots:

```
show khi performance process [{slot[-slot][,...]}]
```

6. Display thread performance and utilization statistics on the specified slot or all slots:

```
show khi performance pthread [{slot[-slot][,...]}]
```

7. Display internal memory management resource performance and utilization statistics on the specified slot or all slots:

```
show khi performance slabinfo [{slot[-slot][,...]}]
```

#### **Example**

```
Switch:1>show khi performance buffer-pool 1
    Slot:1
      CPP:
         UsedFBuffs: 12
        FreeFBuffs: 3060
        RxQ0FBuffs: 0
        RxQ1FBuffs: 0
         RxQ2FBuffs: 0
        RxQ3FBuffs: 0
         RxQ4FBuffs: 0
        RxQ5FBuffs: 0
         RxQ6FBuffs: 0
         RxQ7FBuffs: 0
         TxQueueFBuffs: 0
         NoFbuff: 0
      Network stack system:
         UsedMbuf: 244
         FreeMbuf: 47606
         SocketMbuf: 19
      Network stack data:
         UsedMbuf: 4
        FreeMbuf: 10748
      Letter API message queue:
        QHigh: 0
```

```
QNormal: 0
FreeQEntries: 51200

Switch:1>show khi performance cpu 1
Slot:1
Current utilization: 9
1-minute average utilization: 9
1-minute high water mark: 14 (06/20/16 06:03:08)
5-minute average utilization: 8
5-minute high water mark: 10 (06/19/16 08:35:58)
```

# Depending on the switch hardware, any one of the following output can appear for **show khi performance memory** [{slot[-slot][,...]}].

```
Switch:1>show khi performance memory 1
    Slot:1
         Used: 514560 (KB)
         Free: 521260 (KB)
         Current utilization: 49 %
         5-minute average utilization: 49 %
         5-minute high water mark: 22 (10/08/14 14:48:01)
Switch:1>show khi performance memory 1
    Slot:1
         Used: 1684000 (KB)
         Free: 2321704 (KB)
         Current utilization: 42 %
         5-minute average utilization: 41 %
         5-minute high water mark: 41 (%)
         10-minute average utilization: 41 %
        10-minute high water mark: 41 (%)
        1-Hour average utilization: 41 %
         1-Hour high water mark: 41 (%)
         1-Day average utilization: 41 \%
         1-Day high water mark: 41 (%)
         1-Month average utilization: 39 %
         1-Year average utilization: 0 %
```

# Depending on the hardware platform, you can display virtual memory history using show khi performance memory history.

```
Switch:1>show khi performance memory history
   Slot:1
Values indicate VMSize in KB
Pid
                           5-Min
                                    10-Min
                                             1-Hour
                                                     1-Day
                                                              1-Month 1-
      Pname
Year
 4731 logger
                           1
                                    1
                                             1
                                                     1
                                                              1
 4747 namServer
                           20
                                    20
                                             20
                                                     20
                                                              20
 4748 sockserv
                           4
                                    4
                                             4
                                                      4
                                                              4
 4749 oom95
                           213
                                    213
                                             213
                                                     213
                                                              213
 4750 oom90
                           213
                                    213
                                             213
                                                     213
                                                              213
 4751 imgsync.x
                           19
                                    19
                                             19
                                                     19
                                                              19
4818 logServer
                           23
                                    23
                                             23
                                                     23
                                                              23
                           18
                                    18
4819 trcServer
                                             18
                                                     18
                                                              18
```

| 4820     | hwsServer     | 86  | 86  | 85  | 73  | 45  |
|----------|---------------|-----|-----|-----|-----|-----|
| 4821     | cbcp-main.x   | 789 | 789 | 787 | 786 | 782 |
| 4822     | rssServer     | 18  | 18  | 18  | 18  | 18  |
| 4823     | dbgServer     | 21  | 21  | 21  | 21  | 20  |
| 4824     | dbgShell      | 18  | 18  | 18  | 18  | 18  |
| 4825     | khiCollection | 21  | 21  | 21  | 21  | 21  |
| 4826     | coreManager.x | 19  | 19  | 19  | 19  | 19  |
| 4827     | filer         | 18  | 18  | 18  | 18  | 18  |
| 4828     | ssio          | 672 | 672 | 672 | 672 | 671 |
| 4829     | hckServer     | 18  | 18  | 18  | 18  | 18  |
| 5045     | slamon.sh     | 3   | 3   | 3   | 3   | 3   |
| 4830<br> | fabServer     | 20  | 20  | 20  | 20  | 20  |

Switch:1>show khi performance process 1
Slot:1

| 5100:1 |      |             |        |       |       |        |       |       |       |
|--------|------|-------------|--------|-------|-------|--------|-------|-------|-------|
| PID    | PPID | PName       | VmSize | VmLck | VmRss | VmData | VmStk | VmExe | VmLib |
| 1      | 0    | init        | 1936   | 0     | 656   | 164    | 88    | 32    | 1556  |
| 2      | 0    | kthreadd    | 0      | 0     | 0     | 0      | 0     | 0     | 0     |
| 3      | 2    | migration/0 | 0      | 0     | 0     | 0      | 0     | 0     | 0     |
| 4      | 2    | ksoftirqd/0 | 0      | 0     | 0     | 0      | 0     | 0     | 0     |
| 5      | 2    | watchdog/0  | 0      | 0     | 0     | 0      | 0     | 0     | 0     |
| 6      | 2    | migration/1 | 0      | 0     | 0     | 0      | 0     | 0     | 0     |
| 7      | 2    | ksoftirqd/1 | 0      | 0     | 0     | 0      | 0     | 0     | 0     |
| 8      | 2    | watchdog/1  | 0      | 0     | 0     | 0      | 0     | 0     | 0     |
| 9      | 2    | events/0    | 0      | 0     | 0     | 0      | 0     | 0     | 0     |
| 10     | 2    | events/1    | 0      | 0     | 0     | 0      | 0     | 0     | 0     |
| 11     | 2    | khelper     | 0      | 0     | 0     | 0      | 0     | 0     | 0     |
| 12     | 2    | netns       | 0      | 0     | 0     | 0      | 0     | 0     | 0     |
| 13     | 2    | async/mgr   | 0      | 0     | 0     | 0      | 0     | 0     | 0     |
| 14     | 2    | sync supers | 0      | 0     | 0     | 0      | 0     | 0     | 0     |
| 15     | 2    | bdi-default | 0      | 0     | 0     | 0      | 0     | 0     | 0     |
| 16     | 2    | kblockd/0   | 0      | 0     | 0     | 0      | 0     | 0     | 0     |
| 17     | 2    | kblockd/1   | 0      | 0     | 0     | 0      | 0     | 0     | 0     |
| 18     | 2    | khubd       | 0      | 0     | 0     | 0      | 0     | 0     | 0     |
| 19     | 2    | kmmcd       | 0      | 0     | 0     | 0      | 0     | 0     | 0     |
| 22     | 2    | rpciod/0    | 0      | 0     | 0     | 0      | 0     | 0     | 0     |
| 23     | 2    | rpciod/1    | 0      | 0     | 0     | 0      | 0     | 0     | 0     |
| 24     | 2    | khungtaskd  | 0      | 0     | 0     | 0      | 0     | 0     | 0     |
| 25     | 2    | kswapd0     | 0      | 0     | 0     | 0      | 0     | 0     | 0     |
| 26     | 2    | aio/0       | 0      | 0     | 0     | 0      | 0     | 0     | 0     |
| 27     | 2    | aio/1       | 0      | 0     | 0     | 0      | 0     | 0     | 0     |
| 28     | 2    | nfsiod      | 0      | 0     | 0     | 0      | 0     | 0     | 0     |
| 29     | 2    | mtdblockd   | 0      | 0     | 0     | 0      | 0     | 0     | 0     |
| 38     | 2    | mmcqd       | 0      | 0     | 0     | 0      | 0     | 0     | 0     |
| 55     | 1    | udevd       | 2356   | 0     | 832   | 264    | 88    | 96    | 1672  |
| 1351   | 2    | wdd         | 0      | 0     | 0     | 0      | 0     | 0     | 0     |
| 1749   | 1    | portmap     | 1920   | 0     | 416   | 164    | 88    | 16    | 1556  |
| 1762   | 1    | rc          | 3156   | 0     | 1368  | 128    | 88    | 736   | 1808  |
| 1773   |      | sshd        | 4948   | 0     | 904   | 372    | 88    | 392   | 3376  |
| 1779   | 1    | syslogd     | 2476   | 0     | 664   | 172    | 88    | 564   | 1556  |

| 1781   1   klogd                                                                                                    | 1701 | 1    | 1.7           | 0.47.6 | ^ | 600    | 170    | 0.0 | F.C.4 | 1556 |
|----------------------------------------------------------------------------------------------------|------|------|---------------|--------|---|--------|--------|-----|-------|------|
| 4366 1782                                                                                                    |      |      |               |        |   |        |        |     |       |      |
| 4660 2                                                                                                    |      |      |               |        |   |        |        |     |       |      |
| 4672 2 fan q 0 0 0 0 0 0 0 0 0 0 0 0 0 0 0 0 0 0                                                                                                    |      |      |               |        |   |        |        |     |       |      |
| 4700 2   workqueue                                                                                                    | 4660 | 2    | i2c_wq        |        |   | 0      |        |     |       |      |
| 4702 2 workqueue1 0 0 0 0 0 0 0 0 0 0 4749 4366 start 3176 0 1392 148 88 736 1808 4789 4749 1ifecycle 15664 0 4856 5016 88 284 6936 1768 4780 4749 1ifecycle 15664 0 4856 5016 88 284 6936 1768 88 564 1556 1795 4780 sockserv 4404 0 1024 72 88 8 3708 1795 4780 sockserv 4404 0 1024 72 88 8 3708 1795 4780 somp0 115032 0 107244 106084 88 84 6432 1796 4780 somp0 115032 0 107244 106084 88 84 6432 1797 4780 imgsync.x 12656 0 4332 2952 88 120 6768 1798 4794 10gger 2480 0 580 176 88 564 1556 1768 1799 4795 10gger 2480 0 696 176 88 564 1556 1799 4795 10gger 2480 0 696 176 88 564 1556 1799 4796 10gger 2480 0 696 176 88 564 1556 1799 4796 10gger 2480 0 696 176 88 564 1556 1799 4790 10gger 2480 0 696 176 88 564 1556 1799 4790 10gger 2480 0 696 176 88 564 1556 1799 4790 10gger 2480 0 696 176 88 564 1556 1799 4790 10gger 2480 0 696 176 88 564 1556 1799 4790 10gger 2480 0 696 176 88 564 1556 1799 4790 10gger 2480 0 696 176 88 564 1556 1799 4790 10gger 2480 0 696 176 88 564 1556 1799 4790 10gger 2480 0 696 176 88 564 1556 1799 4790 10gger 2480 0 696 176 88 564 1556 1799 4790 10gger 2480 0 696 176 88 564 1556 1799 4790 10gger 2480 0 696 176 88 124 6432 1799 4790 10gger 2480 0 696 176 88 124 6432 1799 4790 1799 4790 10gger 2480 0 696 176 88 124 6432 1799 4790 1799 4790 1790 1790 4790 1790 4790 1790 1790 1790 4790 1790 1790 1790 1790 17 |      |      | fan_q         | 0      | 0 | 0      | 0      | 0   | 0     | 0    |
| 4749 4366 start                                                                                                    | 4700 | 2    | workqueue 0   | 0      | 0 | 0      | 0      | 0   | 0     | 0    |
| 4780         4749         lifecycle         15664         0         4856         5016         88         284         6936           4785         4780         logger         2480         0         580         176         88         564         1556           4794         4780         sockserv         4404         0         1024         72         88         8         3708           4795         4780         om90         114768         0         107244         106348         88         84         6432           4797         4780         imgsync.x         12656         0         4332         2952         88         120         6768           4798         4794         logger         2480         0         696         176         88         564         1556           4800         4795         logger         2480         0         696         176         88         564         1556           4801         4796         logger         2480         0         696         176         88         564         1556           4830         4780         toserver         16228         0         5284         4340 <td>4702</td> <td>2</td> <td>workqueue 1</td> <td>0</td> <td>0</td> <td>0</td> <td>0</td> <td>0</td> <td>0</td> <td>0</td>                                                                                                    | 4702 | 2    | workqueue 1   | 0      | 0 | 0      | 0      | 0   | 0     | 0    |
| 4785 4780 logger 2480 0 580 176 88 564 1556 4794 4780 sockserv 4404 0 1024 72 88 8 3708 4795 4780 oom95 114768 0 107244 106084 88 84 6432 4796 4780 oom90 115032 0 107240 106348 88 84 6432 4797 4780 imgsync.x 12656 0 4332 2952 88 120 6768 4798 4794 logger 2480 0 580 176 88 564 1556 4799 4795 logger 2480 0 696 176 88 564 1556 4800 4797 logger 2480 0 696 176 88 564 1556 4801 4796 logger 2480 0 696 176 88 564 1556 4801 4797 logger 2480 0 696 176 88 564 1556 4801 4797 logger 2480 0 696 176 88 564 1556 4801 4798 logger 2480 0 696 176 88 564 1556 4801 4796 logger 2480 0 696 176 88 564 1556 4804 4780 logserver 16228 0 5284 4340 88 1384 7604 4840 4780 trcServer 11264 0 3580 2544 88 124 6432 4841 4780 oobServer 10300 0 3524 1520 88 104 6444 4842 4780 cbcp-main.x 556732 0 447832 505748 88 25184 14080 4843 4780 rbsystem 11236 0 3424 2544 88 96 6432 4844 4780 dbgServer 11236 0 3424 2544 88 96 6432 4844 4780 dbgShell 11084 0 3516 2544 88 100 6432 4845 4780 dbgShell 11084 0 3516 2544 88 100 6432 4846 4780 coreManager.x 11056 0 3576 1886 88 124 6612 4847 4780 ssio creManager.x 11056 0 3576 1886 88 124 6612 4849 4780 remCmdAgent.x 11684 0 3960 2672 88 88 23328 7236 4848 4780 remCmdAgent.x 11684 0 3960 2672 88 88 564 1556 4851 4841 logger 2480 0 696 176 88 564 1556 4853 4842 logger 2480 0 696 176 88 564 1556 4854 4844 logger 2480 0 696 176 88 564 1556 4855 4843 logger 2480 0 696 176 88 564 1556 4855 4843 logger 2480 0 696 176 88 564 1556 4855 4843 logger 2480 0 696 176 88 564 1556 4855 4843 logger 2480 0 696 176 88 564 1556 4857 4847 logger 2480 0 696 176 88 564 1556 4858 4848 logger 2480 0 696 176 88 564 1556 4858 4848 logger 2480 0 696 176 88 564 1556 4858 4849 logger 2480 0 696 176 88 564 1556 4859 4849 logger 2480 0 696 176 88 564 1556 4858 4840 logger 2480 0 696 176 88 564 1556 4858 4841 logger 2480 0 696 176 88 564 1556 4859 4848 logger 2480 0 696 176 88 564 1556 4859 4848 logger 2480 0 696 176 88 564 1556 4859 4848 logger 2480 0 696 176 88 564 1556 4859 4848 logger 2480 0 696 176 88 564 1556 4859 4849 logger 2480 0 696 17 | 4749 | 4366 | start         | 3176   | 0 | 1392   | 148    | 88  | 736   | 1808 |
| 4785 4780 logger 2480 0 580 176 88 564 1556 4794 4780 sockserv 4404 0 1024 72 88 8 3708 4795 4780 oom95 114768 0 107244 106084 88 84 6432 4796 4780 oom90 115032 0 107240 106348 88 84 6432 4797 4780 imgsync.x 12656 0 4332 2952 88 120 6768 4798 4794 logger 2480 0 580 176 88 564 1556 4799 4795 logger 2480 0 696 176 88 564 1556 4800 4797 logger 2480 0 696 176 88 564 1556 4801 4796 logger 2480 0 696 176 88 564 1556 4801 4797 logger 2480 0 696 176 88 564 1556 4801 4797 logger 2480 0 696 176 88 564 1556 4801 4798 logger 2480 0 696 176 88 564 1556 4801 4796 logger 2480 0 696 176 88 564 1556 4804 4780 logserver 16228 0 5284 4340 88 1384 7604 4840 4780 trcServer 11264 0 3580 2544 88 124 6432 4841 4780 oobServer 10300 0 3524 1520 88 104 6444 4842 4780 cbcp-main.x 556732 0 447832 505748 88 25184 14080 4843 4780 rbsystem 11236 0 3424 2544 88 96 6432 4844 4780 dbgServer 11236 0 3424 2544 88 96 6432 4844 4780 dbgShell 11084 0 3516 2544 88 100 6432 4845 4780 dbgShell 11084 0 3516 2544 88 100 6432 4846 4780 coreManager.x 11056 0 3576 1886 88 124 6612 4847 4780 ssio creManager.x 11056 0 3576 1886 88 124 6612 4849 4780 remCmdAgent.x 11684 0 3960 2672 88 88 23328 7236 4848 4780 remCmdAgent.x 11684 0 3960 2672 88 88 564 1556 4851 4841 logger 2480 0 696 176 88 564 1556 4853 4842 logger 2480 0 696 176 88 564 1556 4854 4844 logger 2480 0 696 176 88 564 1556 4855 4843 logger 2480 0 696 176 88 564 1556 4855 4843 logger 2480 0 696 176 88 564 1556 4855 4843 logger 2480 0 696 176 88 564 1556 4855 4843 logger 2480 0 696 176 88 564 1556 4857 4847 logger 2480 0 696 176 88 564 1556 4858 4848 logger 2480 0 696 176 88 564 1556 4858 4848 logger 2480 0 696 176 88 564 1556 4858 4849 logger 2480 0 696 176 88 564 1556 4859 4849 logger 2480 0 696 176 88 564 1556 4858 4840 logger 2480 0 696 176 88 564 1556 4858 4841 logger 2480 0 696 176 88 564 1556 4859 4848 logger 2480 0 696 176 88 564 1556 4859 4848 logger 2480 0 696 176 88 564 1556 4859 4848 logger 2480 0 696 176 88 564 1556 4859 4848 logger 2480 0 696 176 88 564 1556 4859 4849 logger 2480 0 696 17 | 4780 | 4749 | lifecycle     | 15664  | 0 | 4856   | 5016   | 88  | 284   | 6936 |
| 4794         4780         sockserv         4404         0         1024         72         88         8         3708           4795         4780         oom90         115032         0         107244         106084         88         84         6432           4797         4780         imgsync.x         12656         0         4332         2952         88         120         6768           4799         4794         logger         2480         0         696         176         88         564         1556           4800         4797         logger         2480         0         696         176         88         564         1556           4801         4796         logger         2480         0         696         176         88         564         1556           4810         4796         logger         2480         0         696         176         88         564         1556           4820         4780         logserver         16228         0         5284         4340         88         138         176         488         164         1556         4832         4841         4780         60cp-main.x         56                                                                                                    | 4785 | 4780 | -             |        | 0 | 580    |        |     | 564   |      |
| 4795         4780         oom90         114768         0         107244         106084         88         84         6432           4797         4780         imgsync.x         12656         0         107240         106348         88         84         6432           4798         4794         logger         2480         0         580         176         88         564         1556           4800         4797         logger         2480         0         696         176         88         564         1556           4801         4797         logger         2480         0         696         176         88         564         1556           4801         4796         logger         2480         0         696         176         88         564         1556           4804         4780         logger         2480         0         696         176         88         564         1556           4801         4780         logger         2480         0         696         176         88         564         1556           4840         4780         logger         12300         3524         1520         88                                                                                                    |      |      | 2 2           |        |   |        |        |     |       |      |
| 4796         4780         com90         115032         0         107240         106348         88         84         6432           4797         4780         imgsync.x         12656         0         4332         2952         88         120         6768           4798         4799         4795         logger         2480         0         696         176         88         564         1556           4801         4797         logger         2480         0         696         176         88         564         1556           4801         4796         logger         2480         0         696         176         88         564         1556           4801         4796         loggerver         16228         0         5284         4340         88         124         6432           4840         4780         cobserver         10300         0         3524         1520         88         104         6444           4841         4780         observer         11236         0         3424         2544         88         96         6432           4841         4780         dbgShell         11084         0         <                                                                                                    |      |      |               |        |   |        |        |     |       |      |
| 4797 4780       imgsync.x       12656       0       4332       2952       88       120       6768         4798 4794       logger       2480       0       580       176       88       564       1556         4800       4797       logger       2480       0       696       176       88       564       1556         4801       4796       logger       2480       0       696       176       88       564       1556         4801       4796       logger       2480       0       696       176       88       564       1556         4804       4780       logserver       16228       0       5284       4340       88       1344       7604         4841       4780       observer       10300       0       3524       88       104       6444         4842       4780       observer       11236       0       3424       2544       88       266       6432         4844       4780       dbgServer       11236       0       3424       2544       88       100       6432         4844       4780       dbgServer       11236       0       3576                                                                                                    |      |      |               |        |   |        |        |     |       |      |
| 4798       4794       logger       2480       0       698       176       88       564       1556         4799       4795       logger       2480       0       696       176       88       564       1556         4800       4796       logger       2480       0       696       176       88       564       1556         4839       4780       loggerver       16228       0       5284       4340       88       1384       7604         4840       4780       logserver       11264       0       3580       2544       88       124       6432         4841       4780       observer       10300       0       3524       1520       88       104       6444         4842       4780       cbcp-main.x       556732       0       447832       505748       88       25184       14080         4843       4780       cbsp-main.x       1556732       0       3424       2544       88       100       6432         4844       4780       dbgserver       11236       0       3516       2544       88       100       6432         4845       4780       dbgshell                                                                                                    |      |      |               |        |   |        |        |     |       |      |
| 4799         4795         logger         2480         0         696         176         88         564         1556           4800         4797         logger         2480         0         696         176         88         564         1556           4839         4780         logserver         16228         0         5284         4340         88         1384         7604           4840         4780         trcserver         11264         0         3580         2544         88         124         6432           4841         4780         observer         10300         0         3524         1520         88         104         6444           4842         4780         cbcp-main.x         556732         0         447832         505748         88         25184         14080           4844         4780         dbgserver         11240         0         3516         2544         88         96         6432           4844         4780         dbgshell         11084         0         3604         2412         88         84         6432           4847         4780         coreManager.x         11056         0 <td< td=""><td></td><td></td><td></td><td></td><td></td><td></td><td></td><td></td><td></td><td></td></td<>                                                                                                    |      |      |               |        |   |        |        |     |       |      |
| 4800 4797 logger       2480 0       696 176 88 564 1556         4801 4796 logger       2480 0       696 176 88 564 1556         4839 4780 logserver       16228 0       5284 4340 88 1384 7604         4840 4780 trcServer       11264 0       3580 2544 88 124 6432         4841 4780 oobServer 10300 0       3524 1520 88 104 6444         4842 4780 cbcp-main.x 556732 0       447832 505748 88 25184 14080         4843 4780 rssServer 11236 0       3424 2544 88 96 6432         4844 4780 dbgServer 11240 0       3516 2544 88 100 6432         4845 4780 coreManager.x 11056 0       3576 1896 88 124 6612         4847 4780 ssio 256364 0       147604 216088 88 23328 7236         4848 4780 hckServer 11252 0       3560 2544 88 112 6432         4848 4780 remcMadgent.x 11684 0       3960 2672 88 88 6564         4850 4839 logger 2480 0       696 176 88 564 1556         4851 4841 logger 2480 0       696 176 88 564 1556         4853 4842 logger 2480 0       696 176 88 564 1556         4854 4844 logger 2480 0       696 176 88 564 1556         4855 4843 logger 2480 0       696 176 88 564 1556         4856 4845 logger 2480 0       696 176 88 564 1556         4857 4847 logger 2480 0       696 176 88 564 1556         4850 4845 logger 2480 0       696 176 88 564 1556         4859 4848 logger                                                                                                    |      |      | 2 2           |        |   |        |        |     |       |      |
| 4801 4796 logger 2480 0 696 176 88 564 1556 4839 4780 logserver 16228 0 5284 4340 88 1384 7604 4840 4780 trcServer 11264 0 3580 2544 88 124 6432 4841 4780 oobServer 10300 0 3524 1520 88 104 6444 4842 4780 cbcp-main.x 556732 0 447832 505748 88 25184 14080 4843 4780 rssServer 11236 0 3424 2544 88 96 6432 4844 4780 dbgServer 11240 0 3516 2544 88 100 6432 4845 4780 dbgSerll 11084 0 3516 2544 88 100 6432 4846 4780 coreManager.x 11056 0 3576 1896 88 124 6612 4847 4780 ssio 256364 0 147604 216088 88 23328 7236 4848 4780 rscEnceddagent.x 11684 0 3960 2544 88 112 6432 4849 4780 remCmdAgent.x 11684 0 3960 2672 88 88 6564 4850 4839 logger 2480 0 696 176 88 564 1556 4851 4841 logger 2480 0 696 176 88 564 1556 4853 4842 logger 2480 0 696 176 88 564 1556 4854 4844 logger 2480 0 696 176 88 564 1556 4855 4840 logger 2480 0 696 176 88 564 1556 4857 4847 logger 2480 0 696 176 88 564 1556 4858 4848 logger 2480 0 696 176 88 564 1556 4857 4847 logger 2480 0 696 176 88 564 1556 4857 4847 logger 2480 0 696 176 88 564 1556 4858 4848 logger 2480 0 696 176 88 564 1556 4857 4847 logger 2480 0 696 176 88 564 1556 4858 4848 logger 2480 0 696 176 88 564 1556 4858 4848 logger 2480 0 696 176 88 564 1556 4859 4849 logger 2480 0 696 176 88 564 1556 4859 4840 logger 2480 0 696 176 88 564 1556 4859 4848 logger 2480 0 696 176 88 564 1556 4859 4849 logger 2480 0 696 176 88 564 1556 4859 4840 logger 2480 0 696 176 88 564 1556 4859 4848 logger 2480 0 696 176 88 564 1556 4859 4848 logger 24 |      |      |               |        |   |        |        |     |       |      |
| 4839 4780       logServer       16228       0       5284       4340       88       1384       7604         4840 4780       trcServer       11264       0       3580       2544       88       124       6432         4841 4780       obServer       10300       0       3524       1520       88       104       6444         4842 4780       cbcp-main.x       556732       0       447832       505748       88       25184       14080         4843 4780       rssServer       112240       0       3516       2544       88       100       6432         4845 4780       dbgServer       11240       0       3516       2544       88       100       6432         4845 4780       dbgShell       11084       0       3604       2412       88       4632         4847 4780       ssio       256364       0       147604       216088       88       23328       7236         4848 4780       hckServer       11252       0       3560       2544       88       112       6432         4849 4780       remCmdAgent.x       11684       0       3960       2672       88       88       6564 <td></td> <td></td> <td></td> <td></td> <td></td> <td></td> <td></td> <td></td> <td></td> <td></td>                                                                                                    |      |      |               |        |   |        |        |     |       |      |
| 4840 4780 trcserver 11264 0 3580 2544 88 124 6432 4841 4780 cbcp-main.x 556732 0 447832 505748 88 25184 14080 4842 4780 cbcp-main.x 556732 0 447832 505748 88 25184 14080 4843 4780 rssServer 11236 0 3424 2544 88 96 6432 4844 4780 dbgServer 11240 0 3516 2544 88 100 6432 4845 4780 dbgServer 11240 0 3516 2544 88 100 6432 4846 4780 coreManager.x 11056 0 3576 1896 88 124 6612 4847 4780 ssio 256364 0 147604 216088 88 23328 7236 4848 4780 kckServer 11252 0 3560 2544 88 112 6432 4849 4780 remCmdAgent.x 11684 0 3960 2672 88 88 6564 4850 4839 logger 2480 0 696 176 88 564 1556 4851 4841 logger 2480 0 696 176 88 564 1556 4852 4840 logger 2480 0 696 176 88 564 1556 4853 4842 logger 2480 0 696 176 88 564 1556 4854 4844 logger 2480 0 696 176 88 564 1556 4855 4843 logger 2480 0 696 176 88 564 1556 4854 4844 logger 2480 0 696 176 88 564 1556 4855 4843 logger 2480 0 696 176 88 564 1556 4857 4847 logger 2480 0 696 176 88 564 1556 4858 4840 logger 2480 0 696 176 88 564 1556 4857 4847 logger 2480 0 696 176 88 564 1556 4858 4848 logger 2480 0 696 176 88 564 1556 4859 4848 logger 2480 0 696 176 88 564 1556 4859 4848 logger 2480 0 696 176 88 564 1556 4859 4848 logger 2480 0 696 176 88 564 1556 4859 4848 logger 2480 0 696 176 88 564 1556 4859 4848 logger 2480 0 696 176 88 564 1556 4859 4848 logger 2480 0 696 176 88 564 1556 4859 4848 logger 2480 0 696 176 88 564 1556 4859 4848 logger 2480 0 696 176 88 564 1556 4859 4848 logger 2480 0 696 176 88 564 1556 4859 4848 logger 2480 0 696 176 88 564 1556 4859 4848 logger 2480 0 696 176 88 564 1556 4859 4848 logger 2480 0 696 176 88 564 1556 4859 4849 logger 2480 0 696 176 88 564 1556 4859 4849 logger 2480 0 696 176 88 564 1556 4859 4849 logger 2480 0 696 176 88 564 1556 4859 4849 logger 2480 0 696 176 88 564 1556 4859 4849 logger 2480 0 696 176 88 564 1556 4859 4849 logger 2480 0 696 176 88 564 1556 4859 4849 logger 2480 0 696 176 88 564 1556 4859 4849 logger 2480 0 696 176 88 564 1556 4859 4849 logger 2480 0 696 176 88 564 1556 4859 4849 logger 2480 0 696 176 88 564 1556 4859 4849 logger 2480  |      |      |               |        |   |        |        |     |       |      |
| 4841 4780 obServer       10300 0       3524 1520 88       104 6444         4842 4780 cbcp-main.x       556732 0       447832 505748 88       25184 14080         4843 4780 rssServer       11236 0       3424 2544 88       96 6432         4844 4780 dbgServer       11240 0       3516 2544 88       100 6432         4845 4780 dbgShell       11084 0       3604 2412 88       84 6432         4846 4780 coreManager.x       11056 0       3576 1896 88       124 6612         4847 4780 ssio       256364 0       147604 216088 88       23328 7236         4848 4780 hckServer       11252 0       3560 2544 88       112 6432         4849 4780 remCmdAgent.x       11684 0       3960 2672 88       88 6564         4850 4839 logger       2480 0       696 176 88       564 1556         4851 4841 logger       2480 0       696 176 88       564 1556         4853 4842 logger       2480 0       696 176 88       564 1556         4854 4844 logger       2480 0       696 176 88       564 1556         4855 4843 logger       2480 0       696 176 88       564 1556         4855 4844 logger       2480 0       696 176 88       564 1556         4855 4845 logger       2480 0       696 176 88       564 1556 <td></td> <td></td> <td>-</td> <td></td> <td></td> <td></td> <td></td> <td></td> <td></td> <td></td>                                                                                                    |      |      | -             |        |   |        |        |     |       |      |
| 4842 4780       cbcp-main.x       556732       0       447832       505748       88       25184       14080         4843 4780       rssServer       11236       0       3424       2544       88       96       6432         4844 4780       dbgServer       11240       0       3516       2544       88       100       6432         4845 4780       dbgShell       11084       0       3604       2412       88       84       6432         4846 4780       coreManager.x       11056       0       3576       1896       88       124       6612         4847 4780       ssio       256364       0       147604       216088       88       23328       7236         4848 4780       hckServer       11252       0       3560       2544       88       112       6432         4849 4780       remCmdAgent.x       11684       0       3960       2672       88       88       6564         4850 4839       logger       2480       0       696       176       88       564       1556         4851 4841       logger       2480       0       696       176       88       564       1556                                                                                                    |      |      |               |        |   |        |        |     |       |      |
| 4843       4780       rssServer       11236       0       3424       2544       88       96       6432         4844       4780       dbgServer       11240       0       3516       2544       88       100       6432         4845       4780       dbgShell       11056       0       3576       1896       88       124       6612         4847       4780       ssio       256364       0       147604       216088       88       23328       7236         4848       4780       hckServer       11252       0       3560       2544       88       112       6432         4849       4780       remCmdAgent.x       11684       0       3960       2572       88       88       6564         4850       4839       logger       2480       0       696       176       88       564       1556         4851       4841       logger       2480       0       696       176       88       564       1556         4853       4842       logger       2480       0       696       176       88       564       1556         4854       4844       logger       <                                                                                                    |      |      |               |        |   |        |        |     |       |      |
| 4844 4780 dbgServer       11240 0       3516 2544 88       100 6432         4845 4780 dbgShell       11084 0       3604 2412 88       84 6432         4846 4780 coreManager.x       11056 0       3576 1896 88       124 6612         4847 4780 ssio       256364 0       147604 216088 88       23328 7236         4848 4780 hckServer       11252 0       3560 2544 88       112 6432         4849 4780 remCmdAgent.x       11684 0       3960 2672 88       88 6564         4850 4839 logger       2480 0       696 176 88       564 1556         4851 4841 logger       2480 0       696 176 88       564 1556         4853 4842 logger       2480 0       696 176 88       564 1556         4853 4842 logger       2480 0       696 176 88       564 1556         4854 4844 logger       2480 0       696 176 88       564 1556         4855 4843 logger       2480 0       696 176 88       564 1556         4857 4847 logger       2480 0       696 176 88       564 1556         4857 4847 logger       2480 0       696 176 88       564 1556         4858 4846 logger       2480 0       696 176 88       564 1556         4859 4848 logger       2480 0       696 176 88       564 1556         4850                                                                                                    |      |      |               |        |   |        |        |     |       |      |
| 4845 4780 dbgShell       11084 0       3604 2412 88       84 6432         4846 4780 coreManager.x       11056 0       3576 1896 88       124 6612         4847 4780 ssio       256364 0       147604 216088 88       23328 7236         4848 4780 hckServer       11252 0       3560 2544 88       112 6432         4849 4780 remCmdAgent.x       11684 0       3960 2672 88 88 86 6564         4850 4839 logger       2480 0       696 176 88 564 1556         4851 4841 logger       2480 0       696 176 88 564 1556         4852 4840 logger       2480 0       696 176 88 564 1556         4853 4842 logger       2480 0       696 176 88 564 1556         4855 4843 logger       2480 0       696 176 88 564 1556         4855 4843 logger       2480 0       696 176 88 564 1556         4856 4845 logger       2480 0       696 176 88 564 1556         4857 4847 logger       2480 0       696 176 88 564 1556         4858 4846 logger       2480 0       696 176 88 564 1556         4859 4848 logger       2480 0       696 176 88 564 1556         4850 4847 logger       2480 0       696 176 88 564 1556         4850 4849 logger       2480 0       696 176 88 564 1556         4850 4849 logger       2480 0       696 176 88 564 1556                                                                                                    |      |      |               |        |   |        |        |     |       |      |
| 4846 4780 coreManager.x 11056 0 3576 1896 88 124 6612 4847 4780 ssio 256364 0 147604 216088 88 23328 7236 4848 4780 hckServer 11252 0 3560 2544 88 112 6432 4849 4780 remCmdAgent.x 11684 0 3960 2672 88 88 6564 4850 4839 logger 2480 0 696 176 88 564 1556 4851 4841 logger 2480 0 696 176 88 564 1556 4852 4840 logger 2480 0 696 176 88 564 1556 4853 4842 logger 2480 0 696 176 88 564 1556 4854 4844 logger 2480 0 696 176 88 564 1556 4855 4843 logger 2480 0 696 176 88 564 1556 4856 4845 logger 2480 0 696 176 88 564 1556 4857 4847 logger 2480 0 696 176 88 564 1556 4858 4848 logger 2480 0 696 176 88 564 1556 4859 4848 logger 2480 0 696 176 88 564 1556 4859 4848 logger 2480 0 696 176 88 564 1556 4859 4848 logger 2480 0 696 176 88 564 1556 4859 4848 logger 2480 0 696 176 88 564 1556 4859 4848 logger 2480 0 696 176 88 564 1556 4859 4848 logger 2480 0 696 176 88 564 1556 4859 4848 logger 2480 0 696 176 88 564 1556 4859 4848 logger 2480 0 696 176 88 564 1556 4859 4848 logger 2480 0 696 176 88 564 1556 4859 4848 logger 2480 0 696 176 88 564 1556 4859 4848 logger 2480 0 696 176 88 564 1556 4859 4848 logger 2480 0 696 176 88 564 1556 4859 4859 8564 logger 2560 0 696 176 88 564 1556 4859 4859 8560 8560 8560 8560 8560 8560 8560 8560                                                                                                    |      |      | dbgServer     |        |   |        |        |     |       |      |
| 4847 4780 ssio                                                                                                    | 4845 | 4780 | dbgShell      | 11084  | 0 |        |        |     | 84    |      |
| 4848 4780 hckserver 11252 0 3560 2544 88 112 6432 4849 4780 remCmdAgent.x 11684 0 3960 2672 88 88 6564 4850 4839 logger 2480 0 696 176 88 564 1556 4851 4841 logger 2480 0 696 176 88 564 1556 4852 4840 logger 2480 0 696 176 88 564 1556 4853 4842 logger 2480 0 696 176 88 564 1556 4854 4844 logger 2480 0 696 176 88 564 1556 4855 4843 logger 2480 0 696 176 88 564 1556 4856 4845 logger 2480 0 696 176 88 564 1556 4857 4847 logger 2480 0 696 176 88 564 1556 4858 4846 logger 2480 0 696 176 88 564 1556 4859 4848 logger 2480 0 696 176 88 564 1556 4859 4849 logger 2480 0 696 176 88 564 1556 4860 4849 logger 2480 0 696 176 88 564 1556 4860 4849 logger 2480 0 696 176 88 564 1556 4860 4849 logger 2480 0 696 176 88 564 1556 4860 4849 logger 2480 0 696 176 88 564 1556 4860 4849 logger 2480 0 696 176 88 564 1556 4960 4849 logger 2480 0 696 176 88 564 1556 4973 4946 slamon.sh 3152 0 1336 124 88 736 1808 4949 4946 logger 2480 0 580 176 88 564 1556 4973 4946 slamon_second.s 3136 0 1272 108 88 736 1808 4982 4973 ns_exec 4324 0 1020 68 88 8                                                                                                    |      |      | coreManager.x | 11056  | 0 |        |        |     |       |      |
| 4849 4780 remCmdAgent.x 11684 0 3960 2672 88 88 6564 4850 4839 logger 2480 0 696 176 88 564 1556 4851 4841 logger 2480 0 696 176 88 564 1556 4852 4840 logger 2480 0 696 176 88 564 1556 4853 4842 logger 2480 0 696 176 88 564 1556 4854 4844 logger 2480 0 696 176 88 564 1556 4855 4843 logger 2480 0 696 176 88 564 1556 4856 4845 logger 2480 0 696 176 88 564 1556 4857 4847 logger 2480 0 700 176 88 564 1556 4858 4846 logger 2480 0 696 176 88 564 1556 4859 4848 logger 2480 0 696 176 88 564 1556 4859 4848 logger 2480 0 696 176 88 564 1556 4860 4849 logger 2480 0 696 176 88 564 1556 4860 4849 logger 2480 0 696 176 88 564 1556 4860 4849 logger 2480 0 696 176 88 564 1556 4860 4849 logger 2480 0 696 176 88 564 1556 4907 4847 logger 2480 0 696 176 88 564 1556 4907 4847 logger 2480 0 696 176 88 564 1556 4910 4849 4946 logger 2480 0 696 176 88 564 1556 4910 4849 4946 logger 2480 0 696 176 88 564 1556 4910 4849 4846 logger 2480 0 696 176 88 564 1556 4850 4849 4846 logger 2480 0 696 176 88 564 1556 4850 4849 4846 logger 2480 0 696 176 88 564 1556 4850 4850 4850 564 1556 4850 4850 564 1556 4850 564 1556 564 556 564 5566 564 556 564 5566 564 556 564 5666 564 566 566 566 566 566 566 566 566 566                                                                                                    | 4847 | 4780 | ssio          | 256364 | 0 | 147604 | 216088 | 88  | 23328 | 7236 |
| 4850 4839 logger 2480 0 696 176 88 564 1556 4851 4841 logger 2480 0 696 176 88 564 1556 4852 4840 logger 2480 0 696 176 88 564 1556 4853 4842 logger 2480 0 696 176 88 564 1556 4854 4844 logger 2480 0 696 176 88 564 1556 4855 4843 logger 2480 0 696 176 88 564 1556 4856 4845 logger 2480 0 700 176 88 564 1556 4857 4847 logger 2480 0 696 176 88 564 1556 4858 4846 logger 2480 0 696 176 88 564 1556 4859 4848 logger 2480 0 696 176 88 564 1556 4859 4848 logger 2480 0 696 176 88 564 1556 4850 4849 logger 2480 0 696 176 88 564 1556 4850 4849 logger 2480 0 696 176 88 564 1556 4860 4849 logger 2480 0 696 176 88 564 1556 4860 4870 slamon.sh 3152 0 1336 124 88 736 1808 4940 4946 logger 2480 0 580 176 88 564 1556 4973 4946 slamon_second.s 3136 0 1272 108 88 736 1808 4982 4973 ns_exec 4324 0 1020 68 88 8                                                                                                    | 4848 | 4780 | hckServer     | 11252  | 0 | 3560   | 2544   |     | 112   | 6432 |
| 4850 4839 logger 2480 0 696 176 88 564 1556 4851 4841 logger 2480 0 696 176 88 564 1556 4852 4840 logger 2480 0 696 176 88 564 1556 4853 4842 logger 2480 0 696 176 88 564 1556 4854 4844 logger 2480 0 696 176 88 564 1556 4855 4843 logger 2480 0 696 176 88 564 1556 4856 4845 logger 2480 0 700 176 88 564 1556 4857 4847 logger 2480 0 696 176 88 564 1556 4858 4846 logger 2480 0 696 176 88 564 1556 4859 4848 logger 2480 0 696 176 88 564 1556 4859 4848 logger 2480 0 696 176 88 564 1556 4850 4849 logger 2480 0 696 176 88 564 1556 4860 4849 logger 2480 0 696 176 88 564 1556 4860 4849 logger 2480 0 696 176 88 564 1556 4874 4874 logger 2480 0 696 176 88 564 1556 4875 4876 logger 2480 0 696 176 88 564 1556 4877 4878 slamon.sh 3152 0 1336 124 88 736 1808 4949 4946 logger 2480 0 580 176 88 564 1556 4973 4946 slamon_second.s 3136 0 1272 108 88 736 1808 4982 4973 ns_exec 4324 0 1020 68 88 8                                                                                                    | 4849 | 4780 | remCmdAgent.x | 11684  | 0 | 3960   | 2672   | 88  | 88    | 6564 |
| 4851 4841 logger 2480 0 696 176 88 564 1556 4852 4840 logger 2480 0 696 176 88 564 1556 4853 4842 logger 2480 0 696 176 88 564 1556 4854 4844 logger 2480 0 696 176 88 564 1556 4855 4843 logger 2480 0 696 176 88 564 1556 4856 4845 logger 2480 0 700 176 88 564 1556 4857 4847 logger 2480 0 696 176 88 564 1556 4858 4846 logger 2480 0 696 176 88 564 1556 4859 4848 logger 2480 0 696 176 88 564 1556 4859 4848 logger 2480 0 696 176 88 564 1556 4859 4848 logger 2480 0 696 176 88 564 1556 4859 4848 logger 2480 0 696 176 88 564 1556 4860 4849 logger 2480 0 696 176 88 564 1556 4807 4847 logger 2480 0 696 176 88 564 1556 4907 4847 logger 2480 0 696 176 88 564 1556 4908 4849 logger 2480 0 696 176 88 564 1556 4946 4780 slamon.sh 3152 0 1336 124 88 736 1808 4949 4946 logger 2480 0 580 176 88 564 1556 4973 4946 slamon_second.s 3136 0 1272 108 88 736 1808 4982 4973 ns_exec 4324 0 1020 68 88 8 3696                                                                                                    | 4850 | 4839 |               | 2480   | 0 | 696    | 176    | 88  | 564   | 1556 |
| 4852 4840 logger 2480 0 696 176 88 564 1556 4853 4842 logger 2480 0 696 176 88 564 1556 4854 4844 logger 2480 0 696 176 88 564 1556 4855 4843 logger 2480 0 696 176 88 564 1556 4856 4845 logger 2480 0 700 176 88 564 1556 4857 4847 logger 2480 0 696 176 88 564 1556 4858 4846 logger 2480 0 696 176 88 564 1556 4859 4848 logger 2480 0 696 176 88 564 1556 4859 4848 logger 2480 0 696 176 88 564 1556 4859 4848 logger 2480 0 696 176 88 564 1556 4860 4849 logger 2480 0 696 176 88 564 1556 4860 4849 logger 2480 0 696 176 88 564 1556 4897 4847 logger 2480 0 696 176 88 564 1556 4907 4847 logger 2480 0 696 176 88 564 1556 4946 4780 slamon.sh 3152 0 1336 124 88 736 1808 4949 4946 logger 2480 0 580 176 88 564 1556 4973 4946 slamon_second.s 3136 0 1272 108 88 736 1808 4982 4973 ns_exec 4324 0 1020 68 88 8 3696                                                                                                    | 4851 | 4841 | logger        | 2480   | 0 | 696    | 176    |     | 564   | 1556 |
| 4853 4842 logger 2480 0 696 176 88 564 1556 4854 4844 logger 2480 0 696 176 88 564 1556 4855 4843 logger 2480 0 696 176 88 564 1556 4856 4845 logger 2480 0 700 176 88 564 1556 4857 4847 logger 2480 0 696 176 88 564 1556 4858 4846 logger 2480 0 696 176 88 564 1556 4859 4848 logger 2480 0 696 176 88 564 1556 4859 4848 logger 2480 0 696 176 88 564 1556 4860 4849 logger 2480 0 696 176 88 564 1556 4807 4847 logger 2480 0 696 176 88 564 1556 4907 4847 logger 2480 0 696 176 88 564 1556 4946 4780 slamon.sh 3152 0 1336 124 88 736 1808 4949 4946 logger 2480 0 580 176 88 564 1556 4973 4946 slamon_second.s 3136 0 1272 108 88 736 1808 4982 4973 ns_exec 4324 0 1020 68 88 8 3696                                                                                                    | 4852 | 4840 |               | 2480   | 0 |        | 176    |     | 564   | 1556 |
| 4854 4844 logger 2480 0 696 176 88 564 1556 4855 4843 logger 2480 0 700 176 88 564 1556 4856 4845 logger 2480 0 700 176 88 564 1556 4857 4847 logger 2480 0 696 176 88 564 1556 4858 4846 logger 2480 0 696 176 88 564 1556 4859 4848 logger 2480 0 696 176 88 564 1556 4860 4849 logger 2480 0 696 176 88 564 1556 4860 4849 logger 2480 0 696 176 88 564 1556 4907 4847 logger 2480 0 696 176 88 564 1556 4908 4840 slamon.sh 3152 0 1336 124 88 736 1808 4949 4946 logger 2480 0 580 176 88 564 1556 4973 4946 slamon_second.s 3136 0 1272 108 88 736 1808 4982 4973 ns_exec 4324 0 1020 68 88 8 3696                                                                                                    |      |      |               |        |   |        |        |     |       |      |
| 4855 4843 logger 2480 0 696 176 88 564 1556 4856 4845 logger 2480 0 700 176 88 564 1556 4857 4847 logger 2480 0 696 176 88 564 1556 4858 4846 logger 2480 0 696 176 88 564 1556 4859 4848 logger 2480 0 696 176 88 564 1556 4860 4849 logger 2480 0 696 176 88 564 1556 4907 4847 logger 2480 0 696 176 88 564 1556 4908 4870 slamon.sh 3152 0 1336 124 88 736 1808 4949 4946 logger 2480 0 580 176 88 564 1556 4973 4946 slamon_second.s 3136 0 1272 108 88 736 1808 4982 4973 ns_exec 4324 0 1020 68 88 8 3696                                                                                                    |      |      |               |        |   |        |        |     |       |      |
| 4856 4845 logger 2480 0 700 176 88 564 1556 4857 4847 logger 2480 0 696 176 88 564 1556 4858 4846 logger 2480 0 696 176 88 564 1556 4859 4848 logger 2480 0 696 176 88 564 1556 4860 4849 logger 2480 0 696 176 88 564 1556 4907 4847 logger 2480 0 696 176 88 564 1556 4908 4780 slamon.sh 3152 0 1336 124 88 736 1808 4949 4946 logger 2480 0 580 176 88 564 1556 4973 4946 slamon_second.s 3136 0 1272 108 88 736 1808 4982 4973 ns_exec 4324 0 1020 68 88 8 3696                                                                                                    |      |      |               |        |   |        |        |     |       |      |
| 4857 4847 logger 2480 0 696 176 88 564 1556<br>4858 4846 logger 2480 0 696 176 88 564 1556<br>4859 4848 logger 2480 0 696 176 88 564 1556<br>4860 4849 logger 2480 0 696 176 88 564 1556<br>4907 4847 logger 2480 0 696 176 88 564 1556<br>4946 4780 slamon.sh 3152 0 1336 124 88 736 1808<br>4949 4946 logger 2480 0 580 176 88 564 1556<br>4973 4946 slamon_second.s 3136 0 1272 108 88 736 1808<br>4982 4973 ns_exec 4324 0 1020 68 88 8 3696                                                                                                    |      |      |               |        |   |        |        |     |       |      |
| 4858 4846 logger 2480 0 696 176 88 564 1556<br>4859 4848 logger 2480 0 696 176 88 564 1556<br>4860 4849 logger 2480 0 696 176 88 564 1556<br>4907 4847 logger 2480 0 696 176 88 564 1556<br>4946 4780 slamon.sh 3152 0 1336 124 88 736 1808<br>4949 4946 logger 2480 0 580 176 88 564 1556<br>4973 4946 slamon_second.s 3136 0 1272 108 88 736 1808<br>4982 4973 ns_exec 4324 0 1020 68 88 8 3696                                                                                                    |      |      |               |        |   |        |        |     |       |      |
| 4859 4848 logger 2480 0 696 176 88 564 1556<br>4860 4849 logger 2480 0 696 176 88 564 1556<br>4907 4847 logger 2480 0 696 176 88 564 1556<br>4946 4780 slamon.sh 3152 0 1336 124 88 736 1808<br>4949 4946 logger 2480 0 580 176 88 564 1556<br>4973 4946 slamon_second.s 3136 0 1272 108 88 736 1808<br>4982 4973 ns_exec 4324 0 1020 68 88 8 3696                                                                                                    |      |      |               |        |   |        |        |     |       |      |
| 4860 4849 logger 2480 0 696 176 88 564 1556<br>4907 4847 logger 2480 0 696 176 88 564 1556<br>4946 4780 slamon.sh 3152 0 1336 124 88 736 1808<br>4949 4946 logger 2480 0 580 176 88 564 1556<br>4973 4946 slamon_second.s 3136 0 1272 108 88 736 1808<br>4982 4973 ns_exec 4324 0 1020 68 88 8 3696                                                                                                    |      |      |               |        |   |        |        |     |       |      |
| 4907 4847 logger       2480       0       696       176       88       564       1556         4946 4780 slamon.sh       3152       0       1336       124       88       736       1808         4949 4946 logger       2480       0       580       176       88       564       1556         4973 4946 slamon_second.s       3136       0       1272       108       88       736       1808         4982 4973 ns_exec       4324       0       1020       68       88       8       3696                                                                                                    |      |      |               |        |   |        |        |     |       |      |
| 4946 4780 slamon.sh       3152 0       1336 124 88 736 1808         4949 4946 logger       2480 0       580 176 88 564 1556         4973 4946 slamon_second.s       3136 0 1272 108 88 736 1808         4982 4973 ns_exec       4324 0 1020 68 88 8 3696                                                                                                    |      |      |               |        |   |        |        |     |       |      |
| 4949 4946 logger       2480       0       580       176       88       564       1556         4973 4946 slamon_second.s       3136       0       1272       108       88       736       1808         4982 4973 ns_exec       4324       0       1020       68       88       8       3696                                                                                                    |      |      |               |        |   |        |        |     |       |      |
| 4973 4946 slamon_second.s 3136       0       1272       108       88       736       1808         4982 4973 ns_exec       4324       0       1020       68       88       8       3696                                                                                                    |      |      |               |        |   |        |        |     |       |      |
| 4982 4973 ns_exec 4324 0 1020 68 88 8 3696                                                                                                    |      |      | 2 2           |        |   |        |        |     |       |      |
| _                                                                                                    |      |      |               |        |   |        |        |     |       |      |
| 4989 4982 SLAC 4944 U 11/2 460 88 8 3728                                                                                                    |      |      | <del>_</del>  |        |   |        |        |     |       |      |
|                                                                                                    | 4989 | 4982 | SIAC          | 4944   | U | 11/2   | 460    | 88  | 8     | 3/28 |

Switch:1>show khi performance pthread 1 Slot:1

| TID | PID | PName       | CPU(%) | 5MinAvg | CPU(%) | 5MinHiWater  | CPU(%(time | stamp)) |
|-----|-----|-------------|--------|---------|--------|--------------|------------|---------|
| 1   | 1   | init        | 0.0    | 0.0     |        |              |            |         |
| 2   | 2   | kthreadd    | 0.0    | 0.0     |        |              |            |         |
| 3   | 3   | migration/0 | 0.0    | 0.0     |        |              |            |         |
| 4   | 4   | ksoftirqd/0 | 0.0    | 0.0     |        |              |            |         |
| 5   | 5   | watchdog/0  | 0.0    | 0.0     |        |              |            |         |
| 6   | 6   | migration/1 | 0.0    | 0.0     |        |              |            |         |
| 7   | 7   | ksoftirqd/1 | 0.0    | 0.0     |        |              |            |         |
| 8   | 8   | watchdog/1  | 0.0    | 0.0     |        |              |            |         |
| 9   | 9   | events/0    | 0.0    | 0.0     |        |              |            |         |
| 10  | 10  | events/1    | 0.1    | 0.0     | 0.1    | (10/08/14 14 | :27:31)    |         |
| 11  | 11  | khelper     | 0.0    | 0.0     |        |              |            |         |
| 12  | 12  | netns       | 0.0    | 0.0     |        |              |            |         |
| 13  | 13  | async/mgr   | 0.0    | 0.0     |        |              |            |         |

```
14 14
                sync_supers 0.0 0.0
                 bdi-default 0.0 kblockd/0 0.0 kblockd/1 0.0 khubd 0.0
 15
         15
                                       0.0
                                                 0.0
 16
                                                 0.0
         16
 17
         17
                                                0.0
        18 khubd
 18
                                     0.0
                                                0.0
 19
        19 kmmcd
                                     0.0
                                               0.0
                                    0.0
         22 rpciod/0
23 rpciod/1
24 khungtaskd
 22
                                                0.0
 23
                                                0.0
 24
                                                0.0
        25 kswapd0
 25
                                                0.0
        26 aio/0
 26
                                     0.0
                                                0.0
28 nfsiod 0.0
29 29 mtdblockd 0.0
38 38 mmcqd 0.0
55 55 udevd 0.0
1351 1351 wdd 0.0
1749 1749 portmap 0.0
1762 1762 rc 0.0
1773 1773 sshd 0.0
        27 aio/1
28 nfsiod
29 mtdblockd
                                     0.0
 27
                                                0.0
                                                0.0
                                                0.0
                                                0.0
                                                                0.2(10/08/14 14:27:31)
                                               0.0
                                                0.0
                                                0.0
                                                0.0
 1779 1779 syslogd 0.0
1781 1781 klogd 0.0
1782 1782 S25vsp 0.0
                                                0.0
                                                0.0
                                                0.0
                                                0.0
 4366 4366 rc.appfs.vsp8k 0.0
4660 4660 i2c_wq 0.0
4672 4672 fan_q 0.0
4700 4700 workqueue_0 0.0
4702 4702 workqueue_1 0.0
4749 4749 start 0.0
4780 4780 lifecycle 0.0
                                                0.0
                                                0.0
                                               0.0
                                               0.0
                                                0.0
                                                0.0
                                                0.0
 4781 4780 Z15nd ipc disp 0.0
                                                0.0
 4782 4780 Z18nd_ipc_send 0.0
                                               0.0
 4783 4780 Z21nd_ipc_rece 0.0
                                                0.0
 4784
        4780
                   ZN10nd_tmr_grp 0.0
                                                0.0
 4786 4780 dpmXportRxMonit 0.0
                                                0.0
 4787 4780 dpmXportTxMonit 0.0
                                                0.0
 4788 4780 ltrBulkTimerThr 0.0
                                               0.0
 4789 4780 lc_wd_exception 0.0
                                                0.0
 4790 4780 lc_hwwd_feed 0.0
4791 4780 lc_swwd_feed 0.0
                                                0.0
                                                0.0
 4792 4780 worker thread 0.0
                                                0.0
 4793 4780 lc_master 0.0
                                                0.0
 4785 4785 logger
                                     0.0
                                                0.0
 4794 4794 sockserv
4795 4795 oom95
                                      0.0
                                                0.0
                                      0.0
                                                0.0
 4802 4795 Z15nd ipc disp 0.0
                                                0.0
                                               0.0
 4803 4795 Z18nd_ipc_send 0.0
 4804 4795 _Z21nd_ipc_rece 0.0
                                                0.0
 4808 4795 ZN10nd_tmr_grp 0.0
4796 4796 oom90 0.0
                                                0.0
                                                0.0
 4805 4796 _Z15nd_ipc_disp 0.0
4806 4796 _Z18nd_ipc_send 0.0
                                                0.0
                                                0.0
 4807 4796 _Z21nd_ipc_rece 0.0
                                                0.0
 4809 4796
                   _ZN10nd_tmr_grp 0.0
                                                0.0

      4809
      4796
      ZN10nd_tmr_grp
      0.0

      4797
      4797
      imgsync.x
      0.0

      4810
      4797
      Z15nd_ipc_disp
      0.0

      4811
      4797
      Z18nd_ipc_send
      0.0

                                                0.0
                                                0.0
                                                0.0
 4812 4797 _Z21nd_ipc_rece 0.0
                                               0.0
                                                0.0
 4813 4797
                 ZN10nd tmr grp 0.0
 4814 4797 dpmXportRxMonit 0.0
4815 4797 dpmXportTxMonit 0.0
                                                0.0
                                                0.0
 4816 4797 ltrBulkTimerThr 0.0
                                                0.0
 4798 4798 logger
                                     0.0
                                                0.0
         4799
                                       0.0
 4799
                logger
                                                 0.0
 4800 4800 logger
                                  0.0
                                                 0.0
```

```
4801 4801 logger 0.0 0.0
4839 4839 logServer 0.0 0.0

      4839
      4839
      logserver
      0.0
      0.0

      4873
      4839
      Z15nd_ipc_disp 0.0
      0.0

      4874
      4839
      Z18nd_ipc_send 0.0
      0.0

      4875
      4839
      Z21nd_ipc_rece 0.0
      0.0

      4876
      4839
      ZN10nd_tmr_grp 0.0
      0.0

      4840
      4840
      trcServer
      0.0
      0.0

      4865
      4840
      Z15nd_ipc_disp 0.0
      0.0

      4866
      4840
      Z21nd_ipc_send 0.0
      0.0

                                                                                                                                                                                                                                                           0.1(10/08/14 14:45:12)
  4867 4840 Z21nd_ipc_rece 0.0 0.0
4868 4840 ZN10nd_tmr_grp 0.0 0.0
 4841 4841 oobServer 0.0 0.0
4861 4841 Z15nd_ipc_disp 0.0 0.0
4862 4841 Z18nd_ipc_send 0.0 0.0
4863 4841 Z21nd_ipc_rece 0.0 0.0
4864 4841 ZN10nd_tmr_grp 0.0 0.0
 4864 4841 _ZN10nd_tmr_grp 0.0 0.0 4842 4842 cbcp-main.x 0.0 0.0 4908 4842 _Z15nd_ipc_disp 0.0 0.0 4909 4842 _Z18nd_ipc_send 0.0 0.0 4910 4842 _Z21nd_ipc_rece 0.1 0.0 4911 4842 _ZN10nd_tmr_grp 0.0 0.0 4912 4842 tUsrRoot 0.0 0.0 4913 4842 tExcTask 0.5 0.4 4914 4842 txcTask 0.5 0.4 4914 4842 txcTask 0.1 0.0 4915 4842 txcTask 0.1 0.0 4916 4842 traceOutput 0.0 0.0 4916 4842 rd_profile_cmd 0.0 0.0
                                                                                                                                                                                                                                                           0.4(10/08/14 14:47:51)
   4917 4842 nd_profile_cmd 0.0 0.0
                                                                                                                                                                                                                                                          0.3(10/08/14 14:44:51)

      4918
      4842
      tRlogind
      0.1
      0.0

      4919
      4842
      tRshd
      0.0
      0.0

      4920
      4842
      tTftpdTask
      0.0
      0.0

      4921
      4842
      tFtpdTask
      0.1
      0.0

   4922 4842 dpmXportRxMonit 0.0 0.0

      4923
      4842
      dpmXportTxMonit 0.0
      0.0

      4924
      4842
      tndMiscServTask 0.0
      0.0

      4925
      4842
      tLoggerTask 0.0
      0.0

      4926
      4842
      ZN10CLimServer 0.1
      0.0

      4920
      4042
      ZNIOCLIMISERVER
      0.1
      0.0

      4927
      4842
      BootpServer
      0.0
      0.0

      4928
      4842
      tSioMsgRx
      0.0
      0.0

      4929
      4842
      chEvmTask
      0.0
      0.0

      4930
      4842
      chFsmTask
      0.0
      0.0

      4931
      4842
      chServiceTask
      0.0
      0.0

4931 4842 chServiceTask 0.0 0.0
4933 4842 tSnmpTmr 0.0 0.0
4934 4842 tSnmpd 0.0 0.0
4935 4842 tTacacspTask 0.0 0.0
4936 4842 tTacacsqTask 0.0 0.0
4937 4842 tMainTask 4.5 4.2 15.7(10/08/14 14:48:41)
4938 4842 rtMainTask 0.0 0.0
4939 4842 tCppSend 0.0 0.0
4940 4842 tCppInterruptTa 0.4 0.1 0.9(10/08/14 14:28:21)
4941 4842 cfmMain 0.5 0.3 0.3(10/08/14 14:27:31)
4942 4842 tTalkClient 0.0 0.0
4943 4842 tSlaClient 0.0 0.0
4944 4842 tSlaClient 0.0 0.0
4944 4842 tTrapd 0.0 0.0
4947 4842 tTrapd 0.0 0.0
4948 4842 tTrapd 0.0 0.0
4955 4842 tTrapd 0.0 0.0
4961 4842 tTdpTimer 0.0 0.0
4962 4842 chHealthMonitor 0.0 0.0
                                                                                                                                                                                                                                                          15.7(10/08/14 14:48:41)
   4962 4842 chHealthMonitor 0.0 0.0

      4962
      4842
      ChHealthMonitor 0.0
      0.0

      4963
      4842
      tSpfTimer 0.0
      0.0

      4965
      4842
      tIsisTask 0.1
      0.0

      4968
      4842
      tBgpTask 0.0
      0.0

      4984
      4842
      tWebSrv 0.0
      0.0

      4995
      4842
      Http0 0.0
      0.0

      4996
      4842
      Http1 0.0
      0.0

      4997
      4842
      Http2 0.0
      0.0
```

```
4998 4842 Http3 0.0 0.0
                                                                                                  0.0
0.0
0.0
0.0
0.0
0.0
0.0
 4999 4842 Http4
5000 4842 Http5
5001 4842 Http6
                                                                                                                                                               0.0
                                                                                                                                                                 0.0
                                                                                                                                                               0.0
  5002 4842 Http7
                                                                                                                                                           0.0
 5003 4842 Http8
5004 4842 Http9
5005 4842 Http10
5006 4842 Http11
                                                                                                                                                              0.0
                                                                                                                                                               0.0
                                                                                                                                                              0.0
5007 4842 Http12 0.0 0.0
5008 4842 Http13 0.0 0.0
5009 4842 Http14 0.0 0.0
5010 4842 Http15 0.0 0.0
5011 4842 Http16 0.0 0.0
5012 4842 Http17 0.0 0.0
5013 4842 Http18 0.0 0.0
5014 4842 Http19 0.0 0.0
5015 4842 cppTapMain 0.0 0.0
5072 4842 tShell-cli 0.0 0.0
5072 4842 tShell-cli 0.0 0.0
5074 4842 tTelnetd 0.0 0.0
5075 4842 smltSlave 0.3 0.0 0.1(10/08/14 14:30:51)
5084 4842 tTeOut 19637cc0 0.0 0.0
  5007 4842 Http12
                                                                                                                                                             0.0
 5084 4842 tTeOut 19637cc0 0.0 0.0
5085 4842 tTeIn 19637cc0 0.0 0.0
5086 4842 tShell-cli 0.0 0.0
4843 4843 rssServer 0.0 0.0

      4843
      4843
      rssServer
      0.0
      0.0

      4869
      4843
      Z15nd_ipc_disp 0.0
      0.0

      4870
      4843
      Z18nd_ipc_send 0.0
      0.0

      4871
      4843
      Z21nd_ipc_rece 0.0
      0.0

      4872
      4843
      ZN10nd_tmr_grp 0.0
      0.0

      4844
      4844
      dbgServer 0.0
      0.0

      4877
      4844
      Z15nd_ipc_disp 0.0
      0.0

      4878
      4844
      Z21nd_ipc_rece 0.0
      0.0

      4880
      4844
      Z21nd_ipc_rece 0.0
      0.0

      4880
      4845
      dbgShell 0.0
      0.0

      4881
      4845
      Z15nd_ipc_disp 0.0
      0.0

      4882
      4845
      Z18nd_ipc_send 0.0
      0.0

      4883
      4845
      Z21nd_ipc_rece 0.0
      0.0

 4883 4845 _Z21nd_ipc_rece 0.0 0.0
4885 4845 _ZN10nd_tmr_grp 0.0 0.0
4846 4846 coreManager.x 0.0 0.0
  4901 4846 Z15nd_ipc_disp 0.0 0.0
4902 4846 Z18nd_ipc_send 0.0 0.0

      4902
      4846
      Z18nd_ipc_send
      0.0
      0.0

      4903
      4846
      Z21nd_ipc_rece
      0.0
      0.0

      4904
      4846
      ZN10nd_tmr_grp
      0.0
      0.0

      4847
      4847
      ssio
      0.0
      0.0

      4896
      4847
      Z15nd_ipc_disp
      0.0
      0.0

      4897
      4847
      Z18nd_ipc_send
      0.0
      0.0

      4898
      4847
      Z21nd_ipc_rece
      0.0
      0.0

      4899
      4847
      ZN10nd_tmr_grp
      0.0
      0.0

      4900
      4847
      tExcTask
      0.2
      0.1

      4905
      4847
      texcTask
      0.2
      0.1

                                                                                                                                                                                                           0.1(10/08/14 14:27:31)
                                                                                                                       0.0 0.0
  4906 4847 tty
4906 4847 tty 0.0 0.0
5016 4847 dpmXportRxMonit 0.0 0.0
5017 4847 dpmXportTxMonit 0.0 0.0
5018 4847 ltrBulkTimerThr 0.1 0.0
5019 4847 nd_profile_cmd 0.0 0.0
5020 4847 tMainTask 0.5 0.3 13.5(10/08/14 14:48:21)
5022 4847 bcmDPC 0.0 0.0
5023 4847 bcmINTR 2.9 2.6 3.5(10/08/14 14:28:21)
5024 4847 socdmadesc.0 0.5 0.5 0.5(10/08/14 14:27:31)
5056 4847 bcmYGS3AsyncTX 0.0 0.0
                                                                                                                                                                                                             13.5(10/08/14 14:48:21)
  5057 4847 bcmXGS3AsyncTX 0.0 0.0
 5058 4847 bcmL2MOD.0 0.0 0.1 (10/08/14 14:45:31)
5059 4847 bcmCNTR.0 4.7 4.5 4.7 (10/08/14 14:44:40)
5060 4847 bcmL2age.0 0.0 0.0
```

Switch:1>show khi performance slabinfo Slot:1

| Name                          | Active<br>Objs | Num<br>Objs | Objsize | Objper<br>slab | Pageper<br>slab | Active<br>Slabs | Num<br>Slabs |
|-------------------------------|----------------|-------------|---------|----------------|-----------------|-----------------|--------------|
| merc sock                     | 0              | 0           | 384     | 21             | 2               | 0               | 0            |
| cfq queue                     | 72             | 72          | 112     | 36             | 1               | 2               | 2            |
| bsg cmd                       | 0              | 0           | 288     | 14             | 1               | 0               | 0            |
| mqueue inode cache            | 15             | 15          | 544     | 15             | 2               | 1               | 1            |
| nfs direct cache              | 0              | 0           | 80      | 51             | 1               | 0               | 0            |
| nfs inode cache               | 0              | 0           | 600     | 13             | 2               | 0               | 0            |
| fat inode cache               | 0              | 0           | 416     | 19             | 2               | 0               | 0            |
| fat cache                     | 0              | 0           | 24      | 170            | 1               | 0               | 0            |
| $ext\overline{2}$ inode cache | 136            | 41          | 480     | 17             | 2               | 8               | 8            |
| configfs dir cache            | 0              | 0           | 56      | 73             | 1               | 0               | 0            |
| posix timers cache            | 0              | 0           | 104     | 39             | 1               | 0               | 0            |
| rpc inode cache               | 17             | 17          | 480     | 17             | 2               | 1               | 1            |
| UNIX                          | 57             | 57          | 416     | 19             | 2               | 3               | 3            |
| UDP-Lite                      | 0              | 0           | 512     | 16             | 2               | 0               | 0            |
| UDP                           | 32             | 32          | 512     | 16             | 2               | 2               | 2            |
| tw_sock_TCP                   | 32             | 32          | 128     | 32             | 1               | 1               | 1            |
| TCP -                         | 28             | 28          | 1120    | 14             | 4               | 2               | 2            |
| eventpoll_pwq                 | 204            | 204         | 40      | 102            | 1               | 2               | 2            |

| sgpool-128          | 12   | 12   | 2560 | 12  | 8 | 1   | 1   |
|---------------------|------|------|------|-----|---|-----|-----|
| sgpool-64           | 12   | 12   | 1280 | 12  | 4 | 1   | 1   |
| sgpool-32           | 12   | 12   | 640  | 12  | 2 | 1   | 1   |
| scsi_data_buffer    | 170  | 170  | 24   | 170 | 1 | 1   | 1   |
| blkdev queue        | 48   | 48   | 1288 | 12  | 4 | 4   | 4   |
| blkdev requests     | 60   | 44   | 200  | 20  | 1 | 3   | 3   |
| biovec-256          | 10   | 10   | 3072 | 10  | 8 | 1   | 1   |
| biovec-128          | 0    | 0    | 1536 | 21  | 8 | 0   | 0   |
| biovec-64           | 0    | 0    | 768  | 21  | 4 | 0   | 0   |
| sock inode cache    | 304  | 304  | 416  | 19  | 2 | 16  | 16  |
| skbuff fclone cache | 460  | 290  | 352  | 23  | 2 | 20  | 20  |
| file lock cache     | 72   | 72   | 112  | 36  | 1 | 2   | 2   |
| net namespace       | 24   | 24   | 320  | 12  | 1 | 2   | 2   |
| shmem inode cache   | 1170 | 1144 | 448  | 18  | 2 | 65  | 65  |
| proc inode cache    | 777  | 768  | 376  | 21  | 2 | 37  | 37  |
| sigqueue            | 56   | 56   | 144  | 28  | 1 | 2   | 2   |
| radix tree node     | 1222 | 1070 | 296  | 13  | 1 | 94  | 94  |
| bdev cache          | 34   | 34   | 480  | 17  | 2 | 2   | 2   |
| sysfs dir cache     | 7055 | 7010 | 48   | 85  | 1 | 83  | 83  |
| filp                | 1700 | 1520 | 160  | 25  | 1 | 68  | 68  |
| inode cache         | 3243 | 3038 | 352  | 23  | 2 | 141 | 141 |
| dentry              | 6210 | 5398 | 136  | 30  | 1 | 207 | 207 |
| buffer head         | 280  | 277  | 72   | 56  | 1 | 5   | 5   |
| vm area struct      | 3358 | 3250 | 88   | 46  | 1 | 73  | 73  |
| mm struct           | 126  | 115  | 448  | 18  | 2 | 7   | 7   |
| files cache         | 72   | 71   | 224  | 18  | 1 | 4   | 4   |
| signal cache        | 119  | 116  | 480  | 17  | 2 | 7   | 7   |
| sighand cache       | 108  | 103  | 1312 | 12  | 4 | 9   | 9   |
| task struct         | 260  | 250  | 1248 | 13  | 4 | 20  | 20  |
| anon vma            | 1280 | 1278 | 16   | 256 | 1 | 5   | 5   |
| idr layer cache     | 208  | 208  | 152  | 26  | 1 | 8   | 8   |
| kmalloc-8192        | 8    | 8    | 8192 | 4   | 8 | 2   | 2   |
| kmalloc-4096        | 104  | 99   | 4096 | 8   | 8 | 13  | 13  |
| kmalloc-2048        | 128  | 115  | 2048 | 16  | 8 | 8   | 8   |
| kmalloc-1024        | 256  | 256  | 1024 | 16  | 4 | 16  | 16  |
| kmalloc-512         | 288  | 240  | 512  | 16  | 2 | 18  | 18  |
| kmalloc-256         | 352  | 351  | 256  | 16  | 1 | 22  | 22  |
| kmalloc-128         | 896  | 895  | 128  | 32  | 1 | 28  | 28  |
| kmalloc-64          | 5120 | 5120 | 64   | 64  | 1 | 80  | 80  |
| kmalloc-32          | 896  | 883  | 32   | 128 | 1 | 7   | 7   |
| kmalloc-16          | 1536 | 1535 | 16   | 256 | 1 | 6   | 6   |
| kmalloc-8           | 2560 | 2558 | 8    | 512 | 1 | 5   | 5   |
| kmalloc-192         | 273  | 273  | 192  | 21  | 1 | 13  | 13  |
| kmalloc-96          | 966  | 900  | 96   | 42  | 1 | 23  | 23  |
| ~== * * * *         |      |      |      |     | _ |     | -   |

### **Variable Definitions**

Use the data in the following table to use the **show khi performance** command.

| Variable                                                                                   | Value                                       |
|--------------------------------------------------------------------------------------------|---------------------------------------------|
| {slot[-slot][,]}                                                                           | Specifies the slot number. Valid slot is 1. |
| history                                                                                    | Specifies virtual memory consumed for each  |
| Note:                                                                                      | process.                                    |
| Depending on the hardware platform, this parameter appears in show khi performance memory. |                                             |

### **Displaying KHI Control Processor Information**

Display key health information about the type of packets and protocols received on a port. This command helps debug high CPU utilization issues.

#### About this task

You can use the packets-per-second information in the output to identify where the bulk of packets destined for the CPU enter the switch.

#### **Procedure**

- 1. To enter User EXEC mode, log on to the switch.
- 2. Display statistics for control packets that go to the control processor:

```
show khi cpp port-statistics [{slot/port[/sub-port] [-slot/port[/sub-port]] [,...]}]
```

#### **Example**

|         | KHI CPP Details - Port Sta    | tistics      |         |        |            |         |        |
|---------|-------------------------------|--------------|---------|--------|------------|---------|--------|
| Port    | Packet Type                   | Rx Packets   | Rx Diff | Rx Pps | Tx Packets | Tx Diff | Tx Pps |
| 1653 se | econds since issuing the last | KHI command. |         |        |            |         |        |
| 2/2     | Ether2 LLDP(3)                | 0            | 0       | 0      | 2233       | 1       | 0      |
| 2/2     | LLC BPDU(128)                 | 0            | 0       | 0      | 33508      | 10      | 0      |
| 2/2     | LLC TDP (134)                 | 11100        | 4       | 0      | 11090      | 4       | 0      |
| 2/3     | Ether2 LLDP(3)                | 0            | 0       | 0      | 2233       | 56      | 0      |
| 2/3     | LLC BPDU(128)                 | 16           | 0       | 0      | 33504      | 837     | 0      |
| 2/3     | LLC TDP (134)                 | 11100        | 278     | 0      | 11090      | 278     | 0      |
| 2/4     | Ether2 LLDP(3)                | 0            | 0       | 0      | 2233       | 56      | 0      |
| 2/4     | LLC BPDU(128)                 | 2            | 0       | 0      | 33508      | 837     | 0      |
| 2/4     | LLC TDP (134)                 | 11100        | 278     | 0      | 11090      | 278     | C      |

#### Variable Definitions

Use the data in the following table to use the show khi cpp port-statistics command.

| Variable                                           | Value                                                                                                    |
|----------------------------------------------------|----------------------------------------------------------------------------------------------------|
| {slot/port[/sub-port] [-slot/port[/sub-port]] [,]} | Identifies the slot and port in one of the following formats: a single slot and port (slot/port), a range of slots and ports (slot/port-slot/port), or a series of slots and ports (slot/port,slot/port,slot/port). |

### **Clearing KHI Information**

KHI information can be cleared for a specific slot or across the whole device. Use the command to clear the port statistics.

#### **Procedure**

Enter Privileged EXEC mode:

enable

#### 2. Clear CPP statistics:

clear khi cpp <port-statistics>

### **Displaying KHI Fabric Extend ONA Status**

#### About this task

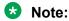

This feature only applies to platforms that have an Open Networking Adapter (ONA) connected to it.

Use the following command to display the current status of the Fabric Extend ONA, which includes release information.

#### **Procedure**

1. Enter Privileged EXEC mode:

enable

2. Display the ONA status:

show khi fe-ona status

#### **Example**

The following output displays the show khi fe-ona status when the ONA is operating normally.

```
Switch:1#show khi fe-ona status

ONA STATUS

CONA Device Status: UP

Running Release Name: v1.0.0.0int006-3-g9749735-dirty

Last Image Upgrade Status: UPGRADE_SUCCESS

Last Image File Used For Upgrde: gdb-secure_ona.tgz
```

The following examples display the output when communication from the switch to the ONA is disrupted. Note that the ONA Down reason lists the cause of the failure. The reason changes depending on the context of the failure.

The following output displays when the configuration push from the switch to the ONA fails:

```
Switch:1#show khi fe-ona status

ONA STATUS

ONA Device Status: DOWN
ONA DOWN reason: ONA_CONFIG_DOWNLOAD_FAILED
Running Release Name:
Image Upgrade Status: UNKNOWN
```

#### The following output displays when the port connecting to the ONA device port is DOWN:

```
Switch:1#show khi fe-ona status

ONA STATUS

ONA Device Status: DOWN
ONA DOWN reason: ONA_DEVICE_PORT_DOWN
Running Release Name:
Image Upgrade Status: UNKNOWN
Image File Is Being Used For Upgrade:
```

#### The following output displays when the switch is not receiving LLDP packets from the ONA:

#### Note:

#### On the switch console, the following log message precedes all three of the above cases:

CP1 [03/22/71 09:30:15.336:UTC] 0x00378601 00000000 GlobalRouter ONA WARNING ONA device status detected down

### **Displaying KHI Fabric Extend ONA Global Information**

#### About this task

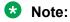

This feature only applies to platforms that have an Open Networking Adapter (ONA) connected to it.

Use the following command to display Fabric Extend ONA global information such as port numbers, IP addresses, and MTU.

#### **Procedure**

Enter Privileged EXEC mode:

enable

2. Display the ONA global information:

show khi fe-ona detail

#### Example

```
Switch:1#show khi fe-ona detail
```

```
ONA RUNTIME INFORMATION
ONA Port Number: 1/15
ONA Management Address: 100.1.1.11
Tunnel Source IP Address: 198.51.100.11
ONA LLDP Port Status : Enabled
ONA Device Port Status : UP
ONA Device Status : UP
MTU: 1000
ONA Network Port Number: 1/35
ONA Mac(ARP) Address: 10:cd:ae:69:b6:50
ONA Source VlanId: 1050
ONA Source VlanIP: 192.0.2.1
ONA Gateway IP : 192.0.2.1
ONA Management IP Mask: 255.255.255.0
ONA Bootmode : 1
ONA Uptime : 0 day(s), 00:00:00
pbit-to-dscp-map p0=16 p1=20 p2=24 p3=30 p4=36 p5=40 p6=48 p7=46
```

#### **™** Note:

In the above example, the switch receives LLDP packets with the Management IP address of the ONA over the ONA Port (1/15). The switch extracts the ONA Management IP from the LLDP packet and resolves the ARP of the ONA over the network port (1/35). After the switch resolves the ARP of the ONA IP, the show khi fe-ona detail updates the following details:

- ONA Network Port Number
- ONA Mac(ARP) Address
- ONA Source VlanId

Note the following in regard to the show khi fe-ona detail output shown above:

- ONA Source VlanIP: 192.0.2.1—This is the IP address of the switch VLAN that switches traffic to the ONA network port. In the above output, this is VLAN 1050.
- ONA Gateway IP: 192.0.2.1—This is the ONA gateway IP address that the switch gets by querying the ONA. The ONA receives this gateway IP from the DHCP server.

### Important:

The ONA Source VlanIP, and ONA Gateway IP addresses must be the same for the tunnels to come up and the traffic to switch.

### **Key Health Indicators Using EDM**

Use the procedures in this section to display KHI information using EDM.

### **Clearing KHI Statistics**

#### About this task

Clear KHI statistics.

#### **Procedure**

- 1. In the Device Physical View tab, select the Device.
- 2. In the navigation pane, expand the **Configuration > Edit** folders.
- 3. Click Chassis.
- 4. Click the CPP Stats Control tab.
- 5. Select the statistics you want to clear.
- 6. Click Apply.

### **CPP Stats Control Field Descriptions**

Use the data in the following table to use the CPP Stats Control tab.

| Name           | Description             |
|----------------|-------------------------|
| PortStatsClear | Clears port statistics. |

### **Displaying KHI Port Information**

#### About this task

Use the following commands to display key health information about the types of control packets and protocols received on a port and sent to the control processor.

#### **Procedure**

- 1. In the Device Physical View, select a port.
- 2. In the navigation pane, expand the **Configuration > Graph** folders.
- 3. Click Port.
- 4. Click the CPP Stats tab.

### **CPP Stats Field Descriptions**

Use the data in the following table to use the CPP Stats tab.

| Name   | Description                   |
|--------|-------------------------------|
| Port   | Identifies the slot and port. |
| Packet | Shows the packet type.        |

Table continues...

| Name       | Description                                                                  |
|------------|------------------------------------------------------------------------------|
| PacketName | Shows the name of the packet.                                                |
| RxPackets  | Indicates the number of received packets on the port for the packet type.    |
| TxPackets  | Indicates the number of transmitted packets on the port for the packet type. |

# Chapter 5: Internet Protocol Flow Information eXport

Table 4: Internet Protocol Flow Information eXport (IPFIX) product support

| Feature                                                         | Product         | Release introduced |  |  |
|-----------------------------------------------------------------|-----------------|--------------------|--|--|
| For configuration details, see Monitoring Performance for VOSS. |                 |                    |  |  |
| Internet Protocol Flow Information                              | VSP 4450 Series | Not Supported      |  |  |
| eXport (IPFIX)                                                  | VSP 4900 Series | Not Supported      |  |  |
|                                                                 | VSP 7200 Series | Not Supported      |  |  |
|                                                                 | VSP 7400 Series | VOSS 8.0           |  |  |
|                                                                 | VSP 8200 Series | Not Supported      |  |  |
|                                                                 | VSP 8400 Series | Not Supported      |  |  |
|                                                                 | VSP 8600 Series | Not Supported      |  |  |
|                                                                 | XA1400 Series   | Not Supported      |  |  |

### **IPFIX Fundamentals**

Internet Protocol Flow Information eXport (IPFIX) is an Internet Engineering Task Force (IETF) standard of export for Internet Protocol flow information.

IPFIX monitors flows that pass an observation point. The switch organizes flows into a flow group, which is contained in an observation domain.

An IPFIX flow is a set of packets that pass an observation point in the network during a certain time interval. Packets that belong to a particular flow have a common set of properties. The switch defines each property using values from the following:

- · Souce IP address
- · Destination IP address
- IP protocol
- · L4 source port
- L4 destination port

A packet belongs to a flow if it completely satisfies all defined properties of the flow.

The switch logically organizes flows into a flow group, which corresponds to a single observation point. A flow can belong to only 1 flow group. A flow group is a collection of packet flows that meet match criteria. Examples of flow groups are packets ingressing a specific physical port, or packets with a destination IP address belonging to a specific subnet.

A flow group is contained in an observation domain. The switch assigns the flow group to an observation domain. The observation domain has a unique observation domain ID that you can configure. You can configure only 1 observation domain.

The IPFIX solution consists of the following processes:

- Filtering Rules process: The Filtering Rules process gathers information about flows through different ports, or the observation point. Flow information includes the following:
  - The IPv4 source address.
  - The IPv4 destination address.
  - The L4 source port.
  - The L4 destination port.
  - The transport protocol.
  - The total number of incoming packets for this flow at the observation point since the metering process (re-)initialization for this observation point.
  - The total number of octets in incoming packets for this flow at the observation point since the metering process (re-)initialization for this observation point.
  - The absolute timestamp of the first packet of this flow.
  - The absolute timestamp of the last packet of this flow.

The Filtering Rules process runs on the switch.

Exporting process: The Filtering Rules process sends information to the Exporting process.
 The Exporting process uses the UDP transport protocol for network communication with the Collecting process.

The Exporting process runs on the switch.

Collecting process: You can view flows and export flow information periodically to a collector. A
collector can store a large number of flow records from several devices in the network. The
IPFIX standard specifies the protocol for exporting the flows to a collector, including the
formatting of flow records and the underlying UDP transport protocol.

Use the collected information for network planning, troubleshooting a live network, and monitoring security threats.

The best practice is to use the ExtremeAnalytics<sup>™</sup> solution as the collector. The ExtremeAnalytics<sup>™</sup> solution provides an enhanced method of collecting IPFIX flow information.

The external collector for the IPFIX solution must support our fix template, which contains the following element IDs defined by Internet Assigned Numbers Authority (IANA) IPFIX assignments:

| Element ID | Name                     | Description                                                                                                    |
|------------|--------------------------|----------------------------------------------------------------------------------------------------|
| 4          | protocolldentifier       | The value of the protocol number in the IP packet header.                                                                                                    |
| 7          | sourceTransportPort      | The source port identifier in the transport header.                                                                                                    |
| 8          | sourcelPv4Address        | The IPv4 source address in the IP packet header.                                                                                                    |
| 11         | destinationTransportPort | The destination port identifier in the transport header.                                                                                                    |
| 12         | destinationIPv4Address   | The IPv4 destination address in the IP packet header.                                                                                                    |
| 85         | octetTotalCount          | The total number of octets in incoming packets for this flow at the observation point since the metering process (re-)initialization for this observation point. |
| 86         | packetTotalCount         | The total number of incoming packets for this flow at the observation point since the metering process (re-)initialization for this observation point.           |
| 152        | flowStartMilliseconds    | The absolute timestamp of the first packet of this flow.                                                                                                    |
| 153        | flowEndMilliseconds      | The absolute timestamp of the last packet of this flow.                                                                                                    |

IPFIX is a push protocol. The Filtering Rules and Exporting processes periodically send IPFIX messages to configured receivers without interaction from the Collecting process.

IPFIX collects IPv4 flow information on the switch and conforms with the following:

- IPFIX supports only 1 collector.
- · IPFIX learns only IPv4 flows.
- IPFIX sends and receives only TCP/UDP flows
- IPFIX uses only UDP to export packets.
- You can configure only the template exporting timer.
- The Out-of-Band (OOB) port does not support IPFIX.
- IPFIX exports TCP/UDP IPv4 flows on IS-IS interfaces that are members of a VLAN. IPFIX does not capture Mac-In-Mac encapsulated flows on IS-IS interfaces.

IPFIX processes IPv4 UDP or TCP Mac-in-Mac packet flows that are terminated by the switch. IPFIX does not process Mac-in-Mac packet flows that are only traversing the switch (L2 switching).

• Layer 3 Virtual Services Network (L3 VSN) flow packets on NNI ports are not learned by IPFIX.

## **IPFIX Configuration Using CLI**

This section provides procedures to configure IPFIX using Command Line Interface (CLI).

### **Enabling IPFIX Globally**

#### About this task

Use the following procedure to enable IPFIX globally. IPFIX provides the ability to monitor IPv4 traffic flows.

The default global state is disabled.

#### **Procedure**

1. Enter Global Configuration mode:

```
enable
configure terminal
```

2. Enable IPFIX:

```
ip ipfix enable
```

3. **(Optional)** Configure the flow aging interval:

```
ip ipfix aging-interval <1-60>
```

4. (Optional) Configure a value for observation domain:

```
ip ipfix observation-domain <0-4294967295>
```

#### **Example**

#### Enable IPFIX globally:

```
Switch:1>enable
Switch:1#configure terminal
Enter configuration commands, one per line. End with CNTL/Z.
Switch:1(config)#ip ipfix enable
Switch:1(config)#ip ipfix aging-interval 30
Switch:1(config)#ip ipfix observation-domain 1
```

#### Disable IPFIX globally:

```
Switch:1>enable
Switch:1#configure terminal
Enter configuration commands, one per line. End with CNTL/Z.
Switch:1(config) #no ip ipfix enable

By disabling IPFIX globally, all the processes and traffic sent to collector(s) will be stopped.Do you agree (y/n) ? y
```

#### **Variable Definitions**

Use the data in the following table to use the ip ipfix command.

| Variable                             | Value                                                                                                    |
|--------------------------------------|----------------------------------------------------------------------------------------------------|
| aging-interval <1-60>                | Specifies (in seconds) the flow record aging interval. The aging-interval determines how long a traffic flow that is no longer being received is retained as a flow. The default value is 40 seconds.   |
| enable                               | Enables IPFIX globally.                                                                                                    |
| observation-domain<br><0-4294967295> | Specifies a value for the observation domain used to send IPFIX messages. The default is 0 (no observation domain). If the value is 0, data that is sent is not applied to a single observation domain. |

### **Displaying IPFIX Global Status**

#### About this task

Use the following procedure to display global status information for IPFIX.

#### **Procedure**

- 1. To enter User EXEC mode, log on to the switch.
- 2. Display IPFIX global status:

```
show ip ipfix
```

#### **Example**

```
Switch:1#show ip ipfix

IPFIX Global

Global-State: enable
Observation-Domain ID: 1
Flow Limit: 20000
Flow Count: 0
Aging Interval: 40
```

### **Configuring the IPFIX Aging Interval**

#### About this task

Use the following procedure to configure an aging interval for IPFIX. The aging interval determines how long a traffic flow that is no longer being received, is retained as a flow.

#### **Procedure**

1. Enter Global Configuration mode:

```
enable
configure terminal
```

2. Configure a value for the aging interval:

```
ip ipfix aging-interval <1-60>
```

#### **Example**

```
Switch:1>enable
Switch:1#configure terminal
Enter configuration commands, one per line. End with CNTL/Z.
Switch:1(config) #ip ipfix aging-interval 30
```

#### **Variable Definitions**

Use the data in the following table to use the ip ipfix aging-interval command.

#### Table 5:

| Variable              | Value                                                                                                    |
|-----------------------|----------------------------------------------------------------------------------------------------|
| aging-interval <1-60> | Specifies (in seconds) the flow record aging interval. The aging-interval determines how long a traffic flow that is no longer being received is retained as a flow. The default value is 40 seconds. |

### **Configuring the IPFIX Collector**

#### About this task

Use the following procedure to configure a collector for IPFIX. We recommend that you use the ExtremeAnalytics<sup>™</sup> solution as the collector.

#### **Procedure**

1. Enter Global Configuration mode:

```
enable
configure terminal
```

2. Configure values for the collector ID, the IP address of the collector, and the IP address of the exporter. Optionally, you can configure values for the source port sending flow information and the destination port receiving flow information:

```
ip ipfix collector <1-1> {A.B.C.D} exporter-ip {A.B.C.D} [dest-port <1-65535>] [src-port <1-65535>]
```

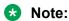

You cannot configure collector or exporter IP addresses in the following formats:

- 255.255.255.255
- 127. x.x.x
- 0.x.x.x
- 224.0.0.0 to 239.255.255.255

If you configure a collector or exporter IP address in any of these formats, the following error message is displayed:

```
Error: Invalid IP address
```

3. (Optional) Configure a value for the export interval:

```
ip ipfix collector 1 export-interval <1-120>
```

4. **(Optional)** Configure a value for the initial burst of template packets:

```
ip ipfix collector 1 initial-burst <1-10>
```

#### **Example**

```
Switch:1>enable
Switch:1#configure terminal
Enter configuration commands, one per line. End with CNTL/Z.
Switch:1(config) #ip ipfix collector 1 192.0.2.15 exporter-ip 192.0.2.16
dest-port 2 src-port 4
Switch:1(config) #ip ipfix collector 1 export-interval 40
Switch:1(config) #ip ipfix collector 1 initial-burst 4
```

#### Variable Definitions

Use the data in the following table to use the ip ipfix collector command.

| Variable              | Value                                                                                                    |
|-----------------------|----------------------------------------------------------------------------------------------------|
| <1–1>                 | Specifies the IPFIX collector ID.                                                                                  |
| {A.B.C.D}             | Specifies the IP address of the collector.                                                                         |
| exporter-ip {A.B.C.D} | Specifies the IP address of the exporter.                                                                          |
| dest-port <1-65535>   | Specifies the destination port receiving flow information.                                                         |
| src-port <1-65535>    | Specifies the source port sending flow information.                                                                |
| export-interval       | Specifies, in seconds, the frequency of template packet exports to the collector. The default value is 60 seconds. |
| initial-burst         | Specifies the number of template packets sent when the collector becomes reachable. The default value is 5.        |

### **Displaying IPFIX Collector Information**

#### About this task

Use the following procedure to display information about the IPFIX collector. The IPFIX collector can store flow information from multiple network devices.

#### **Procedure**

- 1. To enter User EXEC mode, log on to the switch.
- 2. Display information about the IPFIX collector:

```
show ip ipfix collector [<1-1>]
```

#### **Example**

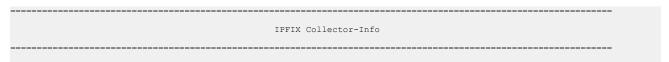

| ID Collector | Exporter   | Source | Destination | Collector | Reachable | Exporting | Initial |
|--------------|------------|--------|-------------|-----------|-----------|-----------|---------|
| IP Address   | IP Address | Port   | Port        | State     | Via       | Interval  | Burst   |
|              |            |        |             |           |           |           |         |
| 1 20.20.20.2 | 20.20.20.1 | 2055   | 2055        | Enabled   | -         | 60        | 5       |

#### **Variable Definitions**

Use the data in the following table to use the show ip ipfix collector command.

| Variable | Value                             |
|----------|-----------------------------------|
| <1–1>    | Specifies the IPFIX collector ID. |

### **Configuring an IPFIX Observation Domain**

#### About this task

An observation domain consists of a collection of flow groups. Use this procedure to assign a unique ID to an observation domain. The default value is 0.

#### **Procedure**

1. Enter Global Configuration mode:

```
enable
configure terminal
```

2. Configure the observation domain ID:

```
ip ipfix observation-domain <0-4294967295>
```

#### Example

```
Switch:1>enable
Switch:1#configure terminal
Enter configuration commands, one per line. End with CNTL/Z.
Switch:1(config)#ip ipfix observation-domain 1
```

#### **Variable Definitions**

Use the data in the following table to use the ip ipfix observation-domain command.

| Variable                             | Value                                                                                                    |
|--------------------------------------|----------------------------------------------------------------------------------------------------|
| observation-domain<br><0-4294967295> | Specifies a value for the observation domain used to send IPFIX messages. The default is 0 (no observation domain). If the value is 0, data that is sent is not applied to a single observation domain. |

### **Displaying IPFIX Flows**

#### About this task

Use the following procedure to display information about IPFIX flows. You can display information for all IPFIX flows, or you can specify a single IPFIX flow and display additional information about that flow.

#### **Procedure**

- 1. To enter User EXEC mode, log on to the switch.
- 2. Display information about all IPFIX flows or a specific IPFIX flow:

```
show ip ipfix flows [source-addr {A.B.C.D} dest-addr {A.B.C.D}
source-port <1-65535> dest-port <1-65535> protocol {udp|tcp} in-port
<rx-nni | {slot/port[/sub-port]}>]
```

#### Example

#### Display all IPFIX flows:

|             | .=========   | IPFIX Flows |             |          |        |
|-------------|--------------|-------------|-------------|----------|--------|
| Source      | Destination  | Source      | Destination | Protocol | In     |
| IP          | IP           | Port        | Port        |          | Port   |
| 192.0.2.1   | 198.51.100.1 | 63          | 63          | UDP      | 1/17   |
| 203.0.113.2 | 203.0.113.1  | 63          | 63          | UDP      | RX-NNI |

#### Display information about a specific IPFIX flow:

#### Variable Definitions

Use the data in the following table to use the show ip ipfix flows command.

| Variable                                                              | Value                                             |  |  |
|-----------------------------------------------------------------------|---------------------------------------------------|--|--|
| dest-addr {A.B.C.D}                                                   | Specifies an IP address for the flow destination. |  |  |
| dest-port <1-65535>                                                   | Specifies a value for the destination port.       |  |  |
| in-port <rx-nni port[="" sub-<br="" {slot=""  ="">port]}&gt;</rx-nni> | Identifies the port that learns the flow.         |  |  |
| protocol {udp tcp}                                                    | Specifies the transport protocol.                 |  |  |

Table continues...

| Variable              | Value                                        |
|-----------------------|----------------------------------------------|
| source-addr {A.B.C.D} | Specifies an IP address for the flow source. |
| source-port <1-65535> | Specifies a value for the source port.       |

### **IPFIX Configuration Using EDM**

This section provides procedures to configure IPFIX in Enterprise Device Manager (EDM).

### **Enabling IPFIX Globally**

#### About this task

IPFIX allows you to monitor IPv4 traffic flows. Use the following procedure to enable IPFIX globally. The default global state is disabled.

#### **Procedure**

- 1. In the navigation pane, expand the **Configuration > IP** folders.
- 2. Click IPFIX.
- 3. Click the Globals tab.
- 4. To enable IPFIX, click enable in the ConfState option box.
- 5. **(Optional)** To configure an observation domain ID, type a value in the **ObservationDomainID** field.
- 6. (Optional) To configure the aging interval, type a value in the AgingInterval field.

### Globals field descriptions

Use the data in the following table to use the Globals tab.

| Name                | Description                                                                                                    |
|---------------------|----------------------------------------------------------------------------------------------------|
| ConfState           | Specifies whether IPFIX is enabled or disabled. The default is disabled.                                                                                                    |
| ObservationDomainID | Specifies a value for the observation domain used to send IPFIX messages. The default is 0 (no observation domain). If the value is 0, data that is sent is not applied to a single observation domain. |
| AgingInterval       | Specifies (in seconds) the flow record aging interval. The AgingInterval determines how long a traffic flow that is no longer being received is retained as a flow. The default value is 40 seconds.    |

### **Configuring the IPFIX Collector**

#### About this task

Use the following procedure to configure a collector for IPFIX. We recommend that you use the ExtremeAnalytics<sup>™</sup> solution as the collector.

#### **Procedure**

- 1. In the navigation pane, expand the **Configuration** > **IP** folders.
- 2. Click IPFIX.
- 3. Click the Collector tab.
- 4. Click Insert.
- 5. In the **Num** field, specify a value for the collector ID number.
- 6. In the **AddressType** field, specify a value for the IP address type of the collector.
- 7. In the **Address** field, specify a value for the IP address of the collector.
- 8. **(Optional)** In the **SrcPort** field, specify a value for the source port sending flow information. The default value is 2055.
- 9. **(Optional)** In the **DestPort** field, specify a value for the destination port receiving flow information. The default value is 2055.
- 10. In the **ExporterlpType** field, specify a value for the IP address type of the exporter for the collector.
- 11. In the **Exporterlp** field, specify the IP address of the exporter for the collector.
- 12. **(Optional)** In the **ExportInterval** field, specify the frequency of template packets exports to the collector.
- 13. **(Optional)** In the **InitialBurst** field, specify the number of template packets to send when the collector becomes reachable.
- 14. Click Insert.

### **Collector field descriptions**

Use the data in the following table to use the **Collector** tab.

| Name        | Description                                                                    |
|-------------|--------------------------------------------------------------------------------|
| Num         | Specifies the ID number of the collector                                       |
| AddressType | Specifies the IP address type of the collector.                                |
| Address     | Specifies the IP address of the collector.                                     |
| Protocol    | Specifies the protocol used to export data from the exporter to the collector. |

Table continues...

| Name           | Description                                                                                                    |
|----------------|----------------------------------------------------------------------------------------------------|
| SrcPort        | Specifies the source port sending flow information.                                                                 |
| DestPort       | Specifies the destination port receiving flow information.                                                          |
| ExporterlpType | Specifies the IP address type of the exporter for the collector.                                                    |
| Exporterlp     | Specifies the IP address of the exporter for the collector.                                                         |
| State          | Specifies the state of the collector. The default value is enabled.                                                 |
| IsReachable    | Specifies whether the collector is reachable. The default value is false (not reachable)                            |
| ViaNextHopName | Specifies the next-hop through which the collector is reachable.                                                    |
| ExportInterval | Specifies, in seconds, the frequency of template packets exports to the collector. The default value is 60 seconds. |
| InitialBurst   | Specifies the number of template packets sent when the collector becomes reachable. The default value is 5.         |

# **Chapter 6: Link State Change Control**

Rapid fluctuation in a port link state is called link flapping.

Link flapping is detrimental to network stability because it can trigger recalculation in spanning tree and the routing table.

If the number of port down events exceeds a configured limit during a specified interval, the system forces the port out of service.

You can configure link flap detection to control link state changes on a physical port. You can set thresholds for the number and frequency of changes allowed.

You can configure the system to take one of the following actions if changes exceed the thresholds:

- · send a trap
- bring down the port

If changes exceed the link state change thresholds, the system generates a log entry.

# **Link State Change Control Using CLI**

Detect and control link flapping to bring more stability to your network.

### **Controlling Link State Changes**

Configure link flap detection to control state changes on a physical port.

#### **Procedure**

1. Enter Global Configuration mode:

```
enable
configure terminal
```

2. Configure the interval for link state changes:

```
link-flap-detect interval <2-600>
```

3. Configure the number of changes allowed during the interval:

```
link-flap-detect frequency <1-9999>
```

4. Enable automatic port disabling:

link-flap-detect auto-port-down

5. Enable sending a trap:

link-flap-detect send-trap

#### **Example**

Enable automatic disabling of the port:

Switch:1(config) #link-flap-detect auto-port-down

Configure the link-flap-detect interval:

Switch:1(config) #link-flap-detect interval 20

Enable sending traps:

Switch:1(config)#link-flap-detect send-trap

#### Variable Definitions

Use the data in the following table to use the link-flap-detect command.

| Variable                          | Value                                                                                                    |
|-----------------------------------|----------------------------------------------------------------------------------------------------|
| <auto-port-down></auto-port-down> | Automatically disables the port if state changes exceed the link-flap threshold. By default, auto-port-down is enabled. Use the no operator to remove this configuration. To set this option to the default value, use the default operator with the command. |
| frequency <1-9999>                | Configures the number of changes that are permitted during the time specified by the interval command.                                                                                                    |
|                                   | The default is 20. To set this option to the default value, use the default operator with the command.                                                                                                    |
| interval <2-600>                  | Configures the link-flap-detect interval in seconds.                                                                                                    |
|                                   | The default value is 60. To set this option to the default value, use the default operator with the command.                                                                                                    |
| send-trap                         | Activates traps transmission. The default setting is activated. Use the no operator to remove this configuration. To set this option to the default value, use the default operator with the command.                                                         |

### **Displaying Link State Changes**

Displays link flap detection state changes on a physical port.

#### **Procedure**

1. Enter Privileged EXEC mode:

enable

2. Display link state changes:

show link-flap-detect

#### **Example**

Switch:1>enable Switch:1#show link-flap-detect

Auto Port Down : enable
Send Trap : enable
Interval : 60
Frequency : 20

### **Link State Change Control Using EDM**

Detect and control link flapping to bring more stability to your network.

### **Controlling Link State Changes**

#### About this task

Configure link flap detection to control link state changes on a physical port.

#### **Procedure**

- 1. In the navigation pane, expand the **Configuration > Edit > Diagnostics** folders.
- 2. Click General.
- 3. Click the **Link Flap** tab.
- 4. Configure the parameters as required.
- 5. Click Apply.

### **Link Flap Field Descriptions**

Use the data in the following table to use the **Link Flap** tab.

| Name               | Description                                                                                                    |  |  |
|--------------------|----------------------------------------------------------------------------------------------------|--|--|
| AutoPortDownEnable | Enables or disables Link Flap Detect. If you enable Link Flap Detect, the system monitors the number of times a port goes down during a designated interval. If the number of drops exceeds a specified limit, the system forces the port out-of-service. The default is enabled. |  |  |
| SendTrap           | Specifies that a trap is sent if the port is forced out-of-service.                                                                                                    |  |  |
| Frequency          | Specifies the number of times the port can go down. The default is 20.                                                                                                    |  |  |
| Interval           | Specifies the interval (in seconds) between port failures. The default is 60.                                                                                                    |  |  |

# **Chapter 7: Logs and Traps**

Table 6: Logs and traps product support

| Feature                                                      | Product         | Release introduced |  |  |
|--------------------------------------------------------------|-----------------|--------------------|--|--|
| For configuration details, see <u>Troubleshooting VOSS</u> . |                 |                    |  |  |
| Logging to a file and syslog (IPv4)                          | VSP 4450 Series | VSP 4000 4.0       |  |  |
|                                                              | VSP 4900 Series | VOSS 8.1           |  |  |
|                                                              | VSP 7200 Series | VOSS 4.2.1         |  |  |
|                                                              | VSP 7400 Series | VOSS 8.0           |  |  |
|                                                              | VSP 8200 Series | VSP 8200 4.0       |  |  |
|                                                              | VSP 8400 Series | VOSS 4.2           |  |  |
|                                                              | VSP 8600 Series | VSP 8600 4.5       |  |  |
|                                                              | XA1400 Series   | VOSS 8.0.50        |  |  |
| Logging to a file and syslog (IPv6)                          | VSP 4450 Series | VOSS 4.1           |  |  |
|                                                              | VSP 4900 Series | VOSS 8.1           |  |  |
|                                                              | VSP 7200 Series | VOSS 4.2.1         |  |  |
|                                                              | VSP 7400 Series | VOSS 8.0           |  |  |
|                                                              | VSP 8200 Series | VOSS 4.1           |  |  |
|                                                              | VSP 8400 Series | VOSS 4.2           |  |  |
|                                                              | VSP 8600 Series | VSP 8600 6.2       |  |  |
|                                                              | XA1400 Series   | Not Supported      |  |  |
| Simple Mail Transfer Protocol                                | VSP 4450 Series | VOSS 6.0           |  |  |
| (SMTP) for log notification                                  | VSP 4900 Series | VOSS 8.1           |  |  |
|                                                              | VSP 7200 Series | VOSS 6.0           |  |  |
|                                                              | VSP 7400 Series | VOSS 8.0           |  |  |
|                                                              | VSP 8200 Series | VOSS 6.0           |  |  |
|                                                              | VSP 8400 Series | VOSS 6.0           |  |  |
|                                                              | VSP 8600 Series | VSP 8600 6.1       |  |  |
|                                                              | XA1400 Series   | VOSS 8.0.50        |  |  |
| System Logging compliance with                               | VSP 4450 Series | VOSS 6.1.2         |  |  |
| RFC 5424 and RFC 3339                                        | VSP 4900 Series | VOSS 8.1           |  |  |

Table continues...

| Feature                                                                                       | Product         | Release introduced        |
|-----------------------------------------------------------------------------------------------|-----------------|---------------------------|
|                                                                                               | VSP 7200 Series | VOSS 6.1.2                |
|                                                                                               | VSP 7400 Series | VOSS 8.0                  |
|                                                                                               | VSP 8200 Series | VOSS 6.1.2                |
|                                                                                               | VSP 8400 Series | VOSS 6.1.2                |
|                                                                                               | VSP 8600 Series | VSP 8600 6.1              |
|                                                                                               | XA1400 Series   | VOSS 8.0.50               |
| TLS client for secure syslog  Note:  VOSS Releases 6.0 and 6.0.1 do not support this feature. | VSP 4450 Series | VOSS 5.1.2                |
|                                                                                               | VSP 4900 Series | VOSS 8.1                  |
|                                                                                               | VSP 7200 Series | VOSS 5.1.2                |
|                                                                                               | VSP 7400 Series | VOSS 8.0                  |
|                                                                                               | VSP 8200 Series | VOSS 5.1.2                |
|                                                                                               | VSP 8400 Series | VOSS 5.1.2                |
|                                                                                               | VSP 8600 Series | VSP 8600 8.0 demo feature |
|                                                                                               | XA1400 Series   | VOSS 8.0.50               |

### **Logs and Traps Fundamentals**

This section details SNMP traps and log files, available as part of the switch System Messaging Platform.

### **Overview of Traps and Logs**

#### System log messaging

On a UNIX-based management platform, you can use system log (syslog) messaging to manage event messages. The switch syslog software communicates with a server software component named syslogd on the management workstation.

The UNIX daemon syslogd is a software component that receives and locally logs, displays, prints, and forwards messages that originate from sources internal and external to the workstation. For example, syslogd on a UNIX workstation concurrently handles messages received from applications that run on the workstation, as well as messages received from the switch that runs in a network accessible to the workstation.

The remote UNIX management workstation performs the following actions:

- Receives system log messages from the switch .
- Examines the severity code in each message.
- Uses the severity code to determine appropriate system handling for each message.

#### Log consolidation

The switch generates a system log file and can forward that file to a syslog server for remote viewing, storage, and analyzing.

The system log captures messages for the following components:

- Extensible Authentication Protocol (EAP)
- Remote Authentication Dial-in User Service (RADIUS)
- Remote Monitoring (RMON)
- Web
- hardware (HW)
- MultiLink Trunking (MLT)
- filter
- Quality of Service (QoS)
- · Command line interface (CLI) log
- software (SW)
- Central Processing Unit (CPU)
- Internet Protocol (IP)
- Virtual Local Area Network (VLAN)
- policy
- Simple Network Management Protocol (SNMP) log

The switch can send information in the system log file, including CLI command log and the SNMP operation log, to a syslog server.

View logs for CLILOG module to track all CLI commands executed and for fault management purposes. The CLI commands are logged to the system log file as CLILOG module.

View logs for SNMPLOG module to track SNMP logs. The SNMP operation log is logged to the system log file as SNMPLOG module.

The platform logs CLILOG and SNMPLOG as INFO. Normally, if you configure the logging level to WARNING, the system skips all INFO messages. However, if you enable CLILOG and SNMPLOG the system logs CLI Log and SNMP Log information regardless of the logging level you configure. This is not the case for other INFO messages.

#### System log client over IPv6 transport

You can log system log messages to external system log hosts with both IPv4 and IPv6 addresses with no difference in functionality or configuration except in the following case. When you configure the system log table in EDM, under the System Log Table tab, you must select either IPv4 or IPv6.

#### Log messages with enhanced secure mode

Enhanced secure mode allows the system to provide role-based access levels, stronger password requirements, and stronger rules on password length, password complexity, password change intervals, password reuse, and password maximum age use. If you enable enhanced secure mode, the system encrypts the entire log file.

With enhanced secure mode enabled, only individuals in the administrator or auditor role can view log files to analyze switch access and configuration activity. However, no access level role can modify the content of the log files, not even the administrator or the auditor access level roles. The administrator has access to the remove and delete commands.

If you enable enhanced secure mode, you cannot access the following commands for log files at any role-based access level:

- more
- edit
- rename
- copy

If someone attempts to access a log file with the preceding commands, an information and warning message displays on the screen.

The following table summarizes log file command access based on role-based access levels.

Table 7: Log commands accessible for various users

| Access level role                                                 | Commands                                                                                                    |
|-------------------------------------------------------------------|----------------------------------------------------------------------------------------------------|
| Administrator                                                     | The remove and delete commands.                                                                                                 |
| No user at any access level.                                      | The following commands:                                                                                                    |
|                                                                   | • more                                                                                                    |
|                                                                   | • edit                                                                                                    |
|                                                                   | • rename                                                                                                    |
|                                                                   | • copy                                                                                                    |
| Administrator                                                     | All configuration commands can be accessed only by the individual in the administrator role, other than the preceding commands. |
| Administrator and auditor                                         | All show commands for log files.                                                                                                |
| All users (Administrator, auditor, security, privilege, operator) | All show commands for log configurations.                                                                                       |

With enhanced secure mode enabled, authorized users can use SFTP to transfer files to a remote server with the content encrypted.

#### **SNMP traps**

The SNMP trap is an industry-standard method used to manage events. You can set SNMP traps for specific types of log message (for example, warning or fatal), from specific applications, and send them to a trap server for further processing. For example, you can configure the switch to send SNMP traps to a server after a port is unplugged or if a power supply fails.

This document only describes SNMP commands related to traps. For more information about how to configure SNMP community strings and related topics, see <a href="Configuring Security for VOSS">Configuring Security for VOSS</a>.

### **Secure Syslog**

Syslog is a standard used to send event log messages to devices within a network. The switch sends event messages to a logging server called syslog server. The syslog server stores the log messages and displays them for event reporting. Syslog messages are used for monitoring system activities and troubleshooting.

The secure syslog feature adds security and authenticated access to the plain text event log messages that are communicated between a remote syslog server and a syslog client. The secure syslog feature helps prevent unauthorized access to confidential data transmitted on an unsecured communication channel between a remote syslog server and client.

To implement the security, this feature employs port forwarding using the Transport Layer Security (TLS) to provide encrypted communication between a syslog server and client.

After starting the syslog server, to ensure authentication, you must setup a remote port forwarding connection to connect the switch with a remote TLS Server.

#### TLS client for secure syslog

The syslog server is installed on a host that serves as a TLS Server. The switch plays the role of a TLS client for secure syslog. A TLS handshake is initiated between the syslog server and the switch. The syslog server transmits a certificate which has a subject common name and an optional subject alternative name (SAN). The subject common name is always present in the certificate but the SAN is optional. The server-cert-name must match the SAN name, if present in the certificate. If the SAN name is not present, it must match the subject common name. Otherwise, TLS negotiation fails and the connection to the server is closed. If the server-cert-name part is not configured, this check is not done.

Once the TLS handshake is successful, the log messages sent from the switch to the syslog server are encrypted. The syslog server decrypts these messages using a private key. The server then stores the messages or forwards them to other servers.

This feature supports the Rsyslog, which is a Linux based open source syslog server for TLS tunneling.

### **Simple Network Management Protocol**

The Simple Network Management Protocol (SNMP) provides facilities to manage and monitor network resources. SNMP consists of:

- Agents—An agent is software that runs on a device that maintains information about device configuration and current state in a database.
- Managers—An SNMP manager is an application that contacts an SNMP agent to query or modify the agent database.
- The SNMP protocol—SNMP is the application-layer protocol SNMP agents and managers use to send and receive data.
- Management Information Bases (MIB)—The MIB is a text file that specifies the managed objects by an object identifier (OID).

### Important:

The switch does not reply to SNMP requests sent to the Virtual Router Redundancy Protocol (VRRP) virtual interface address; it does, however, reply to SNMP requests sent to the physical IP address.

An SNMP manager and agent communicate through the SNMP protocol. A manager sends queries and an agent responds; however, an agent initiates traps. Several types of packets transmit between SNMP managers and agents:

- Get request—This message requests the values of one or more objects.
- Get next request—This message requests the value of the next object.
- Set request—This message requests to modify the value of one or more objects.
- Get response—An SNMP agent sends this message in response to a get request, get next request, or set request message.
- Trap—SNMP trap is a notification triggered by events at the agent.

### Log Message Format

The log messages for the switch have a standardized format. All system messages are tagged with the following information, except that alarm type and alarm status apply to alarm messages only:

- CPU slot number—Indicates the CP slot where the command is logged.
- timestamp—Records the date and time at which the event occurred. The format is MM/DD/YY hh:mm:ss.uuu, where uuu is milliseconds. Example: [11/01/10 11:41:21.376].
- hostname—The Hostname from which the message is generated.
- event code—Precisely identifies the event reported.
- alarm code—Specifies the alarm code.
- alarm type—Identifies the alarm type (Dynamic or Persistent) for alarm messages.
- alarm status—Identifies the alarm status (set or clear) for alarm messages.
- VRF name—Identifies the Virtual Routing and Forwarding (VRF) instance, if applicable.
- module name—Identifies the software module or hardware from which the log is generated.
- severity level—Identifies the severity of the message.
- sequence number—Identifies a specific CLI command.
- context—Specifies the type of the session used to connect to the switch. If the session is a remote session, the remote IP address is identified.
- user name—Specifies the user name used to login to the switch.
- CLI command—Specifies the commands typed during the CLI session. The system logs anything type during the CLI session as soon as the user presses the Enter key.

#### The following messages are examples of an informational message for CLILOG:

```
CP1 [07/18/14 13:23:11.253] 0x002c0600 00000000 GlobalRouter CLILOG INFO 13 TELNET:
192.0.2.200 rwa show log file name-of-file log.40300001.1806
CP1 [07/18/14 13:24:19.739] 0x002c0600 00000000 GlobalRouter CLILOG INFO 15 TELNET:
192.0.2.200 rwa term more en
CP1 [07/18/14 13:24:22.577] 0x002c0600 00000000 GlobalRouter CLILOG INFO
                                                                            16 TELNET:
192.0.2.200 rwa show log
CP1 [01/12/70 15:13:59.056] 0x002c0600 00000000 GlobalRouter CLILOG INFO
                                                                            5 TELNET:
198.51.100.108 rwa syslog host 4
CP1 [01/12/70 15:13:35.520] 0x002c0600 00000000 GlobalRouter CLILOG INFO
                                                                            4 TELNET:
198.51.100.108 rwa syslog host enable
CP1 [01/12/70 15:13:14.576] 0x002c0600 00000000 GlobalRouter CLILOG INFO
                                                                            3 TELNET:
198.51.100.108 rwa show syslog
CP1 [01/12/70 15:12:44.640] 0x002c0600 00000000 GlobalRouter CLILOG INFO
                                                                            2 TELNET:
198.51.100.108 rwa show logging file tail
```

#### The following messages are examples of an informational message for SNMPLOG:

```
CP1 [05/07/14 10:24:05.468] 0x002c4600 00000000 GlobalRouter SNMPLOG INFO 1 ver=v2c public rcVlanPortMembers.2 =

CP1 [05/07/14 10:29:58.133] 0x002c4600 00000000 GlobalRouter SNMPLOG INFO 2 ver=v2c public rcVlanPortMembers.2 =

CP1 [05/07/14 10:30:20.466] 0x002c4600 00000000 GlobalRouter SNMPLOG INFO 3 ver=v2c public rcVlanPortMembers.1 =
```

#### The following messages are examples of an informational message for system logs:

```
CP1 [07/24/14 18:04:08.304] 0x00000670 00000000 GlobalRouter SW INFO Basic license supports all features on this device

CP1 [07/24/14 18:04:10.651] 0x00034594 00000000 GlobalRouter SW INFO System boot

CP1 [07/24/14 18:04:10.651] 0x00034595 00000000 GlobalRouter SW INFO VSP-8200 System

Software Release 0.0.0.0 B553

CP1 [07/24/14 18:04:10.779] 0x00010774 00000000 GlobalRouter HW INFO Detected 8 284XSQ chassis

CP1 [07/24/14 18:04:10.779] 0x0001081c 00400010.2 DYNAMIC SET GlobalRouter HW INFO Slot 2 is initializing.

CP1 [07/24/14 18:04:10.780] 0x0001081c 00400010.1 DYNAMIC SET GlobalRouter HW INFO Slot 1 is initializing.

CP1 [07/24/14 18:04:10.810] 0x00010729 00000000 GlobalRouter HW INFO Detected 8284XSQ Power Supply in slot PS 1. Adding 800 watts to available power

CP1 [07/24/14 18:04:10.811] 0x00010830 00000000 GlobalRouter HW INFO Detected 8242XSQ module (Serial#: SDNIV84Q2013) in slot 2
```

The system encrypts AP information before writing it to the log file.

The encrypted information in a log file is for debugging purposes. Only a Customer Service engineer can decrypt the encrypted information in a log file. CLI commands display the logs without the encrypted information. Do not edit the log file.

The following table describes the system message severity levels.

Table 8: Severity levels

| Severity level | Definition                                                                                                    |
|----------------|----------------------------------------------------------------------------------------------------|
| EMERGENCY      | A panic condition that occurs when the system becomes unusable. A severity level of emergency is usually a condition where multiple applications or servers are affected. You must correct a severity level of emergency immediately.                                |
| ALERT          | Any condition requiring immediate attention and correction. You must correct a severity level of alert immediately, but this level usually indicates failure of a secondary system, such as an Internet Service Provider connection.                                 |
| CRITICAL       | Any critical conditions, such as a hard drive error.                                                                                                    |
| ERROR          | A nonfatal condition occurred. You can be required to take appropriate action. For example, the system generates an error message if it is unable to lock onto the semaphore required to initialize the IP addresses used to transfer the log file to a remote host. |
| WARNING        | A nonfatal condition occurred. No immediate action is needed. An indication that an error can occur if action is not taken within a given amount of time.                                                                                                    |
| NOTIFICATION   | Significant event of a normal nature. An indication that unusual, but not error, conditions have occurred. No immediate action is required.                                                                                                    |
| INFO           | Information only. No action is required.                                                                                                    |
| DEBUG          | Message containing information useful for debugging.                                                                                                    |
| FATAL          | A fatal condition occurred. The system cannot recover without restarting. For example, a fatal message is generated after the configuration database is corrupted.                                                                                                   |

Based on the severity code in each message, the platform dispatches each message to one or more of the following destinations:

- · workstation display
- local log file
- one or more remote hosts

You can log system log messages to external system log hosts with both IPv4 and IPv6 addresses with no difference in functionality or configuration except in the following case. When you configure the system log table in EDM, under the System Log Table tab, you must select either IPv4 or IPv6.

Internally, the switch has four severity levels for log messages: INFO, WARNING, ERROR, and FATAL. The system log supports eight different severity levels:

- Debug
- Info
- Notice
- Warning

- Critical
- Error
- Alert
- Emergency

The following table shows the default mapping of internal severity levels to syslog severity levels.

Table 9: Default and system log severity level mapping

| UNIX system error codes | System log severity level | Internal severity level |
|-------------------------|---------------------------|-------------------------|
| 0                       | Emergency                 | Fatal                   |
| 1                       | Alert                     |                         |
| 2                       | Critical                  |                         |
| 3                       | Error                     | Error                   |
| 4                       | Warning                   | Warning                 |
| 5                       | Notice                    |                         |
| 6                       | Info                      | Info                    |
| 7                       | Debug                     |                         |

### Log Files

The log file captures hardware and software log messages, and alarm messages. The switch logs to internal flash.

The system saves internal log messages in a circular list in memory, which overwrite older log messages as the log fills. Unlike the log messages in a log file, the internal log messages in memory do not contain encrypted information, which can limit the information available during troubleshooting. Free up the disk space on the flash if the system generates the disk space 75% full alarm. After the disk space utilization returns below 75%, the system clears the alarm, and then starts logging to a file again.

#### Log file naming conventions

The following list provides the naming conventions for the log file:

- The log file is named as log.xxxxxxxxxxsss format. The prefix of the log file name is log. The six characters after the log file prefix contain the last three bytes of the chassis base MAC address. The next two characters are 01. The last three characters (sss) denote the sequence number of the log file.
- The sequence number of the log file is incremented for each new log file created after the existing log file reaches the maximum configured size.
- At initial system start up when no log file exists, a new log file with the sequence number 000 is created. After a restart, the system finds the newest log file from internal flash based on file timestamps. If the newest log file is on the flash that is used for logging, the system continues to use the newest log file. And once the maximum configured size is reached, system

continues to create a new log file with incremental sequence number on the internal flash for logging.

### Log File Transfer

The system logs contain important information for debugging and maintaining the switch. After the current log file reaches the configured maximum size, the system creates a new log file for logging. The system transfers old log files to a remote host. You can configure up to 10 remote hosts, which creates long-term backup storage of your system log files.

Of the 10 configured remote hosts, 1 is the primary host and the other 9 are redundant. Upon initiating a transfer, system messaging attempts to use host 1 first. If host 1 is not reachable, system messaging tries hosts 2 to 10.

If log file transfer is unsuccessful, the system keeps the old log files on internal flash. The system attempts to transfer old log files after the new log file reaches the configured maximum size. The system also attempts to transfer old log files periodically (once in one hundred log writes) if the disk space on the flash is more than 75% full.

You can log system log messages to external system log hosts with both IPv4 and IPv6 addresses with no difference in functionality or configuration.

With enhanced secure mode enabled, authorized users can use SFTP to transfer files to a remote server with the content encrypted.

You can specify the following information to configure the transfer criteria:

- The maximum size of the log file.
- · The IP address of the remote host.
- The name prefix of the log file to store on the remote host.

The system appends a suffix of .xxxxxxxx.sss to the file name. The first six characters of the suffix contain the last three bytes of the chassis base MAC address. The next two characters are 01. The last three characters (sss) denote the sequence number of the log file. For example, if you configure the name prefix as mylog, a possible file name is mylog. 9000001.001.

• The user name and password, if using File Transfer Protocol (FTP) for file transfer. Use the following commands to configure the user name and password:

```
boot config host user WORD<0-16>
boot config host password WORD<0-16>
```

Be aware of the following restrictions to transfer log files to a remote host:

- The remote host IP address must be reachable.
- If you transfer a log file from a host to the system, (for example, to display it with a show command), rename the log file. Failure to rename the log file can cause the system to use the recently transferred file as the current log, if the sequence number in the extension is higher than the current log file. For example, if bf860005.002 is the current log file and you transfer bf860005.007 to the system, the system logs future messages to the bf860005.007 file. You can avoid this if you rename the log file to something other than the format used by system messaging.

• If your TFTP server is a UNIX-based machine, files written to the server must already exist. For example, you must create dummy files with the same names as your system logs. This action is commonly performed by using the touch command (for example, touch bf860005.001).

Three parameters exist to configure the log file:

- the minimum acceptable free space available for logging
- the maximum size of the log file
- the percentage of free disk space the system can use for logging

Although these three parameters exist, you can only configure the maximum size of the log file. The switch does not support the minimum size and percentage of free disk space parameters. The internal flash must be less than 75% full for the system to log a file. If the internal flash is more than 75% full, logging to a file stops to prevent exhausting disk space.

#### Log file transfer using a wildcard filename

File transfers using SFTP require file permissions.

Use the command attribute WORD<1-99> [+/-] R to change the permissions of a file.

To change permissions for all log files, use the wildcard filename log.\*. Using the command in the wildcard form attribute log.\* [+/-]R changes permissions for log files with names that begin with the characters "log.".

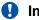

#### Important:

You cannot use a wildcard pattern other than log.\* for this command.

### **Email Notification**

The switch can send email notification for failed components or other critical log-event conditions. The switch can also send periodic health status notifications.

Enable and configure a Simple Mail Transfer Protocol (SMTP) client on the switch for one SMTP server by specifying the server hostname or IPv4 address. To use a hostname, you must also configure a Domain Name System (DNS) client on the switch.

You must configure at least one email recipient and can create a maximum of five email recipients.

The switch can periodically send general health status notifications. Status email messages include information about the following items:

- General switch
- Chassis
- Card
- Temperature
- Power supplies
- Fans

- LEDs
- System errors
- Port lock
- · Message control
- Operational configuration changes
- Current Uboot
- Port interfaces
- · Port statistics

The switch maintains a default list of event IDs for which it generates an email notification. You can add specific event IDs to this list. To see the default list of event IDs, run the show smtp event-id command.

The following example shows an email that the switch sends for log events.

```
Subject: Logs from LabSwitch - 50712100008
From: <LabSwitch@default.com>
To: <test1@default.com>
CP1 [08/04/15 21:48:04.527:UTC] 0x00004603 00400003.67108870 DYNAMIC CLEAR GlobalRouter
SNMP INFO 2k card up(CardNum=1 AdminStatus=1 OperStatus=1)
CP1 [08/04/15 21:48:04.527:UTC] 0x00004603 00400003.67108870 DYNAMIC CLEAR GlobalRouter
SNMP INFO 2k card up(CardNum=1 AdminStatus=1 OperStatus=1)
CP1 [08/04/15 21:48:04.527:UTC] 0x00004603 00400003.67108870 DYNAMIC CLEAR GlobalRouter
SNMP INFO 2k card up(CardNum=2 AdminStatus=1 OperStatus=1)
CP1 [08/04/15 21:50:03.511:UTC] 0x00088524 00000000 GlobalRouter SW INFO Boot sequence
successful
```

If you enable the SMTP client but the switch cannot reach the SMTP server, the switch generates an alarm. The switch holds log and status information in a queue until the connection with the SMTP server is restored. The message queue holds a maximum of 2,000 messages. If the queue fills, the switch drops new messages.

The following text is an example of the alarm that the switch generates when it cannot connect to the SMTP server.

```
CP1 [06/10/15\ 19:27:07.901:EST]\ 0x00398600\ 0e600000 DYNAMIC SET GlobalRouter SMTP WARNING SMTP: Unable to establish connection with server: mailhost.usae.company.com, port: 25
```

If the switch cannot establish a connection to the SMTP server, verify that the server IP address or hostname, and the TCP port are correct. If you specify the server hostname, confirm that the IP address for the DNS server is correct. Check for network issues such as unplugged cables.

If the SMTP server rejects the email message, the switch generates a log message.

### Log Configuration Using CLI

Use log files and messages to perform diagnostic and fault management functions.

### **Configuring a UNIX System Log and Syslog Host**

Configure the syslog to control a facility in UNIX machines that logs SNMP messages and assigns each message a severity level based on importance.

#### About this task

You can log system log messages to external system log hosts with both IPv4 and IPv6 addresses with no difference in functionality or configuration.

#### **Procedure**

1. Enter Global Configuration mode:

```
enable
configure terminal
```

2. Enable the system log:

```
syslog enable
```

3. Specify the IP header in syslog packets:

```
syslog ip-header-type <circuitless-ip|default>
```

4. Configure the maximum number of syslog hosts:

```
syslog max-hosts <1-10>
```

5. Create the syslog host:

```
syslog host <1-10>
```

6. Configure the IP address for the syslog host:

```
syslog host <1-10> address WORD <0-46>
```

7. Enable the syslog host:

```
syslog host <1-10> enable
```

Configure optional syslog host parameters by using the variables in the following variable definition tables.

8. View the configuration to ensure it is correct:

```
show syslog [host <1-10>]
```

#### **Example**

```
Switch:1(config) # syslog enable
Switch:1(config) # syslog host 7 address 192.0.2.1
Switch:1(config) # syslog host 7 enable
Switch:1(config) #show syslog host 7
Id: 7
```

```
IpAddr : 192.0.2.1
            UdpPort : 514
           Facility: local7
Severity: info|warning|error|fatal
   MapInfoSeverity: info
MapWarningSeverity: warning
   MapErrorSeverity : error
  MapMfgSeverity: notice
MapFatalSeverity: emergency
Enable: true
SecureForwardingMode: none
  Tcp Port: 1025
Switch:1(config) #show syslog
Enable : true
Max Hosts : 5
OperState : active
header : default
Total number of configured hosts : 3
Total number of enabled hosts : 1
 Configured host: 7 8 9
 Enabled host: 7
```

#### **Variable Definitions**

The following table defines parameters for the syslog command.

| Variable                                                         | Value                                                                                                    |
|------------------------------------------------------------------|----------------------------------------------------------------------------------------------------|
| enable                                                           | Enables the sending of syslog messages on the device. Use the no operator before this parameter, no syslog enable, to disable the sending of syslog messages on the device. The default is enabled.                                                                 |
| ip-header-type <circuitless-ip default></circuitless-ip default> | Specifies the IP header in syslog packets to circuitless-ip or default.                                                                                                    |
|                                                                  | <ul> <li>If the value is default, the IP address of the VLAN is used<br/>for syslog packets that are transmitted in-band using input/<br/>output (I/O) ports.</li> </ul>                                                                                            |
|                                                                  | <ul> <li>If the value is circuitless-ip, then for all syslog messages<br/>(in-band or out-of-band), the circuitless IP address is used<br/>in the IP header. If you configure multiple circuitless IPs,<br/>the first circuitless IP configured is used.</li> </ul> |
| max-hosts <1-10>                                                 | Specifies the maximum number of syslog hosts supported, from 1–10. The default is 5.                                                                                                    |

The following table defines parameters for the syslog host command.

| Variable | Value                                                                                                    |
|----------|----------------------------------------------------------------------------------------------------|
| 1–10     | Creates and configures a host instance. Use the no operator before this parameter, no syslog host, to delete a host instance. |

Table continues...

| Variable                                                                                                    | Value                                                                                                    |
|----------------------------------------------------------------------------------------------------|----------------------------------------------------------------------------------------------------|
| address WORD <0-46>                                                                                                    | Configures a host location for the syslog host. WORD <0–46> is the IPv4 or IPv6 address of the UNIX system syslog host in the format A.B.C.D or x:x:x:x:x:x:x:x. You can log system log messages to external system log hosts with both IPv4 and IPv6 addresses with no difference in functionality or configuration. |
| enable                                                                                                    | Enables the syslog host. Use the no operator before this parameter, no syslog host enable, to disable syslog host. The default is disabled.                                                                                                    |
| facility {local0 local1 local2 local3 local4  local5 local6 local7}                                                                                                    | Specifies the UNIX facility in messages to the syslog host. {local0 local1 local2 local3 local4 local5 local6 local7} is the UNIX system syslog host facility. The default is local7.                                                                                                    |
| maperror {emergency alert critical error  warning notice info debug}                                                                                                    | Specifies the syslog severity to use for error messages. The default is error.                                                                                                    |
| mapfatal {emergency alert critical error  warning notice info debug}                                                                                                    | Specifies the syslog severity to use for fatal messages. The default is emergency.                                                                                                    |
| mapinfo {emergency alert critical error  warning notice info debug}                                                                                                    | Specifies the syslog severity level to use for information messages. The default is info.                                                                                                    |
| mapwarning {emergency alert critical error  warning notice info debug}                                                                                                    | Specifies the syslog severity to use for warning messages. The default is warning.                                                                                                    |
| severity <info warning error fatal> [<info  warning error fatal="">] [<info warning error  fatal="">] [<info warning error fatal>]</info warning error fatal></info warning error ></info ></info warning error fatal> | Specifies the severity levels for which to send syslog messages. You can specify up to four severity levels in the same command string. The default is info.                                                                                                    |
| udp-port <514-530>                                                                                                    | Specifies the User Datagram Protocol port number on which to send syslog messages to the syslog host. This value is the UNIX system syslog host port number from 514–530. The default is 514.                                                                                                    |

# **Configuring Secure Forwarding**

Configuring secure forwarding includes setting the mode for the particular syslog host and setting the TCP port through which the logs are sent to the syslog server.

### **Procedure**

1. Enter Global Configuration mode:

enable
configure terminal

2. Create the syslog host:

syslog host <1-10>

Use the no operator before this parameter, that is, no syslog host to delete a host instance.

3. Configure an IP address for the syslog host:

```
syslog host <1-10> address WORD<0-46>
```

4. Enable the syslog host:

```
syslog host <1-10> enable
```

5. Enable syslog globally:

```
syslog enable
```

6. Set the mode for secure forwarding on the host:

```
syslog host <1-10> secure-forwarding mode <none | tls [server-cert-name WORD<1-64>]>
```

7. Set the TCP port:

```
syslog host <1-10> secure-forwarding tcp-port <1025-49151>
```

8. Display the secure forwarding configured values:

```
show syslog host <1-10>
```

9. **(Optional)** Remove the server certificate name:

```
no syslog host <1-10> secure-forwarding mode tls server-cert-name
```

10. **(Optional)** Set secure-forwarding mode to none for a particular host:

```
default syslog host <1-10> secure-forwarding mode
```

### Next steps

After configuring secure forwarding on the switch, set the syslog server to be able to see the log messages on the interactive syslog viewer.

• For TLS secure syslog, on the rsyslog server, configure the server to use TLS method and install the root certificate on the server in the switch.

### Variable Definitions

The following table defines parameters for the syslog host command.

| Variable           | Value                                                                                                    |
|--------------------|----------------------------------------------------------------------------------------------------|
| host <1-10>        | Specifies the ID for the syslog host. The range is 1–10.                                                                                                    |
| address WORD<0-46> | Configures a host location for the syslog host. WORD <0–46> is the IPv4 or IPv6 address of the UNIX system syslog host in the format A.B.C.D or x:x:x:x:x:x:x:x. You can log system log messages to external system log hosts with both IPv4 and IPv6 addresses with no difference in functionality or configuration using CLI. |
| enable             | Enables the syslog host. Use the no operator before this parameter, no syslog host enable to disable syslog host. The default is disabled.                                                                                                    |
| secure-forwarding  | Adds protected syslog using remote port forwarding for host.                                                                                                    |

The following table defines parameters for the syslog host secure-forwarding command.

| Variable                                                              | Value                                                                                                    |
|-----------------------------------------------------------------------|----------------------------------------------------------------------------------------------------|
| host <1–10>                                                           | Creates and configures a host instance. Use the no operator before this parameter, no syslog host to delete a host instance.       |
| mode <none [server-cert-name="" tls="" word<1-64=""  ="">]&gt;</none> | Specifies the mode of secure forwarding of syslog on the host. The default mode is none, that is, tls mode is disabled by default. |
|                                                                       | <b>★</b> Note:                                                                                                    |
|                                                                       | Certificate validation is done only if the server-cert-name is configured.                                                         |
| tcp-port <1025–49151>                                                 | Set tcp-port for secure forwarding of syslog for host. The default tcp-port is 1025.                                               |
|                                                                       | To set the TCP port to default value, use command default syslog host <1-10> secure-forwarding tcp-port.                           |
|                                                                       | • Important:                                                                                                    |
|                                                                       | The tcp-port 6000 cannot be used, as it is used as an internal port for Internal Spanning Tree (IST).                              |

# **Installing Root Certificate for Syslog Client**

Use the following procedure to install a root certificate for a syslog client.

### **Procedure**

1. Enter Global Configuration mode:

enable
configure terminal

2. Install a root certificate on the store:

syslog root-cert install-filename <file-name>

The certificate is installed in folder: /intflash/.cert/.syslogrootinstalledcert/.

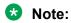

The offline root certificate for TLS syslog must be kept in folder: / intflash/.cert/..syslogofflinerootcert/.

3. Uninstall a root certificate from the store:

no syslog root-cert install-filename <file-name>

4. To display the installed syslog server root certificate file:

show syslog root-cert-file

### Variable Definition

The following table defines parameters for the syslog root-cert command.

| Variable                         | Value                                                                    |
|----------------------------------|--------------------------------------------------------------------------|
| install-filename WORD<1–<br>128> | Specifies the name of the root certificate to be installed on the store. |

# **Configuring Logging**

Configure logging to determine the types of messages to log and where to store the messages.

### About this task

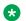

### Note:

The platform logs CLILOG and SNMPLOG as INFO. Normally, if you configure the logging level to WARNING, the system skips all INFO messages. However, if you enable CLILOG and SNMPLOG the system logs CLI Log and SNMP Log information regardless of the logging level you configure. This is not the case for other INFO messages.

### **Procedure**

1. Enter Global Configuration mode:

```
enable
configure terminal
```

2. Define which messages to log:

```
logging level <0-4>
```

3. Write the log file from memory to a file:

```
logging write WORD<1-1536>
```

4. Show logging on the screen:

logging screen

#### **Example**

```
Switch: 1 (config) #logging level 0
Switch:1(config) #logging write log2
Switch:1(config) #logging screen
```

### Variable Definitions

The following table defines parameters for the logging command.

| Variable                                                         | Value                                                                                                    |
|------------------------------------------------------------------|----------------------------------------------------------------------------------------------------|
| level <0-4>                                                      | Shows and configures the logging level. The level is one of the following values:                                                                                                    |
|                                                                  | 0: Information — all messages are recorded                                                                                                    |
|                                                                  | 1: Warning — only warning and more serious messages are recorded                                                                                                    |
|                                                                  | 2: Error — only error and more serious messages are recorded                                                                                                    |
|                                                                  | 3: Manufacturing — this parameter is not available for customer use                                                                                                    |
|                                                                  | 4: Fatal — only fatal messages are recorded                                                                                                    |
| screen                                                           | Configures the log display on the screen to on. Use the no form of the command to stop the log display on the screen: no logging screen                                                                                                    |
| transferFile <1–10> address {A.B.C.D} filename-prefix WORD<0–200 | Transfers the syslog file to a remote FTP or TFTP server. <1–10> specifies the file ID. The address {A.B.C.D} option specifies the IP address. The filename-prefix WORD<0–200> option sets the filename prefix for the log file at the remote host. |
| write WORD<1-1536>                                               | Writes the log file with the designated string. <i>WORD&lt;1-1536&gt;</i> is the string or command that you append to the log file. If the string contains spaces, you must enclose the string in quotation marks (").                              |

### **Configuring the Remote Host Address for Log Transfer**

Configure the remote host address for log transfer. The system transfers the current log file to a remote host after the log file size reaches the maximum size.

### Before you begin

• The IP address you configure for the remote host must be reachable at the time of configuration.

### **Procedure**

1. Enter Global Configuration mode:

```
enable
configure terminal
```

2. Configure the remote host address for log transfer:

```
logging transferFile \{1-10\} address \{A.B.C.D\} [filename-prefix WORD < 0-200 > 1
```

### **Example**

Switch:1(config) # logging transferFile 1 address 192.0.2.10

### **Variable Definitions**

The following table defines parameters for the logging transferFile command.

| Variable                    | Value                                                                                                    |
|-----------------------------|----------------------------------------------------------------------------------------------------|
| 1–10                        | Specifies the file ID to transfer.                                                                                                    |
| address {A.B.C.D}           | Specifies the IP address of the host to which to transfer the log file. The remote host must be reachable or the configuration fails. |
| filename-prefix WORD<0-200> | Specifies the name of the file on the remote host. If you do not configure a name, the current log file name is the default.          |

# **Configuring System Logging**

System logs are a valuable diagnostic tool. You can send log messages to flash files for later retrieval.

### About this task

You can change log file parameters at anytime without restarting the system. Changes made to these parameters take effect immediately.

Configure logging to a flash file at all times as a best practice.

#### **Procedure**

1. Enter Global Configuration mode:

```
enable
configure terminal
```

2. Enable system logging to a PC card file:

```
boot config flags logging
```

3. Configure the logfile parameters:

```
boot config logfile <64-500> <500-16384> <10-90>
```

### Example

```
Switch:1>enable
Switch:1#configure terminal
Switch:1(config) #boot config logfile 64 600 10
```

### **Variable Definitions**

The following table defines parameters for the boot config command.

| Variable      | Value                                                                                                    |
|---------------|----------------------------------------------------------------------------------------------------|
| flags logging | Enables or disables logging to a flash file. The log file is named using the format log.xxxxxxxxx.sss. The first six characters after the prefix of the file name log contain the |

| Variable                             | Value                                                                                                    |
|--------------------------------------|----------------------------------------------------------------------------------------------------|
|                                      | last three bytes of the chassis base MAC address. The next two characters specify the slot number. The last three characters denote the sequence number of the log file.                                             |
| logfile <64-500> <500-16384> <10-90> | Configures the following logfile parameters:                                                                                                    |
|                                      | <ul> <li>&lt;64-500&gt; specifies the minimum free memory space on<br/>the external storage device from 64–500 KB. The switch<br/>does not support this parameter.</li> </ul>                                        |
|                                      | <ul> <li>&lt;500-16384&gt; specifies the maximum size of the log file<br/>from 500–16384 KB.</li> </ul>                                                                                                    |
|                                      | <ul> <li>&lt;10-90&gt; specifies the maximum percentage, ranging from<br/>10–90 percent, of space on the external storage device<br/>the logfile can use. The switch does not support this<br/>parameter.</li> </ul> |

### **Configuring System Message Control**

Configure system message control to suppress duplicate error messages on the console, and to determine the action to take if they occur.

#### **Procedure**

1. Enter Global Configuration mode:

```
enable
configure terminal
```

2. Configure system message control action:

```
sys msg-control action <both|send-trap|suppress-msg>
```

3. Configure the maximum number of messages:

```
sys msg-control max-msg-num <2-500>
```

4. Configure the interval:

```
sys msg-control control-interval <1-30>
```

5. Enable message control:

```
sys msg-control
```

#### Example

```
Switch:1(config) #sys msg-control action suppress-msg
Switch:1(config) #sys msg-control max-msg-num 10
Switch:1(config) #sys msg-control control-interval 15
Switch:1(config) #sys msg-control
```

### **Variable Definitions**

The following table defines parameters for the sys msg-control command.

| Variable                                                           | Value                                                                                                    |
|--------------------------------------------------------------------|----------------------------------------------------------------------------------------------------|
| action <both send-trap suppress-msg></both send-trap suppress-msg> | Configures the message control action. You can either suppress the message or send a trap notification, or both. The default is suppress.                                            |
| control-interval <1-30>                                            | Configures the message control interval in minutes. The valid options are 1–30. The default is 5.                                                                                    |
| max-msg-num <2-500>                                                | Configures the number of occurrences of a message after which the control action occurs. To configure the maximum number of occurrences, enter a value from 2–500. The default is 5. |

### **Extending System Message Control**

Use the force message control option to extend the message control feature functionality to the software and hardware log messages.

#### About this task

To enable the message control feature, you must specify an action, control interval, and maximum message number. After you enable the feature, the log messages that get repeated and cross the maximum message number in the control interval, trigger the force message feature. You can either suppress the message or send a trap notification, or both.

### **Procedure**

1. Enter Global Configuration mode:

```
enable
configure terminal
```

2. Configure the force message control option:

```
sys force-msg WORD<4-4>
```

#### **Example**

Add a force message control pattern. If you use a wildcard pattern (\*\*\*\*), all messages undergo message control.

```
Switch:1>enable
Switch:1#configure terminal
Switch:1(config) #sys force-msg ****
```

### **Variable Definitions**

The following table defines parameters for the sys force-msg command.

| Variable  | Value                                                                                                    |
|-----------|----------------------------------------------------------------------------------------------------|
| WORD<4-4> | Adds a forced message control pattern, where WORD<4-4> is a string of 4 characters. You can add a four-byte pattern into the force-msg table. The software and the hardware log messages that use the first four bytes that match one of the patterns in the force-msg table undergo the configured message control action. You can specify up to 32 different patterns in the force-msg table, including a wildcard pattern (****) as well. If you specify the wildcard pattern, all messages undergo message control. |

### **Viewing Logs**

View log files by file name, category, or severity to identify possible problems.

#### About this task

View CLI command and SNMP trap logs, which are logged as normal log messages and logged to the system log file.

### **Procedure**

1. Enter Privileged EXEC mode:

enable

### 2. Show log information:

```
show logging file [alarm] [CPU WORD<0-100>] [detail] [event-code WORD<0-10>] [module WORD<0-100>] [name-of-file WORD<1-99>] [save-to-file WORD<1-99>] [severity WORD<0-25>] [tail] [vrf WORD<0-32>]
```

#### Example

### Display log file information:

```
Switch:1>enable
Switch: 1#configure terminal
Switch:1(config) #show logging file
CP1 [02/06/15 22:38:20.678:UTC] 0x00270428 00000000 GlobalRouter SW INFO Lifecy
cle: Start
CP1 [02/06/15 22:38:21.770:UTC] 0x0027042b 00000000 GlobalRouter SW INFO Proces
s sockserv started, pid:4794
CP1 [02/06/15 22:38:21.771:UTC] 0x0027042b 00000000 GlobalRouter SW INFO Proces
s oom95 started, pid:4795
CP1 [02/06/15 22:38:21.771:UTC] 0x0027042b 00000000 GlobalRouter SW INFO Proces
s oom90 started, pid:4796
CP1 [02/06/15 22:38:21.772:UTC] 0x0027042b 00000000 GlobalRouter SW INFO Proces
s imgsync.x started, pid:4797
CP1 [02/06/15 22:38:22.231:UTC] 0x0026452f 00000000 GlobalRouter SW INFO No pat
ch set.
CP1 [02/06/15 22:38:22.773:UTC] 0x0027042b 00000000 GlobalRouter SW INFO Proces
s logServer started, pid:4840
CP1 [02/06/15 22:38:22.774:UTC] 0x0027042b 00000000 GlobalRouter SW INFO Proces
s trcServer started, pid:4841
CP1 [02/06/15 22:38:22.774:UTC] 0x0027042b 00000000 GlobalRouter SW INFO Proces
s oobServer started, pid:4842
```

```
CP1 [02/06/15 22:38:22.775:UTC] 0x0027042b 00000000 GlobalRouter SW INFO Proces
s cbcp-main.x started, pid:4843
CP1 [02/06/15 22:38:22.776:UTC] 0x0027042b 00000000 GlobalRouter SW INFO Proces
s rssServer started, pid:4844
CP1 [02/06/15 22:38:22.777:UTC] 0x0027042b 00000000 GlobalRouter SW INFO Proces
s dbgServer started, pid:4845
CP1 [02/06/15 22:38:22.777:UTC] 0x0027042b 00000000 GlobalRouter SW INFO Proces
s dbgShell started, pid:4846
CP1 [02/06/15 22:38:22.778:UTC] 0x0027042b 00000000 GlobalRouter SW INFO Proces
s coreManager.x started, pid:4847
CP1 [02/06/15 22:38:22.779:UTC] 0x0027042b 00000000 GlobalRouter SW INFO Proces
s ssio started, pid:4848
CP1 [02/06/15 22:38:22.780:UTC] 0x0027042b 00000000 GlobalRouter SW INFO Proces
s hckServer started, pid:4849
CP1 [02/06/15 22:38:22.780:UTC] 0x0027042b 00000000 GlobalRouter SW INFO Proces
s remCmdAgent.x started, pid:4850
CP1 [02/06/15 22:38:24.717:UTC] 0x000006cc 00000000 GlobalRouter SW INFO rcStar
t: FIPS Power Up Self Test SUCCESSFUL - 0
CP1 [02/06/15 22:38:24.718:UTC] 0x000006c2 00000000 GlobalRouter SW INFO rcStar
t: Security Stack Init SUCCESSFUL - 0
CP1 [02/06/15 22:38:24.718:UTC] 0x000006c3 00000000 GlobalRouter SW INFO rcStar
t: IPSEC Init SUCCESSFUL
CP1 [02/06/15 22:38:24.718:UTC] 0x000006bf 00000000 GlobalRouter SW INFO rcStar
t: Security Stack Log init SUCCESSFUL - 0
CP1 [02/06/15 22:38:26.111:UTC] 0x000005c0 00000000 GlobalRouter SW INFO Licens
eLoad = ZERO, loading premier license for developer debugging
IO1 [02/06/15 22:38:26.960:UTC] 0x0011054a 00000000 GlobalRouter COP-SW INFO De
tected Master CP in slot 1
--More-- (q = quit)
Switch:1(config) #show logging file module SNMP
CP1 [02/06/15 22:39:58.530:UTC] 0x00004595 00000000 GlobalRouter SNMP INFO Boot
ed with file
CP1 [02/06/15 22:39:59.547:UTC] 0x00004603 00400003.67108870 DYNAMIC CLEAR Glob
alRouter SNMP INFO 2k card up(CardNum=1 AdminStatus=1 OperStatus=1)
CP1 [02/06/15 22:39:59.547:UTC] 0x00004603 00400003.67108870 DYNAMIC CLEAR Glob
alRouter SNMP INFO 2k card up(CardNum=2 AdminStatus=1 OperStatus=1)
CP1 [02/06/15 22:39:59.547:UTC] 0x00004603 00400003.67108870 DYNAMIC CLEAR Glob
alRouter SNMP INFO 2k card up(CardNum=3 AdminStatus=1 OperStatus=1)
CP1 [02/06/15 22:40:45.839:UTC] 0x000045e5 00400005 DYNAMIC SET GlobalRouter SN
MP INFO Sending Cold-Start Trap
```

### **Variable Definitions**

The following table defines parameters for the show logging file command.

| Variable              | Value                                                                                                    |
|-----------------------|----------------------------------------------------------------------------------------------------|
| alarm                 | Displays alarm log entries.                                                                                                    |
| CPU WORD <0-100>      | Filters and lists the logs according to the CPU that generated the message. Specify a string length of 0-25 characters. To specify multiple filters, separate each CPU by the vertical bar ( ), for example, CPU1 CPU2. |
| detail                | Displays CLI and SNMP logging information.                                                                                                    |
| event-code WORD<0-10> | Specifies a number that precisely identifies the event reported.                                                                                                    |
| module WORD<0-100>    | Filters and lists the logs according to module. Specifies a string length of 0–100 characters. Categories include SNMP, EAP, RADIUS, RMON, WEB, HW, MLT, FILTER, QOS, CLILOG, SW, CPU, IP, VLAN, IPMC, and              |

| Variable                | Value                                                                                                    |
|-------------------------|----------------------------------------------------------------------------------------------------|
|                         | SNMPLOG. To specify multiple filters, separate each category by the vertical bar ( ), for example,  FILTER QOS.                                                                                                    |
| name-of-file WORD<1-99> | Displays the valid logs from this file. For example, /intflash/logcopy.txt. You cannot use this command on the current log file, the file into which the messages are currently logged. Specify a string length of 1 to 99 characters.                                                                                                    |
|                         | If you enable enhanced secure mode, the system encrypts the entire log file. After you use the show log file name-of-file WORD<1-99> command, the system takes the encrypted log file name as input, then decrypts it, and prints the output to the screen. You can then redirect the decrypted output to a file that you can store onto the flash. |
|                         | If enhanced secure mode is disabled, the system only encrypts the proprietary portion of the log file.                                                                                                    |
| save-to-file WORD<1-99> | Redirects the output to the specified file and removes all encrypted information. You cannot use the tail option with the save-to-file option. Specify a string length of 1–99 characters.                                                                                                    |
| severity WORD<0-25>     | Filters and lists the logs according to severity. Choices include INFO, ERROR, WARNING, and FATAL. To specify multiple filters, separate each severity by the vertical bar ( ), for example, ERROR WARNING FATAL.                                                                                                    |
| tail                    | Shows the last results first.                                                                                                    |
| vrf WORD<0-32>          | Specifies the name of a VRF instance to show log messages that only pertain to that VRF.                                                                                                    |

# **Configuring CLI Logging**

Use CLI logging to track all CLI commands executed and for fault management purposes. The CLI commands are logged to the system log file as CLILOG module.

### About this task

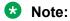

The platform logs CLILOG and SNMPLOG as INFO. Normally, if you configure the logging level to WARNING, the system skips all INFO messages. However, if you enable CLILOG and SNMPLOG the system logs CLI Log and SNMP Log information regardless of the logging level you configure. This is not the case for other INFO messages.

### **Procedure**

1. Enter Global Configuration mode:

enable
configure terminal

2. Enable CLI logging:

clilog enable

### 3. (Optional) Disable CLI logging:

no clilog enable

### 4. Ensure that the configuration is correct:

show clilog

### 5. View the CLI log:

show logging file module clilog

#### **Example**

### Enable CLI logging, and view the CLI log:

```
Switch:1>enable
Switch: 1 # configure terminal
Switch:1(config) #clilog enable
Switch:1(config) #show logging file module clilog
CP1 [02/13/13 17:27:25.956] 0x002c0600 00000000 GlobalRouter CLILOG INFO
                                                                             1 CONSOLE
rwa show snmp-server host
CP1 [02/13/13 17:28:10.100] 0x002c0600 00000000 GlobalRouter CLILOG INFO
                                                                             2 CONSOLE
rwa show snmp-server notif
CP1 [02/13/13 17:28:45.732] 0x002c0600 00000000 GlobalRouter CLILOG INFO
                                                                             3 CONSOLE
rwa snmp-server force-trap
CP1 [02/13/13 17:29:30.628] 0x002c0600 00000000 GlobalRouter CLILOG INFO
                                                                             4 CONSOLE
rwa show logging file modug
CP1 [02/14/13 19:39:11.648] 0x002c0600 00000000 GlobalRouter CLILOG INFO
                                                                             5 CONSOLE
rwa ena
CP1 [02/14/13 19:39:13.420] 0x002c0600 00000000 GlobalRouter CLILOG INFO
                                                                             6 CONSOLE
rwa conf t
CP1 [02/14/13 19:49:21.044] 0x002c0600 00000000 GlobalRouter CLILOG INFO
                                                                             7 CONSOLE
rwa filter acl 2 enable
CP1 [02/14/13 19:50:08.540] 0x002c0600 00000000 GlobalRouter CLILOG INFO
                                                                             8 CONSOLE
rwa filter acl 2 type inpo1
CP1
    [02/14/13 19:50:38.444] 0x002c0600 00000000 GlobalRouter CLILOG INFO
                                                                             9 CONSOLE
rwa filter acl 2 type inpoe
CP1 [02/14/13 19:50:52.968] 0x002c0600 00000000 GlobalRouter CLILOG INFO
                                                                            10 CONSOLE
rwa filter acl enable 2
CP1 [02/14/13 19:51:08.908] 0x002c0600 00000000 GlobalRouter CLILOG INFO
                                                                            11 CONSOLE
rwa filter acl 2 enable
CP1 [02/15/13 06:50:25.972] 0x002c0600 00000000 GlobalRouter CLILOG INFO
                                                                            14 CONSOLE
rwa ena
CP1 [02/15/13 06:50:30.288] 0x002c0600 00000000 GlobalRouter CLILOG INFO
                                                                            15 CONSOLE
rwa conf t
CP1 [02/15/13 06:50:39.412] 0x002c0600 00000000 GlobalRouter CLILOG INFO
                                                                            16 CONSOLE
rwa show vlan basic
CP1 [02/15/13 06:51:09.488] 0x002c0600 00000000 GlobalRouter CLILOG INFO
                                                                            17 CONSOLE
rwa show isis spbm
CP1 [02/15/13 06:56:00.992] 0x002c0600 00000000 GlobalRouter CLILOG INFO
                                                                            19 CONSOLE
rwa spbm 23 b-vid 2 primar1
CP1 [02/15/13 06:56:59.092] 0x002c0600 00000000 GlobalRouter CLILOG INFO
                                                                            20 CONSOLE
rwa show isis
CP1 [02/15/13 07:10:54.928] 0x002c0600 00000000 GlobalRouter CLILOG INFO
                                                                            21 CONSOLE
rwa show isis interface
CP1 [02/15/13 07:12:33.404] 0x002c0600 00000000 GlobalRouter CLILOG INFO
                                                                            22 CONSOLE
rwa show isis spbm
CP1 [02/15/13 07:45:28.596] 0x002c0600 00000000 GlobalRouter CLILOG INFO
                                                                            23 CONSOLE
rwa ena
CP1 [02/15/13 07:45:30.236] 0x002c0600 00000000 GlobalRouter CLILOG INFO
                                                                            24 CONSOLE
rwa conf t
CP1 [02/15/13 07:46:29.456] 0x002c0600 00000000 GlobalRouter CLILOG INFO
                                                                            25 CONSOLE
rwa interface gigabitEther0
CP1 [02/15/13 07:47:28.476] 0x002c0600 00000000 GlobalRouter CLILOG INFO 26 CONSOLE
```

```
rwa encapsulation dot1q
--More-- (q = quit)
```

### **Variable Definitions**

The following table defines parameters for the clilog command.

| Variable | Value                                                |
|----------|------------------------------------------------------|
| enable   | Activates CLI logging. To disable, use the no clilog |
|          | enable command.                                      |

### **Configuring Email Notification**

Configure the SMTP feature to generate email notifications for component failures, critical conditions, or general system health status.

### About this task

The SMTP feature is disabled by default.

### Before you begin

• To identify the SMTP server by hostname, you must first configure a DNS client on the switch. For more information about how to configure a DNS client, see <a href="Administering VOSS">Administering VOSS</a>.

#### **Procedure**

1. Enter Global Configuration mode:

```
enable
configure terminal
```

2. Configure the TCP port the client uses to open a connection with the SMTP server:

```
smtp port <1-65535>
```

Note:

The port you specify must match the port that the SMTP server uses.

3. Configure email recipients:

```
smtp receiver-email add WORD<3-1274>
smtp receiver-email remove WORD<3-1274>
```

Note:

You must configure at least one recipient.

4. Configure the SMTP server hostname or IPv4 address:

```
smtp server WORD<1-256>
```

5. **(Optional)** Configure a sender email address:

```
smtp sender-email WORD<3-254>
```

6. **(Optional)** Add or remove log events to the default list that generate email notification:

```
smtp event-id add WORD<1-1100>
smtp event-id remove WORD<1-1100>
```

7. **(Optional)** Configure the status update interval:

```
smtp status-send-timer <0 | 30-43200>
```

8. Enable the SMTP client:

```
smtp enable
```

9. Configure an SMTP domain name:

```
smtp domain-name WORD<1-254>
```

10. Verify the configuration:

```
show smtp [event-id]
```

### Example

Configure the SMTP client to use TCP port 26 to communicate with an SMTP server that is using port 26. Add two receiver email addresses, configure the server information using an IPv4 address, and enable the SMTP feature. Finally, configure an SMTP domain name, and then verify the configuration.

```
Switch: 1>enable
Switch: 1#configure terminal
Enter configuration commands, one per line. End with CNTL/Z.
Switch:1(config) #smtp port 26
Switch:1(config) #smtp receiver-email add test1@default.com, test2@default.com
Switch:1(config) #smtp server 192.0.2.1
Switch:1(config) #smtp enable
Switch:1(config) #smtp domain-name test mailer
Switch:1(config) #show smtp
_____
                         SMTP Information
                                        -----
-----
      SMTP Status: Enabled
 Server Address: 192.0.2.1
Server Port: 26
Status send Timer: 30 (seconds)
     Sender Email: LabSwitch@default.com
      Domain Name: test mailer
   Receiver Emails: test1@default.com
                  test2@default.com
```

Add an event ID to the list for which the switch sends email notification on a log event. Verify the configuration.

```
0x000045e3,0x00004602,0x00004603,0x00000c5ec,0x000106ce,0x000106cf
              0x000106d0,0x000106d1,0x000106d2,0x000106d4,0x000106d8,0x000106d9
              0x000106da,0x000106f8,0x000106f9,0x000106fb,0x00010775,0x00010776
0x000107f5,0x000107f6,0x000305c8,0x000305ca,0x000305f1,0x00030637
              0x00040506,0x00040507,0x00040508,0x00040509,0x000646da,0x000646db
              0 \\  \times 000088524, 0 \\  \times 0000d8580, 0 \\  \times 0000d8586, 0 \\  \times 0000d8589, 0 \\  \times 0000e4600, 0 \\  \times 0000e4601
              0x000e4602,0x000e4603,0x000e4604,0x000e4605,0x000e4606,0x000e4607
              0 \times 000 = 4608, 0 \times 0000 = 4609, 0 \times 001985 = 0, 0 \times 00210587, 0 \times 00210588, 0 \times 00210595
              0x00210596,0x0027458a,0x0027458d
Default Event IDs: (total: 50)
              0x000045e3,0x00004602,0x00004603,0x000106ce,0x000106cf,0x000106d0
              0x000106d1,0x000106d2,0x000106d4,0x000106d8,0x000106d9,0x000106da
              0x000106f8,0x000106f9,0x000106fb,0x00010775,0x00010776,0x000107f5
              0x000107f6,0x000305c8,0x000305ca,0x000305f1,0x00030637,0x00040506
              0x00040507,0x00040508,0x00040509,0x000646da,0x000646db,0x00088524
              0x000d8580,0x000d8586,0x000d8589,0x000e4600,0x000e4601,0x000e4602
              0 \times 0000 = 4603, 0 \times 0000 = 4604, 0 \times 0000 = 4605, 0 \times 0000 = 4606, 0 \times 0000 = 4607, 0 \times 0000 = 4608
              0 \times 0000 \\ e4609, 0 \times 001985 \\ a0, 0 \times 00210587, 0 \times 00210588, 0 \times 00210595, 0 \times 00210596
              0x0027458a,0x0027458d
Remove From Default: (total: 0)
Add List: (total: 1)
              0x0000c5ec
```

### **Variable Definitions**

The following table defines parameters for the smtp port command.

| Variable  | Value                                                                                                    |
|-----------|----------------------------------------------------------------------------------------------------|
| <1–65535> | Specifies the TCP port on the switch that the SMTP client uses to communicate with the SMTP server. The default value is 25. |
|           | Note:                                                                                                    |
|           | You must disable the SMTP feature before you can change an existing SMTP port configuration.                                 |
|           | The port you specify must match the port that the SMTP server uses.                                                          |

The following table defines parameters for the smtp receiver-email command.

| Variable         | Value                                                                                                    |
|------------------|----------------------------------------------------------------------------------------------------|
| add WORD<3-1274> | Adds an email address to the recipient list. The recipients receive the email notification generated by the switch.                                                                        |
|                  | You must configure at least one email recipient and can create a maximum of five email recipients. You can specify multiple addresses in a single command by separating them with a comma. |

| Variable            | Value                                                                                                    |
|---------------------|----------------------------------------------------------------------------------------------------|
|                     | You cannot use quotation marks (") or commas (,) in email addresses. Other restrictions for the format of the email address follow RFC 5321.                                                                     |
|                     | The maximum length for the address is 254 characters.                                                                                                    |
| remove WORD<3-1274> | Removes an email address from the recipient list. The recipients receive the email notification generated by the switch. You can specify multiple addresses in a single command by separating them with a comma. |
|                     | You cannot use quotation marks (") or commas (,) in email addresses. Other restrictions for the format of the email address follow RFC 5321.                                                                     |
|                     | The maximum length for the address is 254 characters.                                                                                                    |

The following table defines parameters for the smtp server command.

| Variable    | Value                                                                                                    |
|-------------|----------------------------------------------------------------------------------------------------|
| WORD<1-256> | Specifies the SMTP server address. You can use either a hostname or IPv4 address. If you use a hostname, you must configure the DNS client on the switch. |

The following table defines parameters for the smtp sender-email command.

| Variable    | Value                                                                                                    |
|-------------|----------------------------------------------------------------------------------------------------|
| WORD<3-254> | Specifies the email address that appears in the From field of the message that the switch generates. By default, the switch uses < SystemName > @default.com. |

The following table defines parameters for the smtp event-id command.

| Variable            | Value                                                                                                    |
|---------------------|----------------------------------------------------------------------------------------------------|
| add WORD<1-1100>    | Adds a log event to the list of events that generate email notification. You can specify multiple event IDs in a single command by separating them with a comma.      |
|                     | The event ID can be up to 10 digits in hexadecimal format.                                                                                                    |
| remove WORD<1-1100> | Removes a log event from the list of events that generate email notification. You can specify multiple event IDs in a single command by separating them with a comma. |

| Variable | Value                                                      |
|----------|------------------------------------------------------------|
|          | The event ID can be up to 10 digits in hexadecimal format. |

The following table defines parameters for the smtp status-send-timer command.

| Variable       | Value                                                                                                    |
|----------------|----------------------------------------------------------------------------------------------------|
| <0   30-43200> | Specifies the interval, in seconds, at which the switch sends status information. The default is 30 seconds. A value of 0 means the switch does not send status information. |

The following table defines parameters for the smtp domain-name command.

| Variable    | Value                                        |
|-------------|----------------------------------------------|
| WORD<1-254> | Specifies the SMTP host name or IPv4 address |
|             | (string length 1–254).                       |

The following table defines parameters for the **show smtp** command.

| Variable | Value                                                                                                    |
|----------|----------------------------------------------------------------------------------------------------|
| event-id | Shows a list of active event IDs for which the switch generates email notification. The command output includes the default list of IDs and IDs you specifically add or remove. |

# **Log Configuration Using EDM**

Use log files and messages to perform diagnostic and fault management functions. This section provides procedures to configure and use the logging system in Enterprise Device Manager (EDM).

### **Configure the System Log**

#### About this task

Configure the system log to track all user activity on the device. The system log can send messages of up to ten syslog hosts.

### **Procedure**

- 1. In the navigation pane, expand **Configuration > Edit > Diagnostics**.
- 2. Click System Log.
- 3. In the **System Log** tab, select **Enable**.
- 4. Configure the maximum number of syslog hosts.

- 5. Configure the IP header type for the syslog packet.
- 6. Click Apply.

### **System Log Field Descriptions**

Use the data in the following table to use the System Log tab.

| Name      | Description                                                                                                    |
|-----------|----------------------------------------------------------------------------------------------------|
| Enable    | Enables or disables the syslog feature. If you select this variable, this feature sends a message to a server on a network that is configured to receive and store diagnostic messages from this device. You can configure the type of messages sent. The default is enabled. |
| MaxHosts  | Specifies the maximum number of remote hosts considered active and can receive messages from the syslog service. The range is 0–10 and the default is 5.                                                                                                    |
| OperState | Specifies the operational state of the syslog service. The default is active.                                                                                                    |
| Header    | Specifies the IP header in syslog packets to circuitlessIP or default.                                                                                                    |
|           | <ul> <li>If the value is default, the IP address of the VLAN is used for<br/>syslog packets that are transmitted in-band using input/output<br/>(I/O) ports.</li> </ul>                                                                                                    |
|           | If the value is circuitlessIP, the circuitless IP address is used in the IP header for all syslog messages (in-band or out-of-band). If you configure multiple circuitless IPs, the first circuitless IP configured is used.                                                  |
|           | The default value is default.                                                                                                    |

### **Configure the System Log Table**

### About this task

Use the system log table to customize the mappings between the severity levels and the type of alarms.

You can log system log messages to external system log hosts with both IPv4 and IPv6 addresses with no difference in functionality or configuration except in the following case. When you configure the system log table, under the System Log Table tab, you must select **ipv4** or **ipv6**, in the **AddressType** box. The **Address** box supports both IPv4 and IPv6 addresses.

### **Procedure**

- 1. In the navigation pane, expand **Configuration > Edit > Diagnostics**.
- 2. Click System Log.
- 3. Click the **System Log Table** tab.

- 4. Click Insert.
- 5. Configure the parameters as required.
- 6. Click Insert.
- 7. To modify mappings, double-click a parameter to view a list of options.
- 8. Click Apply.

### **System Log Table Field Descriptions**

Use the data in the following table to use the System Log Table tab.

| Name                           | Description                                                                                                    |
|--------------------------------|----------------------------------------------------------------------------------------------------|
| Id                             | Specifies the ID for the syslog host. The range is 1–10.                                                                                                    |
| AddressType                    | Specifies if the address is an IPv4 or IPv6 address.                                                                                                    |
| Address                        | Specifies the IP address of the syslog host. You can log system log messages to external system log hosts with both IPv4 and IPv6 addresses.                                             |
| UdpPort                        | Specifies the UDP port to use to send messages to the syslog host (514–530). The default is 514.                                                                                         |
| Enable                         | Enables or disables the sending of messages to the syslog host. The default is disabled.                                                                                                 |
| HostFacility                   | Specifies the syslog host facility used to identify messages (local0 to local7). The default is local7.                                                                                  |
| Severity                       | Specifies the message severity for which syslog messages are sent. The default is info warning error fatal.                                                                              |
| MapInfoSeverity                | Specifies the syslog severity to use for INFO messages. The default is info.                                                                                                    |
| MapWarningSeverity             | Specifies the syslog severity to use for WARNING messages. The default is warning.                                                                                                    |
| MapErrorSeverity               | Specifies the syslog severity to use for ERROR messages. The default is error.                                                                                                    |
| MapFatalSeverity               | Specifies the syslog severity to use for FATAL messages. The default is emergency.                                                                                                    |
| MapMfgSeverity                 | Specifies the syslog severity to use for Accelar manufacturing messages. The default is notice.                                                                                          |
| SecureForwardingTcpPort        | Specifies the TCP port to use for secure forwarding for a particular host. The default is 1025.                                                                                          |
| SecureForwardingMode           | Enables or disables secure forwarding of syslog over remote port forwarding. The supported values are tls and none. The default is none, which means that secure forwarding is disabled. |
| SecureForwardingServerCertName | Specifies the server certificate name.                                                                                                    |
|                                | Certificate validation is done only if the server certificate name is configured.                                                                                                    |

### **Configure Email Notification**

Configure the SMTP feature to generate email notifications for component failures, critical conditions, or general system health status.

### About this task

The SMTP feature is disabled by default.

### Before you begin

• To identify the SMTP server by hostname, you must first configure a DNS client on the switch. For more information about how to configure a DNS client, see Administering VOSS.

### **Procedure**

- 1. In the navigation pane, expand **Configuration > Edit**.
- 2. Click SMTP.
- 3. Click the Globals tab.
- 4. In the **ServerAddress** field, configure the SMTP server address.
- 5. In the ReceiverEmailsList field, add email recipients.
  - Note:

You must configure at least one recipient.

- 6. **(Optional)** In the **SenderEmail** field, configure a sender email address to use an address other than the default.
- 7. In the **DomainName** field, configure an SMTP domain name.
- 8. In the **Port** field, configure the TCP port that the client uses to open a connection with the SMTP server.
- 9. (Optional) In the SystemStatusSendTimer field, configure the status update interval.
- Click enable to enable the SMTP client.
- 11. **(Optional)** In the **LogEventIds** field, add or remove log events to the default list that generates an email notification.
- 12. Click Apply.

### **Globals Field Descriptions**

Use the data in the following table to use the Globals tab.

| Name              | Description                                                                                                    |
|-------------------|----------------------------------------------------------------------------------------------------|
| ServerAddressType | Specifies the type of server address as either an IPv4 address or a hostname. If you use a hostname, you must configure the DNS client on the switch. |

| Name                  | Description                                                                                                    |
|-----------------------|----------------------------------------------------------------------------------------------------|
| ServerAddress         | Specifies the SMTP server address. You can use either a hostname or an IPv4 address. If you use a hostname, you must configure the DNS client on the switch.                               |
| ReceiverEmailsList    | Specifies the recipient list. The recipients receive the email notification generated by the switch.                                                                                       |
|                       | You must configure at least one email recipient and can create a maximum of five email recipients. You can specify multiple addresses in a single command by separating them with a comma. |
|                       | You cannot use quotation marks (") or commas (,) in email addresses. Other restrictions for the format of the email address follow RFC5321.                                                |
|                       | The maximum length for the address is 254 characters.                                                                                                    |
| NumOfEmails           | Shows the total number of addresses in ReceiverEmailsList.                                                                                                    |
| SenderEmail           | Specifies the email address that appears in the From field of the message that the switch generates. By default, the switch uses <code>SystemName@default.com</code> .                     |
| DomainName            | Specifies the SMTP domain name.                                                                                                    |
|                       | The maximum length is 254 characters.                                                                                                    |
| Port                  | Specifies the TCP port on the switch that the SMTP client uses to communicate with the SMTP server. The default value is 25.                                                               |
|                       | <b>★</b> Note:                                                                                                    |
|                       | You must disable the SMTP feature before you can change an existing SMTP port configuration.                                                                                               |
|                       | The port you specify must match the port that the SMTP server uses.                                                                                                    |
| SystemStatusSendTimer | Specifies the interval, in seconds, at which the switch sends status information. The default is 30 seconds. A value of 0 means the switch does not send status information.               |
| Enable                | Enables or disables the SMTP feature. By default, SMTP is disabled.                                                                                                    |
| LogEventIds           | Specifies the list of events that generate email notification. You can specify multiple event IDs in a single command by separating them with a comma.                                     |
|                       | Table continues                                                                                                    |

| Name                 | Description                                                           |
|----------------------|-----------------------------------------------------------------------|
|                      | The event ID can be up to 10 digits in hexadecimal format.            |
| NumOfEventIds        | Shows the total number of IDs in <b>LogEventIds</b> .                 |
| DefaultLogEventIds   | Shows the default list of event IDs that generate email notification. |
| NumOfDefaultEventIds | Shows the total number of IDs in <b>DefaultLogEventIds</b> .          |

# **SNMP Trap Configuration Using CLI**

Use Simple Network Management Protocol (SNMP) traps and notifications to gather information about device activities, alarms, and other information on management stations.

For more information about how to configure SNMP community strings and related topics, see Configuring Security for VOSS.

# **Configuring an SNMP Host**

Configure an SNMP host so that the system can forward SNMP traps to a host for monitoring. You can use SNMPv1, SNMPv2c, or SNMPv3. You configure the target table parameters (security name and model) as part of the host configuration.

#### **Procedure**

1. Enter Global Configuration mode:

```
enable
configure terminal
```

2. Configure an SNMPv1 host:

```
snmp-server host WORD<1-256> [port <1-65535>] v1 WORD<1-32> [filter WORD<1-32>]
```

3. Configure an SNMPv2c host:

```
snmp-server host WORD < 1-256 > [port < 1-65535 >] v2c <math>WORD < 1-32 > [inform [timeout < 1-2147483647 >] [retries < 0-255 >] [mms < 0-2147483647 >]] [filter <math>WORD < 1-32 >]
```

4. Configure an SNMPv3 host:

```
snmp-server host WORD<1-256> [port <1-65535>] v3 {noAuthNoPriv|authNoPriv|AuthPriv} WORD<1-32> [inform [timeout <1-2147483647>] [retries <0-255>]] [filter WORD<1-32>]
```

### 5. Ensure that the configuration is correct:

```
show snmp-server host
```

### **Example**

Configure the target table entry. Configure an SNMPv3 host.

```
Switch:1>enable
Switch:1#configure terminal
Switch:1(config) #snmp-server host 192.0.2.207 port 162 v2c ReadView inform timeout 1500 retries 3 mms 484
Switch:1(config) #snmp-server host 192.0.2.207 port 163 v3 authPriv Lab3 inform timeout 1500 retries 3
```

### **Variable Definitions**

The following table defines parameters for the snmp-server host command.

| Variable                                                               | Value                                                                                                    |
|------------------------------------------------------------------------|----------------------------------------------------------------------------------------------------|
| inform [timeout <1-2147483647>] [retries <0-255>] [mms <0-2147483647>] | Sends SNMP notifications as inform (rather than trap). To use all three options in one command, you must use them in the following order: |
|                                                                        | timeout <1-2147483647> specifies the timeout value in seconds with a range of 1–214748364.                                                |
|                                                                        | <ol> <li>retries &lt;0-255&gt; specifies the retry count value with a range<br/>of 0–255.</li> </ol>                                      |
|                                                                        | 3. mms <0-2147483647> specifies the maximum message size as an integer with a range of 0–2147483647.                                      |
| filter WORD<1-32>                                                      | Specifies the filter profile to use.                                                                                                    |
| noAuthNoPriv authNoPriv AuthPriv                                       | Specifies the security level.                                                                                                    |
| port <1-65535>                                                         | Specifies the host server port number.                                                                                                    |
| WORD<1-32>                                                             | Specifies the security name, which identifies the principal that generates SNMP messages.                                                 |
| WORD<1-256>                                                            | Specifies either an IPv4 or IPv6 address.                                                                                                 |

### **Configuring an SNMP Notify Filter Table**

Configure the notify table to select management targets to receive notifications, as well as the type of notification to send to each management target.

### Before you begin

For more information about the notify filter table, see RFC3413.

### **Procedure**

1. Enter Global Configuration mode:

enable

configure terminal

2. Create a new notify filter table:

```
snmp-server notify-filter WORD<1-32> WORD<1-32>
```

3. Ensure that the configuration is correct:

```
show snmp-server notify-filter
```

### **Example**

```
Switch:1(config) #snmp-server notify-filter profile3 99.3.6.1.6.3.1.1.4.1
Switch:1(config) #show snmp-server notify-filter

Notify Filter Configuration

Profile Name Subtree Mask

profile1 +99.3.6.1.6.3.1.1.4.1 0x7f
profile2 +99.3.6.1.6.3.1.1.4.1 0x7f
profile3 +99.3.6.1.6.3.1.1.4.1 0x7f
```

### **Variable Definitions**

The following table defines parameters for the snmp-server notify-filter command.

| Variable              | Value                                                                                                    |
|-----------------------|----------------------------------------------------------------------------------------------------|
| WORD<1-32> WORD<1-32> | Creates a notify filter table.                                                                                                    |
|                       | The first instance of WORD<1-32> specifies the name of the filter profile with a string length of 1–32.                                                                                                    |
|                       | The second instance of <i>WORD&lt;1-32&gt;</i> identifies the filter subtree OID with a string length of 1–32.                                                                                                    |
|                       | If the subtree OID parameter uses a plus sign (+) prefix (or no prefix), this indicates include. If the subtree OID uses the minus sign ( – ) prefix, it indicates exclude.                                                                                                    |
|                       | You do not calculate the mask because it is automatically calculated. You can use the wildcard character, the asterisk (*), to specify the mask within the OID. You do not need to specify the OID in the dotted decimal format; you can alternatively specify that the MIB parameter names and the OIDs are automatically calculated. |

### **Configure SNMP Interfaces**

Configure an interface to send SNMP traps. If the switch has multiple interfaces, configure the IP interface from which the SNMP traps originate.

### **Procedure**

1. Enter Global Configuration mode:

enable

configure terminal

2. Configure an SNMP host to receive SNMP traps for monitoring:

```
snmp-server host WORD < 1-256 > [port < 1-65535 >] v1 <math>WORD < 1-32 > [filter WORD < 1-32 >]
```

3. Configure the destination and source IP addresses for SNMP traps:

```
snmp-server sender-ip {A.B.C.D} {A.B.C.D}
```

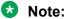

Product Notice: This step only applies to VSP 8600 Series.

4. If required, send the source address (sender IP) as the sender network in the notification message:

snmp-server force-trap-sender enable

Note:

Product Notice: This step only applies to VSP 8600 Series.

5. If required, force the SNMP and IP sender flag to use the same value:

```
snmp-server force-iphdr-sender enable
```

Note:

Product Notice: This step only applies to VSP 8600 Series.

6. If required, enable the generation of authentication traps:

```
snmp-server authentication-trap enable
```

7. If required, enable the generation of traps for successful login:

```
snmp-server login-success-trap enable
```

8. Verify the configuration:

show snmp-server

### Example

```
Switch:1>enable
Switch:1#configure terminal
Switch:1(config) #snmp-server host 192.0.2.50 v1 snmp-trap-receiver

Switch:1(config) #snmp-server sender-ip 192.0.2.2 192.0.2.5
Switch:1(config) #snmp-server force-iphdr-sender enable
Switch:1(config) #snmp-server force-trap-sender enable
Switch:1(config) #snmp-server authentication-trap enable
Switch:1(config) #snmp-server login-success-trap enable

Switch:1(config) #show snmp-server

trap-sender:
force-trap-sender: TRUE
```

### **Variable Definitions**

The following table defines parameters for the snmp-server command.

| Variable                                                 | Value                                                                                                    |
|----------------------------------------------------------|----------------------------------------------------------------------------------------------------|
| sender-ip <a.b.c.d> <a.b.c.d>  Note:</a.b.c.d></a.b.c.d> | Configures the SNMP trap receiver and source IP addresses. Specify the IP address of the destination SNMP server that receives the SNMP trap notification in the first IP address.                                                                                                    |
| Exception: only supported on VSP 8600 Series.            | Specify the source IP address of the SNMP trap notification packet that is transmitted in the second IP address. If this address is 0.0.0.0, the system uses the IP address of the local interface that is closest (from an IP routing table perspective) to the destination SNMP server. |
| force-iphdr-sender enable                                | Automatically configures the SNMP and IP sender to the same                                                                                                    |
| Note:                                                    | value. The default is disabled.                                                                                                    |
| Exception: only supported on VSP 8600 Series.            |                                                                                                    |
| force-trap-sender enable                                 | Sends the configured source address (sender IP) as the sender                                                                                                    |
| Note:                                                    | network in the notification message.                                                                                                    |
| Exception: only supported on VSP 8600 Series.            |                                                                                                    |
| authentication-trap enable                               | Activates the generation of authentication traps.                                                                                                    |
| login-success-trap enable                                | Activates the generation of traps for successful login.                                                                                                    |

The following table defines parameters for the snmp-server host command.

| Variable          | Value                                                                                     |
|-------------------|-------------------------------------------------------------------------------------------|
| WORD<1-256>       | Specifies either an IPv4 or IPv6 address.                                                 |
| port <1-65535>    | Specifies the host server port number.                                                    |
| WORD<1-32>        | Specifies the security name, which identifies the principal that generates SNMP messages. |
| filter WORD<1-32> | Specifies the filter profile to use.                                                      |

# **Enabling SNMP Trap Logging**

Use SNMP trap logging to send a copy of all traps to the syslog server.

### Before you begin

You must configure and enable the syslog server.

#### About this task

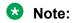

The platform logs CLILOG and SNMPLOG as INFO. Normally, if you configure the logging level to WARNING, the system skips all INFO messages. However, if you enable CLILOG and SNMPLOG the system logs CLI Log and SNMP Log information regardless of the logging level you set. This is not the case for other INFO messages.

### **Procedure**

1. Enter Global Configuration mode:

```
enable
configure terminal
```

2. Enable SNMP trap logging:

snmplog enable

3. (Optional) Disable SNMP trap logging:

```
no snmplog enable
```

4. View the contents of the SNMP log:

show logging file module snmplog

### **Example**

Enable SNMP trap logging and view the contents of the SNMP log:

```
Switch:1>enable
Switch:1#configure terminal
Switch:1(config) #snmplog enable
Switch:1(config-app) #show logging file module snmp
CP1 [02/06/15 22:39:58.530:UTC] 0x00004595 00000000 GlobalRouter SNMP INFO Boot
ed with file
CP1 [02/06/15 22:39:59.547:UTC] 0x00004603 00400003.67108870 DYNAMIC CLEAR Glob
alRouter SNMP INFO 2k card up(CardNum=1 AdminStatus=1 OperStatus=1)
CP1 [02/06/15 22:39:59.547:UTC] 0x00004603 00400003.67108870 DYNAMIC CLEAR Glob
alRouter SNMP INFO 2k card up(CardNum=2 AdminStatus=1 OperStatus=1)
CP1 [02/06/15 22:39:59.547:UTC] 0x00004603 00400003.67108870 DYNAMIC CLEAR Glob
alRouter SNMP INFO 2k card up(CardNum=2 AdminStatus=1 OperStatus=1)
CP1 [02/06/15 22:39:59.547:UTC] 0x00004603 00400003.67108870 DYNAMIC CLEAR Glob
alRouter SNMP INFO 2k card up(CardNum=3 AdminStatus=1 OperStatus=1)
CP1 [02/06/15 22:40:45.839:UTC] 0x000045e5 00400005 DYNAMIC SET GlobalRouter SN
MP INFO Sending Cold-Start Trap
```

### Variable Definitions

The following table defines parameters for the snmplog command.

| Variable | Value                                                              |
|----------|--------------------------------------------------------------------|
| enable   | Enables the logging of traps.                                      |
|          | Use the command no snmplog enable to disable the logging of traps. |

# **SNMP Trap Configuration Using EDM**

Use Simple Network Management Protocol (SNMP) traps and notifications to gather information about device activities, alarms, and other information on management stations. This section provides procedures to configure and use SNMP traps in Enterprise Device Manager (EDM).

For information about how to configure SNMP community strings and related topics, see <a href="Configuring Security for VOSS">Configuring Security for VOSS</a>.

### **Configure an SNMP Host Target Address**

Configure a target table to specify the list of transport addresses to use in the generation of SNMP messages.

#### **Procedure**

- 1. In the navigation pane, expand Configuration > Edit > SnmpV3.
- 2. Click Target Table.
- 3. In the Target Table tab, click Insert.
- 4. In the **Name** box, type a unique identifier.
- 5. In the **TDomain** box, select the transport type of the address. Select either **ipv4Tdomain** or **ipv6Tdomain**.
- 6. In the **TAddress** box, type the transport address and User Datagram Protocol (UDP) port.
- 7. In the **Timeout** box, type the maximum round trip time.
- 8. In the **RetryCount** box, type the number of retries to be attempted.
- 9. In the **TagList** box, type the list of tag values.
- 10. In the **Params** box, type the SnmpAdminString.
- 11. In the **TMask** box, type the mask.
- 12. In the **MMS** box, type the maximum message size.
- 13. Click Insert.

### **Target Table Field Descriptions**

Use the data in the following table to use the Target Table tab.

| Name    | Description                                                                                                    |
|---------|----------------------------------------------------------------------------------------------------|
| Name    | Specifies a unique identifier for this table. The name is a community string.                                               |
| TDomain | Specifies the transport type of the address. <b>ipv4Tdomain</b> specifies the transport type of address is an IPv4 address. |

| Name       | Description                                                                                                    |
|------------|----------------------------------------------------------------------------------------------------|
|            | <b>ipv6Tdomain</b> specifies the transport type of address is IPv6. The default is ipv4Tdomain.                                                                                         |
| TAddress   | Specifies the transport address in xx.xx.xx.xx:port format, for example: 192.1.2.12:162, where 162 is the trap listening port on the system 192.1.2.12.                                 |
| Timeout    | Specifies the maximum round trip time required to communicate with the transport address. The value is in 1/100 seconds from 0–2147483647. The default is 1500.                         |
|            | After the system sends a message to this address, if a response (if one is expected) is not received within this time period, you can assume that the response is not delivered.        |
| RetryCount | Specifies the maximum number of retries if a response is not received for a generated message. The count can be in the range of 0–255. The default is 3.                                |
| TagList    | Contains a list of tag values used to select target addresses for a particular operation. A tag refers to a class of targets to which the messages can be sent.                         |
| Params     | Contains SNMP parameters used to generate messages to send to this transport address. For example, to receive SNMPv2C traps, use TparamV2.                                              |
| TMask      | Specifies the mask. The value can be empty or in six-byte hex string format. Tmask is an optional parameter that permits an entry in the TargetAddrTable to specify multiple addresses. |
| MMS        | Specifies the maximum message size. The size can be zero, or 484–2147483647. The default is 484.                                                                                        |
|            | Although the maximum message size is 2147483647, the device supports the maximum SNMP packet size of 8192.                                                                              |

# **Configure Target Table Parameters**

### About this task

Configure the target table to configure the security parameters for SNMP. Configure the target table to configure parameters such as SNMP version and security levels.

### **Procedure**

- 1. In the navigation pane, expand Configuration > Edit > SnmpV3.
- 2. Click Target Table.
- 3. Click the **Target Params Table** tab.
- 4. Click Insert.
- 5. In the **Name** box, type a target table name.

- 6. From the **MPModel** options, select an SNMP version.
- 7. From the **Security Model** options, select the security model.
- 8. In the **SecurityName** box, type readview or writeview.
- 9. From the **SecurityLevel** options, select the security level for the table.
- 10. Click Insert.

### **Target Params Table Field Descriptions**

Use the data in the following table to use the Target Params Table tab.

| Name          | Description                                                                                                    |
|---------------|----------------------------------------------------------------------------------------------------|
| Name          | Identifies the target table.                                                                                                    |
| MPModel       | Specifies the message processing model to use to generate messages: SNMPv1, SNMPv2c, or SNMPv3/USM.                                                                                                    |
| SecurityModel | Specifies the security model to use to generate messages: SNMPv1, SNMPv2c, or USM. You can receive an inconsistent Value error if you try to configure this variable to a value for a security model that the implementation does not support. |
| SecurityName  | Identifies the principal on whose behalf SNMP messages are generated.                                                                                                    |
| SecurityLevel | Specifies the security level used to generate SNMP messages: noAuthNoPriv, authNoPriv, or authPriv.                                                                                                    |

### **Configure SNMP Notify Filter Profiles**

### About this task

Configure the SNMP table of filter profiles to determine whether particular management targets receive particular notifications.

### **Procedure**

- 1. In the navigation pane, expand Configuration > Edit > SnmpV3.
- 2. Click Notify Table.
- 3. Click the **Notify Filter Table** tab.
- 4. Click Insert.
- 5. In the **NotifyFilterProfileName** box, type a name for the notify filter profile.
- 6. In the **Subtree** box, type subtree location information in x.x.x.x.x.x.x.x.x.x.x. format.
- 7. In the **Mask** box, type the mask location in hex string format.
- 8. From the **Type** options, select **included** or **excluded**.
- 9. Click Insert.

### **Notify Filter Table Field Descriptions**

Use the data in the following table to use the Notify Filter Table tab.

| Name                    | Description                                                                                                    |
|-------------------------|----------------------------------------------------------------------------------------------------|
| NotifyFilterProfileName | Specifies the name of the filter profile used to generate notifications.                                                                                                    |
| Subtree                 | Specifies the MIB subtree that, if you combine it with the mask, defines a family of subtrees, which are included in or excluded from the filter profile. For more information, see RFC 2573. |
| Mask                    | Specifies the bit mask (in hexadecimal format) that, in combination with the subtree, defines a family of subtrees, which are included in or excluded from the filter profile.                |
| Туре                    | Indicates whether the family of filter subtrees are included in or excluded from a filter. The default is included.                                                                           |

# **Configure SNMP Notify Filter Profile Table Parameters**

### Before you begin

• The notify filter profile exists.

### About this task

Configure the profile table to associate a notification filter profile with a particular set of target parameters.

### **Procedure**

- 1. In the navigation pane, expand Configuration > Edit > SnmpV3.
- 2. Click Notify Table.
- 3. Click the Notify Filter Profile Table tab.
- 4. Click Insert.
- 5. In the **TargetParamsName** box, type a name for the target parameters.
- 6. In the **NotifyFilterProfileName** box, type a name for the notify filter profile.
- 7. Click Insert.

### **Notify Filter Profile Table Field Descriptions**

Use the data in the following table to use the Notify Filter Profile Table tab.

| Name                    | Description                                                                |
|-------------------------|----------------------------------------------------------------------------|
| TargetParamsName        | Specifies the unique identifier associated with this entry.                |
| NotifyFilterProfileName | Specifies the name of the filter profile to use to generate notifications. |

# **Enable Authentication Traps**

### About this task

Enable the SNMP agent process to generate authentication-failure traps.

### **Procedure**

- 1. In the navigation pane, expand **Configuration > Edit > Diagnostics**.
- 2. Click General.
- 3. Click the Error tab.
- 4. Select AuthenticationTraps.
- 5. Click Apply.

### **Error Field Descriptions**

Use the data in the following table to use the Error tab.

| Name                | Description                                                                              |
|---------------------|------------------------------------------------------------------------------------------|
| AuthenticationTraps | Enables or disables the sending of traps after an error occurs. The default is disabled. |
| LastErrorCode       | Specifies the last reported error code.                                                  |
| LastErrorSeverity   | Specifies the last reported error severity:                                              |
|                     | 0= Informative Information                                                               |
|                     | 1= Warning Condition                                                                     |
|                     | 2= Error Condition                                                                       |
|                     | 3= Manufacturing Information                                                             |
|                     | 4= Fatal Condition                                                                       |

### **View the Trap Sender Table**

#### About this task

Use the Trap Sender Table tab to view source and receiving addresses.

### **Procedure**

- 1. In the navigation pane, expand **Configuration > Edit**.
- 2. Click Chassis.
- 3. Click the Trap Sender Table tab.

# **Trap Sender Table Field Descriptions**

Use the data in the following table to use the **Trap Sender Table** tab.

| Name        | Description                                                                                                    |
|-------------|----------------------------------------------------------------------------------------------------|
| RecvAddress | IP address for the trap receiver. This is a read-only parameter that contains the IP address configured in the TAddress field in the TargetTable. |
| SrcAddress  | Source IP address to use when sending traps. This IP address will be inserted into the source IP address field in the UDP trap packet.            |

# **Chapter 8: MACsec Performance**

**Table 10: MACsec product support** 

| Feature                                                       | Product         | Release introduced                                               |
|---------------------------------------------------------------|-----------------|------------------------------------------------------------------|
| For configuration details, see Configuring Security for VOSS. |                 |                                                                  |
| MACsec 2AN mode                                               | VSP 4450 Series | VSP 4000 4.0                                                     |
| Note:                                                         | VSP 4900 Series | Not Supported                                                    |
| VOSS 5.0 officially removed                                   | VSP 7200 Series | VOSS 4.2.1                                                       |
| the replay protection                                         |                 | VSP 7254XTQ only                                                 |
| commands. Do not use replay protection in earlier             | VSP 7400 Series | Not Supported                                                    |
| releases.                                                     | VSP 8200 Series | VOSS 4.1                                                         |
|                                                               | VSP 8400 Series | VOSS 4.2                                                         |
|                                                               | VSP 8600 Series | Not Supported                                                    |
|                                                               | XA1400 Series   | Not Supported                                                    |
| MACsec 4AN mode                                               | VSP 4450 Series | VOSS 6.0                                                         |
|                                                               | VSP 4900 Series | VOSS 8.1                                                         |
|                                                               | VSP 7200 Series | VOSS 6.0                                                         |
|                                                               |                 | VSP 7254XTQ only                                                 |
|                                                               | VSP 7400 Series | Not Supported                                                    |
|                                                               | VSP 8200 Series | VOSS 6.0                                                         |
|                                                               | VSP 8400 Series | VOSS 6.0                                                         |
|                                                               | VSP 8600 Series | VSP 8600 4.5                                                     |
|                                                               | XA1400 Series   | Not Supported                                                    |
| MACsec encryption cipher suites                               | VSP 4450 Series | VOSS 8.1                                                         |
|                                                               |                 | 128 bits only                                                    |
|                                                               | VSP 4900 Series | VOSS 8.1                                                         |
|                                                               |                 | VSP4900-48Psupports 128-bit<br>on all fixed ports.               |
|                                                               |                 | VSP4900-24XE supports 128-bit<br>and 256-bit on all fixed ports. |

| Feature                    | Product         | Release introduced                                                          |
|----------------------------|-----------------|-----------------------------------------------------------------------------|
|                            |                 | VSP4900-12MXU-12XE<br>supports 128-bit and 256-bit on<br>the SFP+ ports.    |
|                            |                 | VIM5-4XE and VIM5-4YE<br>supports 128-bit and 256-bit<br>cipher suite.      |
|                            | VSP 7200 Series | VOSS 8.1                                                                    |
|                            |                 | 128 bits only                                                               |
|                            | VSP 7400 Series | Not Supported                                                               |
|                            | VSP 8200 Series | VOSS 8.1                                                                    |
|                            |                 | 128 bits only                                                               |
|                            | VSP 8400 Series | VOSS 8.1                                                                    |
|                            |                 | 128 bits only                                                               |
|                            | VSP 8600 Series | VSP 8600 6.2                                                                |
|                            |                 | 8624XS supports 128 bits only.<br>8606CQ supports 128 bits and<br>256 bits. |
|                            | XA1400 Series   | Not Supported                                                               |
| MACsec Key Agreement (MKA) | VSP 4450 Series | Not Supported                                                               |
|                            | VSP 4900 Series | Not Supported                                                               |
|                            | VSP 7200 Series | Not Supported                                                               |
|                            | VSP 7400 Series | Not Supported                                                               |
|                            | VSP 8200 Series | Not Supported                                                               |
|                            | VSP 8400 Series | VOSS 8.1                                                                    |
|                            | VSP 8600 Series | Not Supported                                                               |
|                            | XA1400 Series   | Not Supported                                                               |

### **MACsec Statistics**

MAC Security (MACsec) is an IEEE 802® standard that allows authorized systems in a network to transmit data confidentially and to take measures against data transmitted or modified by unauthorized devices.

The switch supports the following statistics that provide a measure of MACsec performance.

**Table 11: General MACsec statistics** 

| Statistics       | Description                                                                                                    |
|------------------|----------------------------------------------------------------------------------------------------|
| TxUntaggedPkts   | Specifies the number of transmitted packets without the MAC security tag (SecTAG), with MACsec disabled on the interface.                                         |
| TxTooLongPkts    | Specifies the number of transmitted packets discarded because the packet length is greater than the Maximum Transmission Unit (MTU) of the Common Port interface. |
| RxUntaggedPkts   | Specifies the number of received packets without the MAC security tag (SecTAG), with MACsec not operating in strict mode.                                         |
| RxNoTagPkts      | Specifies the number of received packets without the MAC security tag (SecTAG), with MACsec operating in strict mode.                                             |
| RxBadTagPkts     | Specifies the number of received packets discarded with an invalid SecTAG or with a zero value Packet Number (PN)/invalid Integrity Check Value (ICV).            |
| RxUnknownSCIPkts | Specifies the number of packets received with an unknown Secure Channel Identifier (SCI) and with MACsec not operating in strict mode.                            |
| RxNoSCIPkts      | Specifies the number of packets received with an unknown Secure Channel Identifier (SCI) and with MACsec operating in strict mode.                                |
| RxOverrunPkts    | Specifies the number of packets discarded because the number of received packets exceeded the cryptographic performance capabilities.                             |

Table 12: Secure-channel inbound MACsec statistics

| Statistics    | Description                                                                                                    |
|---------------|----------------------------------------------------------------------------------------------------|
| UnusedSAPkts  | Specifies the summation of received unencrypted packets on all SAs of this secure channel, with MACsec not in strict mode.                                              |
| NoUsingSAPkts | Specifies the summation of received packets that were discarded along with either encrypted packets or packets that were received with MACsec operating in strict mode. |
| LatePkts      | Specifies the number of packets received that have been discarded for this Secure Channel (SC) with Replay Protect enabled.                                             |
|               | Note:                                                                                                    |
|               | Replay Protect is supported only by MACsec configurations using MACsec Key Agreement (MKA) protocol.                                                                    |
| NotValidPkts  | Specifies the summation of packets that were discarded in all SAs of the SC because they were not valid with one of the following conditions:                           |
|               | MACsec was operating in strict mode                                                                                                    |
|               | The packets received were encrypted but contained erroneous fields.                                                                                                    |
| InvalidPkts   | Specifies the summation of all packets received that were not valid for this SC, with MACsec operating in check mode.                                                   |
| DelayedPkts   | Specifies the summation of packets for this SC, with the Packet Number (PN) of the packets lower than the lower bound replay protection PN.                             |

| Statistics      | Description                                                                                                    |  |  |
|-----------------|----------------------------------------------------------------------------------------------------|--|--|
|                 | Note:                                                                                                    |  |  |
|                 | Replay Protect is supported only by MACsec configurations using MKA protocol.                                                                                                    |  |  |
| UncheckedPkts   | The total number of packets for this SC that:                                                                                                    |  |  |
|                 | were encrypted and failed the integrity check                                                                                                    |  |  |
|                 | were not encrypted and failed the integrity check                                                                                                    |  |  |
|                 | were received when MACsec validation was not enabled                                                                                                    |  |  |
| OKPkts          | Specifies the total number of Integrity Check Validated (ICV) packets for all SAs of this Secure Channel. The number of octets of User Data recovered from received frames that were integrity protected but not encrypted. |  |  |
| OctetsValidated | Specifies the number of octets of plain text recovered from received packets that were integrity protected but not encrypted.                                                                                               |  |  |
| OctetsDecrypted | Specifies the number of octets of plain text recovered from received packets that were integrity protected and encrypted.                                                                                                   |  |  |

**Table 13: Secure-channel outbound MACsec statistics** 

| Statistics      | Description                                                                                                    |
|-----------------|----------------------------------------------------------------------------------------------------|
| ProtectedPkts   | Specifies the number of integrity protected but not encrypted packets for this transmitting SC.                  |
| EncryptedPkts   | Specifies the number of integrity protected and encrypted packets for this transmitting SC.                      |
| OctetsProtected | Specifies the number of plain text octets that are integrity protected but not encrypted on the transmitting SC. |
| OctetsEncrypted | Specifies the number of plain text octets that are integrity protected and encrypted on the transmitting SC.     |

**Table 14: MACsec Key Agreement statistics** 

| Statistics            | Description                                                                                      |
|-----------------------|--------------------------------------------------------------------------------------------------|
| MKPDUs Validated & Rx | Specifies the number of MACsec Key Agreement Protocol Data Units (MKPDU) validated and received. |
| Rx Distributed SAK    | Specifies the number of Secure Association Keys (SAK) received.                                  |
| MKPDUs Transmitted    | Specifies the number of MKPDUs transmitted.                                                      |
| Tx Distributed SAK    | Specifies the number of SAKs transmitted.                                                        |

# **View MACsec Statistics using CLI**

Use the following procedures to view statistics for MACsec using the Command Line Interface (CLI).

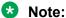

For MACsec Key Agreement (MKA) MACsec, the show macsec statistics [{slot/ port[/sub-port][-slot/port[/sub-port]][,...]}] secure-channel [inbound outbound] command displays only the statistics for the current Secure Association (SA), instead of displaying the statistics for all SAs created under that Secure Channel.

# **Viewing MACsec Statistics**

Perform this procedure to view the MACsec statistics.

#### **Procedure**

1. Enter Privileged EXEC mode:

enable

2. View the general MACsec statistics:

```
show macsec statistics [{slot/port[/sub-port][-slot/port[/sub-port]]
[,...]}]
```

3. View the secure-channel inbound MACsec statistics:

```
show macsec statistics [{slot/port[/sub-port][-slot/port[/sub-port]]
[,...] }] secure-channel inbound
```

4. View the secure-channel outbound MACsec statistics:

```
show macsec statistics [{slot/port[/sub-port][-slot/port[/sub-port]]
[,...] }] secure-channel outbound
```

#### **Example**

Display general MACsec statistics, inbound MACsec statistics, and outbound MACsec statistics:

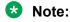

Slot and port information can differ depending on hardware platform. For more information, see the hardware documentation for your platform.

The switch supports MACsec on specific ports. For more information, see your hardware documentation.

```
Switch:1>enable
Switch: 1#show macsec statistics 1/40
                        MACSEC Port Statistics
______
TxUntagged TxTooLong RxUntagged RxNoTag
PortId Packets Packets Packets Packets
1/40
RxBadTag RxUnknown RxNoSCI RxOverrum
PortId Packets SCIPackets Packets Packets
                                             RxOverrun
```

| 1/40                                                         | 0            | 0                    | 0           | 0                   |     |
|--------------------------------------------------------------|--------------|----------------------|-------------|---------------------|-----|
| Switch:1                                                     | #show macsec | statistics 1/40      | secure-chan | nel inbound         |     |
|                                                              | MACS         | EC Port Inbound      | Secure Chan | nel Statistics      |     |
| PortId                                                       |              |                      |             | NotValid<br>Packets |     |
| 1/40                                                         | 0            | 0                    | 0           | 100037              | 0   |
| PortId                                                       |              |                      |             | Octets<br>Validated |     |
| 1/40                                                         | 0            | 0                    | 0           | 53528828            | 0   |
| Switch:1#show macsec statistics 1/40 secure-channel outbound |              |                      |             |                     |     |
| MACSEC Port Outbound Secure Channel Statistics               |              |                      |             |                     |     |
|                                                              |              | Encrypted<br>Packets |             | Octets<br>Encrypted | l   |
| 1/40                                                         | 0            | 99946                | 0           | 53434               | 154 |

### **Clear MACsec Statistics**

#### About this task

You have the option to clear MACsec statistics for all ports, or clear MACsec statistics for a specific port. Clearing MACsec statistics can be useful for debugging purposes.

#### **Procedure**

1. Enter Global Configuration mode:

```
enable
configure terminal
```

2. Clear all MACsec statistics:

```
macsec clear-stats
```

3. (Optional) Clear MACsec statistics for a specific port:

```
macsec clear-stats port {slot/port[/sub-port] [-slot/port[/sub-
port]] [,...]}
```

#### **Example**

#### Clear all MACsec statistics:

```
Switch:1>enable
Switch:1#configure terminal
Enter configuration commands, one per line. End with CNTL/Z.
Switch:1(config) #macsec clear-stats
```

#### Clear MACsec statistics for a specific port:

```
Switch:1>enable
Switch:1#configure terminal
Enter configuration commands, one per line. End with CNTL/Z.
Switch:1(config)#macsec clear-stats port 1/3
```

#### Variable Definitions

Use the data in the following table to use the clear macsec-stats command.

#### Table 15:

| Variable                                                            | Value                                                                                                    |
|---------------------------------------------------------------------|----------------------------------------------------------------------------------------------------|
| <pre>port {slot/port[/sub-port] [- slot/port[/sub-port]] [,]}</pre> | Identifies the slot and port in one of the following formats: a single slot and port (slot/port), a range of slots and ports (slot/port-slot/port), or a series of slots and ports (slot/port,slot/port,slot/port). If the platform supports channelization and the port is channelized, you must also specify the sub-port in the format slot/port/sub-port. |

# View MKA MACsec Statistics using CLI

Use the following procedures to view statistics for MKA MACsec using the Command Line Interface (CLI).

# **Display MKA Statistics**

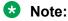

This procedure only applies to VSP 8400 Series.

#### **Procedure**

- 1. To enter User EXEC mode, log on to the switch.
- 2. Display MKA statistics for a specific port:

```
show macsec mka statistics \{slot/port[/sub-port] [-slot/port[/sub-port]] [,...]\}
```

#### **Example**

The following example displays MACsec MKA statistics for a port.

```
Tx Distributed SAK : 0
```

#### **Variable Definitions**

Use the data in the following table to use the show macsec mka statistics command.

#### Table 16:

| Variable                                               | Value                                                                                                    |
|--------------------------------------------------------|----------------------------------------------------------------------------------------------------|
| {slot/port[/sub-port] [-slot/<br>port[/sub-port]] [,]} | Identifies the slot and port in one of the following formats: a single slot and port (slot/port), a range of slots and ports (slot/port-slot/port), or a series of slots and ports (slot/port,slot/port,slot/port). If the platform supports channelization and the port is channelized, you must also specify the sub-port in the format slot/port/sub-port. |

### **Clear MKA Statistics**

#### About this task

You have the option to clear MKA statistics for all ports, or clear MKA statistics for a specific port. Clearing MKA statistics can be useful for debugging purposes.

#### **Procedure**

1. Enter Global Configuration mode:

```
enable
configure terminal
```

2. Clear all MKA statistics:

macsec mka clear-stats

3. **(Optional)** Clear MKA statistics for a specific port:

```
macsec mka clear-stats port {slot/port[/sub-port] [-slot/port[/sub-
port]] [,...]}
```

#### **Example**

#### Clear all MKA statistics:

```
Switch:1>enable
Switch:1#configure terminal
Enter configuration commands, one per line. End with CNTL/Z.
Switch:1(config)#macsec mka clear-stats
```

#### Clear MKA statistics for a specific port:

```
Switch:1>enable
Switch:1#configure terminal
Enter configuration commands, one per line. End with CNTL/Z.
Switch:1(config) #macsec mka clear-stats port 1/3
```

#### Variable Definitions

Use the data in the following table to use the macsec mka clear-stats command.

#### **Table 17:**

| Variable                                                            | Value                                                                                                    |
|---------------------------------------------------------------------|----------------------------------------------------------------------------------------------------|
| <pre>port {slot/port[/sub-port] [- slot/port[/sub-port]] [,]}</pre> | Identifies the slot and port in one of the following formats: a single slot and port (slot/port), a range of slots and ports (slot/port-slot/port), or a series of slots and ports (slot/port,slot/port,slot/port). If the platform supports channelization and the port is channelized, you must also specify the sub-port in the format slot/port/sub-port. |

# View MACsec Statistics using EDM

Use the following procedures to view statistics for static MACsec using EDM.

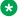

#### Note:

For MACsec Key Agreement (MKA) MACsec, the procedures View Secure Channel Inbound Statistics and View Secure Channel Outbound Statistics display only the statistics for the current Secure Association (SA), instead of displaying the statistics for all SAs created under that Secure Channel.

# **View MACsec Interface Statistics**

Use this procedure to view the MACsec interface statistics using EDM.

#### **Procedure**

1. In the Device Physical View tab, select one or more ports for which you need to view the MACsec interface statistics.

The switch supports MACsec on specific ports. For more information, see your hardware documentation.

- 2. In the navigation pane, expand the **Edit** > **Port** > **General** folders.
- Select the MACsec Interface Stats tab.

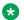

#### Note:

Use the Clear Stats button to the clear MACsec interface statistics. The Clear Stats button is available to clear single-port as well as multiple-port MACsec interface statistics.

## **MACsec Interface Stats Field Descriptions**

The following table describes the fields in the MACsec Interface Stats tab.

| Field            | Description                                                                                                    |
|------------------|----------------------------------------------------------------------------------------------------|
| TxUntaggedPkts   | Specifies the number of transmitted packets without the MAC security tag (SecTAG), with MACsec disabled on the interface.                                         |
| TxTooLongPkts    | Specifies the number of transmitted packets discarded because the packet length is greater than the maximum transmission unit (MTU) of the common port interface. |
| RxUntaggedPkts   | Specifies the number of received packets without the MAC security tag (SecTAG), with MACsec <i>not</i> operating in strict mode.                                  |
| RxNoTagPkts      | Specifies the number of received packets without the MAC security tag (SecTAG), with MACsec operating in strict mode.                                             |
| RxBadTagPkts     | Specifies the number of received packets discarded with an invalid SecTAG, or with a zero value packet number (PN), or invalid Integrity Check Value (ICV).       |
| RxUnknownSCIPkts | Specifies the number of packets received with an unknown secure channel identifier (SCI), and with MACsec <i>not</i> operating in strict mode.                    |
| RxNoSCIPkts      | Specifies the number of packets received with an unknown secure channel identifier (SCI), and with MACsec operating in strict mode.                               |
| RxOverrunPkts    | Specifies the number of packets discarded because the number of received packets exceeded the cryptographic performance capabilities.                             |

# **View Secure Channel Inbound Statistics**

Use this procedure to view the secure channel (SC) inbound statistics using EDM.

#### **Procedure**

1. In the Device Physical View tab, select one or more ports for which to view the SC inbound statistics.

The switch supports MACsec on specific ports. For more information, see your hardware documentation.

- 2. In the navigation pane, expand **Edit > Port > General**.
- 3. Select the SC Inbound Stats tab.

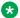

#### Note:

Use the Clear Stats button to the clear single-port secure channel inbound statistics. The Clear Stats button is not available to clear multiple-port secure channel inbound statistics.

# **SC Inbound Stats Field Descriptions**

The following table describes the fields in the SC Inbound Stats tab.

| Field         | Description                                                                                                    |
|---------------|----------------------------------------------------------------------------------------------------|
| UnusedSAPkts  | Specifies the summary of received unencrypted packets on all SAs of this secure channel, with MACsec <i>not</i> in strict mode.                                       |
| NoUsingSAPkts | Specifies the summary of received packets that were discarded along with either encrypted packets or packets that were received with MACsec operating in strict mode. |
| LatePkts      | Specifies the number of packets received that have been discarded for this secure channel (SC) with Replay Protect enabled.                                           |
|               | Note:                                                                                                    |
|               | Replay Protect is supported only by MACsec configurations using MACsec Key Agreement (MKA) protocol.                                                                  |
| NotValidPkts  | Specifies the summary of packets that were discarded in all SAs of the SC because they were not valid with one of the following conditions:                           |
|               | MACsec was operating in strict mode.                                                                                                    |
|               | The packets received were encrypted but contained erroneous fields.                                                                                                   |
| InvalidPkts   | Specifies the summary of all packets received that were not valid for this SC, with MACsec operating in <i>check</i> mode.                                            |
| DelayedPkts   | Specifies the summary of packets for this SC, with the packet number (PN) of the packets lower than the lower bound replay protection PN.                             |
|               | Note:                                                                                                    |
|               | Replay Protect is supported only by MACsec configurations using MACsec Key Agreement (MKA) protocol.                                                                  |
| UncheckedPkts | The total number of packets for this SC that:                                                                                                    |
|               | Were encrypted and failed the integrity check.                                                                                                    |

| Field           | Description                                                                                                    |
|-----------------|----------------------------------------------------------------------------------------------------|
|                 | <ul> <li>Were <i>not</i> encrypted and failed the integrity check.</li> <li>Were received when MACsec validation was not enabled.</li> </ul>                                                                                            |
| AcceptedPkts    | Specifies the total number of Integrity Check<br>Validated (ICV) packets for all SAs of this Secure<br>Channel. The number of octets of User Data<br>recovered from received frames that were integrity<br>protected but not encrypted. |
| OctetsValidated | Specifies the number of octets of plain text recovered from received packets that were integrity protected but not encrypted.                                                                                                    |
| OctetsDecrypted | Specifies the number of octets of plain text recovered from received packets that were integrity protected and encrypted.                                                                                                    |

### **View Secure Channel Outbound Statistics**

Use this procedure to view the secure channel (SC) outbound statistics using EDM.

#### **Procedure**

1. In the Device Physical View tab, select one or more ports for which you need to view the SC outbound statistics.

The switch supports MACsec on specific ports. For more information, see your hardware documentation.

- 2. In the navigation pane, expand the **Edit** > **Port** > **General** folders.
- 3. Select the SC Outbound Stats tab.

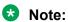

Use the **Clear Stats** button to the clear single-port secure channel outbound statistics. The **Clear Stats** button is not available to clear multiple-port secure channel outbound statistics.

## **SC Outbound Stats Field Descriptions**

The following table describes the fields in the **SC Outbound Stats** tab.

| Field         | Description                                                                                     |
|---------------|-------------------------------------------------------------------------------------------------|
| ProtectedPkts | Specifies the number of integrity protected but not encrypted packets for this transmitting SC. |
| EncryptedPkts | Specifies the number of integrity protected and encrypted packets for this transmitting SC.     |

| Field           | Description                                                                                                    |
|-----------------|----------------------------------------------------------------------------------------------------|
| OctetsProtected | Specifies the number of plain text octets that are integrity protected but not encrypted on the transmitting SC. |
| OctetsEncrypted | Specifies the number of plain text octets that are integrity protected and encrypted on the transmitting SC.     |

# View MKA MACsec Statistics using EDM

Use the following procedure to view statistics for MKA MACsec using EDM.

# **Display MKA Statistics for a Port**

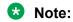

This procedure only applies to VSP 8400 Series.

#### **Procedure**

- 1. In the Device Physical View, select the port or ports for which to display MKA statistics.
- 2. In the navigation pane, expand Configuration > Edit > Port.
- 3. Select General.
- 4. Select the MACsec MKA Stats tab.
- 5. **(Optional)** Select **Clear Stats** to clear MKA MACsec statistics for the selected port or ports. Clearing MKA MACsec statistics can be useful for debugging purposes.

# **MACsec MKA Stats Field Descriptions**

Use the data in the following table to use the MACsec MKA Stats tab.

| Name                 | Description                                                   |
|----------------------|---------------------------------------------------------------|
| MKPDUValidatedPkts   | Specifies the number of MKPDU packets received and validated. |
| RxDistributedSAKPkts | Specifies the number of SAK packets received.                 |
| MKPDUTransmittedPkts | Specifies the number of MKPDU packets transmitted.            |
| TxDistributedSAKPkts | Specifies the number of SAK packets transmitted.              |

# **Chapter 9: Remote Monitoring**

**Table 18: Remote Monitoring product support** 

| Feature                                                         | Product         | Release introduced |
|-----------------------------------------------------------------|-----------------|--------------------|
| For configuration details, see Monitoring Performance for VOSS. |                 |                    |
| Remote Monitoring 1 (RMON1) for                                 | VSP 4450 Series | VSP 4000 4.0       |
| Layer 1 and Layer 2                                             | VSP 4900 Series | VOSS 8.1           |
| Note:                                                           | VSP 7200 Series | VOSS 4.2.1         |
| VOSS Release 5.0 and 5.1                                        | VSP 7400 Series | VOSS 8.0           |
| do not support RMON1.                                           | VSP 8200 Series | VSP 8200 4.0       |
|                                                                 | VSP 8400 Series | VOSS 4.2           |
|                                                                 | VSP 8600 Series | VSP 8600 4.5       |
|                                                                 | XA1400 Series   | Not Supported      |
| Remote Monitoring 2 (RMON2) for                                 | VSP 4450 Series | VOSS 4.2           |
| network and application layer protocols                         | VSP 4900 Series | VOSS 8.1           |
| protocols                                                       | VSP 7200 Series | VOSS 4.2.1         |
|                                                                 | VSP 7400 Series | VOSS 8.0           |
|                                                                 | VSP 8200 Series | VOSS 4.2           |
|                                                                 | VSP 8400 Series | VOSS 4.2           |
|                                                                 | VSP 8600 Series | Not Supported      |
|                                                                 | XA1400 Series   | Not Supported      |

# **Remote Monitoring**

Remote Monitoring (RMON) is a management information base (MIB) or a group of management objects that you use to obtain or configure values using the Simple Network Management Protocol (SNMP). Use CLI, or EDM, to globally enable RMON on the system. After you globally enable RMON, you enable monitoring for individual devices on a port-by-port basis.

RMON1 is the original version of the protocol, which collects information for OSI Layer 1 and Layer 2 in Ethernet networks. RMON1 provides traffic statistics at the MAC layer, and provides statistics on Ethernet segments for packets and bytes received and transmitted.

You can use RMON1 to:

- · Configure alarms for user-defined events.
- Collect Ethernet statistics.
- · Log events.
- Send traps for events.

Within EDM, you can configure RMON1 alarms that relate to specific events or variables. You can also specify events associated with alarms to trap or log-and-trap. In turn, the system traps or logs tripped alarms.

You can view all RMON1 information using CLI or EDM. Alternatively, you can use any management application that supports SNMP traps to view RMON1 trap information.

This section describes RMON1 alarms, RMON1 history, RMON1 events, and RMON1 statistics.

#### RMON1 alarms

You can configure alarms to alert you if the value of a variable goes out of range. You can define RMON1 alarms on any MIB variable that resolves to an integer value. You cannot use string variables (such as system description) as alarm variables.

You can use RMON1 alarm to monitor anything that has a MIB OID associated with it and a valid instance.

All alarms share the following characteristics:

- A defined upper and lower threshold value.
- A corresponding rising and falling event.
- An alarm interval or polling period.

After you activate alarms, you can:

- View the activity in a log and/or a trap.
- Create a script directing the system to sound an audible alert at a console.
- · Create a script directing the system to send an e-mail.
- Create a script directing the system to call a pager.

The system polls the alarm variable and the system compares the result against upper and lower limit values you select when you create the alarm. If the system reaches or crosses the alarm variable during the polling period, the alarm fires and generates an event that you can view in the event log or the trap log. You can configure the alarm to either create a log, or have the alarm send a Simple Network Management Protocol (SNMP) trap to a Network Management System (NMS). You can view the activity in a log or a trap log, or you can create a script to cause a console to beep, send an e-mail, or call a pager.

The upper limit of the alarm is the rising value, and the lower limit is the falling value. RMON1 periodically samples data based upon the alarm interval. During the first interval that the data passes above the rising value, the alarm fires as a rising event. During the first interval that the data drops below the falling value, the alarm fires as a falling event.

The following figure shows how alarms fire:

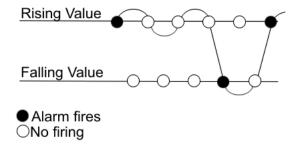

Figure 1: How alarms fire

The alarm fires during the first interval that the sample goes out of range. No additional events generate for that threshold until the system crosses the opposite threshold. Therefore, you must carefully define the rising and falling threshold values for alarms. Incorrect thresholds cause an alarm to fire at every alarm interval, or never at all.

You can define one threshold value to an expected, baseline value, and then define the opposite threshold as the out-of-bounds limit. Because of sample averaging, the value is equal to  $\pm 1$  baseline unit. For example, assume you define an alarm with octets leaving a port as the variable. The intent of the alarm is to notify you if excessive traffic occurs on that port. You enable spanning tree, and then 52 octets transmit from the port every 2 seconds, which is equivalent to baseline traffic of 260 octets every 10 seconds. This alarm notifies you if you define the lower limit of exiting octets at 260 and you define the upper limit at 320 (or at any value greater than 260 + 52 = 312).

The rising alarm fires the first time outbound traffic, other than spanning tree Bridge Protocol Data Units (BPDUs), occurs. The falling alarm fires after outbound traffic, other than spanning tree, ceases. This process provides the time intervals of any nonbaseline outbound traffic.

If you define the alarm with a falling threshold of less than 260 and the alarm polling interval is at 10 seconds, for example, 250, then the rising alarm can fire only once, as shown in the following example. The falling alarm (the opposite threshold) must fire for the rising alarm to fire a second time. The falling alarm cannot fire unless the port becomes inactive or you disable spanning tree, which causes the value for outbound octets to drop to zero, because the baseline traffic is always greater than the value of the falling threshold. By definition, the failure of the falling alarm to fire prevents the rising alarm from firing a second time.

The following figure shows an example of the alarm threshold:

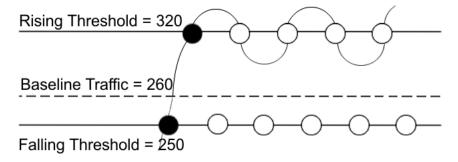

Figure 2: Alarm example, threshold less than 260

When you create an alarm, you select a variable from the variable list and a port, or another system component to which it connects. Some variables require port IDs, card IDs, or other indexes, for example, spanning tree group IDs. You then select a rising and a falling threshold value. The rising

and falling values compare to the actual value of the variable that you choose. If the variable falls outside of the rising or falling value range, an alarm triggers, and the system logs an event or trap.

When you create an alarm, you also select a sample type, which can be either absolute or delta. Define absolute alarms for alarms based on the cumulative value of the alarm variable. An example of an absolute alarm value is card operating status. Because this value is not cumulative, but instead represents states, such as card up (value 1) and card down (value 2), you configure the value as the absolute value. Therefore, you can create an alarm with a rising value of 2 and a falling value of 1 to alert you whether the card is up or down.

Configure most alarm variables related to Ethernet traffic as a delta value. Define delta alarms for alarms based on the difference in the value of the alarm variable between the start of the polling period and the end of the polling period.

#### Note:

If you create an alarm that monitors a variable that does not exists, you will receive an error message and the creation will fail. Also, if the variable you are monitoring is no longer valid at the time of sampling, the switch removes the alarm automatically. For example, if you create an alarm that monitors some information about a VLAN, and that VLAN is later removed, then the switch silently removes the associated alarm at the next sampling interval.

### RMON1 history

The RMON1 history group records periodic statistical samples from a network. A sample is a history and the system gathers the sample in time intervals referred to as buckets.

You can use RMON1 history for the MAC layer in the network. You cannot use RMON1 history for application and network layer protocols.

You enable and create histories to establish a time-dependent method to gather RMON1 statistics on a port. The following are the default values for history:

- Buckets are gathered at 30-minute intervals.
- The number of buckets gathered is 50.

You can configure both the time interval and the number of buckets. However, after the system reaches the last bucket, the system dumps bucket 1 and recycles the bucket to hold a new bucket of statistics. Then the system dumps bucket 2, and so forth.

#### RMON1 events

RMON1 events and alarms work together to notify you when values in your network go out of a specified range. After a value passes the specified range, the alarm fires. The event specifies how the system records the activity.

You can use RMON1 events to monitor anything that has a MIB OID associated with it and a valid instance.

An event specifies whether a trap, a log, or both a trap and a log generates to view alarm activity.

You must create an event before associating it with an alarm, otherwise an error occurs. Also, you cannot delete an event as long as there are alarms associated with it. If you try to do so, an error message displays.

#### **RMON1** statistics

You can use EDM to gather and graph statistics in a variety of formats, or you can save the statistics to a file and export the statistics to a third-party presentation or graphing application.

#### **RMON1** scaling limits

The following tables shows the scaling limits for RMON1 elements.

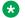

#### Note:

When the log table reaches the maximum 500 log limit, the oldest third of the logs per event is removed to make room for new events. For all other elements, a message displays when you reach the maximum limit and no other element can be added.

| Alarms                                                                       | 100 |  |
|------------------------------------------------------------------------------|-----|--|
| Events                                                                       | 100 |  |
| History                                                                      | 20  |  |
| (entries in the history control table with 2000 buckets shared between them) |     |  |
| Logs 500                                                                     |     |  |
| Statistics (entries in stats table)                                          | 100 |  |

### RMON 2

Remote Monitoring (RMON) is a management information base (MIB) or a group of management objects that you use to obtain or configure values using the Simple Network Management Protocol (SNMP).

Use CLI or EDM, to globally enable RMON on the system.

After you globally enable RMON, you enable monitoring for individual devices on a port-by-port basis.

RMON1 is the original version of the protocol, which collects information for OSI Layer 1 and Layer 2 in Ethernet networks. RMON1 provides traffic statistics at the MAC layer, and provides statistics on Ethernet segments for packets and bytes received and transmitted.

The RMON2 feature monitors network and application layer protocols on configured network hosts, either VLAN or port interfaces, that you enable for monitoring. The RMON2 feature expands the capacity of RMON1 to upper layer protocols in the OSI model.

The following figure shows which form of RMON monitors which layers in the OSI model:

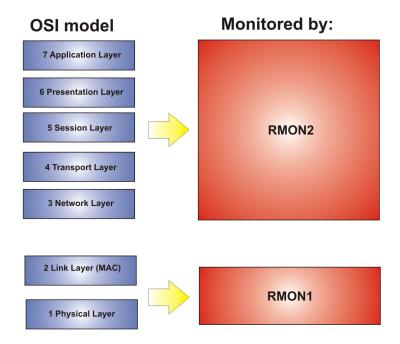

Figure 3: OSI model and RMON

The RMON2 feature is a management information base (MIB) or a group of management objects that you use to obtain or configure values using the Simple Network Management Protocol (SNMP). The switch supports a partial implementation of RMON2. The RMON2 feature adds the following MIBS: protocol directory, protocol distribution, address map, network-layer host and application layer host for the traffic passing through the (Control Processor) CP for these MIB tables.

The system only collects statistics for IP packets that pass through the CP. RMON2 does not monitor packets on other interfaces processed on the switch that do not pass through the CP.

After you globally enable RMON2, enable monitoring for individual devices. Identify the network hosts for the system to monitor with a manual configuration on the interfaces you want to monitor.

The RMON2 feature monitors a list of predefined protocols. The system begins to collect protocol statistics immediately after you enable RMON.

The RMON2 feature collects statistics on:

- Protocols predefined by the system.
- Address mapping between physical and network address on particular network hosts that you configure for monitoring.
- Network host statistics for particular hosts on a network layer protocol (IP) that you configure for monitoring.
- Application host statistics for a particular host on an application layer protocol that you configure for monitoring.

#### **RMON2 MIBs**

This section describes the following MIBs, on which RMON2 can collect statistics: protocol directory, protocol distribution, address map, network-layer host, and application layer host.

#### **Protocol directory MIB**

The protocol directory is a master directory that lists all of the protocols RMON2 can monitor. The protocols include network layer, transport layer, and application layer protocols, under the OSI model. The system only monitors statistics for the predefined protocols. You cannot delete or add additional protocols to this table. The protocol directory MIB is enabled by default for the predefined protocols.

The predefined protocols include:

- Internet Protocol (IP)
- Secure Shell version 2 (SSHv2)
- Transmission Control Protocol (TCP)
- User Datagram Protocol (UDP)
- File Transfer Protocol (FTP)
- Hypertext Transfer Protocol (HTTP)
- Telnet
- Remote login (rlogin)
- Trivial File Transfer Protocol (TFTP)
- Simple Network Management Protocol (SNMP)

#### **Protocol distribution MIB**

The protocol distribution MIB collects traffic statistics that each protocol generates by local area network (LAN) segment. The switch acts as the probe and the system collects protocol statistics for the entire switch as part of the group for all of the protocols predefined in the protocol directory table. The protocol distribution control table is part of this group. The protocol distribution control table is predefined with an entry for the management IP for the switch to represent the network segment where the system collects the statistics.

No CLI or EDM support exists to add or delete entries in this table.

#### Address map MIB

The address map MIB maps the network layer IP to the MAC layer address.

The system populates the address map control table MIB with an entry for each host interface that you enable for monitoring on the switch.

#### **Network layer host MIB**

The network layer host MIB monitors the Layer 3 traffic statistics for each host. The network layer host MIB monitors traffic packets in and out of hosts based on the network layer address. The network layer host controls the network and application layer host tables.

The system populates an entry for the management IP of the switch to represent the network segment where the system collects the statistics. You have to enable each host interface that you want to monitor on the switch.

The system only collects statistics for this group from packets that go to the CP.

#### **Application layer host MIB**

The application layer host MIB monitors traffic statistics by application protocol for each host.

The system populates an entry for the management IP of the switch to represent the network segment where the system collects the statistics. You have to enable each host interface that you want to monitor on the switch.

The system only collects statistics for this group from packets that go to the CP.

# **RMON Configuration Using CLI**

This section contains procedures to configure RMON using Command Line Interface (CLI).

For information about RMON statistics, see the following sections in the Statistics chapter:

- Displaying RMON statistics for specific ports on page 222
- Viewing RMON statistics on page 243

## **Configuring RMON**

Enable RMON1 and RMON2 globally, and configure RMON1 alarms, events, history, statistics, and whether port utilization is calculated in half or full duplex. By default, RMON1 and RMON2 are disabled globally.

For RMON1, you enable RMON globally, and then you can use RMON1 alarm, history, events, and statistics for the MAC layer in the network. You cannot use RMON1 history or statistics for application and network layer protocols.

For RMON2, you enable RMON globally, and then you enable RMON on the host interfaces you want to monitor.

#### **Procedure**

1. Enter Global Configuration mode:

```
enable
configure terminal
```

2. Enable RMON1 and RMON2 globally:

```
rmon
```

3. Configure an RMON1 alarm:

```
rmon alarm <1-65535> WORD <1-1536> <1-3600> {absolute|delta} [falling-threshold <-2147483647-2147483647> event <1-65535>] [owner
```

WORD < 1-127 >] [rising-threshold < -2147483647 - 2147483647 > event < 1-65535 >]

4. Configure an RMON1 event:

```
rmon event <1-65535> [community WORD<1-127>] [description WORD<0-127>] [log] [owner WORD<1-127>] [trap_dest [{A.B.C.D}]] [trap_src [{A.B.C.D}]]
```

5. Configure RMON1 history:

```
rmon history <1-65535> {slot/port [/sub-port][-slot/port[/sub-port] [,...]}[buckets <1-65535>][interval <1-3600>][owner WORD<1-127>]
```

6. Configure RMON1 statistics:

```
rmon stats <1-65535> {slot/port [/sub-port][-slot/port[/sub-port]
[,...]} [owner <1-127>]
```

7. Configure whether the system calculates port utilization in half or full duplex:

```
rmon util-method [half|full]
```

#### **Example**

Configure RMON globally, an RMON1 alarm, and RMON1 event:

```
Switch:1>enable
Switch:1#configure terminal
Switch:1(config) #rmon
Switch:1(config) #rmon event 60534 community public description "Rising Event" log trap
Switch:1(config) #rmon alarm 4 rcCliNumAccessViolations.0 10 absolute rising-threshold 2
event 60000
```

#### Variable Definitions

Use the data in this table to use the **rmon** command.

| Variable                                                                                                    | Value                                                                                                    |
|----------------------------------------------------------------------------------------------------|----------------------------------------------------------------------------------------------------|
| alarm <1-65535> WORD <1-1536>                                                                                                    | Creates an alarm interface.                                                                                                    |
| <pre>&lt;1-3600&gt; {absolute delta} [falling- threshold &lt;-2147483647-2147483647&gt; event &lt;1-65535&gt; ] [owner WORD&lt;1-127&gt; ] [rising-threshold &lt;</pre> | <ul> <li>&lt;1-65535&gt;— Specifies the interface index number from 1 to<br/>65535. Each entry defines a diagnostics sample at a particular<br/>interval for an object on the device. The default is 1.</li> </ul>                                                                                                    |
| 2147483647-2147483647> event <1-65535>]                                                                                                    | <ul> <li>WORD &lt;1-1536&gt;— Specifies the variable name or OID. The<br/>entry is case sensitive and can have a string length of 1 to<br/>1536.</li> </ul>                                                                                                    |
|                                                                                                    | • {absolute   delta} — Specifies the sample type.                                                                                                    |
|                                                                                                    | • rising-threshold <-2147483648-2147483647> [ <event: 1-65535="">] — Specifies the rising threshold from -2147483648 to 2147483647, which is a threshold for the sampled statistic. After the current sampled value is greater than or equal to this threshold, and the value at the last sampling interval was less than this threshold, the system generates a single event. The system also generates a single event if the first sample after</event:> |

| Variable | Value                                                                                                    |
|----------|----------------------------------------------------------------------------------------------------|
|          | this entry that becomes valid is greater than or equal to the rising alarm, or the rising or falling alarm. After the system generates a rising event, the system does not generate another such event until the sampled value falls below this threshold and reaches the alarm falling threshold. You cannot modify this object if the associated alarm status is equal to valid.                                                                                                    |
|          | <1-65535>— Specifies the rising event index, which the system uses after the system crosses a rising threshold. The event entry identified by a particular value of this index is the same as identified by the same value of the event index object. If no corresponding entry exists in the event table, no association exists. In particular, if this value is zero, the system does not generate an associated event, as zero is not a valid event index. You cannot modify this object if the associated alarm status is equal to valid.                                                                                                    |
|          | • falling-threshold <-2147483648-2147483647> [ <event: 1-65535="">] — Specifies the falling threshold from -2147483648 to 2147483647, which specifies a threshold for the sampled statistic. If the current sampled value is less than or equal to this threshold, and the value at the last sampling interval was greater than this threshold, the system generates a single event. The system also generates a single event if the first sample after this entry that becomes valid is less than or equal to this threshold and the associated alarm startup alarm is equal to falling alarm or rising or falling alarm. After the system generates a falling event, the system does not generate another such event until the sampled value rises above this threshold, and reaches the alarm rising threshold. You cannot modify this object if the associated alarm status is equal to valid.</event:> |
|          | <1-65535> – Specifies the index of the event entry that the system uses after a falling threshold is crossed. The event entry identified by a particular value of this index is the same as identified by the same value of the event index object. If no corresponding entry in the event table exists, no association exists. In particular, if this value is zero, the system does not generate an event, as zero is not a valid event index. You cannot modify this object if the associated alarm status is equal to valid. The default is 60535.                                                                                                    |
|          | • owner WORD<1-127> — Specifies the name of the owner, with a string length 1 to 127.                                                                                                    |
|          | Use the default operator to reset the RMON alarms to their default configuration: default rmon alarm <65535>                                                                                                    |

| Variable                                                                                 | Value                                                                                                    |
|------------------------------------------------------------------------------------------|----------------------------------------------------------------------------------------------------|
|                                                                                          | Note:                                                                                                    |
|                                                                                          | When configuring from CLI, the default owner is cli; when configuring with SNMP, the default owner is snmp. The default command only sets the owner to default. No other parameters can be changed after you create the alarm.                                                                                                    |
|                                                                                          | Use the no operator to disable RMON alarms: no rmon alarm [<1-65535>]                                                                                                    |
| event <1-65535> [community                                                               | Create an event.                                                                                                    |
| WORD<1-127>] [description<br>WORD<0-127>] [log] [owner<br>WORD<1-127>] [trap]            | <ul> <li>&lt;1-65535&gt;— Specifies the event index number. Each entry<br/>defines one event that the system generates after the<br/>appropriate conditions occur. The default is 1.</li> </ul>                                                                                                    |
|                                                                                          | <ul> <li>log — Specifies if this event stores a log when the event is<br/>triggered by the alarm.</li> </ul>                                                                                                    |
|                                                                                          | <ul> <li>trap — Specifies if this event sends a trap when the event is<br/>triggered by the alarm. The trap will be sent to all the snmp-<br/>server hosts configured in the snmp table.</li> </ul>                                                                                                    |
|                                                                                          | <ul> <li>description WORD&lt;0-127&gt;— Specifies the event description,<br/>with a string length of 0 to 127.</li> </ul>                                                                                                    |
|                                                                                          | • owner WORD<1-127> — Specifies the name of the owner, with a string length of 1 to 127.                                                                                                    |
|                                                                                          | • community WORD<1-127> — Specifies the SNMP community where you can send SNMP traps, with a string length 1 to 127.                                                                                                    |
|                                                                                          | You can set the community, but the trap is not filtered out. The trap is sent to all configured snmp-server hosts, regardless of the value of this field.                                                                                                    |
|                                                                                          | Use the no operator to delete a RMON event: no rmon event [<1-65535>] [log]                                                                                                    |
| history <1-65535> {slot/port [/sub-port][-                                               | Configures RMON history.                                                                                                    |
| slot/port[/sub-port][,]][buckets <1-<br>65535>][interval <1-3600>][owner<br>WORD<1-127>] | • <1-65535> — Specifies the history index number that uniquely identifies an entry in the history control table. Each entry defines a set of samples at a particular interval for an interface on the default. The default value is 1.                                                                                                    |
|                                                                                          | • {slot/port [/sub-port][-slot/port[/sub-port][,]} — Specifies the single port interface. Identifies the source for which the system collects and places historical data in a media-specific table on behalf of this history control entry. The source is an interface on this device. The statistics in this group reflect all packets on the local network segment that attaches to the identified interface. |
|                                                                                          | buckets <1–65535>— Specifies the requested number of discrete time intervals where the system saves data in the part                                                                                                    |

| Variable                                       | Value                                                                                                    |
|------------------------------------------------|----------------------------------------------------------------------------------------------------|
|                                                | of the media-specific table associated with this history control entry. The default value is 50.                                                                                                    |
|                                                | • interval <1-3600>— Specifies the time interval in seconds over which the system samples the data for each bucket in the part of the media-specific table associated with this history control entry. Because the counters in a bucket can overflow at their maximum value with no indication, you must take into account the possibility of overflow in all the associated counters. Consider the minimum time in which a counter can overflow on a particular media type, and then set the history control interval to a value less than this interval, which is typically most important for the octets counter in a media-specific table. The default value is 1800. |
|                                                | • owner WORD<1-127>— Specifies the name of the owner.                                                                                                    |
| stats <1-65535> {slot/port [/sub-port][-       | Configures RMON statistics.                                                                                                    |
| slot/port[/sub-port][,]} owner WORD<1–<br>127> | <ul> <li>&lt;1-65535&gt;— Specifies the control Ether statistics entry index<br/>number.</li> </ul>                                                                                                    |
|                                                | <ul> <li>{slot/port [/sub-port][-slot/port[/sub-port][,]}— Specifies the<br/>single port interface.</li> </ul>                                                                                                    |
|                                                | • owner WORD<1-127> — Specifies the name of the owner.                                                                                                    |
|                                                | Use the no operator to delete a RMON Ether stats control interface: no rmon stats [<1-65535>]                                                                                                    |
| util-method [half full]                        | Configures whether port utilization is calculated in half or full duplex to calculate port usage.                                                                                                    |
|                                                | half—Configures the string to half duplex.                                                                                                    |
|                                                | full—Configures the string to full duplex.                                                                                                    |
|                                                | After you select half for half duplex, RMON uses InOctets and the speed of the port to calculate port usage (this is the standard RMON RFC 1271 convention). After you select full for full duplex, RMON uses InOctets and OutOctets, and 2X the speed of the port to calculate port usage. If you select full, but the port operates in half-duplex mode, the calculation defaults to the RFC1271 convention. The default is half.                                                                                                    |

# **Enabling Remote Monitoring on an Interface**

Use the following procedure to enable Remote Monitoring (RMON) on an interface.

### Before you begin

• Enable RMON globally.

#### **Procedure**

1. Enter Global Configuration mode:

```
enable
configure terminal
```

2. Enable RMON on a particular VLAN:

```
vlan rmon <1-4059>
```

3. Enter GigabitEthernet Interface Configuration mode:

```
enable
configure terminal
interface GigabitEthernet {slot/port[/sub-port][-slot/port[/sub-port]][,...]}
```

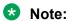

If the platform supports channelization and the port is channelized, you must also specify the sub-port in the format slot/port/sub-port.

4. Enable RMON on a particular port:

rmon

#### Example

#### Enable RMON on VLAN 2:

```
Switch:1>enable
Switch:1#configure terminal
Switch:1(config) #vlan rmon 2
```

#### Enable RMON on port 3/8:

```
Switch:1>enable
Switch:1#configure terminal
Switch:1(config) #interface gigabitethernet 3/8
Switch:1(config-if) #rmon
```

#### Variable Definitions

Use the data in this table to use the vlan rmon command.

| Variable | Value                                             |
|----------|---------------------------------------------------|
| <1-4059> | Specifies the VLAN ID on which to configure RMON. |

# **Displaying RMON Information**

View RMON1 and RMON2 information on the switch. You can display information on RMON1 alarms, events, history, logs, and statistics. You can also display RMON2 information on application host statistics, control tables, network host statistics, and protocol distribution statistics.

#### **Procedure**

1. View RMON1 information:

show rmon {alarm|event|history|log|stats}

2. View RMON2 information:

show rmon {address-map|application-host-stats WORD<1-64>|application protocols|ctl-table|protocol-dist-stats|network-host-stats}

#### **Example**

View RMON event, log, and statistics information:

```
Switch:1(config) #show rmon event
Rmon Event
INDEX DESCRIPTION
            TYPE
                   COMMUNITY OWNER
                                LAST TIME SENT
60534 Rising Event log-and-trap public 192.0.2.155 none 60535 Falling Event log-and-trap public 192.0.2.155 8 day(s), 19:14:32
Switch:1(config) #show rmon log
______
                    Rmon Log
______
                 DESCRIPTION
INDEX TIME
60535. 1 8 day(s), 19:14:45 1.3.6.1.4.1.2272.1.19.14.0 (absValue = 0, Falling
                 Threshold = 2, interval = 10)[alarmIndex.1][trap]
                  "Falling Event"
Threshold = 1, interval = 10)[alarmIndex.2][trap]
                 "Falling Event"
Switch:1(config) #show rmon stats
______
                 Rmon Ether Stats
______
INDEX PORT OWNER
1 1/10 monitor
```

#### Variable Definitions

Use the data in the following table to use the **show rmon** command.

| Variable    | Value                                                                                                    |  |
|-------------|----------------------------------------------------------------------------------------------------|--|
| address-map | Displays the RMON2 address map. This RMON2 parameter expands RMON capacity to display information on network, transport, and application layers. |  |
| alarm       | Displays the RMON1 alarm table.                                                                                                    |  |

| Variable                          | Value                                                                                                    |
|-----------------------------------|----------------------------------------------------------------------------------------------------|
| application-host-stats WORD<1-64> | Displays RMON2 application host statistics from one of the following protocols: TCP, UDP, FTP, Telnet HTTP, rLogin, SSHv2, TFTP, SNMP, HTTPS. This RMON2 parameter expands RMON capacity to display network, transport, and application layers. |
| ctl-table                         | Displays the RMON2 control tables. This RMON2 parameter expands RMON capacity to display network, transport, and application layers.                                                                                                    |
| event                             | Displays the RMON1 event table.                                                                                                    |
| history                           | Displays the RMON1 history table. This RMON1 parameter displays and is limited to link layer information, including as MAC information.                                                                                                    |
| log                               | Displays the RMON1 log table.                                                                                                    |
| network-host-stats                | Displays RMON2 network-host statistics. This RMON2 parameter expands RMON capacity to display network, transport, and application layers.                                                                                                    |
| protocol-dist-stats               | Displays RMON2 protocol distribution statistics. This RMON2 parameter expands RMON capacity to display network, transport, and application layers.                                                                                              |
| stats                             | Displays the RMON1 statistics table. This RMON1 parameter displays and is limited to link layer information, including as MAC information.                                                                                                    |

# **Displaying RMON Status**

View the current RMON status on the switch.

#### **Procedure**

- 1. To enter User EXEC mode, log on to the switch.
- 2. View RMON status:

show rmon

#### **Example**

```
Switch:1# show rmon

RMON Info :
Status : enable
```

# **Displaying RMON Address Maps**

View the maps of network layer address to physical address to interface.

The probe adds entries based on the source MAC and network addresses in packets without MAC-level errors.

#### **Procedure**

- 1. To enter User EXEC mode, log on to the switch.
- 2. View RMON address maps:

show rmon address-map

#### **Example**

|                        | Switch:1# | show rmon addre | ss-map |                   |                   |
|------------------------|-----------|-----------------|--------|-------------------|-------------------|
| Rmon Address Map Table |           |                 |        |                   |                   |
|                        | PROTOIDX  | HOSTADDR        | SOURCE | PHYADDR           | LASTCHANGE        |
|                        | 1         | 192.0.2.11      | 2060   | b0:ad:aa:42:a5:03 | 10/09/15 17:30:41 |

#### Job Aid

The following table describes the fields in the output for the show rmon address-map command.

| Parameter  | Description                                                                                                    |
|------------|----------------------------------------------------------------------------------------------------|
| PROTOIDX   | Shows a unique identifier for the entry in the table.                                                                           |
| HOSTADDR   | Shows the network address for this entry. The format of the value depends on the protocol portion of the local index.           |
| SOURCE     | Shows the interface or port on which the network address was most recently seen.                                                |
| PHYADDR    | Shows the physical address on which the network address was most recently seen.                                                 |
| LASTCHANGE | Shows when the entry was created or last changed. If this value changes frequently, it can indicate duplicate address problems. |

# **Displaying RMON Application Host Statistics**

View application host statistics to see traffic statistics by application protocol for each host.

#### **Procedure**

- 1. To enter User EXEC mode, log on to the switch.
- 2. View RMON application host statistics:

```
show rmon application-host-stats WORD<1-64>
```

#### **Example**

#### Job Aid

The following table describes the fields in the output for the show rmon application-host-stats command.

| Parameter  | Description                                                                                                    |
|------------|----------------------------------------------------------------------------------------------------|
| HOSTADDR   | Shows the network address for this entry. The format of the value depends on the protocol portion of the local index.                                                                                                    |
| INPKT      | Shows the number of packets for this protocol type, without errors, transmitted to this address. This value is the number of link-layer packets so a single, fragmented network-layer packet can increment the counter several times. |
| OUTPKT     | Shows the number of packets for this protocol type, without errors, transmitted by this address. This value is the number of link-layer packets so a single, fragmented network-layer packet can increment the counter several times. |
| INOCT      | Shows the number of octets transmitted to this address, excluding octets in packets that contained errors. This value counts octets in the entire packet that contained the protocol, not just the particular protocol frames.        |
| OUTOCT     | Shows the number of octets transmitted by this address, excluding octets in packets that contained errors. This value counts octets in the entire packet that contained the protocol, not just the particular protocol frames.        |
| CREATETIME | Shows when the entry was last activated.                                                                                                    |

# **Displaying RMON Control Tables**

View RMON control tables to see the data source for both network layer and application layer host statistics.

#### **Procedure**

- 1. To enter User EXEC mode, log on to the switch.
- 2. View RMON control tables:

show rmon ctl-table

### **Example**

| Swite | Switch:1# show rmon ctl-table |            |                    |       |            |          |  |
|-------|-------------------------------|------------|--------------------|-------|------------|----------|--|
| ====  | =======                       | ========   | ========<br>Rmon C | ontro | l Table    |          |  |
| ====  | =======                       |            | =======            | ===== |            |          |  |
| ====  |                               | =======    |                    | ===== | tory Table | =======  |  |
|       |                               |            |                    | DITEC |            | :<br>    |  |
| IDX   | PROTOCOL                      | ADDRMAPCFG | HOSTCFG            | MATF  | RIXCFG     | OWNER    |  |
| 1     | IP                            | SUPPORTED  | SUPPORTED          | NOT   | SUPPORTED  | Switch-1 |  |
| 2     | TCP                           | SUPPORTED  | SUPPORTED          | NOT   | SUPPORTED  | Switch-1 |  |
| 3     | UDP                           | SUPPORTED  | SUPPORTED          | NOT   | SUPPORTED  | Switch-1 |  |
| 4     | FTP                           | SUPPORTED  | SUPPORTED          | NOT   | SUPPORTED  | Switch-1 |  |
| 5     | SSH                           | SUPPORTED  | SUPPORTED          | NOT   | SUPPORTED  | Switch-1 |  |
| 6     | TELNET                        | SUPPORTED  | SUPPORTED          | NOT   | SUPPORTED  | Switch-1 |  |
| 7     | HTTP                          | SUPPORTED  | SUPPORTED          | NOT   | SUPPORTED  | Switch-1 |  |
| 8     | RLOGIN                        | SUPPORTED  | SUPPORTED          | NOT   | SUPPORTED  | Switch-1 |  |
| 9     | TFTP                          | SUPPORTED  | SUPPORTED          | NOT   | SUPPORTED  | Switch-1 |  |
| 10    | SNMP                          | SUPPORTED  | SUPPORTED          | NOT   | SUPPORTED  | Switch-1 |  |
| 11    | HTTPS                         | SUPPORTED  | SUPPORTED          | NOT   | SUPPORTED  | Switch-1 |  |

|     |            | Protoco     | l Distribution Con | trol Table |
|-----|------------|-------------|--------------------|------------|
| IDX | DATASOURCE | DROPFRAMES  | CREATETIME         | OWNER      |
| 1   | 0.0.0.0    | 0           | 09/22/15 19:29:13  | Switch-1   |
|     |            |             |                    |            |
|     |            | Addres      | s Map Control Tabl | .e         |
| IDX | DATASOURCE | DROPFRAMES  | OWNER              |            |
| 1   | 0.0.0.0    | 0           | Switch-1           |            |
|     |            |             |                    |            |
|     |            | Но          | st Control Table   |            |
| IDX | DATASOURCE | NHDROPFRAME | S AHDROPFRAMES C   | WNER       |
|     | 0.0.0.0    | 0           | 0 Swi              | .tch-1     |

### Job Aid

The following table describes the fields in the output for the show rmon ctl-tabl command.

| Parameter    | Description                                                                                                    |
|--------------|----------------------------------------------------------------------------------------------------|
| ADDRMAPCFG   | Describes and configures the probe support for the network layer and application layer host tables for this protocol. The value can be one of the following:                            |
|              | NOT SUPPORTED                                                                                                    |
|              | SUPPORTED OFF                                                                                                    |
|              | SUPPORTED ON                                                                                                    |
|              | If the value is <b>SUPPORTED ON</b> , the probe adds entries to the address map table that maps the network layer address to the MAC layer address.                                     |
| AHDROPFRAMES | Shows the total number of application layer host frames that the probe receives and drops. This value does not include packets that were not counted because they had MAC-layer errors. |
| CREATETIME   | Shows when the entry was last activated.                                                                                                    |
| DATASOURCE   | Shows the source of data for the entry.                                                                                                    |
| DROPFRAMES   | Shows the total number of frames that the probe receives and drops. This value does not include packets that were not counted because they had MAC-layer errors.                        |
| HOSTCFG      | Describes and configures the probe support for the network layer and application layer host tables for this protocol. The value can be one of the following:                            |
|              | NOT SUPPORTED                                                                                                    |
|              | SUPPORTED OFF                                                                                                    |

| Parameter    | Description                                                                                                    |
|--------------|----------------------------------------------------------------------------------------------------|
|              | • SUPPORTED ON                                                                                                    |
|              | If the value is <b>SUPPORTED ON</b> , the probe adds entries to the Host Control table to collect statistics for network layer and application layer hosts.                   |
| IDX          | Shows a unique identifier for the entry in the table.                                                                                                    |
| MATRIXCFG    | Describes and configures the probe support for the network layer and application layer host tables for this protocol. The value can be one of the following:                  |
|              | • NOT SUPPORTED                                                                                                    |
|              | • SUPPORTED OFF                                                                                                    |
|              | • SUPPORTED ON                                                                                                    |
| NHDROPFRAMES | Shows the total number of network host frames that the probe receives and drops. This value does not include packets that were not counted because they had MAC-layer errors. |
| OWNER        | Shows the entity that configured this entry.                                                                                                    |
| PROTOCOL     | Shows the protocols RMON2 can monitor:                                                                                                    |
|              | Internet Protocol (IP)                                                                                                    |
|              | Transmission Control Protocol (TCP)                                                                                                    |
|              | User Datagram Protocol (UDP)                                                                                                    |
|              | File Transfer Protocol (FTP)                                                                                                    |
|              | Secure Shell version 2 (SSHv2)                                                                                                    |
|              | • Telnet                                                                                                    |
|              | Hypertext Transfer Protocol (HTTP)                                                                                                    |
|              | Remote login (RLOGIN)                                                                                                    |
|              | Trivial File Transfer Protocol (TFTP)                                                                                                    |
|              | Simple Networking Management Protocol (SNMP)                                                                                                    |
|              | Hypertext Transfer Protocol Secure (HTTPS)                                                                                                    |

# **Displaying RMON Network Host Statistics**

View network host statistics to see Layer 3 traffic statistics for each host. The network layer host MIB monitors traffic packets in and out of hosts based on the network layer address.

#### **Procedure**

- 1. To enter User EXEC mode, log on to the switch.
- 2. View RMON network host statistics:

show rmon network-host-stats

#### Job Aid

The following table describes the fields in the output for the show rmon network-host-stats command.

| Parameter  | Description                                                                                                    |
|------------|----------------------------------------------------------------------------------------------------|
| HOSTADDR   | Shows the host address for this entry.                                                                                                    |
| INPKT      | Shows the number of packets without errors transmitted to this address.  This value is the number of link-layer packets so a single, fragmented network-layer packet can increment the counter several times.                  |
| OUTPKT     | Shows the number of packets without errors transmitted by this address. This value is the number of link-layer packets so a single, fragmented network-layer packet can increment the counter several times.                   |
| INOCT      | Shows the number of octets transmitted to this address, excluding octets in packets that contained errors. This value counts octets in the entire packet that contained the protocol, not just the particular protocol frames. |
| OUTOCT     | Shows the number of octets transmitted by this address, excluding octets in packets that contained errors. This value counts octets in the entire packet that contained the protocol, not just the particular protocol frames. |
| CREATETIME | Shows when the entry was last activated.                                                                                                    |

# **Displaying RMON Protocol Distribution Statistics**

View protocol distribution statistics to see traffic statistics that each protocol generates by local area network (LAN) segment.

#### **Procedure**

- 1. To enter User EXEC mode, log on to the switch.
- 2. View RMON protocol distribution statistics:

show rmon protocol-dist-stats

#### Example

| Switch:1# | show rmon | protocol-dist-stats      |
|-----------|-----------|--------------------------|
|           |           | Rmon Protocol Dist Stats |
| PROTOCOL  | PKTS      | OCTETS                   |
| IP        | 0         | 0                        |
| TCP       | 0         | 0                        |
| UDP       | 0         | 0                        |
| FTP       | 0         | 0                        |
| SSH       | 0         | 0                        |
| TELNET    | 0         | 0                        |
| HTTP      | 0         | 0                        |
| RLOGIN    | 0         | 0                        |
| TFTP      | 0         | 0                        |
| SNMP      | 0         | 0                        |
| HTTPS     | 0         | 0                        |

# **RMON Configuration Using EDM**

This section contains procedures to configure RMON using Enterprise Device Manager (EDM).

For information about RMON statistics, see the following sections in the Statistics chapter:

- Enabling RMON statistics on page 325
- Viewing RMON statistics on page 326

# **Enabling RMON Globally**

#### About this task

You must globally enable RMON before you can use RMON2 functions. If you attempt to enable an RMON2 function before the global flag is disabled, EDM informs you that the flag is disabled and prompts you to enable the flag. You can configure RMON1 while RMON is globally disabled.

If you want to use nondefault RMON parameter values, you can configure them before you enable RMON, or as you configure the RMON functions.

#### **Procedure**

- 1. In the navigation pane, expand the **Configuration > Serviceability > RMON** folders.
- 2. Click Options.
- 3. Click the Options tab.
- 4. Select the **Enable** check box.
- 5. In the **UtilizationMethod** option, select a utilization method.
- 6. Click Apply.

# **Options Field Descriptions**

Use the data in the following table to use the **Options** tab.

| Name              | Description                                                                                                    |
|-------------------|----------------------------------------------------------------------------------------------------|
| Enable            | Enables RMON. If you select the <b>Enable</b> check box, the RMON agent starts immediately. To disable RMON, clear the <b>Enable</b> check box and click <b>Apply</b> to save the new setting to NVRAM, and then restart the device. The default is disabled.                                                                                                    |
| UtilizationMethod | Controls whether RMON uses a half-duplex or full-duplex formula to calculate port usage. After you select halfDuplex, RMON uses InOctets and the speed of the port to calculate port usage (this is the standard RMON RFC1271 convention). After you select fullDuplex, RMON uses InOctets and OutOctets and 2X the speed of the port to calculate port usage. If you select fullDuplex, but the port operates in half-duplex mode, the calculation defaults to the RFC1271 convention. The default is halfDuplex. |

# **Enabling RMON on a Port or VLAN**

Use the following procedure to enable RMON on an interface.

#### Before you begin

· Enable RMON globally.

#### **Procedure**

- 1. Enable RMON on a VLAN:
  - a. In the navigation pane, expand the **Configuration > VLAN** folders.
  - b. Click VLANs.
  - c. Click the Advanced tab.
  - d. In the row for the VLAN, double-click the **RmonEnable** field, and then select **enable**.
  - e. Click Apply.
- 2. Enable RMON on a port:
  - a. In the Device Physical View, select a port.
  - b. In the navigation pane, expand the **Configuration > Edit > Port** folders.
  - c. Click General.
  - d. Click the Interface tab.
  - e. For the RmonEnable field, select enable.
  - f. Click Apply.

# **Enabling RMON1 History**

#### About this task

Use RMON1 to establish a history for a port and configure the bucket interval. For example, to gather RMON statistics over the weekend, you must have enough buckets to cover two days. Configure the history to gather one bucket every hour, and cover a 48-hour period. After you configure the history characteristics, you cannot modify them; you must delete the history and create another one.

#### **Procedure**

- 1. In the navigation pane, expand the **Configuration > Serviceability > RMON** folders.
- 2. Click Control.
- 3. In the **History** tab, click **Insert**.
- 4. In the **Port** box, click the ellipsis (...) button.
- 5. Select a port.

- 6. Click OK.
- 7. In the **Buckets Requested** box, type the number of discrete time intervals to save data.
- 8. In the **Interval** box, type the interval in seconds.
- 9. In the **Owner** box, type the owner information.
- 10. Click Insert.

# **History Field Descriptions**

Use the data in the following table to use the **History** tab.

| Name             | Description                                                                                                    |
|------------------|----------------------------------------------------------------------------------------------------|
| Index            | Specifies an index that uniquely identifies an entry in the historyControl table. Each entry defines a set of samples at a particular interval for an interface on the device. Index value ranges from 1–65535. The default value is 1.                                                                                                    |
| Port             | Identifies the source for which the system collects and places historical data in a media-specific table on behalf of this historyControlEntry. The source is an interface on this device. To identify a particular interface, the object identifies the instance of the ifIndex object, defined in (4,6), for the desired interface. For example, if an entry receives data from interface 1, the object is ifIndex 1. The statistics in this group reflect all packets on the local network segment attached to the identified interface. You cannot modify this object if the associated historyControlStatus object is equal to valid(1).                                                                                                    |
| BucketsRequested | Specifies the requested number of discrete time intervals over which the system save data in the part of the media-specific table associated with this historyControlEntry. After this object is created or modified, the probe configures historyControlBucketsGranted as closely to this object as possible for the particular probe implementation and available resources. Values range from 1–65535. The default value is 50.                                                                                                    |
| BucketsGranted   | Specifies the number of discrete sampling intervals over which the system save data in the part of the media-specific table associated with this historyControlEntry. After the associated BucketsRequested object is created or modified, the probe sets this object as closely to the requested value as possible for the particular probe implementation and available resources. The probe must not lower this value except as a result of a modification to the associated BucketsRequested object. Occasionally, the actual number of buckets associated with this entry is less than the value of this object. In this case, at the end of each sampling interval, the system adds a new bucket to the media-specific table. After the number of buckets reaches the value of this object and the system is going to add a new bucket to the media-specific table, the agent deletes the oldest bucket associated with this entry so the system can added the new bucket. After the value of this object changes to a value less than the current value, entries are deleted from the media-specific table associated with this entry. The agent deletes the oldest of |

| Name     | Description                                                                                                    |
|----------|----------------------------------------------------------------------------------------------------|
|          | these entries so that their number remains less than or equal to the new value of this object. After the value of this object changes to a value greater than the current value, the system allows the number of associated media-specific entries to grow.                                                                                                    |
| Interval | Specifies the interval in seconds over which the system samples data for each bucket in the part of the media-specific table associated with this historyControlEntry. You can set this interval between 1–3600 seconds (1 hour). Because the counters in a bucket can overflow at their maximum value with no indication, you must take into account the possibility of overflow in all of the associated counters. Consider the minimum time in which a counter can overflow on a particular media type, and then set the historyControlInterval object to a value less than this interval, which is typically most important for the octets counter in a media-specific table. For example, on an Ethernet network, the etherHistoryOctets counter can overflow in approximately 1 hour at the maximum utilization. You cannot modify this object if the associated historyControlStatus object is equal to valid. The default value is 1800. |
| Owner    | Specifies the entity that configured this entry and uses the assigned resources.                                                                                                    |

# **Disabling RMON1 History**

#### About this task

Disable RMON1 history on a port if you do not want to record a statistical sample from that port.

#### **Procedure**

- 1. In the navigation pane, expand the **Configuration > Serviceability > RMON** folders.
- 2. Click Control.
- 3. In the **History** tab, select the row that contains the port ID to delete.
- 4. Click Delete.

# **Viewing RMON1 History Statistics**

View RMON1 history statistics when you want to see a statistical sample from the switch. You can create a graph of the statistics in a bar, pie, chart, or line format.

#### **Procedure**

- 1. In the Device Physical View, select a port.
- 2. In the navigation pane, expand the **Configuration > Graph** folders.
- 3. Click Port.

- 4. Click the RMON History tab.
- 5. Select the statistics you want to graph.
- 6. Click the button for the type of graph you require (bar, pie, chart, or line).

# **RMON History Field Descriptions**

Use the data in the following table to use the **RMON History** tab.

**Table 19: Variable definitions** 

| Parameter      | Description                                                                                                    |
|----------------|----------------------------------------------------------------------------------------------------|
| SampleIndex    | Identifies the particular sample this entry represents among all samples associated with the same history control entry. This index starts at one and increases by one as each new sample is taken.                                                                                                    |
| Utilization    | Specifies the best estimate of the mean physical layer network utilization on this interface during the sampling interval, in hundredths of a percent.                                                                                                    |
| Octets         | Specifies the total number of octets of data (including those in bad packets) received on the network (excluding framing bits but including FCS octets)                                                                                                    |
| Pkts           | Specifies the number of packets (including bad packets) received during this sampling interval.                                                                                                    |
| BroadcastPkts  | Specifies the number of good packets received during this sampling interval that were directed to the broadcast address.                                                                                                    |
| MulticastPkts  | Specifies the number of good packets received during this sampling interval that the system directs to a multicast address. This number does not include packets addressed to the broadcast address.                                                                                                    |
| DropEvents     | Specifies the total number of events in which the probe dropped packets due to lack of resources during this sampling interval. This number is not necessarily the number of packets dropped; it is only the number of times the system detects this condition.                                                                               |
| CRCAlignErrors | The number of packets the system receives during this sampling interval that had a length (excluding framing bits but including FCS octets) from 64–1518 octets, inclusive, but had either a bad Frame Check Sequence (FCS) with an integral number of octets (FCS Error) or a bad FCS with a nonintegral number of octets (Alignment Error). |
| UndersizePkts  | Specifies the number of packets the system receives during this sampling interval that were less than 64 octets (excluding framing bits but including FCS octets), and were otherwise well formed.                                                                                                    |
| OversizePkts   | Specifies the number of packets the system receives during this sampling interval that were longer than 1518 octets (excluding framing bits but including FCS octets), but were otherwise well formed.                                                                                                    |
| Fragments      | Specifies the total number of packets received during this sampling interval that were less than 64 octets in length (excluding framing bits but including FCS octets) and had either a bad Frame Check Sequence (FCS) with an integral number of octets (FCS Error) or a bad FCS with a nonintegral number of octets (Alignment Error).      |

| Parameter  | Description                                                                                                    |
|------------|----------------------------------------------------------------------------------------------------|
|            | It is entirely normal for Fragments to increment because it counts both runts (which are normal occurrences due to collisions) and noise hits.                                                                                                    |
| Collisions | Specifies the best estimate of the total number of collisions on this Ethernet segment during this sampling interval. The value returned depends on the location of the RMON probe. Section 8.2.1.3 (10BASE-5) and section 10.3.1.3 (10BASE-2) of IEEE standard 802.3 states that a station must detect a collision in the receive mode if three or more stations transmit simultaneously. A repeater port must detect a collision when two or more stations transmit simultaneously. Thus, a probe placed on a repeater port can record more collisions than a probe connected to a station on the same segment. |
|            | Probe location plays a small role when 10BASE-T. 14.2.1.4 (10BASE-T) of IEEE standard 802.3 defines a collision as the simultaneous presence of signals on the DO and RD circuits (transmitting and receiving at the same time). A 10BASE-T station can detect only collisions when it transmits. Thus, probes placed on a station and a repeater can report the same number of collisions.                                                                                                    |
|            | An RMON probe inside a repeater can ideally report collisions between the repeater and one or more other hosts (transmit collisions as defined by IEEE 802.3k) plus receiver collisions observed on any coax segments to which the repeater is connected.                                                                                                    |

# **Creating an RMON1 Alarm**

After you enable RMON1 globally, you also create a default rising and falling event. The default for the events is log-and-trap, which means that you receive notification through a trap as well as through a log entry.

### Before you begin

· You must globally enable RMON.

#### **Procedure**

- 1. In the navigation pane, expand the **Configuration > Serviceability > RMON** folders.
- 2. Click Alarms.
- 3. Click the Alarms tab.
- 4. Click Insert.
- 5. In the **Variable** option, select a variable for the alarm.

If you select some variables, the system will prompt you for a port (or other object) on which you want to set an alarm.

- 6. In the **SampleType** option, select a sample type.
- 7. In the **Interval** box, type a sample interval in seconds.
- 8. In the **Index** box, type an index number.

- 9. In the **RisingThreshold** box, type a rising threshold value.
- 10. In the **RisingEventIndex** box, type a rising threshold event index.
- 11. In the **FallingThreshold** box, type a falling threshold value.
- 12. In the **FallingEventIndex** box, type a falling threshold event index.
- 13. In the **Owner** box, type the owner of the alarm.
- 14. Click Insert.

## **Alarms Field Descriptions**

Use the data in the following table to use the **Alarms** tab.

| Name     | Description                                                                                                    |
|----------|----------------------------------------------------------------------------------------------------|
| Index    | Uniquely identifies an entry in the alarm table. Each entry defines a diagnostic sample at a particular interval for an object on the device. The default is 1.                                                                                                    |
| Interval | Specifies the interval, in seconds, over which the data is sampled and compared with the rising and falling thresholds. deltaValue sampling—Configures the interval short enough that the sampled variable is unlikely to increase or decrease by more than 2^31–1 during a single sampling interval.                                                                                                    |
| Variable | Specifies the object identifier of the particular variable to be sampled. Only variables that resolve to an ASN.1 primitive type of INTEGER (INTEGER, Counter, Gauge, or TimeTicks) can be sampled.                                                                                                    |
|          | Alarm variables exist in three formats, depending on the type:                                                                                                    |
|          | <ul> <li>A chassis, power supply, or fan-related alarm ends in x where the x index is<br/>hard-coded. No further information is required.</li> </ul>                                                                                                    |
|          | A card, spanning tree group (STG), or EtherStat alarm ends with a dot (.). You must enter a card number, STG ID, IP address, or EtherStat information.                                                                                                    |
|          | <ul> <li>A port alarm ends with no dot or index and requires that you use the port<br/>shortcut menu. An example of a port alarm is ifInOctets (interface incoming<br/>octet count).</li> </ul>                                                                                                    |
|          | Because the system articulates SNMP access control entirely in terms of the contents of MIB views, no access control mechanism exists to restrict the value of this object to identify only those objects that exist in a particular MIB view. Because no acceptable means of restricting the read access that is obtained through the alarm mechanism exists, the probe must grant only write access to this object in those views that have read access to all objects on the probe. |
|          | After you configure a variable, if the supplied variable name is not available in the selected MIB view, the system returns a badValue error. After the variable name of an established alarmEntry is no longer available in the selected MIB view, the probe changes the status of this alarmEntry to invalid.                                                                                                    |
|          | You cannot modify this object if the associated alarmStatus object is equal to valid.                                                                                                    |

| Name             | Description                                                                                                    |
|------------------|----------------------------------------------------------------------------------------------------|
| SampleType       | Specifies the method of sampling the selected variable and calculating the value to be compared against the thresholds. If the value of this object is absoluteValue, the value of the system compares the selected variable directly with the thresholds at the end of the sampling interval. If the value of this object is deltaValue, the system subtracts the value of the selected variable at the last sample from the current value, and the system compares the difference with the thresholds. You cannot modify this object if the associated alarmStatus object is equal to valid. The default is deltaValue.                                                                                                    |
| Value            | Specifies the value of the statistic during the last sampling period. For example, if the sample type is deltaValue, this value is the difference between the samples at the beginning and end of the period. If the sample type is absoluteValue, this value is the sampled value at the end of the period. This system compares the value with the rising and falling thresholds. The value during the current sampling period is not made available until the period is completed and remains available until the next period is complete.                                                                                                    |
| StartUpAlarm     | Specifies the alarm that is sent after this entry is first set to valid. If the first sample after this entry becomes valid is greater than or equal to the risingThreshold and alarmStartupAlarm is equal to the risingAlarm or the risingOrFallingAlarm, then the system generates a single rising alarm. If the first sample after this entry becomes valid is less than or equal to the fallingThreshold and alarmStartupAlarm is equal to the fallingAlarm or the risingOrFallingAlarm, then the system generates a single falling alarm. You cannot modify this object if the associated alarmStatus object is equal to valid.                                                                                            |
| RisingThreshold  | Specifies a threshold for the sampled statistic. After the current sampled value is greater than or equal to this threshold, and the value at the last sampling interval was less than this threshold, the system generates a single event. The system also generates a single event if the first sample after this entry becomes valid is greater than or equal to this threshold and the associated alarmStartupAlarm is equal to risingAlarm or risingOrFallingAlarm. After a rising event is generated, another such event is not generated until the sampled value falls below this threshold and reaches the alarmFallingThreshold. You cannot modify this object if the associated alarmStatus object is equal to valid. |
| RisingEventIndex | Specifies the index of the eventEntry that is used after a rising threshold is crossed. The eventEntry identified by a particular value of this index is the same as identified by the same value of the eventIndex object. If no corresponding entry exists in the eventTable, no association exists. In particular, if this value is zero, the system generates no associated event, as zero is not a valid event index. You cannot modify this object if the associated alarmStatus object is equal to valid.                                                                                                    |
|                  | Note:  You must create the event prior to associating it to an alarm.                                                                                                    |
| FallingThreshold | Specifies a threshold for the sampled statistic. If the current sampled value is                                                                                                    |
|                  | less than or equal to this threshold, and the value at the last sampling interval was greater than this threshold, the system generates a single event. The system also generates a single event if the first sample after this entry becomes                                                                                                    |

| Name              | Description                                                                                                    |
|-------------------|----------------------------------------------------------------------------------------------------|
|                   | valid is less than or equal to this threshold and the associated alarmStartupAlarm is equal to fallingAlarm or risingOrFallingAlarm. After the system generates a falling event, the system does not generate another similar event until the sampled value rises above this threshold and reaches the alarmRisingThreshold. You cannot modify this object if the associated alarmStatus object is equal to valid.                                                                                                    |
| FallingEventIndex | Specifies the index of the eventEntry that the system uses after a falling threshold is crossed. The eventEntry identified by a particular value of this index is the same as identified by the same value of the eventIndex object. If there is no corresponding entry in the eventTable, no association exists. In particular, if this value is zero, the system generates no associated event, as zero is not a valid event index. You cannot modify this object if the associated alarmStatus object is equal to valid.  ** Note: |
|                   | You must create the event prior to associating it to an alarm.                                                                                                    |
| Owner             | Specifies the entity that configured this entry and is therefore using the resources assigned to it.                                                                                                    |
| Status            | Specifies the status of this alarm entry.                                                                                                    |

# **Viewing RMON1 Alarms**

View the RMON1 alarm information to see alarm activity.

#### **Procedure**

- 1. In the navigation pane, expand the Configuration > Serviceability > RMON folders.
- 2. Click Alarms.
- 3. Click the Alarm tab.

## **Deleting an RMON1 Alarm**

Delete an RMON1 alarm if you no longer want it to appear in the log.

## **Procedure**

- 1. In the navigation pane, expand the Configuration > Serviceability > RMON folders.
- 2. Click Alarms.
- 3. Select the alarm you must delete.
- 4. Click Delete.

# **Creating an RMON1 Event**

Create a custom rising and falling RMON1 event to specify if alarm information is sent to a trap, a log, or both.

#### **Procedure**

- 1. In the navigation pane, expand the **Configuration > Serviceability > RMON** folders.
- 2. Click Alarms.
- 3. Click the **Events** tab.
- 4. Click Insert.
- 5. In the **Description** box, type an event name.
- 6. In the **Type** option, select an event type.

The default configuration is log-and-trap. To save memory, configure the event type to log. To reduce traffic from the system, configure the event type to snmp-log.

If you select snmp-trap or log, you must configure trap receivers.

- 7. In the **Community** box, type an SNMP community.
- 8. In the **Owner** box, type the owner of this event.
- 9. Click Insert.

## **Events Field Descriptions**

Use the data in the following table to use the **Events** tab.

| Name         | Description                                                                                                    |
|--------------|----------------------------------------------------------------------------------------------------|
| Index        | Uniquely identifies an entry in the event table. Each entry defines one event that the system generates after the appropriate conditions occur. The default is 1.                                                                                                    |
| Description  | Specifies a comment that describes this event entry.                                                                                                    |
| Туре         | Specifies the type of notification that the probe makes about this event. In the case of a log, the system makes an entry in the log table for each event. In the case of SNMP traps, the system sends an SNMP trap to one or more management stations.                                                                                         |
| Community    | Specifies the SNMP community where you can send SNMP traps.                                                                                                    |
| LastTimeSent | Specifies the value of sysUpTime at the time this event entry last generated an event. If this entry has not generated events, this value is zero.                                                                                                    |
| Owner        | Specifies the entity that configured this entry and is therefore using the assigned resources. If this object contains a string starting with monitor and has associated entries in the log table, all connected management stations retrieve those log entries, as they have significance to all management stations connected to this device. |

# **Viewing RMON1 Events**

View RMON1 events to see how many events occurred.

## **Procedure**

- 1. In the navigation pane, expand the **Configuration > Serviceability > RMON** folders.
- 2. Click Alarms.
- 3. Click the Events tab.

## **Events Field Descriptions**

Use the data in the following table to use the **Events** tab.

| Name         | Description                                                                                                    |
|--------------|----------------------------------------------------------------------------------------------------|
| Index        | Uniquely identifies an entry in the event table. Each entry defines one event that the system generates after the appropriate conditions occur. The default is 1.                                                                                                    |
| Description  | Specifies a comment that describes this event entry.                                                                                                    |
| Туре         | Specifies the type of notification that the probe makes about this event. In the case of a log, the system makes an entry in the log table for each event. In the case of SNMP traps, the system sends an SNMP trap to one or more management stations.                                                                                         |
| Community    | Specifies the SNMP community where you can send SNMP traps.                                                                                                    |
| LastTimeSent | Specifies the value of sysUpTime at the time this event entry last generated an event. If this entry has not generated events, this value is zero.                                                                                                    |
| Owner        | Specifies the entity that configured this entry and is therefore using the assigned resources. If this object contains a string starting with monitor and has associated entries in the log table, all connected management stations retrieve those log entries, as they have significance to all management stations connected to this device. |

# **Deleting an Event**

Delete an event after you no longer require the alarm information.

#### **Procedure**

- 1. In the navigation pane, expand the **Configuration > Serviceability > RMON** folders.
- 2. Click Alarms.
- 3. Click the **Events** tab.
- 4. Select the event you must delete.
- 5. Click Delete.

# Viewing the RMON Log

### About this task

View the trap log to see which activity occurred.

#### **Procedure**

- 1. In the navigation pane, expand the Configuration > Serviceability > RMON folders.
- 2. Click Alarms.
- 3. Click the Log tab.

## **Log Field Descriptions**

Use the data in the following table to use the **Log** tab.

| Name        | Description                                                                                                    |
|-------------|----------------------------------------------------------------------------------------------------|
| EventIndex  | Specifies an index that uniquely identifies an entry in the event table. Each entry defines one event that is generated under appropriate conditions. |
| Index       | Specifies an index that uniquely identifies an entry in the log table generated by the same event entries.                                            |
| Time        | Specifies the creation time for this log entry.                                                                                                    |
| Description | Specifies an implementation dependent description of the event that activated this log entry.                                                         |

# **Viewing the Protocol Directory**

View the protocol directory to see the list of protocols that RMON2 can monitor. You cannot change the list of protocols.

#### About this task

The protocol directory MIB is enabled by default for the predefined protocols.

#### **Procedure**

- 1. In the navigation pane, expand the **Configuration > Serviceability > RMON** folders.
- 2. Click Protocol Directory.
- 3. Click the Protocol Directories tab.

## **Protocol Directories Field Descriptions**

Use the data in the following table to use the **Protocol Directories** tab.

| Name             | Description                                                                                                    |
|------------------|----------------------------------------------------------------------------------------------------|
| Index            | Shows a unique identifier for the entry in the table.                                                                                                    |
| Protocol         | Shows the protocols RMON2 can monitor:                                                                                                    |
|                  | Internet Protocol (IP)                                                                                                    |
|                  | Secure Shell version 2 (SSHv2)                                                                                                    |
|                  | Transmission Control Protocol (TCP)                                                                                                    |
|                  | User Datagram Protocol (UDP)                                                                                                    |
|                  | File Transfer Protocol (FTP)                                                                                                    |
|                  | Hypertext Transfer Protocol (HTTP)                                                                                                    |
|                  | • Telnet                                                                                                    |
|                  | Remote login (rlogin)                                                                                                    |
|                  | Trivial File Transfer Protocol (TFTP)                                                                                                    |
|                  | Simple Networking Management Protocol (SNMP)                                                                                                    |
| AddressMapConfig | Describes and configures the probe support for the network layer and application layer host tables for this protocol. The value can be one of the following: |
|                  | notSupported                                                                                                    |
|                  | • supportedOff                                                                                                    |
|                  | • supportedOn                                                                                                    |
|                  | If the value is supportedOn, the probe adds entries to the Address Map tab that maps the network layer address to the MAC layer address.                     |
| HostConfig       | Describes and configures the probe support for the network layer and application layer host tables for this protocol. The value can be one of the following: |
|                  | notSupported                                                                                                    |
|                  | supportedOff                                                                                                    |
|                  | • supportedOn                                                                                                    |
|                  | If the value is supportedOn, the probe adds entries to the Host Control tab to collect statistics for network layer and application layer hosts.             |
| MatrixConfig     | Describes and configures the probe support for the network layer and application layer host tables for this protocol. The value can be one of the following: |
|                  | notSupported                                                                                                    |
|                  | • supportedOff                                                                                                    |
|                  | • supportedOn                                                                                                    |

| Name  | Description                                  |
|-------|----------------------------------------------|
| Owner | Shows the entity that configured this entry. |

# **Viewing the Data Source for Protocol Distribution Statistics**

View the Distribution Control tab to see the network segment data source on which the protocol distribution statistics are measured. The management IP mentioned as a data source represents the IP that the SNMP agent uses to access the switch.

#### **Procedure**

- 1. In the navigation pane, expand the **Configuration > Serviceability > RMON** folders.
- 2. Click Protocol Distribution.
- Click the **Distribution Control** tab.

## **Distribution Control Field Descriptions**

Use the data in the following table to use the **Distribution Control** tab.

| Name          | Description                                                                                                    |
|---------------|----------------------------------------------------------------------------------------------------|
| Index         | Shows a unique identifier for the entry in the table.                                                                                                    |
| DataSource    | Specifies the source of data for this protocol distribution.                                                                                                    |
| DroppedFrames | Shows the total number of frames that the probe receives and drops but does not include in the StatsDropEvents value. This event can occur if the probe is out of resources and sheds the load from this collection. This value does not include packets that were not counted because they had MAC-layer errors. |
| CreateTime    | Shows the value of the sysUpTime when the entry was last activated.                                                                                                    |
| Owner         | Shows the entity that configured this entry.                                                                                                    |

# **Viewing Protocol Distribution Statistics**

View protocol distribution statistics to see traffic statistics that each protocol generates by local area network (LAN) segment.

### **Procedure**

- 1. In the navigation pane, expand the **Configuration > Serviceability > RMON** folders.
- 2. Click Protocol Distribution.
- 3. Click the **Distribution Stats** tab.

## **Distribution Stats Field Descriptions**

Use the data in the following table to use the **Distribution Stats** tab.

| Name       | Description                                                                                                    |
|------------|----------------------------------------------------------------------------------------------------|
| Localindex | Identifies the protocol distribution an entry is part of, as well as the particular protocol that it represents.                                                                                                    |
| Pkts       | Shows the number of packets without errors received for this protocol type. This value is the number of link-layer packets so a single, fragmented network-layer packet can increment the counter several times.                                                                                |
| Octets     | Shows the number of octets in packets received for this protocol type since it was added to the table. This value does not include octets in packets that contained errors. This value counts octets in the entire packet that contained the protocol, not just the particular protocol frames. |

# **Viewing the Host Interfaces Enabled for Monitoring**

View the entries in the address map control tab to see which host interfaces are enabled for monitoring on the switch. Each entry in this table enables the discovery of addresses on a new interface.

## **Procedure**

- 1. In the navigation pane, expand the **Configuration > Serviceability > RMON** folders.
- 2. Click Address Map.
- 3. Click the Address Map Control tab.

## **Address Map Control Field Descriptions**

Use the data in the following table to use the **Address Map Control** tab.

| Name          | Description                                                                                                    |
|---------------|----------------------------------------------------------------------------------------------------|
| Index         | Shows a unique identifier for the entry in the table.                                                                                                    |
| DataSource    | Shows the source of data for the entry.                                                                                                    |
| DroppedFrames | Shows the total number of frames that the probe receives and drops but does not include in the StatsDropEvents value. This event can occur if the probe is out of resources and sheds the load from this collection. This value does not include packets that were not counted because they had MAC-layer errors. |
| Owner         | Shows the entity that configured this entry.                                                                                                    |

# **Viewing Address Mappings**

View the mappings of network layer address to physical address to interface.

## About this task

The probe adds entries on this tab based on the source MAC and network addresses in packets without MAC-level errors.

The probe populates this table for all protocols on the **Protocol Directories** tab with a value of **AddressMapConfig** equal to **supportedOn**.

#### **Procedure**

- 1. In the navigation pane, expand the **Configuration > Serviceability > RMON** folders.
- 2. Click Address Map.
- 3. Click the **Address Map** tab.

## **Address Map Field Descriptions**

Use the data in the following table to use the **Address Map** tab.

| Name            | Description                                                                                                    |
|-----------------|----------------------------------------------------------------------------------------------------|
| Localindex      | Shows a unique identifier for the entry in the table.                                                                                                    |
| HostAddress     | Shows the network address for this entry. The format of the value depends on the protocol portion of the local index.                                      |
| Source          | Shows the interface or port on which the network address was most recently seen.                                                                           |
| PhysicalAddress | Shows the physical address on which the network address was most recently seen.                                                                            |
| LastChange      | Shows the value of the sysUpTime when the entry was created or last changed. If this value changes frequently, it can indicate duplicate address problems. |

# **Viewing the Data Source for Host Statistics**

View the Host Control tab to see the data source for both network layer and application layer host statistics.

#### **Procedure**

- 1. In the navigation pane, expand the **Configuration > Serviceability > RMON** folders.
- 2. Click Network Layer Host.
- 3. Click the Host Control tab.

## **Host Control Field Descriptions**

Use the data in the following table to use the **Host Control** tab.

| Name         | Description                                                                                                    |
|--------------|----------------------------------------------------------------------------------------------------|
| Index        | Shows a unique identifier for the entry in the table.                                                                                                    |
| DataSource   | Shows the source of data for the associated host table. The statistics in this group reflect all packets on the local network segment that attaches to the identified interface.                                                                                                    |
| NHDropFrames | Shows the total number of frames that the probe receives and drops but does not include in the StatsDropEvents value. This event can occur if the probe is out of resources and sheds the load from this collection. This value does not include packets that were not counted because they had MAC-layer errors. |
| AHDropFrames | Shows the total number of frames that the probe receives and drops but does not include in the StatsDropEvents value. This event can occur if the probe is out of resources and sheds the load from this collection. This value does not include packets that were not counted because they had MAC-layer errors. |
| Owner        | Shows the entity that configured this entry.                                                                                                    |

# **Viewing Network Host Statistics**

View network host statistics to see Layer 3 traffic statistics for each host. The network layer host MIB monitors traffic packets in and out of hosts based on the network layer address.

#### **Procedure**

- 1. In the navigation pane, expand the **Configuration > Serviceability > RMON** folders.
- 2. Click Network Layer Host.
- 3. Click the **Network Host Stats** tab.

## **Network Host Stats Field Descriptions**

Use the data in the following table to use the **Network Host Stats** tab.

| Name        | Description                                           |  |
|-------------|-------------------------------------------------------|--|
| Localindex  | Shows a unique identifier for the entry in the table. |  |
| HostAddress | Shows the host address for this entry.                |  |

| Name       | Description                                                                                                    |
|------------|----------------------------------------------------------------------------------------------------|
| InPkts     | Shows the number of packets without errors transmitted to this address. This value is the number of link-layer packets so a single, fragmented network-layer packet can increment the counter several times.                   |
| OutPkts    | Shows the number of packets without errors transmitted by this address. This value is the number of link-layer packets so a single, fragmented network-layer packet can increment the counter several times.                   |
| InOctets   | Shows the number of octets transmitted to this address, excluding octets in packets that contained errors. This value counts octets in the entire packet that contained the protocol, not just the particular protocol frames. |
| OutOctets  | Shows the number of octets transmitted by this address, excluding octets in packets that contained errors. This value counts octets in the entire packet that contained the protocol, not just the particular protocol frames. |
| CreateTime | Shows the value of the sysUpTime when the entry was last activated.                                                                                                    |

# **Viewing Application Host Statistics**

View application host statistics to see traffic statistics by application protocol for each host.

## **Procedure**

- 1. In the navigation pane, expand the **Configuration > Serviceability > RMON** folders.
- 2. Click Application Layer Host.
- 3. Click the **Application Host Stats** tab.

## **Application Host Stats Field Descriptions**

Use the data in the following table to use the Application Host Stats tab.

| Name        | Description                                                                                                 |  |
|-------------|----------------------------------------------------------------------------------------------------|--|
| Index       | Shows a unique identifier for the entry in the table.                                                       |  |
| HostAddress | Identifies the network layer address of this entry.                                                         |  |
| Localindex  | Identifies the network layer protocol of the address.                                                       |  |
| InPkts      | Shows the number of packets for this protocol type, without errors, transmitted to this address. This value |  |

| Name       | Description                                                                                                    |
|------------|----------------------------------------------------------------------------------------------------|
|            | is the number of link-layer packets so a single, fragmented network-layer packet can increment the counter several times.                                                                                                    |
| OutPkts    | Shows the number of packets for this protocol type, without errors, transmitted by this address. This value is the number of link-layer packets so a single, fragmented network-layer packet can increment the counter several times. |
| InOctets   | Shows the number of octets transmitted to this address, excluding octets in packets that contained errors. This value counts octets in the entire packet that contained the protocol, not just the particular protocol frames.        |
| OutOctets  | Shows the number of octets transmitted by this address, excluding octets in packets that contained errors. This value counts octets in the entire packet that contained the protocol, not just the particular protocol frames.        |
| CreateTime | Shows the value of the sysUpTime when the entry was last activated.                                                                                                    |

# **RMON Alarm Variables**

RMON alarm variables are divided into three categories. Each category has subcategories.

The following table lists the alarm variable categories and provides a brief variable description.

Table 20: RMON alarm variables

| Category | Subcategory | Variable                   | Definition                                                                                                    |
|----------|-------------|----------------------------|----------------------------------------------------------------------------------------------------|
| Security |             | rcCliNumAccessViolations.0 | The number of CLI access violations detected by the system.                                                                                                    |
|          |             | rcWebNumAccessBlocks.0     | The number of accesses the Web server blocked.                                                                                                    |
|          |             | snmpInBadCommunityNames.0  | The total number of SNMP messages delivered to the SNMP protocol entity that represented an SNMP operation not allowed by the SNMP community named in the message. |
| Errors   | Interface   | ifInDiscards               | The number of inbound packets discarded even though no errors                                                                                                    |

| Category | Subcategory | Variable                 | Definition                                                                                                    |
|----------|-------------|--------------------------|----------------------------------------------------------------------------------------------------|
|          |             |                          | were detected to prevent the packets being deliverable to a higher-layer protocol. One possible reason for discarding a packet is to free buffer space.                                                                                                    |
|          |             | ifInErrors               | For packet-oriented interfaces, the number of inbound packets that contained errors preventing them from being deliverable to a higher-layer protocol. For character-oriented or fixed-length interfaces, the number of inbound transmission units that contained errors, preventing them from being deliverable to a higher-layer protocol.                                                                                                    |
|          |             | ifOutDiscards            | The number of outbound packets discarded even though no errors were detected to prevent the packets being transmitted. One possible reason for discarding such a packet is to free buffer space.                                                                                                    |
|          |             | ifOutErrors              | For packet-oriented interfaces, the number of outbound packets that were not transmitted because of errors. For character-oriented or fixed-length interfaces, the number of outbound transmission units that were not transmitted because of errors.                                                                                                    |
|          | Ethernet    | dot3StatsAlignmentErrors | A count of frames received on a particular interface that are not an integral number of octets in length and do not pass the Frame Check Sequence (FCS) check. The count represented by an instance of this object increments when the alignmentError status is returned by the MAC service to the LLC (or other MAC user). Received frames for which multiple error conditions exist are, according to the conventions of IEEE 802.3 Layer Management, counted exclusively according to the error status presented to the LLC. |

| Category | Subcategory | Variable                         | Definition                                                                                                    |
|----------|-------------|----------------------------------|----------------------------------------------------------------------------------------------------|
|          |             | dot3StatsFCSErrors               | A count of frames received on a particular interface that are an integral number of octets in length but do not pass the FCS check. The count represented by an instance of this object increments when the frameCheckError status is returned by the MAC service to the LLC (or other MAC user). Received frames for which multiple error conditions occur are, according to the conventions of IEEE 802.3 Layer Management, counted exclusively according to the error status presented to the LLC. |
|          |             | dot3StatsSingleCollisionFrames   | A count of successfully transmitted frames on a particular interface where transmission is inhibited by exactly one collision. A frame that is counted by an instance of this object is also counted by the corresponding instance of either the ifOutUcastPkts object, the ifOutMulticastPkts object, or the ifOutBroadcastPkts object, and is not counted by the corresponding instance of the dot3StatsMultipleCollisionFrames object.                                                             |
|          |             | dot3StatsMultipleCollisionFrames | A count of successfully transmitted frames on a particular interface where transmission is inhibited by more than one collision. A frame that is counted by an instance of this object is also counted by the corresponding instance of either the ifOutUcastPkts, ifOutMulticastPkts, or ifOutBroadcastPkts object, and is not counted by the corresponding instance of the dot3StatsSingleCollisionFrames object.                                                                                   |

| Category | Subcategory | Variable                           | Definition                                                                                                    |
|----------|-------------|------------------------------------|----------------------------------------------------------------------------------------------------|
|          |             | dot3StatsSQETestErrors             | A count of times that the SQE TEST ERROR message is generated by the PLS sublayer for a particular interface. The SQE TEST ERROR message is defined in section 7.2.2.2.4 of ANSI/IEEE 802.3-1985 and its generation is described in section 7.2.4.6 of the same document.                                                                                                    |
|          |             | dot3StatsDeferredTransmissions     | A count of frames for which the first transmission attempt on a particular interface is delayed because the medium is busy. The count represented by an instance of this object does not include frames involved in collisions.                                                                                                    |
|          |             | dot3StatsLateCollisions            | The number of times that a collision is detected on a particular interface later than 512 bit-times into the transmission of a packet; 512 bit-times corresponds to 51.2 microseconds on a 10 Mb/s system. A (late) collision included in a count represented by an instance of this object is also considered as a (generic) collision for purposes of other collision-related statistics. |
|          |             | dot3StatsExcessiveCollisions       | A count of frames where the transmission on a particular interface fails due to excessive collisions.                                                                                                    |
|          |             | dot3StatsInternalMacTransmitErrors | A count of frames where the transmission on a particular interface fails due to an internal MAC sublayer transmit error. A frame is only counted by an instance of this object if it is not counted by the corresponding instance of either the dot3StatsLateCollisions object, the dot3StatsExcessiveCollisions object, or the dot3StatsCarrierSenseErrors object.                         |

| Category | Subcategory | Variable                          | Definition                                                                                                    |
|----------|-------------|-----------------------------------|----------------------------------------------------------------------------------------------------|
|          |             |                                   | The precise meaning of the count represented by an instance of this object is implementation specific. In particular, an instance of this object can represent a count of transmission errors on a particular interface that are not otherwise counted.                                                                                                    |
|          |             | dot3StatsCarrierSenseErrors       | The number of times the carrier sense condition was lost or never asserted when the switch attempted to transmit a frame on a particular interface. The count represented by an instance of this object increments at most once for each transmission attempt, even if the carrier sense condition fluctuates during a transmission attempt.                                                                                                    |
|          |             | dot3StatsFrameTooLongs            | A count of frames received on a particular interface that exceeds the maximum permitted frame size. The count represented by an instance of this object increments when the frameTooLong status is returned by the MAC service to the LLC (or other MAC user). Received frames for which multiple error conditions obtained are, according to the conventions of IEEE 802.3 Layer Management, counted exclusively according to the error status presented to the LLC. |
|          |             | dot3StatsInternalMacReceiveErrors | A count of frames where the transmission on a particular interface fails due to an internal MAC sublayer transmit error. A frame is counted by an instance of this object ony if it is not counted by the corresponding instance of either the dot3StatsLateCollisions object, the dot3StatsExcessiveCollisions object, or the dot3StatsCarrierSenseErrors object.                                                                                                    |

| Category | Subcategory | Variable        | Definition                                                                                                    |
|----------|-------------|-----------------|----------------------------------------------------------------------------------------------------|
|          |             |                 | The precise meaning of the count represented by an instance of this object is implementation-specific. In particular, an instance of this object can represent a count of transmission errors on a particular interface that are not otherwise counted.                                              |
|          | IP          | ipInHdrErrors.0 | The number of input datagrams discarded due to errors in the datagram IP headers, including bad checksums, version number mismatch, other format errors, time-to-live exceeded, and errors discovered in processing IP options.                                                                      |
|          |             | ipInDiscards.0  | The number of discarded input IP datagrams where no problems were encountered to prevent continued processing. An example of why they were discarded can be lack of buffer space. This counter does not include any datagrams discarded while awaiting reassembly.                                   |
|          |             | ipOutDiscards.0 | The number of output IP datagrams where no problems were encountered to prevent transmission to the destination, but that were discarded (for example, for lack of buffer space). This counter includes datagrams counted in ipForwDatagrams if packets meet this (discretionary) discard criterion. |
|          |             | ipFragFails.0   | The number of IP datagrams discarded because they needed to be fragmented at this entity but were not, for example, because the Don't Fragment flag was set.                                                                                                    |
|          |             | ipReasmFails.0  | The number of failures detected by the IP reassembly algorithm (for whatever reason: timed out, errors, and so forth). This is not necessarily a count of discarded IP fragments because some                                                                                                    |

| Category | Subcategory | Variable                         | Definition                                                                                                    |
|----------|-------------|----------------------------------|----------------------------------------------------------------------------------------------------|
|          |             |                                  | algorithms (notably the algorithm in RFC 815) can lose track of the number of fragments by combining them as they are received.                                                                           |
|          |             | icmpInParmProbs.0                | The number of ICMP In parameter problem messages received.                                                                                                    |
|          |             | icmpOutParmProbs.0               | The number of ICMP Out parameter problem messages received.                                                                                                    |
|          | MLT         | rcStatMltEtherAlignmentErrors    | The number of frames received on an MLT that are not an integral number of octets in length, but do not pass the FCS check.                                                                               |
|          |             | rcStatMltEtherFCSErrors          | The number of frames received on an MLT that are an integral number of octets in length, but do not pass the FCS check.                                                                                   |
|          |             | rcStatMltEtherSingleCollFrames   | The number of successfully transmitted frames on a particular MLT where transmission is inhibited by exactly one collision.                                                                               |
|          |             | rcStatMltEtherMultipleCollFrames | The number of successfully transmitted frames on a particular MLT where transmission is inhibited by more than one collision.                                                                             |
|          |             | rcStatMltEtherSQETestError       | A count of times that the SQE<br>TEST ERROR message is<br>generated by the PLS sublayer<br>for a particular MLT.                                                                                          |
|          |             | rcStatMltEtherDeferredTransmiss  | A count of frames where the first transmission attempt on a particular MLT is delayed because the medium is busy. The count represented by an instance of this object.                                    |
|          |             | rcStatMltEtherLateCollisions     | The number of times that a late collision is detected on a particular MLT later than 512 bit-times into the transmission of a packet; 512-bit-times corresponds to 51.2-microseconds on a 10 Mb/s system. |

| Category | Subcategory | Variable                        | Definition                                                                                                    |
|----------|-------------|---------------------------------|----------------------------------------------------------------------------------------------------|
|          |             | rcStatMltEtherExcessiveCollis   | The number of times that excessive collisions are detected on a particular MLT later than 512 bit-times into the transmission of a packet; 512 bit-times corresponds to 51.2 microseconds on a 10-Mb/s system.                                                                                                    |
|          |             | rcStatMltEtherMacTransmitError  | A count of frames where the transmission on a particular MLT fails due to an internal MAC sublayer transmit error. A frame is only counted by an instance of this object if it is not counted by the corresponding instance of either the LateCollisions object, the ExcessiveCollisions object, or the CarrierSenseErrors object. |
|          |             | rcStatMltEtherCarrierSenseError | The number of times the carrier sense condition was lost or never asserted when attempting to transmit a frame on a particular MLT. The count represented by an instance of this object increments at most once for each transmission attempt, even if the carrier sense condition fluctuates during a transmission attempt.       |
|          |             | rcStatMltEtherFrameTooLong      | A count of frames received on a particular MLT that exceeds the maximum permitted frame size. The count represented by an instance of this object increments when the frameTooLong status is returned by the MAC service to the LLC (or other MAC user).                                                                           |
|          |             | rcStatMltEtherMacReceiveError   | A count of frames for which reception on a particular MLT fails due to an internal MAC sublayer receive error. A frame is only counted by an instance of this object if it is not counted by the corresponding instance of either the FrameTooLongs object, the AlignmentErrors object, or the FCSErrors object.                   |

| Category | Subcategory | Variable              | Definition                                                                                                    |
|----------|-------------|-----------------------|----------------------------------------------------------------------------------------------------|
|          | Other       | rcTblArNoSpace        | The number of entries not added to the address translation table due to lack of space.                                                                                                    |
|          |             | snmpInAsnParseErrs.0  | The total number of ASN.1 or BER errors encountered by the SNMP protocol entity when it decodes received SNMP messages.                                                                                                    |
|          |             | rcStgPortInBadBpdus   | The number of bad BPDUs received by this port.                                                                                                    |
|          |             | dot1dTpPortInDiscards | Count of valid frames received that were discarded (that is, filtered) by the forwarding process.                                                                                                    |
| Traffic  | Interface   | ifInOctets            | The total number of octets received on the interface, including framing characters.                                                                                                    |
|          |             | ifInMulticastPkts     | The number of packets, delivered by this sublayer to a higher sublayer, that are addressed to a multicast address at this sublayer. For a MAC layer protocol, this number includes both Group and Functional addresses.                                                                                                    |
|          |             | ifInBroadcastPkts     | The number of packets, delivered by this sublayer to a higher (sub) layer, that are addressed to a broadcast address at this sublayer.                                                                                                    |
|          |             | ifInUnkownProtos      | For packet-oriented interfaces, the number of packets received through the interface that are discarded because of an unknown or unsupported protocol. For character-oriented or fixed-length interfaces that support protocol multiplexing, the number of transmission units received through the interface that are discarded because of an unknown or unsupported protocol. For any interface that does not support protocol multiplexing, this counter is always 0. |

| Category | Subcategory     | Variable                | Definition                                                                                                    |
|----------|-----------------|-------------------------|----------------------------------------------------------------------------------------------------|
|          |                 | ifOutOctets             | The total number of octets transmitted from the interface, including framing characters.                                                                                                    |
|          |                 | ifOutMulticastPkts      | The total number of packets that higher-level protocols requested be transmitted, and that are addressed to a multicast address at this sublayer, including those that are discarded or not sent. For a MAC layer protocol, this includes both Group and Functional addresses.                                                     |
|          |                 | ifoutBroadcastPkts      | The total number of packets that higher level protocols requested transmitted, and that were addressed to a broadcast address at this sublayer, including those discarded or not sent.                                                                                                    |
|          |                 | ifLastChange            | The value of sysUpTime at the time the interface entered its current operational state. If the current state was entered prior to the last reinitialization of the local network management subsystem, this object contains a value of zero.                                                                                       |
|          | RmonEther Stats | etherStatsOctets        | The total number of octets of data (including those in bad packets) received on the network (excluding framing bits but including FCS octets). Use this object as a reasonable estimate of Ethernet utilization. For greater precision, sample the etherStatsPkts and etherStatsOctets objects before and after a common interval. |
|          |                 | etherStatsPkts          | The total number of packets (including bad packets, broadcast packets, and multicast packets) received.                                                                                                    |
|          |                 | etherStatsBroadcastPkts | The total number of good packets received that are directed to the broadcast address. This number does not include multicast packets.                                                                                                    |

| Category | Subcategory | Variable                 | Definition                                                                                                    |
|----------|-------------|--------------------------|----------------------------------------------------------------------------------------------------|
|          |             | etherStatsMulticastPkts  | The total number of good packets received that are directed to a multicast address. This number does not include packets directed to the broadcast address.                                                                                                    |
|          |             | etherStatsCRCAlignErrors | The total number of packets received that had a length (excluding framing bits, but including FCS octets) of 64 to 1518 octets, inclusive, but had either a bad Frame Check Sequence (FCS) with an integral number of octets (FCS Error) or a bad FCS with a nonintegral number of octets (Alignment Error). |
|          |             | etherStatsUndersizePkts  | The total number of packets received that are less than 64 octets long (excluding framing bits, but including FCS octets) and were otherwise well formed.                                                                                                    |
|          |             | etherStatsOversizePkts   | The total number of packets received that are longer than 1518 octets (excluding framing bits, but including FCS octets) and were otherwise well formed.                                                                                                    |
|          |             | etherStatsFragments      | The total number of packets received that are less than 64 octets in length (excluding framing bits but including FCS octets) and had either a bad Frame Check Sequence (FCS) with an integral number of octets (FCS Error) or a bad FCS with a nonintegral number of octets (Alignment Error).              |
|          |             |                          | It is entirely normal for etherStatsFragments to increment because it counts both runts (which are normal occurrences due to collisions) and noise hits.                                                                                                    |
|          |             | etherStatsCollisions     | The best estimate of the total number of collisions on this Ethernet segment.                                                                                                    |
|          | IP          | ipInReceives.0           | All incoming IP packets.                                                                                                    |

| Category | Subcategory | Variable               | Definition                                                                                                |
|----------|-------------|------------------------|----------------------------------------------------------------------------------------------------|
|          |             | ipInAddrErrors.0       | The number of bad IP destination addresses.                                                               |
|          |             | ipForwDatagrams.0      | IP packets forwarded.                                                                                     |
|          |             | ipInUnknownProtos.0    | Number of unsupported IP protocols.                                                                       |
|          |             | ipInDelivers.0         | The number of IP In packets delivered.                                                                    |
|          |             | ipOutRequests.0        | The total number of IP datagrams that local IP user protocols supplied to IP in request for transmission. |
|          |             | ipOutNoRoutes.0        | The number of IP datagrams discarded because no route was found to transmit to the destination.           |
|          |             | ipFragOKs.0            | The number of IP datagrams successfully fragmented.                                                       |
|          |             | ipFragCreates.0        | The number of IP datagram fragments generated as a result of fragmentation.                               |
|          |             | ipReasmReqds.0         | The number of requests to reassemble fragments.                                                           |
|          |             | ipReasmOKs.0           | The number of fragments reassembled successfully.                                                         |
|          | ICMP        | IcmpInSrcQuenchs.0     | The number of ICMP Source Quench messages received.                                                       |
|          |             | icmpInRedirects.0      | The number of ICMP redirect messages.                                                                     |
|          |             | icmpInEchos.0          | The number of ICMP Echo requests messages received.                                                       |
|          |             | icmpInEchosReps.0      | The number of ICMP Echo reply messages received.                                                          |
|          |             | icmpInTimeStamps.0     | The number of ICMP timestamp request messages received.                                                   |
|          |             | icmpInTimeStampsReps.0 | The number of ICMP timestamp reply messages received.                                                     |
|          |             | icmplnAddrMasks.0      | The number of ICMP mask request messages reviewed.                                                        |
|          |             | icmplnAddrMasksReps.0  | The number of ICMP mask reply messages reviewed.                                                          |

| Category | Subcategory | Variable                 | Definition                                                                                                    |
|----------|-------------|--------------------------|----------------------------------------------------------------------------------------------------|
|          |             | icmpInDestUnreachs.0     | The number of ICMP destinations unreachable messages received.                                                                                                    |
|          |             | icmpInTimeExcds.0        | The number of ICMP Time Exceeded messages received.                                                                                                    |
|          |             | icmpOutSrcQuenchs.0      | The number of ICMP Source Quench messages sent.                                                                                                    |
|          |             | icmpOutRedirects.0       | The number of ICMP redirect messages sent.                                                                                                    |
|          |             | icmpOutEchos.0           | The number of ICMP Echo request messages sent.                                                                                                    |
|          |             | icmpOutEchosReps.0       | The number of ICMP Echo reply messages sent.                                                                                                    |
|          |             | icmpOutTimeStamps.0      | The number of ICMP Timestamp request messages sent.                                                                                                    |
|          |             | icmpOutTimeStampsReps.0  | The number of ICMP Timestamp reply messages sent.                                                                                                    |
|          |             | icmpOutAddrMasks.0       | The number of ICMP Address mask messages sent.                                                                                                    |
|          |             | icmpOutAddrMasksReps.0   | The number of ICMP Address mask reply messages sent.                                                                                                    |
|          |             | icmpOutDestUnreachs.0    | The number of ICMP destination unreachable messages sent.                                                                                                    |
|          |             | icmpOutTimeExcds.0       | The number of ICMP time exceeded messages sent.                                                                                                    |
|          | Snmp        | snmpInPkts.0             | The total number of messages delivered to the SNMP entity from the transport service.                                                                                       |
|          |             | snmpOutPkts.0            | The total number of SNMP messages passed from the SNMP protocol entity to the transport service.                                                                            |
|          |             | snmpInBadVersions.0      | The total number of SNMP messages delivered to the SNMP protocol entity that were intended for an unsupported SNMP version.                                                 |
|          |             | snmpInBadCommunityUses.0 | The total number of SNMP messages delivered to the SNMP protocol entity that represented an SNMP operation that was not allowed by the SNMP community named in the message. |

| Category | Subcategory | Variable             | Definition                                                                                                    |
|----------|-------------|----------------------|----------------------------------------------------------------------------------------------------|
|          |             | snmpInTooBigs.0      | The total number of SNMP PDUs delivered to the SNMP protocol entity and for which the value of the error-status field is tooBig.                                                                                                    |
|          |             | snmpInNoSuchNames.0  | The total number of SNMP PDUs delivered to the SNMP protocol entity and for which the value of the error-status field is noSuchName.                                                                                                    |
|          |             | snmpInBadValues. 0   | The total number of SNMP PDUs received that were generated by the SNMP protocol entity and for which the value of the error-status field is badValue.                                                                                                    |
|          |             | snmpInReadOnlys.0    | The total number of valid SNMP PDUs delivered to the SNMP protocol entity and for which the value of the error-status field is readOnly. It is a protocol error to generate an SNMP PDU that contains the value readOnly in the error-status field; as such, this object is provided as a means of detecting incorrect implementations of the SNMP. |
|          |             | snmpInGenErrs.0      | The total number of SNMP PDUs delivered to the SNMP protocol entity and for which the value of the error-status field is genErr.                                                                                                    |
|          |             | snmpInTotalReqVars.0 | The total number of MIB objects retrieved successfully by the SNMP protocol entity as the result of receiving valid SNMP Get-Request and Get-Next PDUs.                                                                                                    |
|          |             | snmpInTotalSetVars.0 | The total number of MIB objects altered successfully by the SNMP protocol entity as the result of receiving valid SNMP Set-Request PDUs.                                                                                                    |
|          |             | snmpInGetRequests.0  | The total number of SNMP Get-<br>Request PDUs accepted and<br>processed by the SNMP protocol<br>entity.                                                                                                    |
|          |             | snmpInGetNexts.0     | The total number of SNMP Get-<br>Next PDUs accepted and                                                                                                    |

| Category | Subcategory | Variable              | Definition                                                                                                    |
|----------|-------------|-----------------------|----------------------------------------------------------------------------------------------------|
|          |             |                       | processed by the SNMP protocol entity.                                                                                                    |
|          |             | snmpInSetRequests.0   | The total number of SNMP Set-<br>Request PDUs accepted and<br>processed by the SNMP protocol<br>entity.                                           |
|          |             | snmpInGetResponses.0  | The total number of SNMP Get-<br>Response PDUs accepted and<br>processed by the SNMP protocol<br>entity.                                          |
|          |             | snmpInTraps.0         | The total number of SNMP Trap PDUs accepted and processed by the SNMP protocol entity.                                                            |
|          |             | snmpOutTooBigs.0      | The total number of SNMP PDUs generated by the SNMP protocol entity and for which the value of the error-status field is tooBig.                  |
|          |             | snmpOutNoSuchNames.0  | The total number of SNMP PDUs generated by the SNMP protocol entity and for which the value of the error-status field is noSuchName.              |
|          |             | snmpOutBadValues.0    | The total number of SNMP PDUs sent that were generated by the SNMP protocol entity and for which the value of the error-status field is badValue. |
|          |             | snmpOutGenErrs.0      | The total number of SNMP PDUs generated by the SNMP protocol entity and for which the value of the error-status field is genErr.                  |
|          |             | snmpOutGetRequests.0  | The total number of SNMP Get-<br>Request PDUs generated by the<br>SNMP protocol entity.                                                           |
|          |             | snmpOutGetNexts.0     | The total number of SNMP Get-<br>Next PDUs generated by the<br>SNMP protocol entity.                                                              |
|          |             | snmpOutSetRequests.0  | The total number of SNMP Set-<br>Request PDUs generated by the<br>SNMP protocol entity.                                                           |
|          |             | snmpOutGetResponses.0 | The total number of SNMP Get-<br>Response PDUs generated by<br>the SNMP protocol entity.                                                          |

| Category | Subcategory | Variable                     | Definition                                                                                                    |
|----------|-------------|------------------------------|----------------------------------------------------------------------------------------------------|
|          |             | snmpOutTraps.0               | The total number of SNMP Trap PDUs generated by the SNMP protocol entity.                                                                                                    |
|          | Bridge      | rcStgTimeSinceTopologyChange | The time (in hundredths of a second) since the last topology change was detected by the bridge entity.                                                                                                    |
|          |             | rcStgTopChanges              | The total number of topology changes detected by this bridge since the management entity was last reset or initialized.                                                                                                    |
|          |             | rcStgMaxAge                  | The maximum age of Spanning Tree Protocol information learned from the network on any port before it is discarded, in hundredths of a second. This is the actual value that this bridge is currently using.                                                          |
|          |             | rcStgPortForwardTransitions  | The number of times this port transitioned from the Learning state to the Forwarding state.                                                                                                    |
|          |             | rcStgPortInConfigBpdus       | The number of Config BPDUs received by this port.                                                                                                    |
|          |             | rcStgPortInTcnBpdus          | The number of Topology Change Notification BPDUs received by this port.                                                                                                    |
|          |             | rcStgPortOutConfigBpdus      | The number of Config BPDUs transmitted by this port.                                                                                                    |
|          |             | rcStgPortOutTcnBpdus         | The number of Topology Change Notification BPDUs transmitted by this port.                                                                                                    |
|          |             | dot1dTpPortInFrames          | The number of frames received by this port from its segment. A frame received on the interface corresponding to this port is counted by this object only if it is for a protocol being processed by the local bridging function, including bridge management frames. |
|          |             | dot1dTpPortOutFrames         | The number of frames transmitted by this port to its segment. A frame transmitted on the interface corresponding to this port is                                                                                                    |

| Category | Subcategory | Variable                          | Definition                                                                                                    |
|----------|-------------|-----------------------------------|----------------------------------------------------------------------------------------------------|
|          |             |                                   | counted by this object if and only if it is for a protocol processed by the local bridging function, including bridge management frames.                                                                                                    |
|          |             | dot1dTpLearnedEntryDiscards.0     | The total number of Forwarding Database entries learned but discarded due to a lack of space to store them in the Forwarding Database. If this counter increases, it indicates that the forwarding database is regularly becoming full (a condition that has negative performance effects on the subnetwork). If this counter has a significant value but does not increase, it indicates that the problem occurred but is not persistent. |
|          | Utilization | rcSysBufferUtil.0                 | Buffer utilization as a percentage of the total amount of buffer space in the system. A high value indicates congestion.                                                                                                    |
|          |             | rcSysNVRamUsed.0                  | Nonvolatile RAM (NVRAM) in use in kilobytes.                                                                                                    |
|          |             | rcSysLastChange.0                 | Last management-initiated configuration change since sysUpTime.                                                                                                    |
|          |             | rcSysLastVlanChange.0             | Last management-initiated VLAN configuration change since sysUpTime.                                                                                                    |
|          | MLT         | rcStatMltIfExtnIfInMulticastPkts  | The total number of multicast packets delivered to this MLT interface.                                                                                                    |
|          |             | rcStatMltIfExtnIfInBroadcastPkts  | The total number of broadcast packets delivered to this MLT Interface.                                                                                                    |
|          |             | rcStatMltIfExtnIfOutMulticastPkts | The total number of MLT interface multicast packets delivered to this MLT interface.                                                                                                    |
|          |             | rcStatMltIfExtnIfOutBroadcastPkts | The total number of MLT interface broadcast packets delivered to this MLT interface.                                                                                                    |

| Category | Subcategory | Variable                          | Definition                                                                                                    |
|----------|-------------|-----------------------------------|----------------------------------------------------------------------------------------------------|
|          |             | rcStatMltIfExtnIfHCInOctets       | The total number of octets received on this MLT interface including framing characters detected by the high-count (64-bit) register.                                                                                                    |
|          |             | rcStatMltIfExtnIfHCInUcastPkts    | The number of packets delivered by this MLT interface to a higher MLT that were not addressed to a multicast or broadcast address as detected by the high-count (64-bit) register.                                                                 |
|          |             | rcStatMltlfExtnlfHCInMulticastPkt | The total number of multicast packets delivered to this MLT interface detected by the high-count (64-bit) register.                                                                                                    |
|          |             | rcStatMltlfExtnlfHCInBroadcastPkt | The total number of broadcast packets delivered to this MLT interface detected by the high-count (64-bit) register.                                                                                                    |
|          |             | rcStatMltIfExtnIfHCOutOctets      | The total number of octets transmitted from the MLT interface, including framing characters.                                                                                                    |
|          |             | rcStatMltIfExtnIfHCOutUcastPkts   | The number of packets transmitted by this MLT interface to a higher MLT that were not addressed to a multicast or broadcast address as detected by the high-count (64-bit) register.                                                               |
|          |             | rcStatMltlfExtnlfHCOutMulticast   | The total number of packets that higher-level protocols requested be transmitted, and that were addressed to a multicast address at this sublayer, including those that were discarded or not sent registered by the high-count (64-bit) register. |
|          |             | rcStatMltlfExtnlfHCOutBroadcast   | The total number of packets that higher-level protocols requested be transmitted, and that were addressed to a broadcast address at this sublayer, including those that were discarded or not sent registered by the high-count (64-bit) register. |

## Note:

In addition to these elements that are offered in a graphical way by EDM, you can manually set any valid OID in the variable field to be monitored by an alarm. For these cases, the name of the variable cannot be translated automatically in OID, the exact OID must be set as a sequence of numbers.

# **Chapter 10: sFlow**

Table 21: sFlow product support

| Feature                            | Product                                                         | Release introduced |  |  |  |
|------------------------------------|-----------------------------------------------------------------|--------------------|--|--|--|
| For configuration details, see Mon | For configuration details, see Monitoring Performance for VOSS. |                    |  |  |  |
| sFlow                              | VSP 4450 Series                                                 | VOSS 6.0           |  |  |  |
|                                    | VSP 4900 Series                                                 | VOSS 8.1           |  |  |  |
|                                    | VSP 7200 Series                                                 | VOSS 6.0           |  |  |  |
|                                    | VSP 7400 Series                                                 | VOSS 8.0           |  |  |  |
|                                    | VSP 8200 Series                                                 | VOSS 6.0           |  |  |  |
|                                    | VSP 8400 Series                                                 | VOSS 6.0           |  |  |  |
|                                    | VSP 8600 Series                                                 | VSP 8600 6.2       |  |  |  |
|                                    | XA1400 Series                                                   | Not Supported      |  |  |  |
| sFlow collector reachability on    | VSP 4450 Series                                                 | Not Supported      |  |  |  |
| user-created VRFs                  | VSP 4900 Series                                                 | Not Supported      |  |  |  |
|                                    | VSP 7200 Series                                                 | Not Supported      |  |  |  |
|                                    | VSP 7400 Series                                                 | Not Supported      |  |  |  |
|                                    | VSP 8200 Series                                                 | Not Supported      |  |  |  |
|                                    | VSP 8400 Series                                                 | Not Supported      |  |  |  |
|                                    | VSP 8600 Series                                                 | VSP 8600 6.2       |  |  |  |
|                                    | XA1400 Series                                                   | Not Supported      |  |  |  |

# sFlow Fundamentals

sFlow monitors traffic in a data network. Use sFlow to monitor routers and switches in the network, and capture traffic statistics about those devices. sFlow uses sampling to provide scalability for network-wide monitoring, and therefore applies to high speed networks. The switch sends the sampled data as a User Datagram Protocol (UDP) packet to the specified host and port.

## sFlow consists of the following:

- sFlow agent—Performs two types of sampling:
  - Flow samples: Flow sampling randomly samples an average of 1 out of n packets for each operation.
  - Counter samples: Counter sampling periodically polls and exports counters for a configured interface. This type of sampling uses a counter to determine if the packet is sampled. Each packet that an interface receives, and that a filter does not drop, reduces the counter by one. After the counter reaches zero, the sFlow agent takes a sample.

## Note:

Only generic interface counters and Ethernet interface counters are supported.

- sFlow datagrams—Supports both flow samples and counter samples. Datagrams can be sent from the front panel port or an out-of-band (OOB) port. Each datagram provides information about the sFlow version, the originating IP address of the device, a sequence number, the number of samples it contains, and one or more flow and/or counter samples.
- sFlow collector—Located on a central server and runs software that analyzes and reports on network traffic. Two sFlow collectors can be configured to be reachable over a management network or Shortest Path Bridging (SPB). The preferred network is SPB.

#### Limitations

- Application-specific integrated circuit (ASIC) or Software Development Kit (SDK) limitation—To avoid wobbling, the recommended counter interval for sFlow is 20 seconds. Minor wobbling can still occur even after configuring the recommended counter interval due to the interaction between the sFlow agent counter export schedule and the frequency with which the switch ASIC SDK copies and caches counters from the ASIC.
- sFlow supports a maximum of two collectors.
- UDP datagram size and the collector buffer are restricted to 1400 bytes. sFlow sends datagrams to the collector when the buffer reaches the 1400-byte capacity or after a timeout of one second is triggered. The collector buffer size cannot be modified.
- The switch supports IPv4 collector IP addresses.
- VLAN counters/statistics are not supported.
- sFlow can be enabled only on the front panel ports.
- You cannot configure the sampling limit. The sampling limit applies system-wide rather than on a per port basis. Sampling rates differ depending on the hardware platform so any sampled packets beyond the limit are dropped. For more information about feature support, see Release Notes for VSP 8600.
- The switch does not support egress sampling. The switch supports only ingress sampling.
- The switch does not support enabling sFlow on a link aggregation group (LAG) interface. However, you can enable sFlow on the member interfaces of a LAG.
- The sFlow collector can be reachable through the Management VRF, the Global Routing Table (GRT) or if your switch supports doing so, through a user created VRF (virtual routing and forwarding). If the sFlow collector is hosted in either the GRT or a user created VRF, SPB reachability only supports using Layer 2 VSN or IP shortcuts to access the collector. Layer 3

VSNs are not supported in accessing the collector when it is hosted in the GRT or a User created VRF.

## ' 🐯 Note:

This restriction applies to the VSP 8600 only. Other platforms mirror copies to both destinations.

A packet can have only one mirror destination so you cannot configure sFlow and Port Mirroring on the same port.

## **Configuration considerations**

- If the sFlow collector has two network interface controller (NIC) cards, to avoid dropped sFlow datagrams that are a result of reverse path checks, you can add a route to the agent-ip address for the NIC card on which the sFlow datagrams are received.
- First preference is always given to either the GRT or management VRF to where the sFlow agent IP address is configured. For example, if you configure the sFlow agent IP address as part of GRT, the GRT route to the collector is given preference over the management VRF. If the management network hosts a collector with a collector IP address that is reachable over SPB as a result of redistributing direct routes on a peer Backbone Edge Bridge (BEB) or in situations where the GRT has a default route (0.0.0.0) and the collector route is in the local management VRF, first preference is given to the VRF where you have configured the sFlow agent IP address.

### **Example**

After you configure the sFlow agent on the network device that you want to monitor, the system collects flow samples or counter samples, and exports these traffic statistics as sFlow datagrams to the sFlow collector on a server or appliance.

For example, after the buffers reach capacity or a timeout is triggered, an sFlow datagram, which is a UDP packet, sends the measurement information to the sFlow collector buffers. The UDP payload contains the sFlow datagram.

The following figure shows the sFlow agent on various routers and switches with sFlow datagrams being sent to the sFlow collector.

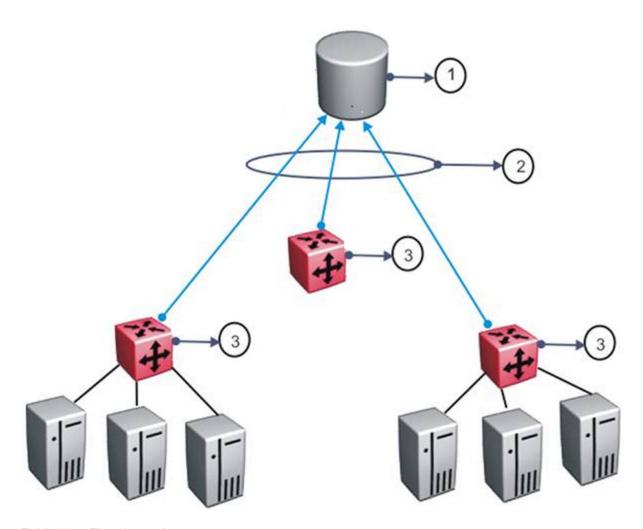

Table 22: sFlow legend

| Number | Description     |
|--------|-----------------|
| 1      | sFlow collector |
| 2      | sFlow datagrams |
| 3      | sFlow agents    |

As a general rule, drop action occurs after sampling completes. However, in situations related to Layer 1 errors such as, MTU exceeded packets, the drop action occurs before sampling begins. For errors such as, frame too long, packets are dropped due to the size of the frame being greater than the interface MTU. In this situation, the packets are dropped before sampling begins so only counter polling occurs. To enable trace, use line-card 1 trace level 232 <0-4>.

## Important:

The defined sampling rate, an average of 1 out of n packets/operations does not provide a 100% accurate result, but it does provide a result with quantifiable accuracy.

# **sFlow Configuration Using CLI**

Use sFlow to capture traffic statistics to monitor traffic in a data network. This section provides procedures to view and configure sFlow using CLI.

# Configuring the agent-ip and Enabling sFlow Globally

Configure the sFlow agent IPv4 address, and then enable sFlow before the system can monitor and capture traffic statistics to send to an sFlow collector. By default, sFlow is globally disabled.

#### **Procedure**

1. Enter Global Configuration mode:

```
enable
configure terminal
```

2. Enable the agent IPv4 address:

```
sflow agent-ip {A.B.C.D}
```

3. Enable sFlow:

sflow enable

4. Verify the global configuration:

```
show sflow
```

#### **Example**

Globally enable sFlow, and then verify the configuration.

## **Next steps**

After you configure the agent-ip and globally enable sFlow, proceed to configuring the sFlow collector.

## **Variable Definitions**

Use the data in the following table to use the sflow agent-ip command.

| Variable   | Definition                             |
|------------|----------------------------------------|
| {A.B.C.D.} | Specifies the agent-ip address (IPv4). |

# **Configuring an sFlow Collector**

Configure an sFlow collector to determine the device to which the sFlow agent sends sFlow datagrams. You can configure up to two collectors for each interface slot in the chassis.

# Before you begin

· You must globally enable sFlow.

#### About this task

The sFlow datagrams that the agent sends to the collector are not encrypted. Use a VLAN to create a secure measurement network to route sFlow datagrams.

To further protect the sFlow collector, configure it to accept only sFlow datagrams, or to check sequence numbers and verify source addresses.

#### **Procedure**

1. Enter Global Configuration mode:

```
enable
configure terminal
```

2. Configure the collector information:

```
sflow collector <1-2> address {A.B.C.D} [Owner WORD <1-20>] [port <1-65535>] [timeout <1-65535>]
```

3. Verify the collector configuration:

```
show sflow collector <1-2>
```

#### Example

Configure collector ID, and then verify the configuration.

```
Switch: 1>enable
Switch: 1#configure terminal
Enter configuration commands, one per line. End with CNTL/Z.
Switch:1(config) #sflow collector 1 address 192.0.2.26 owner sflow1 port 6343 timeout 497
Switch:1(config) #sflow collector 2 address 192.0.2.27 owner sflow2 port 6343 timeout 531
Switch:1(config) #show sflow collector
                                                _____
_____
                    sFlow Collector Configuration Info
______
                      Collector-IP Port Timeout(secs) Reachable via

      192.0.2.26
      6343
      497

      192.0.2.27
      6343
      531

   sflow1
                                                                 192.0.2.15
                                                                 192.0.2.16
All 2 out of 2 Total Num of sflow collector entries displayed
```

# **Next steps**

After you configure the sFlow collector, configure the packet sampling rate to enable sFlow on a port or ports.

# **Variable Definitions**

Use the data in the following table to use the sflow collector command.

| Variable           | Value                                                                                                    |  |
|--------------------|----------------------------------------------------------------------------------------------------|--|
| collector <1-2>    | Specifies the id to export sFlow datagrams to the collector id.                                                     |  |
|                    | Use the no operator to remove an sflow collector id and a collector name. no sflow collector <1-2> owner WORD<1-20> |  |
|                    | To configure the default value, enter default sflow collector <1-2>                                                 |  |
| address {A.B.C.D.} | Specifies the collector IP address.                                                                                 |  |
|                    | Use the no operator to remove an sflow collector address. no sflow collector <1-2> address {A.B.C.D}                |  |
| owner WORD<1-20>   | Specifies the sFlow collector name.                                                                                 |  |
| port <1-65535>     | Specifies the destination UDP port. The default port is 6343.                                                       |  |
|                    | To configure the default value, enter default sflow collector <1-2> port                                            |  |
| timeout <1-65535>  | Specifies the time remaining (in seconds) before the collector is released.                                         |  |
|                    | The default timeout is 0, which means the timeout is not used and the collector sends data forever.                 |  |
|                    | To configure the default value, enter default sflow collector <1-2> timeout                                         |  |
| vrf WORD<1–16>     | Specifies the name of the VRF used to reach the collector.                                                          |  |
|                    | Note:                                                                                                    |  |
|                    | This parameter is not supported on all hardware platforms.                                                          |  |

# **Configuring the Packet Sampling Rate**

Configure the packet sampling rate at port level to determine how many packets the system counts before it takes a sample. Configuring the sampling rate enables sFlow on the port.

# Before you begin

· You must globally enable sFlow.

#### About this task

If you configure a conservative sampling rate to prevent overloading the sFlow agent, the result will reflect high values that do not reflect typical traffic levels.

#### **Procedure**

1. Enter GigabitEthernet Interface Configuration mode:

```
enable
configure terminal
interface GigabitEthernet {slot/port[/sub-port][-slot/port[/sub-port]][,...]}
```

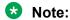

If the platform supports channelization and the port is channelized, you must also specify the sub-port in the format slot/port/sub-port.

2. Configure the collector id:

```
sflow collector <1-2>
```

3. Configure the sampling rate:

```
sflow sampling-rate <1024-1000000>
```

4. Verify the configuration:

```
show sflow interface {slot/port[/sub-port] [-slot/port[/sub-port]]
[,...]}
```

# **Example**

Configure sampling rates for ports 2/1, 2/2, 2/3, and 2/4.

```
Switch:1(config-if) #interface gigabitethernet 2/1,2/2
Switch:1(config-if) #sflow collector 1
Switch:1(config-if) #sflow sampling-rate 10000
Switch:1(config-if)#interface gigabitethernet 2/3
Switch:1(config-if) #sflow collector 2
Switch:1(config-if) #sflow sampling-rate 8192
Switch:1(config-if) #interface gigabitethernet 2/4
Switch:1(config-if) #sflow collector 2
Switch:1(config-if) #sflow sampling-rate 12001
Switch:1(config-if) #show sflow interface enabled
                      sFlow Port Configuration Info
Port Packet-Sample-Rate Max-Header-Size Counter-interval Collector-list
                                     (in secs)
2/1 10000
2/2 10000
                        128
                                      0
                                                      1
2/2
                        128
                                      0
                                                       1
2/3 8192
                    128
                                      0
```

## **Variable Definitions**

Use the data in the following table to use the sflow sampling-rate and show sflow interface commands.

| Variable                                           | Value                                                                                                    |
|----------------------------------------------------|----------------------------------------------------------------------------------------------------|
| <1024–1000000>                                     | Configures the packet sampling rate on a port.                                                                                                    |
|                                                    | The default value is 0 (disabled). To configure the default value, enter default sflow sampling-                                                                                                    |
|                                                    | rate.                                                                                                    |
| {slot/port[/sub-port] [-slot/port[/sub-port]] [,]} | Identifies the slot and port in one of the following formats: a single slot and port (slot/port), a range of slots and ports (slot/port-slot/port), or a series of slots and ports (slot/port,slot/port,slot/port). If the platform supports channelization and the port is channelized, you must also specify the sub-port in the format slot/port/sub-port. |

# **Configuring sFlow Maximum Header Size**

Configure the maximum header size on a single port or multiple ports.

# Before you begin

· You must globally enable sFlow.

#### **Procedure**

1. Enter GigabitEthernet Interface Configuration mode:

```
enable
configure terminal
interface GigabitEthernet {slot/port[/sub-port][-slot/port[/sub-port]][,...]}
```

# Note:

If the platform supports channelization and the port is channelized, you must also specify the sub-port in the format slot/port/sub-port.

2. Configure the maximum-header size:

```
sflow max-header-size <64-256>
```

3. Verify the configuration:

```
show sflow interface {slot/port[/sub-port] [-slot/port[/sub-port]]
[,...]}
```

# **Example**

For ports 1/1 to 1/10, configure the maximum header size, and then verify the configuration.

| Switch     | Switch:1(config-if)#interface gigabitethernet 1/1-1/10 Switch:1(config-if)#sflow max-header-size 255 Switch:1(config-if)#show sflow interface 1/1-1/10 |                 |                            |                |
|------------|----------------------------------------------------------------------------------------------------|-----------------|----------------------------|----------------|
| Port       | Packet-Sample-Rate                                                                                                    | Max-Header-Size | Counter-interval (in secs) | Collector-list |
| 1/1        | 0                                                                                                    | 255             | 525                        | 1,2            |
| 1/2<br>1/3 | 0                                                                                                    | 255             | 525                        | 1,2            |
| 1/3        | 0                                                                                                    | 255<br>255      | 525<br>525                 | 1,2<br>1,2     |
| 1/5        | 0                                                                                                    | 255             | 525                        | 1,2            |
| 1/6        | 0                                                                                                    | 255             | 525                        | 1,2            |
| 1/7        | 0                                                                                                    | 255             | 525                        | 1,2            |
| 1/8        | 0                                                                                                    | 255             | 525                        | 1,2            |
| 1/9        | 0                                                                                                    | 255             | 525                        | 1,2            |
| 1/10       | 0                                                                                                    | 255             | 525                        | 1,2            |

## Variable Definitions

Use the data in the following table to use the max-header-size command.

| Variable | Value                                                                        |
|----------|------------------------------------------------------------------------------|
| <64–256> | Identifies the maximum number of bytes to be copied from the sampled packet. |
|          | Default 128 bytes.                                                           |

# **Configuring the Counter Sampling Interval**

Configure the counter sampling interval values at port level to determine how often the sFlow agent polls and exports counters for a configured interface.

# Before you begin

· You must globally enable sFlow.

#### **Procedure**

1. Enter GigabitEthernet Interface Configuration mode:

```
enable
configure terminal
interface GigabitEthernet {slot/port[/sub-port][-slot/port[/sub-port]][,...]}
```

# Note:

If the platform supports channelization and the port is channelized, you must also specify the sub-port in the format slot/port/sub-port.

2. Configure the counter sampling interval:

```
sflow counter-interval <1-3600>
```

3. Verify the configuration:

```
show sflow interface {slot/port[/sub-port] [-slot/port[/sub-port]]
[....]}
```

## **Example**

Verify all slots use the default polling-interval configuration.

| sFlow Port Configuration Info |                    |                 |                            |                |
|-------------------------------|--------------------|-----------------|----------------------------|----------------|
| =====<br>Port                 | Packet-Sample-Rate | Max-Header-Size | Counter-interval (in secs) | Collector-list |
| 1/1                           | 0                  | 128             | 525                        | 1,2            |
| 1/2                           | 0                  | 128             | 525                        | 1,2            |
| 1/3                           | 0                  | 128             | 525                        | 1,2            |
| 1/4                           | 0                  | 128             | 525                        | 1,2            |
| 1/5                           | 0                  | 128             | 525                        | 1,2            |
| 1/6                           | 0                  | 128             | 525                        | 1,2            |
| 1/7                           | 0                  | 128             | 525                        | 1,2            |
| 1/8                           | 0                  | 128             | 525                        | 1,2            |
| 1/9                           | 0                  | 128             | 525                        | 1,2            |
| 1/10                          | 0                  | 128             | 525                        | 1,2            |

# **Variable Definitions**

Use the data in the following table to use the sflow counter-interval and show sflow interface commands.

| Variable                                           | Value                                                                                                    |
|----------------------------------------------------|----------------------------------------------------------------------------------------------------|
| <1–3600>                                           | Specifies the polling interval for a slot.                                                                                                    |
|                                                    | Default value is 0 (disabled).                                                                                                    |
| {slot/port[/sub-port] [-slot/port[/sub-port]] [,]} | Identifies the slot and port in one of the following formats: a single slot and port (slot/port), a range of slots and ports (slot/port-slot/port), or a series of slots and ports (slot/port,slot/port,slot/port). If the platform supports channelization and the port is channelized, you must also specify the sub-port in the format slot/port/sub-port. |

# **Viewing sFlow Statistics**

Display statistics for sFlow datagrams.

# Before you begin

· You must globally enable sFlow.

#### **Procedure**

- 1. To enter User EXEC mode, log on to the switch.
- 2. View sFlow statistics:

```
show sflow statistics [collector <1-2>]
```

## Example

# **Clearing sFlow Statistics**

Use this procedure to clear the statistics for each collector.

## Before you begin

· You must globally enable sFlow.

#### **Procedure**

1. Enter Privileged EXEC mode:

```
enable
```

2. Clear sFlow statistics:

```
clear sflow statistics [collector <1-2>]
```

3. Verify the collector information:

```
show sflow statistics [collector <1-2>]
```

#### **Example**

Clear the statistics for collector ID 1.

```
Switch:1>enable
Switch:1#clear sflow statistics collector 1
Switch:1#show sflow statistics collector 1
```

|                | sFlow Statistics Info                           |
|----------------|-------------------------------------------------|
| Collector-id   | sFlow-Datagrams                                 |
| 1              | 0                                               |
| All 1 out of 1 | Total Num of sflow statistics entries displayed |

# **sFlow Configuration Using EDM**

Use sFlow to capture traffic statistics to monitor traffic in a data network. This section provides procedures to view and configure sFlow using EDM.

# **Enabling sFlow and Configuring the Agent IP Address**

Use this procedure to enable sFlow and configure the sFlow agent IP address so the system can send packets to an sFlow collector.

#### About this task

Application Telemetry and sFlow both use the sFlow Globals tab.

# Before you begin

You *must* enable sFlow before you enable Application Telemetry.

#### **Procedure**

- 1. In the navigation pane, expand the **Configuration > Serviceability** folders.
- 2. Click Sflow.
- 3. Click the Globals tab.
- 4. Check **AdminEnable** to enable sFlow.
- 5. In the **AgentAddress** field, enter the agent IPv4 address.
- 6. Click Apply.

## **Next steps**

After you configure the agent IP address and globally enable sFlow, proceed to configuring the sFlow collector.

# **Globals Field Descriptions**

Use the data in the following table to use the Globals tab.

| Name             | Description                                                                                    |
|------------------|------------------------------------------------------------------------------------------------|
| AdminEnable      | Shows whether sFlow is enabled. By default, the check box is not enabled.                      |
| AgentAddressType | Specifies the collector IP address type. Only IPv4 collector addresses are supported.          |
| AgentAddress     | Specifies the agent IP address of an interface that exists in the local management VRF or GRT. |

# **Configuring an sFlow Collector**

Use this procedure to configure the device used as either an sFlow Collector or an Application Telemetry Analytics Engine. This device is where the agent sends sFlow datagrams and Application Telemetry packets for analysis.

sFlow supports up to two collectors for each interface slot in the chassis. However, Application Telemetry supports Collector 1 only.

# Note:

- You can configure two Collectors, but Application Telemetry uses Collector 1 only. You
  must configure Collector 1 before you enable Application Telemetry.
- Before you change or remove Collector 1, you must disable Application Telemetry.
- By default, Application Telemetry is globally disabled.

#### About this task

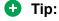

You can configure the Collector tab to select only the columns you are interested in seeing. By default, the AddressType option does not appear. To make the AddressType column visible, click the down arrow on one of the menu headings, navigate to Columns, and select the AddressType check box.

## **Procedure**

- In the navigation pane, expand the Configuration > Serviceability folders.
- 2. Click Sflow.
- 3. Click the Collector tab.
- 4. Configure the fields for Collector 1.
- 5. Click **Apply**.

#### **Next steps**

After you configure the sFlow collector, configure the packet sampling rate to enable sFlow on a port or ports.

# **Collector Field Descriptions**

Use the data in the following table to use the Collector tab.

| Name        | Description                                                                                                    |  |
|-------------|----------------------------------------------------------------------------------------------------|--|
| Index       | Shows collector 1 and collector 2. The switch exports sFlow and Application Telemetry traffic to the collector.    |  |
| Owner       | Specifies the sFlow collector name. The string length is 1 to 20 characters.                                       |  |
| Timeout     | Specifies the time remaining (in seconds) before the collector is released and stops sampling.                     |  |
|             | The default timeout is 0, which means the timeout is not used and the switch sends data forever.                   |  |
| Address     | Specifies the collector IP address. If the default address is set to 0.0.0.0, no traffic is sent.                  |  |
| Port        | Specifies the destination port. The default port is 6343.                                                          |  |
| IsReachable | Shows whether the sFlow collector is reachable.                                                                    |  |
| NextHop     | If the collector is reachable, shows the name or address of the next hop through which the collector is reachable. |  |

# **Configuring the Packet Samples and Counter Samples**

Configure the packet sampling rate to determine how many packets the system counts before it takes a sample and configure the counter sampling interval to determine how often the sFlow agent polls and exports counters for a configured interface. You can also configure the maximum header size on a single port or multiple ports.

Configuring the sampling rate enables sFlow on the port.

## Before you begin

· You must globally enable sFlow.

## About this task

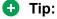

You can configure the Interfaces tab to select only the columns you are interested in seeing. By default, the Instances option does not appear. To make the **Instances** column visible, click the down arrow on one of the menu headings, navigate to Columns, and select the Instances check box.

## **Procedure**

1. In the navigation pane, expand the **Configuration > Serviceability** folders.

- 2. Click Sflow.
- 3. Click the Interfaces tab.
- 4. In the **DataSource** column, navigate to the slot and port where you want to configure sFlow, and configure the following:
  - a. PacketSamplingRate—Double-click the field, and enter a sampling rate value.
  - b. MaximumHeaderSize—Double-click the field, and enter a maximum header size value.
  - c. Interval—Double-click the field, and enter the counter sampling interval value in seconds.
- 5. Click Apply.

# **Interfaces Field Descriptions**

Use the data in the following table to use the Interfaces tab.

| Name               | Description                                                                                                    |
|--------------------|----------------------------------------------------------------------------------------------------|
| DataSource         | Shows the slot and port for which traffic statistics are collected.                                                                   |
|                    | The field name is different on different hardware platforms.                                                                          |
| Instance           | Shows the number of sFlow samplers associated with a specific datasource.                                                             |
|                    | Note:                                                                                                    |
|                    | You must select this field for it to display on the Interfaces tab.                                                                   |
| Collectors         | Shows the collectors that have been configured for the sFlow agent to send sFlow datagrams. Two collectors are supported.             |
|                    | The field name is different on different hardware platforms.                                                                          |
| PacketSamplingRate | Specifies the packet sampling rate to determine how many packets the system counts before it take a sample.                           |
|                    | The default is 0.                                                                                                    |
| MaximumHeaderSize  | Specifies the maximum header size on a single port or multiple ports.                                                                 |
|                    | The default is 128 bytes.                                                                                                    |
| Interval           | Specifies the counter sampling interval to determine how often the sFlow agent polls and exports counters for a configured interface. |
|                    | The default is 0.                                                                                                    |

# **Displaying sFlow Statistics**

Use the following procedure to display (true) sFlow statistics. Statistics for sFlow are cleared (false), by default.

#### About this task

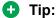

You can configure the Stats tab to select only the columns you are interested in seeing. All the options appear, by default. To hide a column, click the down arrow on one of the menu headings, navigate to Columns, and select the check box for the column you want to hide.

#### **Procedure**

- 1. In the navigation pane, expand the **Configuration > Serviceability** folders.
- 2. Click sFlow.
- 3. Click the Stats tab.
- 4. In the ClearStats column, double-click the field, and select true or false from the list.
- 5. Click Apply.

# **Stats Field Descriptions**

Use the data in the following table to use the Statistics tab.

| Name          | Description                                                                                       |
|---------------|---------------------------------------------------------------------------------------------------|
| Index         | Shows sFlow collector ID 1 and 2                                                                  |
| DatagramCount | Shows the number of datagrams that have been sent to the collector.                               |
| ClearStats    | Shows whether the sFlow statistics are displayed (true) or cleared (false). The default is false. |

# Configuring counter polling

## About this task

Use this procedure to configure counter polling using the EDM.

This tab is not supported on all hardware platforms.

#### **Procedure**

- 1. In the navigation pane, expand the **Configuration > Serviceability** folders.
- 2. Click sFlow.
- 3. Click the Counter Polling tab.
- 4. In the **Index** column, navigate to the slot and port where you want to configure sFlow.

- 5. Double-click the **Interval** field and enter a value in seconds.
- 6. Click Apply.

# **Counter Polling Field Descriptions**

Use the data in the following table to use the Counter Polling tab.

| Name     | Description                                                                                                    |
|----------|----------------------------------------------------------------------------------------------------|
| Index    | Identifies the source of the data for counter polling.                                                                                                    |
| Receiver | The sFlow receiver associated with the counter polling.                                                                                                    |
| Interval | The maximum number of seconds between successive samples of the counters associated with this data source. A sampling interval of 0 disables counter sampling. |

# **Chapter 11: Application Telemetry**

**Table 23: Application Telemetry product support** 

| Feature                             | Product                      | Release introduced |
|-------------------------------------|------------------------------|--------------------|
| For configuration details, see Moni | toring Performance for VOSS. |                    |
| Application Telemetry               | VSP 4450 Series              | VOSS 7.1           |
|                                     | VSP 4900 Series              | VOSS 8.1           |
|                                     | VSP 7200 Series              | VOSS 7.1           |
|                                     | VSP 7400 Series              | VOSS 8.0           |
|                                     | VSP 8200 Series              | VOSS 7.1           |
|                                     | VSP 8400 Series              | VOSS 7.1           |
|                                     | VSP 8600 Series              | VSP 8600 6.2       |
|                                     | XA1400 Series                | Not Supported      |
| Application Telemetry Host          | VSP 4450 Series              | VOSS 8.0.5         |
| Monitoring                          | VSP 4900 Series              | VOSS 8.1           |
|                                     | VSP 7200 Series              | VOSS 8.0.5         |
|                                     | VSP 7400 Series              | VOSS 8.0.5         |
|                                     | VSP 8200 Series              | VOSS 8.0.5         |
|                                     | VSP 8400 Series              | VOSS 8.0.5         |
|                                     | VSP 8600 Series              | VSP 8600 8.0       |
|                                     | XA1400 Series                | Not Supported      |

Extreme Networks offers two Analytics solutions that monitor traffic on your network:

- sFlow
- Application Telemetry

# Important:

You can use either sFlow, or sFlow with Application Telemetry or both at the same time as they can coexist on a switch. Note that to enable Application Telemetry, you must enable sFlow first.

In both solutions, the switch collects flow information and sends it to a central server that processes the information and provides statistical data in the form of reports. Then you can use Extreme Management Center to analyze the reports to give you a full understanding of the applications on your network and learn who is using those applications. Extreme Management Center also provides

information such as DoS tracking, security monitoring, and statistics for protocols, ports, and applications.

This section describes how Application Telemetry works and how to configure it. Because there is some commonality between the two features, this chapter also describes some sFlow features.

For further information about sFlow, see <u>sFlow Fundamentals</u> on page 176.

For more information about Extreme Management Center, see the documentation on the Extreme Networks Documentation portal (<a href="www.extremenetworks.com/documentation/">www.extremenetworks.com/documentation/</a>) with special attention to the *Application Analytics User Guide*.

# **How Application Telemetry Works**

Both sFlow and Application Telemetry mirror packets to a server for deep packet inspection, but they collect streams in very different ways:

- sFlow samples 1 out of n packets to create flow streams. This methodology achieves scalability and applies to high speed networks, but it provides limited application visibility.
- Application Telemetry does not sample some packets like sFlow; it monitors all traffic and uses
  policy rules to filter packets for analysis. This pattern matching methodology enables
  Application Telemetry to monitor all application-level traffic flows at wire speed on all interfaces
  simultaneously.

The policy rules that Application Telemetry uses are ACL and ACE filters that are pre-configured in a policy configuration file called sflow.pol. This policy file is not user configurable. These rules enable the switch to recognize several signatures that represent a combination of the following:

- IP protocol type (TCP/UDP)
- TCP flags
- Layer 4 port numbers
- data patterns (defined as offset/data/mask triplets)

Pattern matching enables Application Telemetry to target very specific, well-defined packets in each flow and not full streams of traffic. Thus, the switch mirrors only a relatively few packets to the Analytics Engine. It is the Analytics Engine that performs deep packet inspection to create reports of statistical data.

# Important:

When you enable Application Telemetry, the switch loads the filter rules based on the logic below:

• Application Telemetry uses the apptelemetry.pol or the sflow.pol file because the filter rules can exist in either file. The sflow.pol file is the default file and is included with the image that is loaded on the switch. This file contains the default filter rules. The apptelemetry.pol file is the user-defined file, which can be updated by the Extreme

Management Center. To use this file, configure Application Telemetry using the Extreme Management Center. When you run the Application Telemetry LiveUpdate VOSS script from Extreme Management Center, the updated apptelemetry.pol file is placed in / intflash/.

- When you enable Application Telemetry, the feature uses the files in the following order:
  - If the user-defined file (apptelemetry.pol) exists, then the switch loads the rules from this file.
  - If the apptelemetry.pol file does not exist or if there is a problem reading this file, then the switch uses the default sflow.pol file.

# **Common Elements Between sFlow and Application Telemetry**

sFlow and Application Telemetry send mirrored packets from a common *source* to a common *destination*. sFlow sends samples directly to the destination, while Application Telemetry sends mirrored packets through a GRE tunnel, to the same destination.

The tunnel source is the switch that you want to monitor:

- · sFlow sends sampled flows.
- Application Telemetry sends packets that match its policy rules.

Both sFlow and Application Telemetry use an agent to package either the sFlow streams or the Application Telemetry packets. To configure the agent, they both use the sflow agent-ip command.

# Note:

The switch sends only one mirrored copy, even if the packet matches two or more policies. For information on which mirrored copies take precedence, see <u>Configuration considerations</u> on page 197.

The tunnel destination for the mirrored traffic is a server where software performs a deep packet inspection of the mirrored traffic.

- sFlow sends flow and counter samples as datagrams to the sFlow Collector.
- Application Telemetry sends packets that match the policy rules over a GRE tunnel to the Analytics Engine.

To configure the tunnel destination, they both use the sflow collector <1-2> command.

# Important:

You can configure two Collectors, but Application Telemetry uses Collector 1 only. You *must* configure Collector 1 before you enable Application Telemetry.

# **Operational Considerations and Restrictions**

The following section describes operational considerations for deploying Application Telemetry, including general considerations that apply to all platforms, followed by a summary of platform-specific considerations.

#### General Considerations

The following section describes general Application Telemetry operational considerations for all platforms.

- When you enable Application Telemetry, it is globally enabled on all ports. You cannot disable the feature on a per-port basis.
- Application Telemetry supports IPv4 and IPv6 packets, although host monitoring is available for IPv4 hosts only.
- Application Telemetry filter rules are not user configurable. However, an updated apptelemetry.pol file can be installed through the Extreme Management Center.
- If a user-created filter rule (ACL) conflicts with an Application Telemetry defined filter, the user-created rule always takes precedence.
- There are two configurable sFlow collectors (Collector 1 and Collector 2). However, Application Telemetry uses Collector 1 only and you must configure it before enabling Application Telemetry.
- In a Fabric Extend deployment on VSP 4000 Series, VSP 7200 Series, VSP 8000 Series, or VSP 8400 Series, Application Telemetry does not mirror ingressing NNI to UNI IP Shortcut traffic.

# **Platform-Specific Considerations**

The following table provides a summary of operational considerations for different VOSS switches.

**Table 24: Summary of Application Telemetry Operational Considerations** 

| Category             | Attribute                                               | VSP 4000, 4900, 7200, 7400, 8200, 8400 | VSP 8600      |
|----------------------|---------------------------------------------------------|----------------------------------------|---------------|
| Supported flow types | Flows that ingress standard VLAN ports                  | Supported                              | Supported     |
|                      | Flows that ingress UNI ports                            | Supported                              | Supported     |
|                      | Flows that ingress<br>NNI ports and<br>egress UNI ports | Supported                              | Not supported |
|                      | (Layer 2 VSN)                                           |                                        |               |
|                      | Flows that ingress<br>NNI ports and<br>egress UNI ports | Supported                              | Not supported |

| Category                      | Attribute                                                | VSP 4000, 4900, 7200, 7400, 8200, 8400                                                                                                    | VSP 8600                                                                                                    |
|-------------------------------|----------------------------------------------------------|----------------------------------------------------------------------------------------------------|----------------------------------------------------------------------------------------------------|
|                               | (Layer 3 VSN)                                            |                                                                                                    |                                                                                                    |
|                               | Flows that ingress<br>NNI ports and<br>terminate locally | Supported                                                                                                    | Not supported                                                                                                    |
|                               | Flow that ingress<br>NNI ports and<br>egress NNI ports   | Not supported                                                                                                    | Not supported                                                                                                    |
|                               | Flows on DvR<br>Controllers or<br>DvR Leafs              | Supported                                                                                                    | Supported                                                                                                    |
| Application Telemetry         | GRT                                                      | Yes                                                                                                    | Yes                                                                                                    |
| collector/server reachability | VRF                                                      | No                                                                                                    | Yes                                                                                                    |
| readilability                 |                                                          |                                                                                                    | Exception: management VRF                                                                                                    |
|                               | Fabric Connect –                                         | Yes                                                                                                    | Yes                                                                                                    |
|                               | Layer 2 VSNs                                             | When the Analytics Engine is reachable over a Layer 2 VSN, the GRE packets are encapsulated with MAC-in-MAC (IEEE 802.1ah) at the originating BEB. The MAC-in-MAC header is removed at the terminating BEB and the original GRE packet is sent to the collector. Note also that the MAC-in-MAC encapsulation plus the GRE encapsulation adds 60 bytes to the original packet. Therefore, if the original packet is close to the maximum transmission unit (MTU), the mirrored copy may exceed the MTU and be dropped. | When the Analytics Engine is reachable over a Layer 2 VSN, the GRE packets are encapsulated with MAC-in-MAC (IEEE 802.1ah) at the originating BEB. The MAC-in-MAC header is removed at the terminating BEB and the original GRE packet is sent to the collector. Note also that the MAC-in-MAC encapsulation plus the GRE encapsulation adds 60 bytes to the original packet. Therefore, if the original packet is close to the maximum transmission unit (MTU), the mirrored copy may exceed the MTU and be dropped. |
|                               | Fabric Connect –<br>IP Shortcut<br>Routing               | Yes                                                                                                    | Yes                                                                                                    |
|                               | Fabric Connect –<br>Layer 3 VSNs                         | No                                                                                                    | No                                                                                                    |
| Coexistence with sFlow        | If you enable<br>sFlow and<br>Application<br>Telemetry   | The switch sends the sFlow datagrams and Application Telemetry packets to the collector.                                                                                                    | If the packet matches the<br>Application Telemetry rules,<br>the switch mirrors the packet<br>to the GRE tunnel and sends                                                                                                    |

| Category                                                      | Attribute                                                                                                    | VSP 4000, 4900, 7200, 7400, 8200, 8400                                                                                                    | VSP 8600                                                                                                    |
|---------------------------------------------------------------|----------------------------------------------------------------------------------------------------|----------------------------------------------------------------------------------------------------|----------------------------------------------------------------------------------------------------|
|                                                               | simultaneously on the same port                                                                                                    |                                                                                                    | it to the Analytics Engine and it cannot be sampled by sFlow.                                                                                                    |
|                                                               |                                                                                                    |                                                                                                    | If the packet does not match<br>the Application Telemetry<br>rules and the packet gets<br>sampled, the switch sends it<br>as an sFlow datagram to the<br>sFlow Collector.                                                        |
| Coexistence with security filters                             | IPv6 security filters or IPv6                                                                                                    | Not supported (consistency checks in place)                                                                                                    | Allowed                                                                                                    |
|                                                               | source guard                                                                                                    | Exception: Allowed on VSP 7400                                                                                                    |                                                                                                    |
| Coexistence with mirroring                                    | Mirroring resources                                                                                                    | Only 3 mirror ports can be configured for general port mirroring                                                                                              | No impact to number of mirror ports                                                                                                    |
|                                                               | If rx port mirroring is enabled on a port, and Application Telemetry is enabled, when a packet that matches oneApplication Telemetry entry criterion comes to this port | The switch generates the remote mirrored packet, and the port-based mirroring copy.                                                                           | The switch generates the remote mirrored packet only. The switch does not generate the port-based mirroring copy.  If a packet does not match an Application Telemetry rule, the switch generates the port-based mirroring copy. |
| Coexistence with<br>Unicast Reverse Path<br>Forwarding (uRPF) | If you enable uRPF mode on the switch                                                                                                    | The MTU values for both IPv4 and IPv6 packets on the same VLAN are always matched. Different Layer 3 MTU sizes on the same VLAN are not allowed in uRPF mode. | The URPF boot config flag is not applicable. Even when uRPF is enabled, IPv6 MTU can be different from IPv4 MTU; both need not be the same.                                                                                      |
| High Availability                                             | Application Telemetry deployed in a High Availability environment                                                                                                    | Not applicable                                                                                                    | Supported                                                                                                    |
| Counters                                                      | If packets match<br>both user defined<br>filters (ACLs) and<br>Application                                                                                              | Both counters incremented                                                                                                    | ACL counters incremented only                                                                                                    |

| Category        | Attribute                                                       | VSP 4000, 4900, 7200, 7400, 8200, 8400                                                 | VSP 8600                                                                                                    |
|-----------------|-----------------------------------------------------------------|----------------------------------------------------------------------------------------|----------------------------------------------------------------------------------------------------|
|                 | Telemetry rules,<br>and if both rules<br>have counters          |                                                                                        |                                                                                                    |
| Match off-set   | smb,<br>kerberosasreq2<br>and<br>kerberostgsreq<br>packet types | kerberosasreq2 and<br>kerberostgsreq packet types<br>supported. Smb – not<br>available | kerberosasreq2 and<br>kerberostgsreq packet types<br>supported with an off-set of<br>24 bytes only; an off-set of 40<br>bytes is not supported |
| Host monitoring | Supported using Extreme Management Center                       | Yes                                                                                    | Yes                                                                                                    |

# **Configuration Overview**

After the optional step of uploading the apptelemetry.pol file to flash memory using Extreme Management Center, activate Application Telemetry by configuring the following:

- 1. Configure the IP address of the egress interface for the GRE tunnel with the sFlow agent-ip command.
- 2. Enable sFlow with the sflow enable command.
- 3. Configure the IP address of the Analytics Engine with the sFlow collector 1 command.
- 4. Enable Application Telemetry with the app-telemetry enable command.

The following figure shows the Application Telemetry agent on various routers and switches with packets being sent to the Analytics Engine.

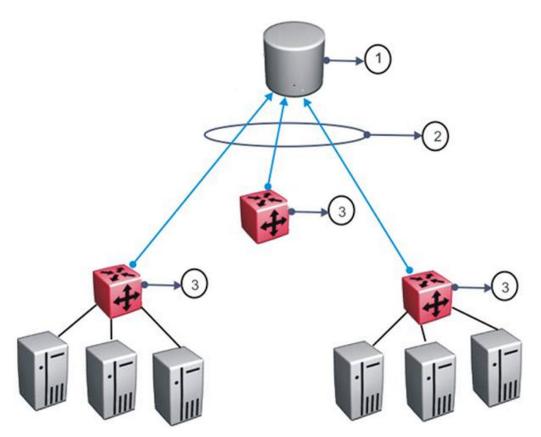

**Figure 4: Application Telemetry Overview** 

**Table 25: Application Telemetry Legend** 

| Number | Description                  |
|--------|------------------------------|
| 1      | Analytics Engine             |
| 2      | GRE tunnels                  |
| 3      | Application Telemetry agents |

# **Host Monitoring**

You can use Application Telemetry to get better visibility for a selected host by performing a timed packet capture for both incoming and outgoing traffic specific to that host. Initiate the packet capture (PCAP) from Extreme Management Center and specify a source or destination IP address to match. Extreme Management Center pushes an additional rule to the Application Telemetry agent on the switch, which captures packets that match this rule and uses the existing ERSPAN GRE session to mirror these packets to Analytics Engine for analysis.

To use this feature, all configuration occurs in Extreme Management Center. The following prerequisites for configuration must be met:

- Application Telemetry is active.
- The Analytics Engine records application flows.
- You can see the flows in Extreme Management Center.

In Extreme Management Center, select a flow and configure packet capture. You can specify the host, either the originating or destination host for the flow, and a monitoring interval. For more information about how to configure packet capture in Extreme Management Center, see the Extreme Management Center documentation.

The following list identifies restrictions specific to host monitoring:

- You cannot configure monitoring of the same host twice.
- Host monitoring shares resources with the filter ACL application. The maximum number of hosts that can be monitored depends on the number of ACEs you configure. If no resources are available, the Resource Manager generates an error for both applications.
- You cannot configure monitoring of the sFlow agent IP address or collector IP address.

Although you use Extreme Management Center to configure the packet capture, the switch logs a message when this feature is activated or deactivated. Configuration of host monitoring is not saved; the monitoring is time-based.

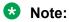

Host monitoring is supported beginning with Extreme Management Center version 8.2.4.

# **Application Telemetry Configuration Using CLI**

Use Application Telemetry to capture traffic statistics to monitor traffic in a data network. This section provides procedures to view and configure this feature using CLI.

# **Configuring the Agent IP Address**

Use this procedure to configure the source of the Application Telemetry packets.

#### **Procedure**

1. Enter Global Configuration mode:

```
enable
configure terminal
```

Enable the agent IPv4 address:

```
sflow agent-ip {A.B.C.D}
```

#### Example

```
Switch:1>enable
Switch:1#configure terminal
Enter configuration commands, one per line. End with CNTL/Z.
Switch:1(config) #sflow agent-ip 192.0.2.27
```

# **Variable Definitions**

Use the data in the following table to use the sflow agent-ip command.

| Variable   | Definition                             |
|------------|----------------------------------------|
| {A.B.C.D.} | Specifies the agent-ip address (IPv4). |

# **Configuring an Analytics Engine and Enabling Application Telemetry Globally**

Use this procedure to enable Application Telemetry and configure the device used as either an sFlow Collector or an Application Telemetry Analytics Engine. This device is where the agent sends sFlow datagrams and Application Telemetry packets for analysis.

sFlow supports up to two collectors for each interface slot in the chassis. However, Application Telemetry supports Collector 1 only.

# **Note:**

- You can configure two Collectors, but Application Telemetry uses Collector 1 only. You
  must configure Collector 1 before you enable Application Telemetry.
- Before you change or remove Collector 1, you must disable Application Telemetry.
- By default, Application Telemetry is globally disabled.

# Before you begin

- You must configure the sFlow agent IP address.
- You must enable sFlow before you can enable Application Telemetry.

#### **Procedure**

1. Enter Global Configuration mode:

```
enable
configure terminal
```

2. Configure the Analytics Engine information using Collector 1:

```
sflow collector 1 address {A.B.C.D} [owner WORD<1-20>] [vrf WORD<1-16>]
```

3. Verify the Analytics Engine configuration:

```
show sflow collector 1
```

4. Enable Application Telemetry:

app-telemetry enable

5. Verify the global configuration:

show app-telemetry status

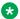

# Note:

The output of this command shows whether Application Telemetry is enabled or not and if the collector is reachable.

# **Example**

| Switc<br>Enter<br>Switc | h:1(config)#sfl                                       | commands, one per                                                                                 | ress 192.0.2.2    |               | ort 6343 timeout 497 |
|-------------------------|-------------------------------------------------------|---------------------------------------------------------------------------------------------------|-------------------|---------------|----------------------|
|                         |                                                       | sFlow Collector                                                                                   | <br>Configuration | Info          |                      |
| Id                      | Owner                                                 | Collector-IP                                                                                      |                   | Timeout(secs) | Reachable via        |
| 1                       | sflow1                                                | 192.0.2.26                                                                                        |                   | 497<br>       | 192.0.2.15           |
| Switc<br>Switc<br>Appli | h:1(config)#app<br>h:1(config)#sho<br>cation Telemetr | Num of sflow coll<br>-telemetry enable<br>w app-telemetry st<br>y is enabled<br>le via 192.0.2.26 |                   | displayed     |                      |

# **Variable Definitions**

Use the data in the following table to use the sflow collector command.

| Variable                | Value                                                                                                    |
|-------------------------|----------------------------------------------------------------------------------------------------|
| <1–2>                   | Specifies the ID of the collector where you want to send packets for analysis. Application Telemetry uses Collector 1 only. |
| owner WORD<1-20>        | Specifies the name of the collector.                                                                                        |
| Collector-IP {A.B.C.D.} | Specifies the IP address of the collector.                                                                                  |
| port <1-65535>          | Specifies the destination port. The default port is 6343.                                                                   |
|                         | <b>⊗</b> Note:                                                                                                    |
|                         | Application Telemetry does not use this parameter.                                                                          |
| timeout <1-65535>       | Specifies the time remaining (in seconds) before the collector is released.                                                 |

| Variable       | Value                                                                                            |
|----------------|--------------------------------------------------------------------------------------------------|
|                | The default timeout is 0, which means the timeout is not used and the switch sends data forever. |
|                | Note:                                                                                            |
|                | Application Telemetry does not use this parameter.                                               |
| vrf WORD<1–16> | Specifies the name of the VRF used to reach the collector.                                       |
|                | Note:                                                                                            |
|                | This parameter is not supported on all hardware platforms.                                       |

# **Viewing Application Telemetry Counters**

Use the following procedure to view the Application Telemetry status counters. The switch assigns an ID to each counter and displays information about each filter rule by name. The information includes how many packets were transmitted to the Analytics Engine that matched the specified pattern in the rule and the total number of bytes in the packets.

#### **Procedure**

- 1. To enter User EXEC mode, log on to the switch.
- 2. View Application Telemetry counters:

```
show app-telemetry counter [name <WORD<1-32> | id <1-2000>]
```

# **Example**

|         | Application Telen | netry Counters |       |
|---------|-------------------|----------------|-------|
| EntryId | Name              | Packets        | Bytes |
| 1       | ssh               | 1258           | 72145 |
| 2       | sslclient         | 457            | 27000 |

# **Clearing Application Telemetry Counters**

Use this procedure to clear the Application Telemetry status counters. You can clear all of the counters or specify just the counters you want to clear by name or ID.

#### **Procedure**

- 1. To enter User EXEC mode, log on to the switch.
- 2. Clear Application Telemetry counters:

```
clear app-telemetry counter [name <WORD<1-32> | id <1-2000>]
```

3. Verify that the counters were cleared:

```
show app-telemetry counter [name <WORD<1-32> | id <1-2000>]
```

## Example

#### Clear the counters.

# **Application Telemetry Configuration Using EDM**

Use Application Telemetry to capture traffic statistics to monitor traffic in a data network. This section provides procedures to view and configure this feature using EDM.

# **Enabling sFlow and Configuring the Agent IP Address**

Use this procedure to enable sFlow and configure the sFlow agent IP address so the system can send packets to an sFlow collector.

#### About this task

Application Telemetry and sFlow both use the sFlow Globals tab.

# Before you begin

You *must* enable sFlow before you enable Application Telemetry.

#### **Procedure**

- 1. In the navigation pane, expand the **Configuration > Serviceability** folders.
- 2. Click Sflow.

- 3. Click the Globals tab.
- 4. Check **AdminEnable** to enable sFlow.
- 5. In the **AgentAddress** field, enter the agent IPv4 address.
- 6. Click Apply.

## **Next steps**

After you configure the agent IP address and globally enable sFlow, proceed to configuring the sFlow collector.

# **Globals Field Descriptions**

Use the data in the following table to use the Globals tab.

| Name             | Description                                                                                    |
|------------------|------------------------------------------------------------------------------------------------|
| AdminEnable      | Shows whether sFlow is enabled. By default, the check box is not enabled.                      |
| AgentAddressType | Specifies the collector IP address type. Only IPv4 collector addresses are supported.          |
| AgentAddress     | Specifies the agent IP address of an interface that exists in the local management VRF or GRT. |

# **Configuring an sFlow Collector**

Use this procedure to configure the device used as either an sFlow Collector or an Application Telemetry Analytics Engine. This device is where the agent sends sFlow datagrams and Application Telemetry packets for analysis.

sFlow supports up to two collectors for each interface slot in the chassis. However, Application Telemetry supports Collector 1 only.

# **Note:**

- You can configure two Collectors, but Application Telemetry uses Collector 1 only. You
  must configure Collector 1 before you enable Application Telemetry.
- Before you change or remove Collector 1, you must disable Application Telemetry.
- By default, Application Telemetry is globally disabled.

#### About this task

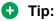

You can configure the Collector tab to select only the columns you are interested in seeing. By default, the AddressType option does not appear. To make the AddressType column visible, click the down arrow on one of the menu headings, navigate to Columns, and select the AddressType check box.

#### **Procedure**

- 1. In the navigation pane, expand the **Configuration > Serviceability** folders.
- 2. Click Sflow.
- 3. Click the Collector tab.
- 4. Configure the fields for Collector 1.
- 5. Click Apply.

# **Next steps**

After you configure the sFlow collector, configure the packet sampling rate to enable sFlow on a port or ports.

# **Collector Field Descriptions**

Use the data in the following table to use the Collector tab.

| Name        | Description                                                                                                    |
|-------------|----------------------------------------------------------------------------------------------------|
| Index       | Shows collector 1 and collector 2. The switch exports sFlow and Application Telemetry traffic to the collector.    |
| Owner       | Specifies the sFlow collector name. The string length is 1 to 20 characters.                                       |
| Timeout     | Specifies the time remaining (in seconds) before the collector is released and stops sampling.                     |
|             | The default timeout is 0, which means the timeout is not used and the switch sends data forever.                   |
| Address     | Specifies the collector IP address. If the default address is set to 0.0.0.0, no traffic is sent.                  |
| Port        | Specifies the destination port. The default port is 6343.                                                          |
| IsReachable | Shows whether the sFlow collector is reachable.                                                                    |
| NextHop     | If the collector is reachable, shows the name or address of the next hop through which the collector is reachable. |

# **Enabling Application Telemetry Globally**

Use this procedure to globally enable Application Telemetry so it can send packets to an Analytics Engine. By default, Application Telemetry is globally disabled.

# Before you begin

You must complete the following:

· Configure an agent IP address.

- · Enable sFlow.
- Configure Collector 1.

#### **Procedure**

- 1. In the navigation pane, expand the **Configuration** > **Serviceability** folders.
- 2. Click Application Telemetry.
- 3. Click the Globals tab.
- 4. Select the **AdminEnable** check box.
- 5. Click Apply.

# **Globals Field Descriptions**

Use the data in the following table to use the Globals tab.

| Name              | Description                                                                               |
|-------------------|-------------------------------------------------------------------------------------------|
| AdminEnable       | Shows whether Application Telemetry is enabled. By default, the check box is not enabled. |
| ClearCounterStats | Clears the Application Telemetry status counters.                                         |

# **Viewing Application Telemetry Counters**

Use the following procedure to view the Application Telemetry status counters. The switch assigns an ID to each counter and displays information about each filter rule by name. The information includes how many packets were transmitted to the Analytics Engine that matched the specified pattern in the rule and the total number of bytes in the packets.

## **Procedure**

- 1. In the navigation pane, expand the **Configuration > Serviceability** folders.
- 2. Click Application Telemetry.
- 3. Click the **Counter** tab.

# **Counter field descriptions**

Use the data in the following table to use the Counter tab.

| Name         | Description                                                                                                    |
|--------------|----------------------------------------------------------------------------------------------------|
| Counterld    | Shows the Application Telemetry rule ID.                                                                        |
| CounterName  | Shows the rule name.                                                                                            |
| CounterPkts  | Shows the number of packets transmitted to the Analytics Engine that matched the specified pattern in the rule. |
| CounterBytes | Shows the total number of bytes in the packets.                                                                 |

# **Clearing Application Telemetry Counters**

Use this procedure to clear the Application Telemetry status counters. You can clear all of the counters or specify just the counters you want to clear by name or ID.

## **Procedure**

- 1. In the navigation pane, expand the **Configuration** > **Serviceability** folders.
- 2. Click Application Telemetry.
- 3. Perform one of the following actions:
  - To clear all the counters, click the **Globals** tab, and then select **ClearCounterStats**.
  - To clear specific counters, click the **Counter** tab, select the counter ID you want to clear, and then click **ClearStats**.
- 4. Click Apply.

# **Viewing Application Telemetry Status**

#### About this task

Use this procedure to view the status of the Application Telemetry collector.

#### **Procedure**

- 1. In the navigation pane, expand the **Configuration > Serviceability** folders.
- 2. Click Application Telemetry.
- 3. Click the Status tab.

# Status field descriptions

Use the data in the following table to use the Status tab.

| Name                 | Description                                                                                                    |
|----------------------|----------------------------------------------------------------------------------------------------|
| Collector IP Address | Shows the address of the Application Telemetry collector.                                                          |
| IsReachable          | Shows whether the Application Telemetry collector is reachable.                                                    |
| NextHop              | If the collector is reachable, shows the name or address of the next hop through which the collector is reachable. |

# **Chapter 12: Statistics**

This chapter provides the procedures for using statistics to help monitor the performance of the switch using Enterprise Device Manager (EDM) and command line interface (CLI).

# **Viewing Statistics Using CLI**

This section contains procedures to view statistics in the CLI.

# **Viewing TCP Statistics**

View TCP statistics to manage network performance.

#### **Procedure**

View TCP statistics:

show ip tcp statistics

## Example

```
Switch: 1#show ip tcp statistics
show ip tcp global statistics:
ActiveOpens: 0
PassiveOpens: 37
AttemptFails: 0
AttemptFails:
                     34
EstabResets:
CurrEstab:
                     6726
InSegs:
OutSegs:
                      7267
RetransSegs:
                      10
InErrs:
                      0
OutRsts:
                      10
```

# Job Aid

The following table describes the output for the show ip tcp statistics command.

Table 26: show ip tcp statistics command output

| Field        | Description                                                                                                    |
|--------------|----------------------------------------------------------------------------------------------------|
| ActiveOpens  | The count of transitions by TCP connections to the SYN-SENT state from the CLOSED state.                                                                                                    |
| PassiveOpens | The count of transitions by TCP connections to the SYN-RCVD state from the LISTEN state.                                                                                                    |
| AttemptFails | The count of transitions by TCP connections to the CLOSED state from either the SYN-SENT state or the SYN-RCVD state, plus the count of transitions to the LISTEN state from the SYN-RCVD state. |
| EstabResets  | The count of transitions by TCP connections to the CLOSED state from the ESTABLISHED or CLOSE-WAIT state.                                                                                        |
| CurrEstab    | The count of TCP connections for which the current state is either ESTABLISHED or CLOSE-WAIT.                                                                                                    |
| InSegs       | The total count of segments received, including those received in error. This count includes segments received on currently established connections.                                             |
| OutSegs      | The total number of segments sent, including those on current connections but excluding those containing only retransmitted octets.                                                              |
| RetransSegs  | The total count of TCP segments transmitted containing one or more previously transmitted octets.                                                                                                |
| InErrs       | The count of segments received in error.                                                                                                    |
| OutRsts      | The count of TCP segments sent containing the RST flag.                                                                                                    |

# **Viewing Port Routing Statistics**

# About this task

View port routing statistics to manage network performance.

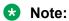

This command is not available on all hardware platforms.

## **Procedure**

View port routing statistics:

show routing statistics interface [gigabitethernet] [{slot/port[-slot/port][,...]}]

## **Example**

Switch:1#show routing statistics interface gigabitethernet 1/7-1/9

| ======            |                     |                       | Port Stats    | Routing              |                        |
|-------------------|---------------------|-----------------------|---------------|----------------------|------------------------|
| PORT<br>NUM       | IN_FRAME<br>UNICAST | IN_FRAME<br>MULTICAST | IN<br>DISCARD | OUT_FRAME<br>UNICAST | OUT_FRAME<br>MULTICAST |
| 1/7<br>1/8<br>1/9 | 1386<br>1302<br>0   | 0<br>0<br>0<br>0      | 0<br>0<br>0   | 1344<br>1344<br>0    | 0<br>0<br>0            |

# **Variable Definitions**

Use the data in the following table to use the **show routing statistics interface** command.

| Variable                                         | Value                                                                                                    |
|--------------------------------------------------|----------------------------------------------------------------------------------------------------|
| gigabitethernet                                  | Specifies the interface type.                                                                                                    |
| {slot/port[/sub-port][-slot/port[/sub-port]][,]} | Identifies the slot and port in one of the following formats: a single slot and port (slot/port), a range of slots and ports (slot/port-slot/port), or a series of slots and ports (slot/port,slot/port,slot/port). If the platform supports channelization and the port is channelized, you must also specify the sub-port in the format slot/port/sub-port. |

# Job Aid

The following table describes the output for the **show routing statistics interface** command.

Table 27: show routing statistics interface field descriptions

| Parameter           | Description                             |
|---------------------|-----------------------------------------|
| PORT NUM            | Indicates the port number.              |
| IN_FRAME UNICAST    | The count of inbound unicast frames.    |
| IN_FRAME MULTICAST  | The count of inbound multicast frames.  |
| IN DISCARD          | The count of inbound discarded frames.  |
| OUT_FRAME UNICAST   | The count of outbound unicast frames.   |
| OUT_FRAME MULTICAST | The count of outbound multicast frames. |

# **Displaying Bridging Statistics for Specific Ports**

#### About this task

Display individual bridging statistics for specific ports to manage network performance.

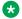

# Note:

This command is not available on all hardware platforms.

#### **Procedure**

1. Enter Privileged EXEC mode:

enable

2. View bridging statistics for a specific port:

show interfaces GigabitEthernet statistics bridging [{slot/port[slot/port][,...]}}

# Example

Switch:1#show interfaces gigabitEthernet statistics bridging

| =====                                                                                | Port Stats Bridge                                                          |                                                                      |                                  |                                                                                                    |                                     |                                                               |                                                                           |
|--------------------------------------------------------------------------------------|----------------------------------------------------------------------------|----------------------------------------------------------------------|----------------------------------|----------------------------------------------------------------------------------------------------|-------------------------------------|---------------------------------------------------------------|---------------------------------------------------------------------------|
| PORT<br>NUM                                                                          |                                                                            | IN_FRAME<br>MULTICAST                                                |                                  | OUT_FRAME                                                                                                |                                     |                                                               | IN_DISCARD                                                                |
| 1/2<br>1/3<br>1/4<br>1/5<br>1/6<br>1/7<br>1/8<br>1/9<br>1/10<br>1/11<br>1/12<br>1/13 | 0<br>0<br>0<br>394<br>4689<br>4369<br>0<br>0<br>0<br>0<br>179325<br>187864 | 0<br>26078<br>0<br>0<br>0<br>0<br>0<br>0<br>3206<br>0<br>0<br>0<br>0 | 42<br>0<br>0<br>0<br>0<br>0<br>0 | 119310<br>689486<br>0<br>0<br>0<br>948942<br>863403<br>958752<br>0<br>0<br>0<br>0<br>42040<br>50437<br>0 | 179324<br>0<br>0<br>0<br>360<br>360 | 0<br>0<br>0<br>0<br>0<br>0<br>0<br>0<br>0<br>0<br>0<br>0<br>0 | 0<br>25617<br>0<br>0<br>0<br>0<br>0<br>0<br>0<br>3995<br>0<br>0<br>0<br>0 |
| More $(q = quit)$                                                                    |                                                                            |                                                                      |                                  |                                                                                                    |                                     |                                                               |                                                                           |

# **Variable Definitions**

Use the data in the following table to use the show interfaces GigabitEthernet statistics bridging command.

| Variable                                         | Value                                                                                                    |
|--------------------------------------------------|----------------------------------------------------------------------------------------------------|
| {slot/port[/sub-port][-slot/port[/sub-port]][,]} | Identifies the slot and port in one of the following formats: a single slot and port (slot/port), a range of slots and ports (slot/port-slot/port), or a series of slots and ports (slot/port,slot/port,slot/port). If the platform supports channelization and the port is channelized, you must also specify the sub-port in the format slot/port/sub-port. |

# **Job Aid**

The following table describes parameters for the show interfaces GigabitEthernet statistics bridging command.

Table 28: show interfaces gigabitEthernet statistic bridging field descriptions

| Parameter          | Description                            |
|--------------------|----------------------------------------|
| PORT NUMB          | Port index of the statistics table.    |
| IN_FRAME UNICAST   | The count of inbound Unicast frames.   |
| IN_FRAME MULTICAST | The count of inbound Multicast frames. |
| IN_FRAME BROADCAST | The count of inbound Broadcast frames. |
| OUT_FRAME          | The count of outbound frames.          |

# **Displaying DHCP-relay Statistics for Specific Ports**

Display individual DHCP-relay statistics for specific ports to manage network performance.

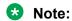

Slot and port information can differ depending on hardware platform.

#### **Procedure**

1. Enter Privileged EXEC mode:

enable

2. View DHCP-relay statistics for a specific port or VRF.

```
show interfaces GigabitEthernet statistics dhcp-relay [vrf WORD < 1-16 >] [vrfids WORD < 0-255 >] |{slot/port[/sub-port][-slot/port[/sub-port]][,...]}}
```

## **Example**

## View DHCP-relay statistics:

| Switch:1>enable Switch:1#show interfaces gigabitethernet statistics dhcp-relay |             |                  |  |  |
|--------------------------------------------------------------------------------|-------------|------------------|--|--|
|                                                                                | Port        | Stats Dhcp       |  |  |
| PORT_NUM VRF NAME                                                              | NUMREQUEST  | NUMREPLY         |  |  |
| 1/12 GlobalRouter<br>1/13 GlobalRouter<br>2/3 GlobalRouter                     | 0<br>3<br>0 | 2<br>2<br>2<br>2 |  |  |

# **Variable Definitions**

Use the data in the following table to use the **show interfaces GigabitEthernet** statistics dhcp-relay command.

| Variable                                         | Value                                                                                                    |
|--------------------------------------------------|----------------------------------------------------------------------------------------------------|
| vrf WORD<0-16>                                   | Specifies a VRF instance by VRF name.                                                                                                    |
| vrfids WORD<0-255>                               | Specifies the ID of the VRF.                                                                                                    |
| {slot/port[/sub-port][-slot/port[/sub-port]][,]} | Identifies the slot and port in one of the following formats: a single slot and port (1/1).  Identifies the slot and port in one of the following formats: a single slot and port (slot/port), a range of slots and ports (slot/port-slot/port), or a series of slots and ports (slot/port,slot/port,slot/port). If the platform supports channelization and the port is channelized, you must also specify the sub-port in the format slot/port/sub-port. |

## Job Aid

The following table describes parameters for the show interfaces GigabitEthernet statistics dhcp-relay command output.

Table 29: show interfaces gigabitethernet statistics dhcp-relay field descriptions

| Variable   | Value                                                         |
|------------|---------------------------------------------------------------|
| PORT_NUM   | Indicates the port number.                                    |
| VRF NAME   | Identifies the VRF                                            |
| NUMREQUEST | Indicates the total number of DHCP requests on this interface |
| NUMREPLY   | Indicates the total number of DHCP replies on this interface. |

# **Displaying DHCP-relay Statistics for all Interfaces**

## About this task

Display DHCP-relay statistics for all interfaces to manage network performance.

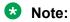

Slot and port information can differ depending on hardware platform.

#### **Procedure**

1. Show the number of requests and replies for each interface:

show ip dhcp-relay counters [vrf WORD<0-16>] [vrfids WORD<0-512>]

## 2. Show counters for Option 82:

show ip dhcp-relay counters option82 [vrf WORD < 0-16 >] [vrfids WORD < 0-512 >]

## **Example**

| Switch:1>show ip dhcp-relay counters option82 |  |  |               |       |          |                  |               |                  |
|-----------------------------------------------|--|--|---------------|-------|----------|------------------|---------------|------------------|
|                                               |  |  | DHCP Cour     | nters | Option82 | 2 - GlobalRouter |               |                  |
| INTERFACE                                     |  |  | CIRCUIT<br>ID |       |          | REMOTE<br>ID     | ADD<br>REMOTE | REMOVE<br>REMOTE |
| Port 1/12<br>Vlan40                           |  |  |               |       | 0<br>0   |                  |               | 0<br>0           |

## **Variable Definitions**

Use the data in the following table to use the show ip dhcp-relay counters command.

| Variable           | Value                                     |
|--------------------|-------------------------------------------|
| vrf WORD<0-16>     | Specifies a VRF instance by the VRF name. |
| vrfids WORD<0-512> | Specifies the ID of the VRF.              |

## Job Aid

The following table explains the output from the show ip dhcp-relay counters option82 command.

Table 30: show ip dhcp-relay counters option82 command

| Heading     | Description                                                                                                    |
|-------------|----------------------------------------------------------------------------------------------------|
| INTERFACE   | Shows the VLAN or port associated with the respective relay interface.                                                                                                    |
| IP ADDR     | Shows the IP address of the respective relay interface.                                                                                                    |
| FOUND OPT82 | Shows the number of packets received that included option82. This number increases every time a valid DHCP packet that contains option82 arrives on the respective relay interface.                                    |
| DROP PKT    | Shows the number of packets the interface did not forward.                                                                                                    |
|             | This number increases every time a DHCP packet that has option82 arrives on a relay interface but is not forwarded on the interface towards the server; the path towards the relay can include additional DHCP relays. |
|             | To determine the cause of the drop, you must enable trace on level 170.                                                                                                    |

| Heading   | Description                                                                                                    |
|-----------|----------------------------------------------------------------------------------------------------|
| CIRC ID   | Show the circuit ID associated with the respective interface.                                                                                                    |
| ADD CIRC  | Shows on how many packets the circuit ID was inserted for that interface.                                                                                                    |
|           | This number increases every time the relay adds a circuit id sub-option in a generated option82 packet to send on an interface towards the server.                                                                                    |
|           | If you expect this value to increase but it does not, and the interface does not drop a packet, it is possible the packet does not have enough space to insert the option. You must enable trace on level 170 to determine the cause. |
| DEL CIRC  | Shows on how many packets the circuit id was removed for that interface.                                                                                                    |
|           | This number increases every time the relay removes a circuit id sub-option from an option82 packet received on a interface towards the server.                                                                                        |
| REMOTE ID | Shows the remote ID associated with the respective interface. The value is the MAC address of the interface.                                                                                                    |
| ADD REMID | Shows on how many packets the remote ID was inserted for that interface.                                                                                                    |
|           | This number increases every time the relay adds a remote id sub-option in a generated option82 packet to send through an interface towards a server.                                                                                  |
|           | If you expect this value to increase but it does not, and the interface does not drop a packet, it is possible the packet does not have enough space to insert the option. You must enable trace on level 170 to determine the cause. |
| DEL REMID | Shows on how many packets the remote ID was removed for that interface.                                                                                                    |
|           | This number increases every time the relay removes a remote id sub-option from an option82 packet received on an interface towards a server.                                                                                          |

# **Displaying LACP Statistics for Specific Ports**

Display individual LACP statistics for specific ports to manage network performance.

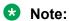

Slot and port information can differ depending on hardware platform.

### **Procedure**

1. Enter Privileged EXEC mode:

enable

2. View statistics for specific ports:

show interfaces GigabitEthernet statistics lacp [{slot/port[/sub-port][-slot/port[/sub-port]][,...]}]

### **Example**

#### View LACP statistics:

| Switch:1>enable<br>Switch:1#show interfaces gigabitethernet statistics lacp |             |              |                 |                 |                     |                     |               |               |
|-----------------------------------------------------------------------------|-------------|--------------|-----------------|-----------------|---------------------|---------------------|---------------|---------------|
|                                                                             |             |              |                 | Port St         | tats Lacp           |                     |               |               |
| PORT<br>NUM                                                                 |             | RX<br>LACPDU | TX<br>MARKERPDU | RX<br>MARKERPDU | TX<br>MARKERRESPPDU | RX<br>MARKERRESPPDU | RX<br>UNKNOWN | RX<br>ILLEGAL |
| 1/39<br>1/40<br>2/37                                                        | 0<br>0<br>0 | 0<br>0<br>0  | 0<br>0<br>0     | 0<br>0<br>0     | 0<br>0<br>0         | 0<br>0<br>0         | 0<br>0<br>0   | 0<br>0<br>0   |
| 2/38                                                                        | 0           | 0            | 0               | 0               | 0                   | 0                   | 0             | 0             |

## **Variable Definitions**

Use the data in the following table to use the **show interfaces GigabitEthernet** statistics lacp command.

| Variable                                         | Value                                                                                                    |
|--------------------------------------------------|----------------------------------------------------------------------------------------------------|
| {slot/port[/sub-port][-slot/port[/sub-port]][,]} | Identifies the slot and port in one of the following formats: a single slot and port (slot/port), a range of slots and ports (slot/port-slot/port), or a series of slots and ports (slot/port,slot/port,slot/port). If the platform supports channelization and the port is channelized, you must also specify the sub-port in the format slot/port/sub-port. |

## **Job Aid**

The following table describes parameters for the  $\verb"show"$  interfaces  $\verb"GigabitEthernet"$  statistics  $\verb"lacp"$  command.

Table 31: show interfaces GigabitEthernet statistics lacp field descriptions

| Parameter | Description                               |
|-----------|-------------------------------------------|
| PORT_NUM  | Indicates the port number.                |
| TX LACPDU | The count of transmitted LACP data units. |
| RX LACPDU | The count of received LACP data units.    |

| Parameter        | Description                                                   |
|------------------|---------------------------------------------------------------|
| TX MARKERPDU     | The count of transmitted marker protocol data units.          |
| RX MARKERPDU     | The count of received marker protocol data units.             |
| TX MARKERRESPPDU | The count of transmitted marker protocol response data units. |
| RX MARKERRESPPDU | The count of received marker protocol response data units.    |
| RX UNKNOWN       | The count of received unknown frames.                         |
| RX ILLEGAL       | The count of received illegal frames.                         |

## **Displaying VLACP Statistics for Specific Ports**

Display VLACP statistics for specific ports to manage network performance.

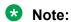

Slot and port information can differ depending on hardware platform.

#### About this task

You can enable sequence numbers for each VLACPDU to assist in monitoring performance. The switch counts mismatched PDU sequence numbers to determine packet loss information. By default, sequence numbers are enabled.

You can use the show commands from Privileged EXEC mode but must enter Global Configuration mode to enable or disable the sequence numbers.

#### **Procedure**

1. Enter Global Configuration mode:

```
enable
configure terminal
```

2. Confirm sequence numbers are enabled:

```
show vlacp
```

3. (Optional) Enable sequence numbers for VLACPDUs:

```
vlacp sequence-num
```

4. View VLACP statistics:

```
show interfaces gigabitEthernet statistics vlacp [{slot/port[/sub-
port][-slot/port[/sub-port]][,...]} ]
```

5. (Optional) View VLACP statistics history:

```
show interfaces gigabitEthernet statistics vlacp history [{slot/
port[/sub-port][-slot/port[/sub-port]][,...]} ]
```

#### 6. (Optional) Clear VLACP statistics:

```
clear vlacp stats [port {slot/port[/sub-port][-slot/port[/sub-port]]
[,...]}]
```

7. (Optional) Disable sequence numbers for VLACPDUs:

```
no vlacp sequence-num
```

#### Example

Determine if sequence numbers are enabled, and then view port statistics. Port numbering may differ depending on your product and configuration.

```
Switch:1(config) #show vlacp

Vlacp Global Information

SystemId: 32:11:9f:20:00:00
Vlacp: enable

Vlacp Sequence Number: enable

Switch:1(config) #show interfaces gigabitEthernet statistics vlacp

Port Stats Vlacp

Port Stats Vlacp

Port TX RX SEQNUM
NUM VLACPDU VLACPDU MISMATCH

8/1 106058 105554 0
12/11 15 12 0
12/23 0 0 0 0
```

## **Variable Definitions**

Use the data in the following table to use the commands in this procedure.

| Variable                                         | Value                                                                                                    |
|--------------------------------------------------|----------------------------------------------------------------------------------------------------|
| {slot/port[/sub-port][-slot/port[/sub-port]][,]} | Identifies the slot and port in one of the following formats: a single slot and port (slot/port), a range of slots and ports (slot/port-slot/port), or a series of slots and ports (slot/port,slot/port,slot/port). If the platform supports channelization and the port is channelized, you must also specify the sub-port in the format slot/port/sub-port. |

#### Job Aid

The following table describes fields in the output for the **show interfaces gigabitEthernet** statistics **vlacp** command.

| Field    | Description                     |
|----------|---------------------------------|
| PORT NUM | Shows the slot and port number. |

| Field           | Description                                                                                |
|-----------------|--------------------------------------------------------------------------------------------|
| TX VLACPDU      | Shows the number of VLACPDUs transmitted on the port.                                      |
| RX VLACPDU      | Shows the number of valid VLACPDUs received on the port.                                   |
| SEQNUM MISMATCH | Shows the number of mismatched VLACPDUs in terms of received sequence numbers on the port. |

# **Clear VLACP Flap Detect and Damping Statistics for a Port**

Perform the following procedure to clear the VLACP Flap Detect and Damping statistics for a specific VLACP port or all VLACP ports on the switch.

#### **Procedure**

1. Enter Privileged EXEC mode:

enable

2. Clear VLACP Flap Detect and Damping statistics:

```
clear vlacp flap-stats port [{slot/port[/sub-port][-slot/port[/sub-
port]][,...]}]
```

#### Example

```
Switch:1>enable
Switch:1#clear vlacp flap-stats port 2/11
```

### **Variable Definitions**

Use data in the following table to use the clear vlacp flap-stats command.

| Variable                                                               | Value                                                                                                    |
|------------------------------------------------------------------------|----------------------------------------------------------------------------------------------------|
| <pre>port{slot/port[/sub-port] [-slot/port[/sub-<br/>port]] [,]}</pre> | Identifies a single slot and port. If the platform supports channelization and the port is channelized, you must also specify the sub-port in the format slot/port/sub-port. |

# **Displaying RMON Statistics for Specific Ports**

Display individual RMON statistics for specific ports to manage network performance.

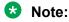

Slot and port information can differ depending on hardware platform.

#### **Procedure**

1. Enter Privileged EXEC mode:

enable

## 2. View statistics for specific ports:

show interfaces GigabitEthernet statistics rmon {slot/port[/subport][-slot/port[/sub-port]][,...]}

### **Example**

#### View RMON statistics:

| Switch:1>enable Switch:1#show interfaces gigabitEthernet statistics rmon 1/13                   |      |    |   |          |          |   |   |   |   |
|-------------------------------------------------------------------------------------------------|------|----|---|----------|----------|---|---|---|---|
|                                                                                                 |      |    |   | Port Sta | ats Rmon |   |   |   |   |
| PORT OCTETS PKTS MULTI BROAD CRC UNDER OVER FRAG COLLI NUM CAST CAST ALLIGN SIZE SIZE MENT SION |      |    |   |          |          |   |   |   |   |
| 1/13                                                                                            | 1943 | 21 | 8 | 13       | 0        | 0 | 0 | 0 | 0 |

## **Variable Definitions**

Use the data in the following table to use the **show interfaces GigabitEthernet** statistics rmon command.

| Variable                                         | Value                                                                                                    |
|--------------------------------------------------|----------------------------------------------------------------------------------------------------|
| {slot/port[/sub-port][-slot/port[/sub-port]][,]} | Identifies the slot and port in one of the following formats: a single slot and port (slot/port), a range of slots and ports (slot/port-slot/port), or a series of slots and ports (slot/port,slot/port,slot/port). If the platform supports channelization and the port is channelized, you must also specify the sub-port in the format slot/port/sub-port. |

## Job Aid

The following table describes parameters for the show interfaces GigabitEthernet statistics rmon command output.

Table 32: show interfaces GigabitEthernet statistics rmon field descriptions

| Parameter | Description                                                                                                    |
|-----------|----------------------------------------------------------------------------------------------------|
| PORT NUM  | Indicates the port number.                                                                                                    |
| OCTETS    | The total number of octets of data (including those in bad packets) received on the network (excluding framing bits but including FCS octets). |
| PKTS      | The total number of packets (including bad packets, broadcast packets, and multicast packets) received.                                        |
| MULTICAST | The total number of packets received that were directed to a multicast address. This number does                                               |

| Parameter  | Description                                                                                                    |
|------------|----------------------------------------------------------------------------------------------------|
|            | not include packets directed to the broadcast address.                                                                                                    |
| BROADCAST  | The total number of packets received that were directed to the broadcast address. This number does not include multicast packets.                                                                                                    |
| CRC ALLIGN | The total number of packets received that had a length (excluding framing bits, but including FCS octets) between 64 and 1518 octets, inclusive, but had either a bad Frame Check Sequence (FCS) with an integral number of octets (FCS Error), or a bad FCS with a nonintegral number of octets (Alignment Error). |
| UNDERSIZE  | The total number of packets received that were less than 64 octets long (excluding framing bits, but including FCS octets) and were otherwise well formed.                                                                                                    |
| OVERSIZE   | The total number of packets received that were longer than 1518 octets (excluding framing bits, but including FCS octets) and were otherwise well formed.                                                                                                    |
| FRAGMENT   | The total number of packets received that were less than 64 octets in length (excluding framing bits but including FCS octets) and had either a bad Frame Check Sequence (FCS) with an integral number of octets (FCS Error) or a bad FCS with a nonintegral number of octets (Alignment Error).                    |
| COLLISION  | An estimated value for the total number of collisions on this Ethernet segment.                                                                                                    |

# **Displaying Detailed Statistics for Ports**

Display detailed statistics for specific ports to manage network performance.

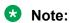

Slot and port information can differ depending on hardware platform.

### **Procedure**

1. Enter Privileged EXEC mode:

enable

2. View statistics for specific ports:

show interfaces GigabitEthernet statistics verbose {slot/port[/subport][-slot/port[/sub-port]][,...]}

### **Example**

### View statistics for various ports:

| Switch:1>enable<br>Switch:1#show interfaces gigabitethernet statistics verbose |                                                        |            |              |              |           |            |        |         |  |
|--------------------------------------------------------------------------------|--------------------------------------------------------|------------|--------------|--------------|-----------|------------|--------|---------|--|
| Please wi                                                                      | Please widen the terminal for optimal viewing of data. |            |              |              |           |            |        |         |  |
|                                                                                |                                                        |            |              |              |           |            |        |         |  |
|                                                                                | .======                                                | Port Stat  | ts Interface | Extended     |           |            | :===== |         |  |
| PORT_NUM                                                                       | IN_UNICST                                              | OUT_UNICST | IN_MULTICST  | OUT_MULTICST | IN_BRDCST | OUT_BRDCST | IN_LSM | OUT_LSM |  |
|                                                                                |                                                        |            |              |              |           |            |        |         |  |
|                                                                                | 0                                                      | 0          | 0            | 0            | 0         | 0          | 0      | 0       |  |
| 2/2                                                                            |                                                        | 0          | 0            | 0            | 0         | 0          | 0      | 0       |  |
| 2/3                                                                            |                                                        | 0          | 0            | 0            | 0         | 0          | 0      | 0       |  |
|                                                                                | 0                                                      | 0          | 0            | 0            | 0         | 0          | 0      | 0       |  |
|                                                                                | 0                                                      | 0          | 0            | 0            | 0         | 0          | 0      | 0       |  |
|                                                                                | 0                                                      | 0          | 0            | 0            | 0         | 0          | 0      | 0       |  |
|                                                                                | 0                                                      | 0          | 0            | 0            | 0         | 0          | 0      | 0       |  |
|                                                                                | 0                                                      | 0          | 0            | 0            | 0         | 0          | 0      | 0       |  |
|                                                                                | 0                                                      | 0          | 8702         | 34805        | 0         | 0          | 0      | 0       |  |
|                                                                                | 0                                                      | 0          | 0            | 0            | 0         | 0          | 0      | 0       |  |
|                                                                                | 0                                                      | 0          | 0            | 0            | 0         | 0          | 0      | 0       |  |
|                                                                                | 0                                                      | 0          | 0            | 0            | 0         | 0          | 0      | 0       |  |
|                                                                                | 0                                                      | 0          | 0            | 0            | 0         | 0          | 0      | 0       |  |
|                                                                                | 0                                                      | 0          | 0            | 0            | 0         | 0          | 0      | 0       |  |
| 3/9                                                                            | 0                                                      | 0          | 0            | 0            | 0         | 0          | 0      | 0       |  |
| More                                                                           | (q = quit)                                             |            |              |              |           |            |        |         |  |

## **Variable Definitions**

Use the data in the following table to use the **show interfaces GigabitEthernet** statistics verbose command.

| Variable                                         | Value                                                                                                    |
|--------------------------------------------------|----------------------------------------------------------------------------------------------------|
| {slot/port[/sub-port][-slot/port[/sub-port]][,]} | Identifies the slot and port in one of the following formats: a single slot and port (slot/port), a range of slots and ports (slot/port-slot/port), or a series of slots and ports (slot/port,slot/port,slot/port). If the platform supports channelization and the port is channelized, you must also specify the sub-port in the format slot/port/sub-port. |

## **Job Aid**

The following table describes parameters for the show interfaces GigabitEthernet statistics verbose command.

Table 33: how interfaces GigabitEthernet statistics verbose field descriptions

| Parameter  | Description                           |
|------------|---------------------------------------|
| PORT_NUM   | Indicates the port number.            |
| IN_UNICAST | The count of inbound Unicast packets. |

| Parameter     | Description                              |
|---------------|------------------------------------------|
| OUT_UNICAST   | The count of outbound Unicast packets.   |
| IN_MULTICAST  | The count of inbound Multicast packets.  |
| OUT_MULTICAST | The count of outbound Multicast packets. |
| IN_BRDCST     | The count of inbound broadcast packets.  |
| OUT_BRDCST    | The count of outbound broadcast packets. |

## **Displaying IS-IS Statistics and Counters**

Use the following procedure to display the IS-IS statistics and counters.

#### **Procedure**

1. Display IS-IS system statistics:

show isis statistics

2. Display IS-IS interface counters:

show isis int-counters

3. Display IS-IS level 1 control packet counters:

show isis int-l1-cntl-pkts

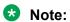

The switch uses level 1 IS-IS. The switch does not support level 2 IS-IS. The command show isis int-12-cont1-pkts is not supported because the IEEE 802.1aq standard currently only defines the use of one hierarchy, Level 1.

4. Clear IS-IS statistics:

clear isis stats [error-counters] [packet-counters]

#### **Example**

| Switch:1 | # show :   | isis stat     | istics         |           |                  |             |          |                     |                |
|----------|------------|---------------|----------------|-----------|------------------|-------------|----------|---------------------|----------------|
|          |            |               | ISIS           | System S  | Stats            |             |          |                     |                |
| LEVEL    | CORR<br>LS |               | REA MAX S      | ~ ~       | NUM OWN<br>SKIPS |             | D ID PAI | RT LSP<br>CHANGES O | DB<br>DOAD     |
| Level-1  | 0          | 0 0           | 0              | 1         | 0                | 0           | 0        | 0                   |                |
| Switch:1 | # show :   | isis int-     | counters       |           |                  |             |          |                     |                |
|          |            |               | ISIS In        | terface ( | Counters         |             |          |                     | :==            |
| IFIDX    | LEVEL      | AUTH<br>FAILS | ADJ<br>CHANGES | INIT      | REJ<br>FAILS     | ID 1<br>ADJ | LEN MAX  | AREA LAN            | DIS<br>CHANGES |
| Mlt2     | Level :    | 1-2 0         | <u>-</u><br>1  |           | 0                | 0           | 0        |                     | 0              |

| Port1/21 Level                       | 1-2 0                                              | 1                                | 0                        | 0                | 0    | 0                        | 0 |
|--------------------------------------|----------------------------------------------------|----------------------------------|--------------------------|------------------|------|--------------------------|---|
| Switch:1# show                       | ı isis int-l1-                                     |                                  |                          |                  |      |                          |   |
|                                      | ISI                                                |                                  | Packet count             | ers              |      |                          |   |
| IFIDX                                | DIRECTION                                          | HELLO                            | LSP                      | CSNP             | PSNP |                          |   |
| Mlt2<br>Mlt2<br>Port1/21<br>Port1/21 | Transmitted<br>Received<br>Transmitted<br>Received | 13346<br>13329<br>13340<br>13335 | 231<br>230<br>227<br>226 | 2<br>1<br>2<br>1 |      | 229<br>230<br>226<br>227 |   |

## **Variable Definitions**

The following table defines parameters for the clear isis stats command.

| Variable        | Value                               |
|-----------------|-------------------------------------|
| error-counters  | Clears IS-IS stats error-counters.  |
| packet-counters | Clears IS-IS stats packet-counters. |

## **Job Aid**

### show isis statistics

The following table describes the fields in the output for the show isis statistics command.

| Parameter        | Description                                                              |
|------------------|--------------------------------------------------------------------------|
| LEVEL            | Shows the level of the IS-IS interface.                                  |
| CORR LSPs        | Shows the number of corrupted LSPs detected.                             |
| AUTH FAILS       | Shows the number of times authentication has failed on the global level. |
| AREA DROP        | Shows the number of manual addresses dropped from the area.              |
| MAX SEQ EXCEEDED | Shows the number of attempts to exceed the maximum sequence number.      |
| SEQ NUM SKIPS    | Shows the number of times the sequence number was skipped.               |
| OWN LSP PURGE    | Shows how many times the local LSP was purged.                           |
| BAD ID LEN       | Shows the number of ID field length mismatches.                          |
| PART CHANGES     | Shows the number of partition link changes.                              |
| LSP DB OLOAD     | Show the number of times the switch was in the overload state.           |

### show isis int-counters

The following table describes the fields in the output for the **show isis int-counters** command.

| Parameter | Description                                                  |
|-----------|--------------------------------------------------------------|
| IFIDX     | Shows the interface index for the Ethernet or MLT interface. |

| Parameter       | Description                                                             |
|-----------------|-------------------------------------------------------------------------|
| LEVEL           | Shows the level of the IS-IS interface.                                 |
| AUTH FAILS      | Shows the number of times authentication has failed per interface.      |
| ADJ CHANGES     | Shows the number of times the adjacencies have changed.                 |
| INIT FAILS      | Shows the number of times the adjacency has failed to establish.        |
| REJ ADJ         | Shows the number of times the adjacency was rejected by another router. |
| ID LEN          | Shows the ID field length mismatches.                                   |
| MAX AREA        | Shows the maximum area address mismatches.                              |
| LAN DIS CHANGES | Shows the number of times the DIS has changed.                          |

## show isis int-l1-cntl-pkts

The following table describes the fields in the output for the show isis int-l1-cntl-pkts command.

| Parameter | Description                                                  |
|-----------|--------------------------------------------------------------|
| IFIDX     | Shows the interface index for the Ethernet or MLT interface. |
| DIRECTION | Shows the packet flow (Transmitted or Received).             |
| HELLO     | Shows the amount of interface-level Hello packets.           |
| LSP       | Shows the amount of LSP packets.                             |
| CSNP      | Shows the amount of CSNPs.                                   |
| PSNP      | Shows the amount of PSNPs.                                   |

# **Display NIC Counters**

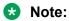

This procedure only applies to XA1400 Series.

Use the following procedure to display the NIC statistics and counters.

#### **Procedure**

- 1. To enter User EXEC mode, log on to the switch.
- 2. Display NIC counter statistics:

show io nic-counters

#### **Example**

```
Switch:1# show io nic-counters

======= PORT 1 NIC STATS =======

bash-4.3# ethtool -S eth1 | grep -v queue

NIC statistics:
    rx_packets: 3698179
    tx_packets: 500856
```

```
rx bytes: 273670137
 tx bytes: 67740387
 rx broadcast: 1905912
 tx broadcast: 117620
rx multicast: 1622656
 tx multicast: 285392
 multicast: 1622656
 collisions: 0
 rx crc errors: 0
 rx no buffer count: 0
 rx missed errors: 0
 tx_aborted_errors: 0
 tx_carrier_errors: 0
 tx window errors: 0
 tx_abort_late_coll: 0
 tx_deferred ok: 0
 tx single coll ok: 0
 tx_multi_coll_ok: 0
 tx timeout count: 0
 rx long length errors: 0
 rx short length errors: 0
 rx_align_errors: 0
 tx_tcp_seg_good: 0
 tx_tcp_seg_failed: 0
 rx flow control xon: 0
 rx flow control xoff: 0
 tx flow control xon: 0
 tx_flow_control_xoff: 0
 rx_long_byte_count: 273670137
tx_dma_out_of_sync: 0
 tx smbus: 0
 rx smbus: 0
 dropped smbus: 0
 os2bmc_rx_by_bmc: 0
 os2bmc tx by bmc: 0
 os2bmc_tx_by_host: 0
os2bmc_rx_by_host: 0
tx_hwtstamp_timeouts: 0
rx_hwtstamp_cleared: 0
rx_errors: 0
tx errors: 0
 tx_dropped: 0
 rx_length_errors: 0
 rx over errors: 0
 rx frame errors: 0
 rx fifo errors: 0
 tx_fifo_errors: 0
 tx heartbeat errors: 0
```

# **Display CPU COSQ Counters**

## Note:

This procedure only applies to XA1400 Series.

Use the following procedure to display the CPU COSQ statistics and counters.

### **Procedure**

1. To enter User EXEC mode, log on to the switch.

#### 2. Display CPU COSQ counter statistics:

show io cpu-cosq-counters

#### **Example**

```
Switch: 1# show io cpu-cosq-counters
====== PORT 1 COSQ STATS ======
bash-4.3# tc -s filter show dev veth101 ingress | grep 'match\|Sent'
 match 00008902/0000ffff at -4
 Sent 0 bytes 0 pkts (dropped 0, overlimits 0)
 match 00000800/0000ffff at -4
 match 00110000/00ff0000 at 8
 match 00000043/0000ffff at 20
Sent 7965012 bytes 23991 pkts (dropped 0, overlimits 0)
 match 00000800/0000ffff at -4
 match 00110000/00ff0000 at 8
 match 00000044/0000ffff at 20
Sent 0 bytes 0 pkts (dropped 0, overlimits 0)
 match 00008103/0000ffff at -4
 Sent 0 bytes 0 pkts (dropped 0, overlimits 0)
 match 00000800/0000ffff at -4
 match e0000005/ffffffff at 16
Sent 0 bytes 0 pkts (dropped 0, overlimits 0)
 match 00000800/0000ffff at -4
 match e0000006/ffffffff at 16
 Sent 0 bytes 0 pkts (dropped 0, overlimits 0)
 match 00000800/0000ffff at -4
 match e0000009/ffffffff at 16
 Sent 0 bytes 0 pkts (dropped 0, overlimits 0)
 match 00000100/0000ffff at -16
 match 81000100/ffffffff at -12
Sent 0 bytes 0 pkts (dropped 0, overlimits 0)
 match 00000100/0000ffff at -16
 match 81000101/ffffffff at -12
Sent 1819852 bytes 39562 pkts (dropped 0, overlimits 0)
 match 00000800/0000ffff at -4
 match e0000012/ffffffff at 16
 match 00700000/00ff0000 at 8
Sent 0 bytes 0 pkts (dropped 0, overlimits 0)
 match 00000806/0000ffff at -4
 Sent 87129474 bytes 1894119 pkts (dropped 0, overlimits 387255)
 match 00000800/0000ffff at -4
 match 00110000/00ff0000 at 8
 match fffffffffffff at 16
 Sent 0 bytes 0 pkts (dropped 0, overlimits 0)
 match 00000900/0000ffff at -16
 match 2b000005/ffffffff at -12
Sent 0 bytes 0 pkts (dropped 0, overlimits 0)
```

## **Clearing ACL Statistics**

Clear default ACL statistics if you no longer require previous statistics.

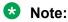

The ACL statistics do not support security action on some hardware platforms. For more information, see <u>Configuring QoS and ACL-Based Traffic Filtering for VOSS</u>.

#### **Procedure**

1. Enter Privileged EXEC mode:

enable

2. Enter the following command to clear default ACL statistics:

clear filter acl statistics default <acl-id>

3. Enter the following command to clear global ACL statistics:

clear filter acl statistics global <acl-id>

4. Enter the following command to clear all ACL statistics:

clear filter acl statistics all

5. Enter the following command to clear statistics associated with a particular ACL, ACE, or ACE type:

clear filter acl statistics <acl-id> <ace-id> [gos] [security]

#### **Variable Definitions**

Use the information in the following table to use the clear filter acl statistics command.

| Variable          | Value                                                                                                    |
|-------------------|----------------------------------------------------------------------------------------------------|
| <acl-id></acl-id> | Specifies the ACL ID. Use the CLI Help to see the available range for the switch.                                                               |
| <ace-id></ace-id> | Specifies the ACE ID. Different hardware platforms support different ACE ID ranges. Use the CLI Help to see the available range for the switch. |

## **Viewing ACE Statistics**

View ACE statistics to ensure that the filter operates correctly.

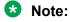

The ACL statistics do not support security action on some hardware platforms. For more information, see Configuring QoS and ACL-Based Traffic Filtering for VOSS.

#### **Procedure**

1. Enter Privileged EXEC mode:

enable

2. View ACE statistics for a specific ACL, ACE, or ACE type:

show filter acl statistics <acl-id> <ace-id> [qos] [security]

3. View all ACE statistics:

show filter acl statistics all

4. View default ACE statistics:

show filter acl statistics default [<acl-id>]

5. View global statistics for ACEs:

show filter acl statistics global [<acl-id>]

## **Example**

View ACE statistics:

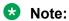

Based on your hardware platform, the output may display all the ACL packets or segregate them as QoS and security ACL packets.

|                       |                |                  |                        | tistics Tak      |                    |                  |
|-----------------------|----------------|------------------|------------------------|------------------|--------------------|------------------|
|                       | Acl Name       |                  |                        |                  |                    |                  |
| 1 2                   | ACL-1<br>ACL-2 | inVlan<br>inVlan | 0                      | 0                | 0                  | 0                |
| Display               | ved 2 of 2 er  | ntries           |                        |                  |                    |                  |
|                       |                |                  |                        |                  |                    |                  |
|                       |                |                  |                        | atistics Ta      |                    |                  |
|                       | Acl Name       | Acl Type         | Acl Sec                |                  | Acl QOS            | Acl QOS          |
| 1 2                   | ACL-1<br>ACL-2 | inVlan<br>inVlan | 0                      | 0                | 0                  | 0                |
| Display               | ved 2 of 2 er  | ntries           |                        |                  |                    |                  |
| More-                 | (q = quit)     |                  |                        |                  |                    |                  |
|                       | 1#show filte   |                  | istics defa            | nult             |                    |                  |
|                       |                |                  |                        |                  |                    | .=========       |
|                       |                | 7.01             | Default St             | atistics Ta      |                    |                  |
|                       |                |                  |                        |                  |                    |                  |
| =======               | 7 - 7 1        |                  | 7-1 0                  | 7-1 0            | 200 [-4            | 200 [-4          |
| ======<br>Acl Id<br>1 |                | Acl Type inVlan  | Acl Sec<br>Packets<br> | Acl Sec<br>Bytes | Acl QOS<br>Packets | Acl QOS<br>Bytes |

|         |              | Acl      | Global Sta | tistics Tab      | le<br>             |   |
|---------|--------------|----------|------------|------------------|--------------------|---|
| Acl Id  | Acl Name     | Acl Type |            | Acl Sec<br>Bytes | Acl QOS<br>Packets |   |
| 2       | ACL-2        | inVlan   | 0          | 0                | 0                  | 0 |
| Display | ed 1 of 1 en | tries    |            |                  |                    |   |

## **Variable Definitions**

Use the data in the following table to use the **show filter acl statistics** command.

| Variable          | Value                                                                                                    |
|-------------------|----------------------------------------------------------------------------------------------------|
| <acl-id></acl-id> | Specifies the ACL ID. Use the CLI Help to see the available range for the switch.                                                               |
| <ace-id></ace-id> | Specifies the ACE ID. Different hardware platforms support different ACE ID ranges. Use the CLI Help to see the available range for the switch. |

## Job Aid

The following table describes output for the show filter acl statistics default command.

Table 34: show filter acl statistics default field descriptions

| Parameter       | Description                           |
|-----------------|---------------------------------------|
| Acl ID          | Specifies the identifier for the ACL. |
| Acl Name        | Specifies the name for the ACL.       |
| Acl Type        | Specifies the ACL type.               |
| Acl Sec Packets | Specifies the ACL secondary packets.  |
| Acl Sec Bytes   | Specifies the ACL secondary bytes.    |
| Acl QoS Packets | Specifies the ACL QoS packets.        |
| Acl QoS Bytes   | Specifies the ACL QoS bytes.          |

# **Viewing MSTP Statistics**

### About this task

Display MSTP statistics to see MSTP related bridge-level statistics.

#### **Procedure**

Display the MSTP related bridge-level statistics:

show spanning-tree mstp statistics

### **Example**

```
Switch:1#show spanning-tree mstp statistics

MSTP Bridge Statistics

MSTP Bridge Statistics

I Statistics

I Statistics

I Statistics

I Statistics

I Statistics

I Statistics

I Statistics

I Statistics

I Statistics

I Statistics

I Statistics

I Statistics

I Statistics

I Statistics

I Statistics

I Statistics

I Statistics

I Statistics

I Statistics

I Statistics

I Statistics

I Statistics

I Statistics

I Statistics

I Statistics

I Statistics

I Statistics

I Statistics

I Statistics

I Statistics

I Statistics

I Statistics

I Statistics

I Statistics

I Statistics

I Statistics

I Statistics

I Statistics

I Statistics

I Statistics

I Statistics

I Statistics

I Statistics

I Statistics

I Statistics

I Statistics

I Statistics

I Statistics

I Statistics

I Statistics

I Statistics

I Statistics

I Statistics

I Statistics

I Statistics

I Statistics

I Statistics

I Statistics

I Statistics

I Statistics

I Statistics

I Statistics

I Statistics

I Statistics

I Statistics

I Statistics

I Statistics

I Statistics

I Statistics

I Statistics

I Statistics

I Statistics

I Statistics

I Statistics

I Statistics

I Statistics

I Statistics

I Statistics

I Statistics

I Statistics

I Statistics

I Statistics

I Statistics

I Statistics

I Statistics

I Statistics

I Statistics

I Statistics

I Statistics

I Statistics

I Statistics

I Statistics

I Statistics

I Statistics

I Statistics

I Statistics

I Statistics

I Statistics

I Statistics

I Statistics

I Statistics

I Statistics

I Statistics

I Statistics

I Statistics

I Statistics

I Statistics

I Statistics

I Statistics

I Statistics

I Statistics

I Statistics

I Statistics

I Statistics

I Statistics

I Statistics

I Statistics

I Statistics

I Statistics

I Statistics

I Statistics

I Statistics

I Statistics

I Statistics

I Statistics

I Statistics

I Statistics

I Statistics

I Statistics

I Statistics

I Statistics

I Statistics

I Statistics

I Statistics

I Statistics

I Statistics

I Statistics

I Statistics

I Statistics

I Stati
```

### Job Aid

The following table describes the output for the show spanning-tree mstp statistics command.

Table 35: show spanning-tree mstp statistics field descriptions

| Parameter                  | Description                                                                                                    |
|----------------------------|----------------------------------------------------------------------------------------------------|
| MSTP Up Count              | The number of times the MSTP port has been enabled. A Trap is generated on the occurrence of this event.                                                 |
| MSTP Down Count            | The number of times the MSTP port has been disabled. A Trap is generated on the occurrence of this event.                                                |
| Region Config Change Count | The number of times the switch detects a Region Configuration Identifier Change. The switch generates a trap on the occurrence of this event.            |
| Time since topology change | The time (in hundredths of a second) since the TcWhile Timer for any port in this Bridge was non-zero for Common Spanning Tree context.                  |
| Topology change count      | The count of at least one non zero TcWhile timers on this Bridge for Common Spanning Tree context.                                                       |
| New Root Bridge Count      | The number of times this Bridge has detected a Root Bridge change for Common Spanning Tree context. A Trap is generated on the occurrence of this event. |

# **Viewing RSTP Statistics**

### About this task

View Rapid Spanning Tree Protocol statistics to manage network performance.

#### **Procedure**

View RSTP stats with the following command:

show spanning-tree rstp statistics

## **Job Aid**

The following table describes output for the show spanning-tree rstp statistics command.

Table 36: show spanning-tree rstp statistics field descriptions

| Parameter                        | Description                                                                                                    |
|----------------------------------|----------------------------------------------------------------------------------------------------|
| RSTP Up Count                    | The number of times RSTP port has been enabled. A Trap is generated on the occurence of this event.                                      |
| RSTP Down Count                  | The number of times RSTP port has been disabled. A Trap is generated on the occurence of this event.                                     |
| Count of Root Bridge Changes     | The number of times this Bridge has detected a Root Bridge change for Common Spanning Tree context.                                      |
| STP Time since Topology change   | The time (in hundredths of a second) since the "TcWhile" Timer for any port in this Bridge was non zero for this spanning tree instance. |
| Total number of topology changes | The number of times that there have been atleast one non zero "TcWhile" Timer on this Bridge for this spanning tree instance.            |

# **Viewing RSTP Port Statistics**

#### About this task

View RSTP statistics on ports to manage network performance.

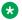

#### Note:

Slot and port information can differ depending on hardware platform.

#### **Procedure**

## View RSTP statistics on a port:

show spanning-tree rstp port statistics [{slot/port[/sub-port][-slot/ port[/sub-port]][,...]}]

### Example

#### View RSTP statistics:

```
Switch: 1#show spanning-tree rstp port statistics
                          RSTP Port Statistics
______
Port Number
                         : 4/1
Number of Fwd Transitions : 0
Rx RST BPDUs Count : 0
Rx Config BPDU Count : 0
Rx TCN BPDU Count : 0
Tx RST BPDUs Count
```

```
Tx Config BPDU Count : 0

Tx TCN BPDU Count : 0

Invalid RST BPDUS Rx Count : 0

Invalid Config BPDU Rx Count : 0

Invalid TCN BPDU Rx Count : 0

Protocol Migration Count : 0

Port Number : 4/2

Number of Fwd Transitions : 0

Rx RST BPDUS Count : 0

Rx Config BPDU Count : 0

Rx TCN BPDU Count : 0

Tx RST BPDUS Count : 0

Tx Config BPDU Count : 0

Tx Config BPDU Count : 0

Tx Config BPDU Count : 0

Tx Config BPDU Count : 0
```

### **Variable Definitions**

Use the data in the following table to use the **show spanning-tree rstp port statistics** command.

| Variable                                         | Value                                                                                                    |
|--------------------------------------------------|----------------------------------------------------------------------------------------------------|
| {slot/port[/sub-port][-slot/port[/sub-port]][,]} | Identifies the slot and port in one of the following formats: a single slot and port (slot/port), a range of slots and ports (slot/port-slot/port), or a series of slots and ports (slot/port,slot/port,slot/port). If the platform supports channelization and the port is channelized, you must also specify the sub-port in the format slot/port/sub-port. |

### Job Aid

The following table describes output for the show spanning-tree rstp port statistics command.

Table 37: show spanning-tree rstp port statistics field descriptions

| Parameter             | Description                                                                                                  |
|-----------------------|----------------------------------------------------------------------------------------------------|
| RxRstBpduCount        | The number of RSTP BPDUs received on this port.                                                              |
| RxConfigBpduCount     | The number of configuration BPDUs received on this port.                                                     |
| RxTcnBpduCount        | The number of TCN BPDUs received on this port.                                                               |
| TxRstBpduCount        | The number of RSTP BPDUs transmitted by this port.                                                           |
| TxConfigBpduCount     | The number of Config BPDUs transmitted by this port.                                                         |
| TxTcnBpduCount        | The number of TCN BPDUs transmitted by this port.                                                            |
| InvalidRstBpduRxCount | The number of invalid RSTP BPDUs received on this port. A trap is generated on the occurrence of this event. |

| Parameter                 | Description                                                                                                    |
|---------------------------|----------------------------------------------------------------------------------------------------|
| InvalidConfigBpduRx Count | The number of invalid configuration BPDUs received on this port. A trap is generated on the occurrence of this event.                                                                     |
| InvalidTcnBpduRxCount     | The number of invalid TCN BPDUs received on this port. A trap is generated on the occurrence of this event.                                                                               |
| ProtocolMigrationCount    | The number of times this port migrated from one STP protocol version to another. The relevant protocols are STP-Compatible and RSTP. A trap is generated on the occurrence of this event. |

# **Viewing MLT Statistics**

## **About this task**

View MLT statistics to display MultiLinkTrunking statistics for the switch or for the specified MLT ID.

## **Procedure**

View MLT statistics:

show mlt stats [<1-512>]

## **Example**

|                                    | Mlt                                              | Interface   |                          |                  |
|------------------------------------|--------------------------------------------------|-------------|--------------------------|------------------|
| D IN-OCTETS                        | OUT-OCTETS                                       | IN-UNICST   | OUT-UNICST               |                  |
| 61737348498                        | 183670662<br>61584347982<br>47472778<br>32332107 |             | 456<br>1490619<br>0      |                  |
| D IN-MULTICST                      | OUT-MULTICST                                     | IN-BROADCST | OUT-BROADCST             | МТ               |
| 962303832<br>2159884<br>00 2095269 |                                                  | <del></del> | 268194<br>237<br>90<br>0 | E<br>E<br>E<br>E |
| D IN-LSM                           | OUT-LSM                                          |             |                          |                  |
| 0<br>957925732<br>0                | 0<br>957929399<br>0                              |             |                          |                  |

## **Variable Definitions**

Use the data in the following table to help you use the show mlt stats command.

| Variable | Value                 |
|----------|-----------------------|
| <1-512>  | Specifies the MLT ID. |

## **Job Aid**

The following table describes the output for the show mlt stats command.

### Table 38: show mlt stats field descriptions

| Parameter       | Description                                                                  |
|-----------------|------------------------------------------------------------------------------|
| ID IN-OCTETS    | The total number of inbound octets of data (including those in bad packets). |
| OUT-OCTETS      | The total number of outbound octets of data.                                 |
| IN-UNICAST      | The count of inbound Unicast packets.                                        |
| OUT-UNICAST     | The count of outbound unicast packets.                                       |
| ID IN-MULTICAST | The count of inbound multicast packets.                                      |
| OUT-MULTICAST   | The count of outbound multicast packets.                                     |
| IN-BROADCAST    | The count of inbound broadcast packets.                                      |
| OUT-BROADCAST   | The count of outbound broadcast packets.                                     |
| MT              | The MLT type: P for POS, E for Ethernet, A for ATM.                          |

# **Viewing vIST Statistics**

View virtual IST (vIST) statistics for the switch.

### **Procedure**

1. Enter Privileged EXEC mode:

enable

2. Display the vIST statistics:

show virtual-ist stat

3. To clear the vIST statistics:

clear virtual-ist stats

### Example

```
Learn MAC Address Sent : 0
Learn MAC Address Recv : 0
MAC Address AgeOut Sent : 0
MAC Address AgeOut Recv : 0
MAC Address Expired Sent : 0
MAC Address Expired Sent : 0
MAC Address Expired Sent : 0
Delete Mac Address Recv : 0
Smlt Delete Mac Address Recv : 0
Smlt Down Sent : 0
Smlt Down Sent : 0
Smlt Up Sent : 0
Smlt Up Sent : 0
Send MAC Address Sent : 0
Send MAC Address Sent : 0
Send MAC Address Sent : 0
Send MAC Address Sent : 0
Send MAC Address Sent : 0
Send MAC Address Sent : 0
Send MAC Address Sent : 0
Send MAC Address Sent : 0
Send MAC Address Sent : 0
Send MAC Address Sent : 0
Send MAC Address Sent : 0
Send MAC Address Sent : 0
Send MAC Address Sent : 0
Send MAC Address Sent : 0
Send MAC Address Sent : 0
Send MAC Address Sent : 0
Send MAC Address Sent : 0
Send MAC Address Sent : 0
Send MAC Address Sent : 0
Send MAC Address Sent : 0
Send MAC Address Sent : 0
Send MAC Address Sent : 0
Send MAC Address Sent : 0
Send MAC Address Sent : 0
Send MAC Address Sent : 0
Send MAC Address Sent : 0
Send MAC Address Sent : 0
Send MAC Address Sent : 0
Send MAC Address Sent : 0
Send MAC Address Sent : 0
Send MAC Address Sent : 0
Send MAC Address Sent : 0
Send MAC Address Sent : 0
Send MAC Address Sent : 0
Send MAC Address Sent : 0
Send MAC Address Sent : 0
Send MAC Address Sent : 0
Send MAC Address Sent : 0
Send MAC Address Sent : 0
Send MAC Address Sent : 0
Send MAC Address Sent : 0
Send MAC Address Sent : 0
Send MAC Address Sent : 0
Send MAC Address Sent : 0
Send MAC Address Sent : 0
Send MAC Address Sent : 0
Send MAC Address Sent : 0
Send MAC Address Sent : 0
Send MAC Address Sent : 0
Send MAC Address Sent : 0
Send MAC Address Sent : 0
Send MAC Address Sent : 0
Send MAC Address Sent : 0
Send MAC Address Sent : 0
Send MAC Address Sent : 0
Send MAC Address Sent : 0
Send MAC Address Sent : 0
Send MAC Address Sent : 0
Send MAC Address Sent : 0
Send MAC Address Sent : 0
Send MAC Address Sent : 0
Send MAC Address Sent : 0
Send MAC Address Sent : 0
Send MAC Address Sent : 0
Send MAC Address Sent : 0
Send MAC Address Sent : 0
```

### Job Aid

The following table describes the output for the show virtual-ist stat command.

Table 39: show virtual-ist stat field descriptions

| Parameter               | Description                                                                                |
|-------------------------|--------------------------------------------------------------------------------------------|
| Ist Down                | The count of how many sessions between the two peering switches went down since last boot. |
| Hello Sent              | The count of transmitted hello messages.                                                   |
| Hello Recv              | The count of received hello messages.                                                      |
| Learn MAC Address Sent  | The count of transmitted learned MAC address messages.                                     |
| Learn MAC Address Recv  | The count of received learned MAC address messages.                                        |
| MAC Address AgeOut Sent | The count of transmitted aging out MAC address messages.                                   |
| MAC Address AgeOut Recv | The count of received aging out MAC address messages.                                      |

| Parameter                | Description                                                |
|--------------------------|------------------------------------------------------------|
| MAC Address Expired Sent | The count of transmitted MAC address age expired messages. |
| MAC Address Expired Recv | The count of received MAC address age expired messages.    |
| Delete Mac Address Sent  | The count of transmitted MAC address deleted messages.     |
| Delete Mac Address Recv  | The count of received MAC address deleted messages.        |
| Smlt Down Sent           | The count of transmitted SMLT down messages.               |
| Smlt Down Recv           | The count of received SMLT down messages.                  |
| Smlt Up Sent             | The count of transmitted SMLT up messages.                 |
| Smlt Up Recv             | The count of received SMLT up messages.                    |
| Send MAC Address Sent    | The count of transmitted send MAC table messages.          |
| Send MAC Address Recv    | The count of received send MAC table messages.             |
| IGMP Sent                | The count of transmitted IGMP messages.                    |
| IGMP Recv                | The count of received IGMP messages.                       |
| Port Down Sent           | The count of transmitted port down messages.               |
| Port Down Recv           | The count of received port down messages.                  |
| Request MAC Table Sent   | The count of transmitted MAC table request messages.       |
| Request MAC Table Recv   | The count of received MAC table request messages.          |
| Unknown Msg Type Recv    | The count of received unknown message type messages.       |
| MIt Table Sync Req Sent  | The count of transmitted MLT table sync request messages.  |
| MIt Table Sync Req Recv  | The count of received MLT table sync request messages.     |
| Mlt Table Sync Sent      | The count of transmitted MLT table sync messages.          |
| Mlt Table Sync Recv      | The count of received MLT table sync messages.             |
| Port Update Sent         | The count of transmitted port update messages.             |
| Port Update Recv         | The count of received port update messages.                |
| Entry Update Sent        | The count of transmitted entry update messages.            |
| Entry Update Recv        | The count of received entry update messages.               |
| Dialect Negotiate Sent   | The count of transmitted protocol ID messages.             |
| Dialect Negotiate Recv   | The count of received protocol ID messages.                |
| Update Response Sent     | The count of transmitted update response messages.         |
| Update Response Recv     | The count of received update response messages.            |
|                          |                                                            |

| Parameter                | Description                                             |
|--------------------------|---------------------------------------------------------|
| Transaction Que HiWaterM | The count of transaction queue high watermark messages. |
| Poll Count Hi Water Mark | The count of poll count high watermark messages.        |

## **Showing RADIUS Server Statistics**

#### About this task

You cannot collect the following network statistics from a console port: the number of input and output packets, and the number of input and output bytes. All other statistics from console ports are available to assist with debugging.

#### **Procedure**

1. Enter Privileged EXEC mode:

enable

2. Display RADIUS server statistics:

show radius-server statistics

3. Clear server statistics:

clear radius statistics

#### **Example**

```
Switch: 1#show radius-server statistics
Responses with invalid server address: 0
  Radius Server (UsedBy) : 192.0.2.58 (cli)
       Access Requests : 52
        Access Accepts : 0
         Access Rejects: 0
         Bad Responses : 52
         Client Retries : 52
       Pending Requests: 0
       Acct On Requests : 1
      Acct Off Requests : 0
    Acct Start Requests: 47
     Acct Stop Requests : 46
  Acct Interim Requests : 0
     Acct Bad Responses: 94
  Acct Pending Requests: 0
    Acct Client Retries: 94
      Access Challanges: 0
        Round-trip Time :
         Nas Ip Address : 192.0.2.32
  Radius Server (UsedBy) : 192.0.2.58 (snmp)
        Access Requests : 0
         Access Accepts : 0
         Access Rejects: 0
         Bad Responses : 0
```

```
Client Retries: 0
Pending Requests: 0
Acct On Requests: 0
Acct Off Requests: 0
Acct Start Requests: 0
Acct Stop Requests: 0
Acct Interim Requests: 0
Acct Bad Responses: 0
Acct Pending Requests: 0
Acct Client Retries: 0
Access Challanges: 0
Round-trip Time:
Nas Ip Address: 192.0.2.32
```

## **Job Aid**

The following table shows the field descriptions for the <code>show radius-server statistics</code> command output.

Table 40: show radius-server statistics command fields

| Parameter           | Description                                                                                                |
|---------------------|----------------------------------------------------------------------------------------------------|
| RADIUS Server       | The IP address of the RADIUS server.                                                                       |
| AccessRequests      | Number of access-response packets sent to the server; does not include retransmissions.                    |
| AccessAccepts       | Number of access-accept packets, valid or invalid, received from the server.                               |
| AccessRejects       | Number of access-reject packets, valid or invalid, received from the server.                               |
| BadResponses        | Number of invalid access-response packets received from the server.                                        |
| PendingRequests     | Access-request packets sent to the server that have not yet received a response, or have timed out.        |
| ClientRetries       | Number of authentication retransmissions to the server.                                                    |
| AcctOnRequests      | Number of accounting On requests sent to the server.                                                       |
| AcctOffRequests     | Number of accounting Off requests sent to the server.                                                      |
| AcctStartRequests   | Number of accounting Start requests sent to the server.                                                    |
| AcctStopRequests    | Number of accounting Stop requests sent to the server.                                                     |
| AcctInterimRequests | Number of accounting Interim Requests sent to the server.                                                  |
|                     | The AcctInterimRequests counter increments only if the parameter acct-include-cli-commands is set to true. |
| AcctBadResponses    | Number of Invalid Responses from the server that are discarded.                                            |
| AcctPendingRequests | Number of requests waiting to be sent to the server.                                                       |
| AcctClientRetries   | Number of retries made to this server.                                                                     |

# **Viewing RMON Statistics**

#### About this task

View RMON statistics to manage network performance.

#### **Procedure**

View RMON statistics:

show rmon stats

#### **Example**

#### Job Aid

The following table describes parameters in the output for the show rmon stats command.

#### Table 41: show rmon stats field descriptions

| Parameter | Description                                                                        |
|-----------|------------------------------------------------------------------------------------|
| Index     | An index that uniquely identifies an entry in the Ethernet statistics table.       |
| Port      | Identifies the source of the data that this entry analyzes.                        |
| Owner     | The entity that configured this entry and is therefore using the assign resources. |

## **Showing OSPF Error Statistics on a Port**

Use statistics to help you monitor Open Shortest Path First (OSPF) performance. You can also use statistics in troubleshooting procedures.

#### **Procedure**

1. Enter Privileged EXEC mode:

enable

2. Display extended information about OSPF errors for the specified port or for all ports:

show interfaces GigabitEthernet error ospf [{slot/port[/sub-port][slot/port[/sub-port]][,...]}]

### Variable Definitions

Use the following table to help you use the **show interfaces GigabitEthernet error ospf** command.

| Variable                                         | Value                                                                                                    |
|--------------------------------------------------|----------------------------------------------------------------------------------------------------|
| {slot/port[/sub-port][-slot/port[/sub-port]][,]} | Identifies the slot and port in one of the following formats: a single slot and port (slot/port), a range of slots and ports (slot/port-slot/port), or a series of slots and ports (slot/port,slot/port,slot/port). If the platform supports channelization and the port is channelized, you must also specify the sub-port in the format slot/port/sub-port. |

### Job Aid

The following table describes the output for the show interfaces GigabitEthernet error ospf command.

Table 42: show interfaces GigabitEthernet error ospf field descriptions

| Parameters        | Description                                                                |
|-------------------|----------------------------------------------------------------------------|
| PORT NUM          | Indicates the port number.                                                 |
| VERSION MISMATCH  | Indicates the number of version mismatches this interface receives.        |
| AREA MISMATCH     | Indicates the number of area mismatches this interface receives.           |
| AUTHTYPEMISMATCH  | Indicates the number of AuthType mismatches this interface receives.       |
| AUTH FAILURES     | Indicates the number of authentication failures.                           |
| NET_MASK MISMATCH | Indicates the number of net mask mismatches this interface receives.       |
| HELLOINT MISMATCH | Indicates the number of hello interval mismatches this interface receives. |
| DEADINT MISMATCH  | Indicates the number of dead interval mismatches this interface receives.  |
| OPTION MISMATCH   | Indicates the number of options mismatches this interface receives.        |

# **Viewing OSPF Interface Statistics**

Use statistics to help you monitor Open Shortest Path First (OSPF) performance. You can also use statistics in troubleshooting procedures.

#### **Procedure**

- 1. To enter User EXEC mode, log on to the switch.
- 2. Display OSPF interface statistics:

show ip ospf ifstats [detail vrf WORD<0-16> vrfids WORD<0-512>] [mismatch vrf WORD<0-16> vrfids WORD<0-512>] [vlan <1-4059>] [vrf WORD<0-16>] [vrfids WORD<0-512>]

### **Example**

| Switch:1#show ip ospf ifstats |                |                |       |         |       |      |          |           |      |           |
|-------------------------------|----------------|----------------|-------|---------|-------|------|----------|-----------|------|-----------|
|                               | 0              | SPF Int        | erfac | ce Sta  | tisti | cs - | Global   | Router    |      |           |
| INTERFACE                     | HE<br>RX       | LLOS<br>TX     |       |         |       | ~    | LS<br>RX |           |      | ACK<br>Tx |
| 192.0.2.3<br>192.0.2.8        | 76035<br>76038 | 76355<br>76349 |       | 32<br>0 |       |      |          | 2551<br>0 | 2525 | 1247<br>0 |

## **Variable Definitions**

Use this table to help you use the show ip ospf ifstats command.

| Variable           | Value                                                                                                    |  |
|--------------------|----------------------------------------------------------------------------------------------------|--|
| detail             | Shows detailed information.                                                                                                    |  |
| mismatch           | Shows the number of times the area ID is not matched.                                                                                                    |  |
| vlan <1-4059>      | Specifies the VLAN ID in the range of 1 to 4059. By default, VLAN IDs 1 to 4059 are configurable and the system reserves VLAN IDs 4060 to 4094 for internal use. On switches that support the vrf-scaling and spbm-config-mode boot configuration flags, if you enable these flags, the system also reserves VLAN IDs 3500 to 3998. VLAN ID 1 is the default VLAN and you cannot create or delete VLAN ID 1. |  |
| vrf WORD<1-16>     | Specifies a VRF instance by VRF name.                                                                                                    |  |
| vrfids WORD<0-512> | Specifies a VRF or range of VRFs by ID.                                                                                                    |  |

## **Job Aid**

The following table describes the output for the show ip ospf ifstats command.

Table 43: show ip ospf ifstats field descriptions

| Field     | Description                                                                     |
|-----------|---------------------------------------------------------------------------------|
| INTERFACE | Indicates the IP address of the host.                                           |
| HELLOS RX | Indicates the number of hello packets received by this interface.               |
| HELLOS TX | Indicates the number of hello packets transmitted by this interface.            |
| DBS RX    | Indicates the number of database descriptor packets received by this interface. |

| Field          | Description                                                                           |
|----------------|---------------------------------------------------------------------------------------|
| DBS TX         | Indicates the number of database descriptor packets transmitted by this interface.    |
| LS REQ         | Indicates the number of link state request packets received by this interface.        |
| LS TX          | Indicates the number of link state request packets transmitted by this interface.     |
| LS UDP RX      | Indicates the number of link state update packets received by this interface.         |
| LS UDP TX      | Indicates the number of link state update packets transmitted by this interface.      |
| LS ACK RX      | Indicates the number of link state acknowledge packets received by this interface.    |
| LS ACK TX      | Indicates the number of link state acknowledge packets transmitted by this interface. |
| VERSION        | Indicates the OSPF version.                                                           |
| AREA           | Indicates the OSPF area.                                                              |
| AUTHTYPE       | Indicates the OSPF authentication type.                                               |
| AUTHFAIL       | The count of authentication fail messages.                                            |
| NETMASK        | Indicates the net mask.                                                               |
| HELLO          | The count of Hello messages.                                                          |
| DEADTRR OPTION | The dead TRR option.                                                                  |

## **Viewing OSPF Range Statistics**

Use statistics to help you monitor Open Shortest Path First (OSPF) performance. You can also use statistics in troubleshooting procedures. OSPF range statistics include area ID, range network address, range subnet mask, range flag, and LSDB type.

### **Procedure**

- 1. To enter User EXEC mode, log on to the switch.
- 2. Display the OSPF range statistics:

```
show ip ospf stats [vrf WORD < 0-16 >] [vrfids WORD < 0-512 >]
```

### **Example**

```
Switch:1#show ip ospf stats

OSPF Statistics - GlobalRouter

NumBufAlloc: 239603
NumBufFree: 239603
NumBufFreeFail: 0
NumBufFreeFail: 0
NumTxPkt: 239655
NumTxPkt: 317562
NumTxDropPkt: 0
NumTxDropPkt: 0
NumRxDropPkt: 0
```

```
NumRxBadPkt: 0
    NumSpfRun: 47
    LastSpfRun: 2 day(s), 04:18:58
    LsdbTblSize: 16
    NumAllocBdDDP: 24
    NumFreeBdDDP: 24
    NumBadLsReq: 0
    NumBeqMismatch: 3
    NumOspfRoutes: 4
    NumOspfAreas: 1
NumOspfAdjacencies: 3
--More-- (q = quit)
```

### Variable Definitions

Use the data in the following table to use the show ip ospf stats command.

| Variable          | Value                                   |  |  |
|-------------------|-----------------------------------------|--|--|
| vrf WORD<0-16>    | Specifies a VRF instance by VRF name.   |  |  |
| vrfids WORD<0-16> | Specifies a VRF or range of VRFs by ID. |  |  |

### Job Aid

The following table describes the show command output.

Table 44: show ip ospf stats command parameters

| Parameter                                                                                                    | Description                                                                                                    |  |  |
|----------------------------------------------------------------------------------------------------|----------------------------------------------------------------------------------------------------|--|--|
| NumBufAlloc                                                                                                    | Indicates the number of buffers allocated for OSPF.                                                                                                    |  |  |
| NumBufFree                                                                                                    | Indicates the number of buffers that are freed by the OSPF.                                                                                                  |  |  |
| NumBufAllocFail                                                                                                    | Indicates the number of times that OSPF failed to allocate buffers.                                                                                          |  |  |
| NumBufFreeFail                                                                                                    | Indicates the number of times that OSPF failed to free buffers.                                                                                              |  |  |
| NumTxPkt                                                                                                    | Indicates the number of packets transmitted by OSPF.                                                                                                    |  |  |
| NumRxPkt                                                                                                    | Indicates the number of packets received by OSPF.                                                                                                    |  |  |
| NumTxDropPkt                                                                                                    | Indicates the number of packets dropped before transmission by OSPF.                                                                                         |  |  |
| NumRxDropPkt                                                                                                    | Indicates the number of packets dropped before reception by OSPF.                                                                                            |  |  |
| NumRxBadPkt                                                                                                    | Indicates the number of packets received by OSPF that are bad.                                                                                               |  |  |
| NumSpfRun                                                                                                    | Indicates the total number of SPF calculations performed by OSPF, which also includes the number of partial route table calculation for incremental updates. |  |  |
| LastSpfRun                                                                                                    | Indicates the time (SysUpTime) since the last SPF calculated by OSPF.                                                                                        |  |  |
| LsdbTblSize                                                                                                    | Indicates the number of entries in the link state database table.                                                                                            |  |  |
| NumAllocBdDDP                                                                                                    | Indicates the number of times buffer descriptors were allocated for OSPF database description packets.                                                       |  |  |
| NumFreeBdDDP Indicates the number of times buffer descriptors were freed after u OSPF database description packets. |                                                                                                    |  |  |

| Parameter          | Description                                              |  |  |
|--------------------|----------------------------------------------------------|--|--|
| NumBadLsReq        | Indicates the number of bad LSDB requests.               |  |  |
| NumSeqMismatch     | Indicates the number of mismatches for sequence numbers. |  |  |
| NumOspfRoutes      | The count of OSPF routes.                                |  |  |
| NumOspfAreas       | The count of OSPF areas.                                 |  |  |
| NumOspfAdjacencies | The count of Adjacencies.                                |  |  |

## **Clearing IP OSPF Statistics**

Use the following procedure to clear all IPv4 OSPF statistics.

#### **Procedure**

1. Enter Privileged EXEC mode:

enable

2. Clear IPv4 OSPF statistics:

clear ip ospf stats [vrf WORD<1-16>] [vrfids WORD<0-512>]

### **Variable Definitions**

Use the data in the following table to use the clear ip ospf stats command.

| Variable           | Value                                 |
|--------------------|---------------------------------------|
| vrf WORD<0-16>     | Specifies a VRF instance by VRF name. |
| vrfids WORD<0-512> | Specifies the ID of the VRF.          |

## **Viewing Basic OSPF Statistics for a Port**

Use statistics to help you monitor Open Shortest Path First (OSPF) performance. You can also use statistics in troubleshooting procedures.

#### **Procedure**

- 1. To enter User EXEC mode, log on to the switch.
- 2. View basic OSPF statistics:

```
show ports statistics ospf main [{slot/port[/sub-port][-slot/port[/
sub-port]][,...]}]
```

#### Example

View basic OSPF statistics:

```
Switch:1>enable
Switch:1#show ports statistics ospf main
```

| =====  |             |          | Port Stat  | s Ospf       |             |             |
|--------|-------------|----------|------------|--------------|-------------|-------------|
| PORT_N | JM RX_HELLO | TX_HELLO | RXDB_DESCF | R TXDB_DESCR | RXLS_UPDATE | TXLS_UPDATE |
| 1/3    | 0           | 0        | 0          | 0            | 0           | 0           |

## **Variable Definitions**

Use the data in the following table to use the show ports statistics ospf main command.

| Variable                                         | Value                                                                                                    |
|--------------------------------------------------|----------------------------------------------------------------------------------------------------|
| {slot/port[/sub-port][-slot/port[/sub-port]][,]} | Identifies the slot and port in one of the following formats: a single slot and port (slot/port), a range of slots and ports (slot/port-slot/port), or a series of slots and ports (slot/port,slot/port,slot/port). If the platform supports channelization and the port is channelized, you must also specify the sub-port in the format slot/port/sub-port. |

## Job Aid

The following table describes the output for the **show ports statistics ospf main** command.

Table 45: show ports statistics ospf main output description

| Field       | Description                                                                     |
|-------------|---------------------------------------------------------------------------------|
| PORT NUM    | Indicates the port number.                                                      |
| RX_HELLO    | Indicates the number of hello packets this interface receives.                  |
| TX_HELLO    | Indicates the number of hello packets this interface transmitted.               |
| RXDB_DESCR  | Indicates the number of database descriptor packets this interface receives.    |
| TXDB_DESCR  | Indicates the number of database descriptor packets this interface transmitted. |
| RXLS_UPDATE | Indicates the number of link state update packets this interface receives.      |
| TXLS_UPDATE | Indicates the number of link state update packets this interface transmitted.   |

## **Showing Extended OSPF Statistics**

Use statistics to help you monitor Open Shortest Path First (OSPF) performance. You can also use statistics in troubleshooting procedures.

#### **Procedure**

- 1. To enter User EXEC mode, log on to the switch.
- 2. Display extended OSPF information about the specified port or for all ports:

```
show ports statistics ospf extended [{slot/port[/sub-port][-slot/
port[/sub-port]][,...]}]
```

### **Example**

### Display extended OSPF information:

| Switch:1>enable Switch:1#show ports statistics ospf extended |              |           |             |              |  |
|--------------------------------------------------------------|--------------|-----------|-------------|--------------|--|
|                                                              |              | Ро        | rt Stats Os | spf Extended |  |
| PORT_N                                                       | UM RXLS_REQS | TXLS_REQS | RXLS_ACKS   | TXLS_ACKS    |  |
| 1/3                                                          | 0            | 0         | 0           | 0            |  |

## **Variable Definitions**

Use the data in the following table to use the **show ports statistics ospf extended** command.

| Variable                                         | Value                                                                                                    |
|--------------------------------------------------|----------------------------------------------------------------------------------------------------|
| {slot/port[/sub-port][-slot/port[/sub-port]][,]} | Identifies the slot and port in one of the following formats: a single slot and port (slot/port), a range of slots and ports (slot/port-slot/port), or a series of slots and ports (slot/port,slot/port,slot/port). If the platform supports channelization and the port is channelized, you must also specify the sub-port in the format slot/port/sub-port. |

## Job Aid

The following table describes the output for the show ports statistics ospf extended command.

Table 46: show ports statistics ospf extended output description

| Parameters | Description                                                                           |
|------------|---------------------------------------------------------------------------------------|
| PORT_NUM   | Indicates the port number.                                                            |
| RXLS_REQS  | Indicates the number of link state update request packets received by this interface. |
| TXLS_REQS  | Indicates the number of link state request packets transmitted by this interface.     |
| RXLS_ACKS  | Indicates the number of link state acknowledge packets received by this interface.    |
| TXLS_ACKS  | Indicates the number of link state acknowledge packets transmitted by this interface. |

# **Viewing Ingress Port-rate Limit Statistics**

Use this procedure to view the ingress port-rate limit statistics. The system displays the statistics of the dropped packets and bytes.

## Note:

This command is not available on all hardware platforms.

#### **Procedure**

1. Enter Privileged EXEC mode:

enable

2. View the ingress port-rate limit statistics:

show interfaces gigabitethernet statistics rate-limiting [port {slot/port[/sub-port][-slot/port[/sub-port]][,...]}]

#### **Example**

Switch: 1# show interfaces gigabitethernet statistics rate-limiting 1/1

|                | <br>Q0                | S Interface Ingress I  | Rate-Limiting Sta | ats               |
|----------------|-----------------------|------------------------|-------------------|-------------------|
| PORT           | DROPPING<br>PKTS RATE | DROPPING<br>BYTES RATE | DROPPING<br>PKTS  | DROPPING<br>BYTES |
| 1/1<br>1430758 | 9224                  | 92<br>1436481032       | 260507            |                   |

## **Variable Definitions**

Use the data in the following table to use the **show interfaces gigabitethernet statistics rate-limiting command**.

| Variable                                         | Value                                                                                                    |
|--------------------------------------------------|----------------------------------------------------------------------------------------------------|
| {slot/port[/sub-port][-slot/port[/sub-port]][,]} | Identifies the slot and port in one of the following formats: a single slot and port (slot/port), a range of slots and ports (slot/port-slot/port), or a series of slots and ports (slot/port,slot/port,slot/port). If the platform supports channelization and the port is channelized, you must also specify the sub-port in the format slot/port/sub-port. |

# **Viewing Ingress Policer Statistics**

Use this procedure to view the ingress policer statistics. The system displays individual policer statistics for specific ports to manage network performance.

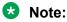

This command is not available on all hardware platforms.

#### **Procedure**

1. Enter Privileged EXEC mode:

enable

#### 2. View the policer statistics:

show interfaces gigabitethernet statistics policer {slot/port[/sub-port][-slot/port[/sub-port]][,...]}

#### Example

Switch:1# show interfaces gigabitethernet statistics policer 1/3

| ===== |        |       |                      |       |
|-------|--------|-------|----------------------|-------|
|       | ==<br> |       | s Port Policer Stats |       |
|       | ==     |       |                      |       |
| PORT  | TOTAL  | TOTAL | YELLOW               | RED   |
| NUM   | PKTS   | BYTES | BYTES                | BYTES |
|       |        |       |                      |       |
| 1/3   | 420    | 31628 | 0                    | 0     |

### **Variable Definitions**

Use the data in the following table to use the **show interfaces gigabitethernet** statistics policer command.

| Variable                                         | Value                                                                                                    |
|--------------------------------------------------|----------------------------------------------------------------------------------------------------|
| {slot/port[/sub-port][-slot/port[/sub-port]][,]} | Identifies the slot and port in one of the following formats: a single slot and port (slot/port), a range of slots and ports (slot/port-slot/port), or a series of slots and ports (slot/port,slot/port,slot/port). If the platform supports channelization and the port is channelized, you must also specify the sub-port in the format slot/port/sub-port. |

# **Viewing the Management Port Statistics**

Use this procedure to view the management port statistics.

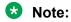

This procedure only applies to hardware with a dedicated, physical management interface.

#### **Procedure**

1. Enter Global Configuration mode:

enable
configure terminal

2. View the management port statistics:

show interfaces mgmtethernet statistics

### **Example**

### View management port statistics:

| Switc       | Switch:1#show interfaces mgmtethernet statistics |                 |            |              |  |               |                    |
|-------------|--------------------------------------------------|-----------------|------------|--------------|--|---------------|--------------------|
|             |                                                  |                 | Port Stats | Interface    |  |               |                    |
| PORT<br>NUM | IN<br>OCTETS                                     | OUT<br>OCTETS   |            | IN<br>PACKET |  | OUT<br>PACKET |                    |
| mgmt        | 7222116                                          | 44282           |            | 81789        |  | 586           |                    |
| PORT<br>NUM | IN<br>FLOWCTRL                                   | OUT<br>FLOWCTRL |            | IN<br>PFC    |  | OUT<br>PFC    | OUTLOSS<br>PACKETS |
| mgmt        | 0                                                | 0               |            | 0            |  | 0             | 0                  |

# **Viewing IP VRRPv3 Statistics**

Use the following procedure to view IP VRRPv3 statistics to monitor network performance.

#### **Procedure**

1. Enter Privileged EXEC mode:

enable

2. Enter the following command to view VRRP statistics:

show ip vrrp statistics version <2-3>

3. Enter the following command to view VRRP statistics for the specified VRF:

show ip vrrp statistics vrf WORD<1-16> version <2-3>

4. Enter the following command to view VRRP statistics for the specified virtual router:

show ip vrrp statistics vrfids WORD<0-512> version <2-3>

#### Example

### View IP VRRPv3 statistics:

| Switch:1#show ip vrrp statistics |             |                |                    |  |  |  |  |
|----------------------------------|-------------|----------------|--------------------|--|--|--|--|
| VRRP Global Stats - GlobalRouter |             |                |                    |  |  |  |  |
| CHK_SUM_ERR                      | VERSION_ERR | VRID_ERR       | VRRP_VERSION       |  |  |  |  |
| 0                                | 0           | 0              | 2 3                |  |  |  |  |
| =======                          | VRRP        | Interface Sta  | ats - GlobalRouter |  |  |  |  |
| VRRP ID P/V                      | BECOME_MA   | ASTER ADVERITS | se_rcv version     |  |  |  |  |
| 3 3                              | 1           | 0              | 2                  |  |  |  |  |

| 2       | 1/1      | 1             | 0             | 3            |                           |         |
|---------|----------|---------------|---------------|--------------|---------------------------|---------|
| VRRP ID | P/V      | ADVERTISE_INT | _ERR TTL_ERR  | PRIO_0_1     | RCV VERSION               |         |
| 3       | 3        | Λ             | Λ             | 0            | 2                         |         |
| 2       | 1/1      | 0             | 0             | 0            | 3                         |         |
| VRRP ID | P/V      | PRIO_0_SENT   | INVALID_TYPE_ | ERR ADDRESS_ | LIST_ERR UNKNOWN_AUTHTYPE | VERSION |
| 3       | 3<br>1/1 | 0             | 0             | 0            | 0<br>0                    | 2       |
| VRRP ID | P/V      | AUTHTYPE_ERR  | PACKLEN_ERR   | VERSION      |                           |         |
| 3       | 3<br>1/1 | 0<br>0        | 0<br>0        | 2<br>3       |                           |         |

### **Variable Definitions**

Use the data in the following table to use the ip vrrp version command.

| Variable           | Value                                                                               |
|--------------------|-------------------------------------------------------------------------------------|
| version            | Configures the VRRP version on the specified interface.                             |
| <2–3>              | Specifies the version of VRRP (2 or 3) to be configured on the specified interface. |
| vrf WORD<1–16>     | Specifies the name of the VRF.                                                      |
| vrfids WORD<0–512> | Specifies the ID of the VRF, and is an integer in the range of 0–512.               |

# **Clearing IPv4 MSDP Statistics**

Use the following procedure to clear all IPv4 Multicast Source Discovery Protocol (MSDP) statistics for all peers or a specific peer.

#### **About this task**

The switch supports this command for local management VRF or global routing table (GRT). If you do not specify a VRF or VRF ID, the switch defaults to GRT.

#### **Procedure**

1. Enter Privileged EXEC mode:

enable

2. Clear IPv4 MSDP statistics for all peers:

```
clear ip msdp statistics [vrf WORD<0-16>] [vrfids WORD<0-512>]
```

3. Clear IPv4 MSDP statistics for a specific peer:

```
clear ip msdp statistics {A.B.C.D.} [vrf WORD<0-16>] [vrfids WORD<0-
512>]
```

### **Variable Definitions**

Use the data in the following table to use the clear ip msdp statistics command.

| Variable           | Value                                                |
|--------------------|------------------------------------------------------|
| vrf WORD<0-16>     | Specifies a VRF instance by VRF name.                |
| vrfids WORD<0-512> | Specifies the ID of the VRF.                         |
| {A.B.C.D.}         | Specifies the IPv4 MSDP address for a specific peer. |

# **Viewing IPv4 ICMP Statistics**

View the collective IPv4 ICMP statistics for all VRF instances.

#### **Procedure**

- 1. To enter User EXEC mode, log on to the switch.
- 2. View IPv4 ICMP statistics:

```
show ip icmp statistics
```

### Example

#### View IPv4 ICMP statistics:

```
Switch: 1#show ip icmp statistics
 Icmp Statistics:
ICMP IN STATISTICS (includes GRT and all VRF instances) :
IcmpInMsgs = 0
IcmpInErrors = 0
IcmpInDestUnreachs = 0
IcmpInTimeExcds = 0
IcmpInTimeExcds = 0
IcmpInParmProbs = 0
IcmpInSrcQuenchs = 0
IcmpInRedirects = 0
IcmpInEchos = 0
IcmpInEchoReps = 0
IcmpInTimestamps = 0
IcmpInTimestampReps = 0
IcmpInAddrMasks
                           = 0
IcmpInAddrMaskReps = 0
ICMP OUT STATISTICS (includes GRT and all VRF instances) :
IcmpOutErrors = 0
IcmpOutDestUnreachs = 0
IcmpOutTimeExcds = 0
IcmpOutParmProbs = 0
IcmpOutSrcQuenchs
IcmpOutRedirects
                           = 0
IcmpOutEchos
                            = 0
IcmpOutEchoReps
```

```
IcmpOutTimestamps = 0
IcmpOutTimestampReps = 0
IcmpOutAddrMasks = 0
IcmpOutAddrMaskReps = 0
0 messages dropped due to rate limiting
```

# **Clearing IPv6 Statistics**

Clear all IPv6 statistics if you do not require previous statistics.

#### **Procedure**

1. Enter Privileged EXEC mode:

enable

2. Clear all the IPv6 statistics:

```
clear ipv6 statistics all [vrf WORD<1-16> | vrfids WORD<0-512>]
```

3. Clear interface statistics:

```
clear ipv6 statistics interface [general|icmp] [gigabitethernet \{slot/port[/sub-port]\}>| loopback <1-256> | mgmtethernet mgmt | tunnel <1-2000> | vlan <1-4059>] [vrf WORD<1-16> | vrfids WORD<0-512>]
```

4. Clear TCP statistics:

```
clear ipv6 statistics tcp [vrf WORD<1-16> | vrfids WORD<0-512>]
```

5. Enter the following command to clear UDP statistics:

```
clear ipv6 statistics udp [vrf WORD<1-16> | vrfids WORD<0-512>]
```

### **Variable Definitions**

Use the information in the following table to use the clear ipv6 statistics commands.

| Variable                               | Value                                                                                                    |
|----------------------------------------|----------------------------------------------------------------------------------------------------|
| gigabitethernet {slot/port[/sub-port]} | Identifies a single slot and port. If the platform supports channelization and the port is channelized, you must also specify the sub-port in the format slot/port/sub-port. |
| loopback <1-256>>                      | Identifies a loopback interface.                                                                                                    |
| mgmtethernet mgmt                      | Identifies the management interface. This parameter only applies to hardware with a dedicated, physical management interface.                                                |

| Variable           | Value                                                                                                    |
|--------------------|----------------------------------------------------------------------------------------------------|
| tunnel <1-2000>    | Identifies a 6in4 tunnel ID.                                                                                                    |
| vlan<1-4059>       | Specifies the VLAN ID in the range of 1 to 4059. By default, VLAN IDs 1 to 4059 are configurable and the system reserves VLAN IDs 4060 to 4094 for internal use. On switches that support the vrf-scaling and spbm-config-mode boot configuration flags, if you enable these flags, the system also reserves VLAN IDs 3500 to 3998. VLAN ID 1 is the default VLAN and you cannot create or delete VLAN ID 1. |
| vrf WORD<1–16>     | Specifies the VRF name.                                                                                                    |
| vrfids WORD<0-512> | Specifies the VRF ID.                                                                                                    |

# **Viewing IPv6 ICMP Statistics**

View IPv6 ICMP statistics on an interface for ICMP messages sent over a particular interface.

#### **Procedure**

- 1. To enter User EXEC mode, log on to the switch.
- 2. View IPv6 ICMP statistics:

```
show ipv6 interface icmpstatistics [gigabitethernet <slot/port[/subport]> | loopback <1-256> | mgmtethernet mgmt|tunnel <1-2000> | vlan <1-4059>] [vrf WORD<1-16>] [vrfids WORD<0-512>]
```

### **Example**

#### View ICMP statistics:

```
Switch:1>show ipv6 interface icmpstatistics
______
                           Icmp Stats
______
Icmp stats for IfIndex = 192
IcmpInMsqs: 0
IcmpInErrors: 0
IcmpInDestUnreachs : 0
IcmpInAdminProhibs : 0
IcmpInTimeExcds : 0
IcmpInParmProblems : 0
IcmpInPktTooBigs : 0
IcmpInEchos : 0
IcmpInEchoReplies : 0
IcmpInRouterSolicits : 0
IcmpInRouterAdverts : 0
InNeighborSolicits: 0
InNbrAdverts : 0
IcmpInRedirects : 0
IcmpInGroupMembQueries : 0
IcmpInGroupMembResponses : 0
```

# **Variable Definitions**

Use the data in the following table to use the show ipv6 interface icmpstatistics command

| Variable                               | Value                                                                                                    |
|----------------------------------------|----------------------------------------------------------------------------------------------------|
| <1-4059>                               | Shows ICMP statistics for the specific interface index. If you do not specify an interface index, the command output includes all IPv6 ICMP interfaces.                                                                                                    |
|                                        | Specifies the VLAN ID in the range of 1 to 4059. By default, VLAN IDs 1 to 4059 are configurable and the system reserves VLAN IDs 4060 to 4094 for internal use. On switches that support the vrf-scaling and spbm-config-mode boot configuration flags, if you enable these flags, the system also reserves VLAN IDs 3500 to 3998. VLAN ID 1 is the default VLAN and you cannot create or delete VLAN ID 1. |
| gigabitethernet {slot/port[/sub-port]} | Identifies a single slot and port. If the platform supports channelization and the port is channelized, you must also specify the sub-port in the format slot/port/sub-port.                                                                                                    |
| loopback <1-256>>                      | Identifies a loopback interface.                                                                                                    |
| mgmtethernet mgmt                      | Identifies the management interface. This parameter only applies to hardware with a dedicated, physical management interface.                                                                                                    |
| tunnel <1-2000>                        | Identifies a 6in4 tunnel ID.                                                                                                    |
| vrf WORD<1–16>                         | Specifies the VRF name.                                                                                                    |
| vrfids WORD<0-512>                     | Specifies the VRF ID.                                                                                                    |

# **Viewing IPv6 DHCP Relay Statistics**

Display individual IPv6 DHCP Relay statistics for specific interfaces to manage network performance.

### **Procedure**

- 1. To enter User EXEC mode, log on to the switch.
- 2. View statistics:

show ipv6 dhcp-relay counters

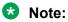

Use the sys action reset counters command to clear DHCP Relay statistics.

### **Example**

### Job Aid

The following table explains the output of the show ipv6 dhcp-relay counters command.

Table 47: show ipv6 dhcp-relay counters command output

| Heading  | Description                                                    |
|----------|----------------------------------------------------------------|
| REQUESTS | Shows the number of DHCP and BootP requests on this interface. |
| REPLIES  | Shows the number of DHCP and BootP replies on this interface.  |

# **Viewing IPv6 OSPF Statistics**

View OSPF statistics to analyze trends.

#### **Procedure**

- 1. To enter User EXEC mode, log on to the switch.
- 2. View statistics:

```
show ipv6 ospf statistics [vrf WORD <1-16>] [vrfids WORD <0-512>]
```

#### **Example**

#### View IPv6 OSPF statistics:

# **Job Aid**

The following table explains the output of the show ipv6 ospf statistics command.

| Field          | Description                                                                                              |
|----------------|----------------------------------------------------------------------------------------------------|
| NumTxPkt       | Shows the count of sent packets.                                                                         |
| NumRxPkt       | Shows the count of received packets.                                                                     |
| NumTxDropPkt   | Shows the count of sent, dropped packets.                                                                |
| NumRxDropPkt   | Shows the count of received, dropped packets.                                                            |
| NumRxBadPkt    | Shows the count of received, bad packets.                                                                |
| NumSpfRun      | Shows the count of intra-area route table updates with calculations using this area link-state database. |
| LastSpfRun     | Shows the count of the most recent SPF run.                                                              |
| LsdbTblSize    | Shows the size of the link-state database table.                                                         |
| NumBadLsReq    | Shows the count of bad link requests.                                                                    |
| NumSeqMismatch | Shows the count of sequence mismatched packets.                                                          |

### **Variable Definitions**

Use the data in the following table to use the show ipv6 ospf stats command.

| Variable           | Value                   |
|--------------------|-------------------------|
| vrf WORD<1-16>     | Specifies the VRF name. |
| vrfids WORD<0-512> | Specifies VRF IDs.      |

# **Clearing IPv6 OSPF Statistics**

### About this task

Use the following procedure to clear all IPv6 OSPF statistics.

### **Procedure**

1. Enter Privileged EXEC mode:

enable

2. Clear IPv6 statistics:

clear ipv6 ospf stats [vrf WORD<1-16>] [vrfids WORD<0-512>]

### Variable Definitions

Use the data in the following table to use the clear ipv6 ospf stats command.

| Variable           | Value                   |
|--------------------|-------------------------|
| vrf WORD<1-16>     | Specifies the VRF name. |
| vrfids WORD<0-512> | Specifies VRF IDs.      |

# Viewing IPv6 Statistics on an Interface

View IPv6 statistics to view information about the IPv6 datagrams on an interface.

#### **Procedure**

- 1. To enter User EXEC mode, log on to the switch.
- 2. View statistics:

```
show ipv6 interface statistics [gigabitethernet <slot/port[/sub-port]> | loopback <1-256> | mgmtethernet mgmt | tunnel <1-2000> | vlan <1-4059>] [vrf WORD<1-16>] [vrfids WORD<0-512>]
```

### **Example**

View IPv6 statistics on an interface:

```
Switch:1>enable
Switch: 1#show ipv6 interface statistics
                               Interface Stats
If Stats for mgmt, IfIndex = 64
InReceives: 404
InHdrErrors: 0
InTooBigErrors : 0
InNoRoutes: 0
InAddrErrors : 0
InUnknownProtos : 0
InTruncatedPkts: 0
InDiscards : 0
InDelivers : 404
OutForwDatagrams: 0
OutRequests: 417
OutDiscards: 0
OutFragOKs : 0
OutFragFails : 0
OutFragCreates: 0
--More-- (q = quit)
```

### Variable Definitions

Use the data in the following table to use the show ipv6 interface statistics command

| Variable                               | Value                                                                                                    |
|----------------------------------------|----------------------------------------------------------------------------------------------------|
| gigabitethernet {slot/port[/sub-port]} | Identifies a single slot and port. If the platform supports channelization and the port is channelized, you must also specify the sub-port in the format slot/port/sub-port.                                                                                                    |
| loopback <1-256>>                      | Identifies a loopback interface.                                                                                                    |
| mgmtethernet mgmt                      | Identifies the management interface. This parameter only applies to hardware with a dedicated, physical management interface.                                                                                                    |
| tunnel <1-2000>                        | Identifies a 6in4 tunnel ID.                                                                                                    |
| vlan <1-4059>                          | Shows statistics for the specific interface index. If you do not specify an interface index, the command output includes all IPv6 interfaces.                                                                                                    |
|                                        | Specifies the VLAN ID in the range of 1 to 4059. By default, VLAN IDs 1 to 4059 are configurable and the system reserves VLAN IDs 4060 to 4094 for internal use. On switches that support the vrf-scaling and spbm-config-mode boot configuration flags, if you enable these flags, the system also reserves VLAN IDs 3500 to 3998. VLAN ID 1 is the default VLAN and you cannot create or delete VLAN ID 1. |
| vrf WORD<1–16>                         | Specifies the VRF name.                                                                                                    |
| vrfids WORD<0-512>                     | Specifies the VRF ID.                                                                                                    |

# **Displaying IPsec Statistics**

Use the following procedure to clear Internet Protocol Security (IPsec) system statistics counters and display IPsec statistics on an interface. The device only clears system statistics counters on system reboot.

### **Procedure**

- 1. To enter User EXEC mode, log on to the switch.
- 2. Display IPsec statistics for the system:

```
show ipsec statistics system
```

3. Display IPsec statistics for an Ethernet interface:

```
show ipsec statistics gigabitethernet {slot/port[/sub-port][-slot/
port[/sub-port]][,...]}
```

4. Display IPsec statistics for a VLAN interface:

```
show ipsec statistics vlan <1-4059>
```

5. Display statistics for IPsec on the management interface:

## Note:

This step does not apply to VSP 4000 Series or XA1400 Series.

show ipsec statistics mgmtethernet <mgmt | mgmt2>

6. Display statistics for IPsec on the loopback interface:

```
show ipsec statistics loopback <1-256>
```

7. Clear IPsec system statistics counters:

```
clear ipsec stats all
```

#### **Example**

Display IPsec statistics. Output is partial due to length.

```
Switch:1>show ipsec statistics system
______
                     IPSEC Global Statistics
\begin{array}{ll} \text{InSuccesses} & = & 0 \\ \text{InSPViolations} & = & 0 \end{array}
InNotEnoughMemories = 0
InAHESPReplays = 0
InAHFailures = 0
InESPFailures = 0
OutSuccesses = 0
OutSPViolations = 0
OutNotEnoughMemories = 0
generalError = 0
InAHSuccesses
Inansuccesses
InESPSuccesses
OutAHSuccesses
OutESPSuccesses
               = 0
OutKBytes
                = 0
OutBytes
                = 0
InKBytes
InBytes
                = 0
--More-- (q = quit)
Switch:1>show ipsec statistics gigabitethernet 1/13
______
                       Ipsec Port Stats
______
Ifindex = 204
InSuccesses = 0
InSPViolations = 0
InNotEnoughMemories = 0
InAHESPReplays = 0
InAHFailures
InESPFailures
OutSuccesses
OutSPViolations = 0
OutNotEnoughMemories = 0
generalError = 0
Switch:1>show ipsec statistics vlan 1
      Ipsec Vlan Stats
```

```
Ifindex = 2049
InSuccesses = 0
InSPViolations = 0
InNotEnoughMemories = 0
InAHESPReplays = 0
InAHFailures = 0
OutSuccesses = 0
OutSviolations = 0
OutSviolations = 0
OutNotEnoughMemories = 0
generalError = 0
```

### Display IPsec statistics for a loopback interface:

```
Switch:1>show ipsec statistics loopback 1

Ipsec LoopBack Stats

Ifindex = 1344
InSuccesses = 0
InSPViolations = 0
InNotEnoughMemories = 0
InAHESPReplays = 0
InAHESPReplays = 0
InAHFailures = 0
InESPFailures = 0
OutSuccesses = 0
OutSuccesses = 0
OutSpViolations = 0
OutNotEnoughMemories = 0
generalError = 0
```

```
Switch:1>show ipsec statistics mgmtethernet mgmt

Ipsec Port Stats

Ifindex = 64
InSuccesses = 0
InSPViolations = 0
InNotEnoughMemories = 0
InAHESPReplays = 0
InESPReplays = 0
InESPReplays = 0
OutSuccesses = 0
OutSuccesses = 0
OutSpViolations = 0
OutSpViolations = 0
OutNotEnoughMemories = 0
OutNotEnoughMemories = 0
generalError = 0
```

```
Switch:1>show ipsec statistics mgmtethernet mgmt2

Ipsec Port Stats

Ifindex = 128
Insuccesses = 0
InSPViolations = 0
InNotEnoughMemories = 0
InAHESPReplays = 0
InESPReplays = 0
InAHFailures = 0
InESPFailures = 0
OutSuccesses = 0
```

```
OutSPViolations = 0
OutNotEnoughMemories = 0
generalError = 0
```

### **Variable Definitions**

Use the data in the following table to use the **show ipsec statistics** command.

| Variable                                           | Value                                                                                                    |
|----------------------------------------------------|----------------------------------------------------------------------------------------------------|
| {slot/port[/sub-port][-slot/port[/sub-port]][,]}   | Identifies the slot and port in one of the following formats: a single slot and port (slot/port), a range of slots and ports (slot/port-slot/port), or a series of slots and ports (slot/port,slot/port,slot/port). If the platform supports channelization and the port is channelized, you must also specify the sub-port in the format slot/port/sub-port. |
| loopback <1-256>                                   | Identifies the loopback interface.                                                                                                    |
| mgmtethernet < mgmt   mgmt2>                       | Identifies the interface as the management interface.                                                                                                    |
| Note:                                              |                                                                                                    |
| Exception: mgmt2 only supported on VSP 8600 Series |                                                                                                    |
| system                                             | Shows statistics for the entire system.                                                                                                    |
| vlan <1-4059>                                      | Specifies the VLAN.                                                                                                    |

# **Job Aid**

The following table describes the fields in the output for the **show ipsec statistics system** command.

| Parameter           | Description                                                                                                    |
|---------------------|----------------------------------------------------------------------------------------------------|
| InSuccesses         | Specifies the number of ingress packets IPsec successfully carries.                                                                         |
| InSPViolations      | Specifies the number of ingress packets IPsec discards since boot time because of a security policy violation.                              |
| InNotEnoughMemories | Specifies the number of ingress packets IPsec discards since boot time because not enough memory is available.                              |
| InAHESPReplays      | Specifies the number of ingress packets IPsec discards since boot time because the encapsulating security payload (ESP) replay check fails. |
| InAHFailures        | Specifies the number of ingress packets IPsec discards since boot time because the AH authentication check fails.                           |

| Parameter             | Description                                                                                                    |
|-----------------------|----------------------------------------------------------------------------------------------------|
| InESPFailures         | Specifies the number of ingress packets IPsec discards since boot time because the ESP authentication check fails.            |
| OutSuccesses          | Specifies the number of egress packets IPsec successfully carries since boot time.                                            |
| OutSPViolations       | Specifies the number of egress packets IPsec discards since boot time because a security policy violation occurs.             |
| OutNotEnoughMemories  | Specifies the number of egress packets IPsec discards since boot time because not enough memory is available since boot time. |
| generalError          | Specifies a general error.                                                                                                    |
| InAHSuccesses         | Specifies the number of ingress packets IPsec carries because the AH authentication succeeds.                                 |
| InESPSuccesses        | Specifies the number of ingress packets IPsec carries since boot time because the ESP authentication succeeds.                |
| OutAHSuccesses        | Specifies the number of egress packets IPsec successfully carries since boot time.                                            |
| OutESPSuccesses       | Specifies the number of egress packets IPsec successfully carries since boot time.                                            |
| OutKBytes             | Specifies the total number of kilobytes on egress.                                                                            |
| OutBytes              | Specifies the total number of bytes on egress.                                                                                |
| InKBytes              | Specifies the total number of bytes on ingress.                                                                               |
| InBytes               | Specifies the total number of bytes on ingress.                                                                               |
| TotalPacketsProcessed | Specifies the total number of packets processed.                                                                              |
| TotalPacketsByPassed  | Specifies the total number of packets bypassed.                                                                               |
| OutAHFailures         | Specifies the number of egress packets IPsec discards since boot time because the AH authentication check fails.              |
| OutESPFailures        | Specifies the number of egress packets IPsec discards since boot time because the ESP authentication check fails.             |
| InMD5Hmacs            | Specifies the number of inbound HMAC MD5 occurrences since boot time.                                                         |
| InSHA1Hmacs           | Specifies the number of inbound HMAC SHA1 occurrences since boot time.                                                        |
| InAESXCBCs            | Specifies the number of inbound AES XCBC MAC occurrences since boot time.                                                     |

| Parameter           | Description                                                                                     |
|---------------------|-------------------------------------------------------------------------------------------------|
| InAnyNullAuth       | Specifies the number of inbound null authentication occurrences since boot time.                |
| In3DESCBCs          | Specifies the number of inbound 3DES CBC occurrences since boot time.                           |
| InAESCBCs           | Specifies the number of inbound AES CBC occurrences since boot time.                            |
| InAESCTRs           | Specifies the number of inbound AES CTR occurrences since boot time.                            |
| InAnyNullEncrypt    | Specifies the number of inbound null occurrences since boot time. Used for debugging purposes.  |
| OutMD5Hmacs         | Specifies the number of outbound HMAC MD5 occurrences since boot time.                          |
| OutSHA1Hmacs        | Specifies the number of outbound HMAC SHA1 occurrences since boot time.                         |
| OutAESXCBCs         | Specifies the number of outbound AES XCBC MAC occurrences since boot time.                      |
| OutInAnyNullAuth    | Specifies the number of outbound null authentication occurrences since boot time.               |
| Out3DESCBCs         | Specifies the number of outbound 3DES CBC occurrences since boot time.                          |
| OutAESCBCs          | Specifies the number of outbound AES CBC occurrences since boot time.                           |
| OutAESCTRs          | Specifies the number of outbound AES CTR occurrences since boot time.                           |
| OutInAnyNullEncrypt | Specifies the number of outbound null occurrences since boot time. Used for debugging purposes. |

The following table describes the fields in the output for the show ipsec statistics gigabitethernet {slot/port[-slot/port][,...]} and show statistics loopback <1-256> commands.

| Parameter           | Description                                                                                                    |
|---------------------|----------------------------------------------------------------------------------------------------|
| Ifindex             | Specifies the interface.                                                                                       |
| InSuccesses         | Specifies the number of ingress packets IPsec successfully carries.                                            |
| InSPViolations      | Specifies the number of ingress packets IPsec discards since boot time because of a security policy violation. |
| InNotEnoughMemories | Specifies the number of ingress packets IPsec discards since boot time because not enough memory is available. |

| Parameter            | Description                                                                                                    |
|----------------------|----------------------------------------------------------------------------------------------------|
| InAHESPReplays       | Specifies the number of ingress packets IPsec discards since boot time because the encapsulating security payload (ESP) replay check fails. |
| InAHFailures         | Specifies the number of ingress packets IPsec discards since boot time because the AH authentication check fails.                           |
| InESPFailures        | Specifies the number of ingress packets IPsec discards since boot time because the ESP authentication check fails.                          |
| OutSuccesses         | Specifies the number of egress packets IPsec successfully carries since boot time.                                                          |
| OutSPViolations      | Specifies the number of egress packets IPsec discards since boot time because a security policy violation occurs.                           |
| OutNotEnoughMemories | Specifies the number of egress packets IPsec discards since boot time because not enough memory is available since boot time.               |
| generalError         | Specifies a general error.                                                                                                    |

The following table describes the fields in the output for the show ipsec statistics vlan <1-4059> command.

| Parameter           | Description                                                                                                    |
|---------------------|----------------------------------------------------------------------------------------------------|
| Ifindex             | Specifies the interface.                                                                                                    |
| InSuccesses         | Specifies the number of ingress packets IPsec successfully carries.                                                                         |
| InSPViolations      | Specifies the number of ingress packets IPsec discards since boot time because of a security policy violation.                              |
| InNotEnoughMemories | Specifies the number of ingress packets IPsec discards since boot time because not enough memory is available.                              |
| InAHESPReplays      | Specifies the number of ingress packets IPsec discards since boot time because the encapsulating security payload (ESP) replay check fails. |
| InAHFailures        | Specifies the number of ingress packets IPsec discards since boot time because the AH authentication check fails.                           |
| InESPFailures       | Specifies the number of ingress packets IPsec discards since boot time because the ESP authentication check fails.                          |
| OutSuccesses        | Specifies the number of egress packets IPsec successfully carries since boot time.                                                          |

| Parameter            | Description                                                                                                    |
|----------------------|----------------------------------------------------------------------------------------------------|
| OutSPViolations      | Specifies the number of egress packets IPsec discards since boot time because a security policy violation occurs.             |
| OutNotEnoughMemories | Specifies the number of egress packets IPsec discards since boot time because not enough memory is available since boot time. |
| generalError         | Specifies a general error.                                                                                                    |

The following table describes the fields in the output for the show ipsec statistics mgmtethernet command.

| Parameter            | Description                                                                                                    |
|----------------------|----------------------------------------------------------------------------------------------------|
| Ifindex              | Specifies the interface.                                                                                                    |
| InSuccesses          | Specifies the number of ingress packets IPsec successfully carries.                                                                               |
| InSPViolations       | Specifies the number of ingress packets IPsec discards since boot time because of a security policy violation.                                    |
| InNotEnoughMemories  | Specifies the number of ingress packets IPsec discards since boot time because not enough memory is available.                                    |
| InAHESPReplays       | Specifies the number of ingress packets IPsec discards since boot time because the AH replay check fails.                                         |
| InESPReplays         | Specifies the total number of ingress packets IPsec discards since boot time because the encapsulating security payload (ESP) replay check fails. |
| InAHFailures         | Specifies the number of ingress packets IPsec discards since boot time because the AH authentication check fails.                                 |
| InESPFailures        | Specifies the number of ingress packets IPsec discards since boot time because the ESP authentication check fails.                                |
| OutSuccesses         | Specifies the number of egress packets IPsec successfully carries since boot time.                                                                |
| OutSPViolations      | Specifies the number of egress packets IPsec discards since boot time because a security policy violation occurs.                                 |
| OutNotEnoughMemories | Specifies the number of egress packets IPsec discards since boot time because not enough memory is available since boot time.                     |
| generalError         | Specifies a general error.                                                                                                    |

# **Viewing IPv6 VRRP Statistics**

View IPv6 VRRP statistics to monitor network performance

#### **Procedure**

- 1. To enter User EXEC mode, log on to the switch.
- 2. View statistics for the device and for all interfaces:

```
show ipv6 vrrp statistics [link-local WORD<0-127>]] [vrid <1-255>]
```

#### **Example**

View IPv6 VRRP statistics for VRID 1.

```
Switch:1(config) #show ipv6 vrrp statistics vrid 1
                   VRRP Interface Stats - GlobalRouter
______
VRID P/V BECOME MASTER ADVERTISE RCV

    1
    84
    2
    17372

    1
    85
    2
    17372

    1
    86
    1
    0

    1
    87
    1
    0

   1001 2 17372
VRID P/V ADVERTISE INT ERR TTL ERR PRIO 0 RCV
1 84 0
1 85 0
                  0
                                        0
    86 0
87 0
                           0
1
                           0
                                         Ω
    1001 0
VRID P/V PRIO 0 SENT INVALID TYPE ERR ADDRESS LIST ERR UNKNOWN AUTHTYPE
--More-- (q = quit)
```

### **Variable Definitions**

Use the data in the following table to use the show ipv6 vrrp statistics command.

| Variable               | Value                                               |
|------------------------|-----------------------------------------------------|
| link-local WORD<0-127> | Shows statistics for a specific link-local address. |
| vrid <1–255>           | Shows statistics for a specific VRID.               |

### Job Aid

The following table describes the output for the show ipv6 vrrp statistics command.

Table 48: show ipv6 vrrp statistics command output

| Heading           | Description                                                                                                    |
|-------------------|----------------------------------------------------------------------------------------------------|
| CHK_SUM_ERR       | Shows the number of VRRP packets received with an invalid VRRP checksum value.                                                                                                    |
| VERSION_ERR       | Shows the number of VRRP packets received with an unknown or unsupported version number.                                                                                                    |
| VRID_ERR          | Shows the number of VRRP packets received with an invalid VrID for this virtual router.                                                                                                    |
| BECOME_MASTER     | Shows the total number of times that the state of this virtual router has transitioned to master.  Discontinuities in the value of this counter can occur at re-initialization of the management system, and at other times as indicated by the value of DiscontinuityTime.                                                                    |
| ADVERTISE_RCV     | Shows the total number of VRRP advertisements received by this virtual router. Discontinuities in the value of this counter can occur at re-initialization of the management system, and at other times as indicated by the value of DiscontinuityTime.                                                                                        |
| ADVERTISE_INT_ERR | Shows the total number of VRRP advertisement packets received for which the advertisement interval is different than the one configured for the local virtual router. Discontinuities in the value of this counter can occur at re-initialization of the management system, and at other times as indicated by the value of DiscontinuityTime. |
| TTL_ERR           | Shows the total number of VRRP packets received by the virtual router with IPv4 TTL (for VRRP over IPv4) or IPv6 Hop Limit (for VRRP over IPv6) not equal to 255. Discontinuities in the value of this counter can occur at re-initialization of the management system, and at other times as indicated by the value of DiscontinuityTime.     |
| PRIO_0_RCV        | Shows the total number of VRRP packets received by the virtual router with a priority of 0. Discontinuities in the value of this counter can occur at re-initialization of the management system, and at other times as indicated by the value of DiscontinuityTime.                                                                           |
| PRIO_0_SENT       | Shows the total number of VRRP packets sent by the virtual router with a priority of 0. Discontinuities in the value of this counter can occur at re-initialization of the management system, and at other times as indicated by the value of DiscontinuityTime.                                                                               |

| Heading          | Description                                                                                                    |
|------------------|----------------------------------------------------------------------------------------------------|
| INVALID_TYPE_ERR | Shows the number of VRRP packets received by the virtual router with an invalid value in the 'type' field. Discontinuities in the value of this counter can occur at reinitialization of the management system, and at other times as indicated by the value of DiscontinuityTime.                               |
| ADDRESS_LIST_ERR | Shows the total number of packets received for which the address list does not match the locally configured list for the virtual router. Discontinuities in the value of this counter can occur at reinitialization of the management system, and at other times as indicated by the value of DiscontinuityTime. |
| UNKNOWN_AUTHTYPE | Shows the total number of packets received with an unknown authentication type.                                                                                                    |
| PACKLEN_ERR      | Shows the total number of packets received with a packet length less than the length of the VRRP header. Discontinuities in the value of this counter can occur at reinitialization of the management system, and at other times as indicated by the value of DiscontinuityTime.                                 |

# **Showing the EAPoL Status of the Device**

Display the current device configuration.

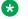

### Note:

Use the clear-stats command to clear EAP or NEAP statistics.

### **Procedure**

- 1. To enter User EXEC mode, log on to the switch.
- 2. Display the current device configuration by using the following command:

```
show eapol system
```

### **Example**

```
Switch:1#show eapol system
______
                     Eapol System
              eap : enabled
      non-eap-pwd-fmt : ip-addr.mac-addr.port-number
   non-eap-pwd-fmt key:
 non-eap-pwd-fmt padding : disabled
```

# **Showing EAPoL Authenticator Statistics**

Display the authenticator statistics to manage network performance.

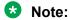

Use the clear-stats command to clear EAP or NEAP statistics.

#### **Procedure**

- 1. To enter User EXEC mode, log on to the switch.
- 2. Display the authenticator statistics:

show eapol auth-stats interface [gigabitEthernet [{slot/port[/sub-port][-slot/port[/sub-port]]],...]}]

### **Example**

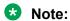

Slot and port information can differ depending on hardware platform.

Switch: 1#show eapol auth-stats interface

|      |             |           | Eag           | Auther         | nticator          | Statis          | tics           |                   |
|------|-------------|-----------|---------------|----------------|-------------------|-----------------|----------------|-------------------|
| PORT | EAP<br>RCVD | AUTH-EAP  | START<br>RCVD | LOGOFF<br>RCVD | INVALID<br>FRAMES | LENGTH<br>ERROR | LAST-RX<br>VER | LAST-RX<br>SRC    |
| 1/1  | 716         | 1074      | 0             | 0              | 0                 | 0               | 1              | 18:a9:05:b1:04:ce |
| 1/2  | 0           | 0         | 0             | 0              | 0                 | 0               | 0              | 00:00:00:00:00    |
| 1/3  | 0           | 0         | 0             | 0              | 0                 | 0               | 0              | 00:00:00:00:00    |
| 1/4  | 0           | 5         | 0             | 0              | 0                 | 0               | 0              | 00:00:00:00:00    |
| 1/5  | 0           | 0         | 0             | 0              | 0                 | 0               | 0              | 00:00:00:00:00    |
| 1/6  | 0           | 0         | 0             | 0              | 0                 | 0               | 0              | 00:00:00:00:00    |
| 1/7  | 0           | 0         | 0             | 0              | 0                 | 0               | 0              | 00:00:00:00:00    |
| 1/8  | 0           | 0         | 0             | 0              | 0                 | 0               | 0              | 00:00:00:00:00    |
| 1/9  | 0           | 0         | 0             | 0              | 0                 | 0               | 0              | 00:00:00:00:00    |
| 1/10 | 0           | 0         | 0             | 0              | 0                 | 0               | 0              | 00:00:00:00:00    |
| Mor  | e (         | q = quit) |               |                |                   |                 |                |                   |

### **Variable Definitions**

Use the data in the following table to use the show eapol auth-stats interface command.

| Variable                                         | Value                                                                                                    |
|--------------------------------------------------|----------------------------------------------------------------------------------------------------|
| {slot/port[/sub-port][-slot/port[/sub-port]][,]} | Identifies the slot and port in one of the following formats: a single slot and port (slot/port), a range of slots and ports (slot/port-slot/port), or a series of slots and ports (slot/port,slot/port,slot/port). If the platform supports channelization and the port is channelized, you must also specify the subport in the format slot/port/sub-port. |

### Job Aid

The following table describes the output for the show eapol auth-stats interface command.

Table 49: show eapol auth-stats interface field descriptions

| Parameter      | Description                                                                                                    |
|----------------|----------------------------------------------------------------------------------------------------|
| PORT           | Displays the port number in use.                                                                                     |
| EAP RCVD       | Displays the number of EAPoL-EAP frames received by this Authenticator.                                              |
| AUTH-EAP TX    | Displays the number of EAPoL-EAP frames transmitted by the Authenticator.                                            |
| START RCVD     | Displays the number of EAPoL start frames received by this Authenticator.                                            |
| LOGOFF RCVD    | Displays the number of EAPoL logoff frames received by this Authenticator.                                           |
| INVALID FRAMES | Displays the number of EAPoL frames received by this Authenticator in which the frame type is not recognized.        |
| LENGTH ERROR   | Displays the number of EAPoL frames received by this Authenticator in which the Packet Body Length field is invalid. |
| LAST-RX VER    | Displays the last received version of the EAPoL frame by this Authenticator.                                         |
| LAST-RX SRC    | Displays the source MAC address of the last received EAPoL frame by this Authenticator.                              |

# **Viewing EAPoL Session Statistics**

View EAPoL session statistics to manage network performance.

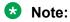

Use the clear-stats command to clear EAP/NEAP statistics.

#### **Procedure**

- 1. To enter User EXEC mode, log on to the switch.
- 2. Display the session statistics:

```
show eapol session-stats interface [gigabitEthernet [{slot/port[/
sub-port][-slot/port[/sub-port]][,...]}]
```

#### **Example**

```
Switch:1#show eapol session-stats interface

Eap Authenticator Session Statistics
```

| PORT MAC SES                   |          | HENTIC<br>HOD | SESSION<br>TIME |      | ERMINATI<br>AUSE | E US:<br>NA: |                |
|--------------------------------|----------|---------------|-----------------|------|------------------|--------------|----------------|
| 1/1 18:a9:05:b                 | o1:04:ce | cb000000      | remote-server   | 0 da | ay(s),           | 05:58:16     | not-terminated |
| 1/4 00:00:00:0<br>000000000001 | 00:00:01 | cb000002      | remote-server   | 0 da | ay(s),           | 05:48:01     | not-terminated |

### Variable Definitions

Use the data in the following table to use the show eapol session-stats interface command.

| Variable                                         | Value                                                                                                    |
|--------------------------------------------------|----------------------------------------------------------------------------------------------------|
| {slot/port[/sub-port][-slot/port[/sub-port]][,]} | Identifies the slot and port in one of the following formats: a single slot and port (slot/port), a range of slots and ports (slot/port-slot/port), or a series of slots and ports (slot/port,slot/port,slot/port). If the platform supports channelization and the port is channelized, you must also specify the subport in the format slot/port/sub-port. |

### Job Aid

The following table describes the output for the show eapol session-stats interface command.

Table 50: show eapol session-stats interface field descriptions

| Parameter        | Description                                                                                       |
|------------------|---------------------------------------------------------------------------------------------------|
| PORT NUM         | Displays the port number in use.                                                                  |
| MAC              | Displays the MAC address of the client.                                                           |
| USER NAME        | Displays the user name of the Supplicant Authenticator Port Access Entity (PAE).                  |
| SESSION ID       | Displays a unique identifier for the session.                                                     |
| AUTHENTIC METHOD | Displays the authentication method (remote or local RADIUS server) used to establish the session. |
| SESSION TIME     | Displays the duration of the session (in seconds).                                                |
| TERMINATE CAUSE  | Displays the reason the session terminated.                                                       |

# **Viewing Non-EAPoL MAC Information**

Use this procedure to view non-EAPoL client MAC information on a port.

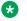

### Note:

Use the clear-stats command to clear EAP/NEAP statistics.

### **Procedure**

- 1. To enter User EXEC mode, log on to the switch.
- 2. Display the non-EAPoL MAC information:

show eapol multihost non-eap-mac status [vlan <1-4059>][{slot/port[/sub-port]][,...]}]

### **Example**

|                                                | Switc       | h:1#show eapol m | ultihost non-eap-mac s | status     |  |
|------------------------------------------------|-------------|------------------|------------------------|------------|--|
| NUM ID                                         |             |                  | Non-Eap Oper           | Status     |  |
| 1/3 00:00:00:11:22:33 RADIUS-Authenticated 250 | PORT<br>NUM | MAC              | STATE                  | VLAN<br>ID |  |
|                                                | 1/3 0       | 0:00:00:11:22:33 | RADIUS-Authenticated   | 250        |  |

### **Variable Definitions**

Use the data in the following table to use the show eapol multihost non-eap-mac status command.

| Variable                                         | Value                                                                                                    |
|--------------------------------------------------|----------------------------------------------------------------------------------------------------|
| {slot/port[/sub-port][-slot/port[/sub-port]][,]} | Identifies the slot and port in one of the following formats: a single slot and port (slot/port), a range of slots and ports (slot/port-slot/port), or a series of slots and ports (slot/port,slot/port,slot/port). If the platform supports channelization and the port is channelized, you must also specify the subport in the format slot/port/sub-port.                                                 |
| <1-4059>                                         | Specifies the VLAN ID in the range of 1 to 4059. By default, VLAN IDs 1 to 4059 are configurable and the system reserves VLAN IDs 4060 to 4094 for internal use. On switches that support the vrf-scaling and spbm-config-mode boot configuration flags, if you enable these flags, the system also reserves VLAN IDs 3500 to 3998. VLAN ID 1 is the default VLAN and you cannot create or delete VLAN ID 1. |

### Job Aid

The following table describes the output for the show eapol multihost non-eap-mac status command.

Table 51: show eapol multihost non-eap-mac status field descriptions

| Parameter | Description                                                                                        |
|-----------|----------------------------------------------------------------------------------------------------|
| PORT NUM  | Displays the port number in use.                                                                   |
| MAC       | Displays the MAC address of the client.                                                            |
| STATE     | Indicates the authentication status of the non EAP host that is authenticated using radius server. |
| VLAN ID   | Indicates the VLAN assigned to the client.                                                         |

# **Viewing Port EAPoL Operation Statistics**

Use this procedure to view port EAPoL operation statistics.

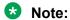

Use the clear-stats command to clear EAP/NEAP statistics.

#### **Procedure**

- 1. To enter User EXEC mode, log on to the switch.
- 2. Display the port EAPoL operation statistics information:

show eapol status interface [gigabitEthernet [{slot/port[/sub-port]
[-slot/port[/sub-port]][,...]}] [vlan <1-4059>]

### **Example**

| Switc                           | h:1#show eapol status | interface     |            |     |
|---------------------------------|-----------------------|---------------|------------|-----|
|                                 |                       | Eap Oper Sta  | ats        |     |
| PORT<br>NUM                     | MAC                   | PAE<br>STATUS | VLAN<br>ID | PRI |
| 1/1                             | 18:a9:05:b1:04:ce     | authenticated | 10         | 2   |
| Total Number of EAP sessions: 1 |                       |               |            |     |

### **Variable Definitions**

Use the data in the following table to use the show eapol status command.

| Variable                                             | Value                                                                                                    |
|------------------------------------------------------|----------------------------------------------------------------------------------------------------|
| {slot/port[/sub-port][-slot/<br>port[/sub-port]][,]} | Identifies the slot and port in one of the following formats: a single slot and port (slot/port), a range of slots and ports (slot/port-slot/port), or a series of slots and ports (slot/port,slot/port,slot/port). If the platform supports channelization and the port is channelized, you must also specify the subport in the format slot/port/sub-port. |
| <1-4059>                                             | Specifies the VLAN ID for which to show the statistics.                                                                                                    |

### Job Aid

The following table describes the output for the show eapol status interface command.

Table 52: show eapol status interface field descriptions

| Parameter | Description                             |
|-----------|-----------------------------------------|
| PORT NUM  | Displays the port number in use.        |
| MAC       | Displays the MAC address of the client. |

| Parameter  | Description                                                         |
|------------|---------------------------------------------------------------------|
| PAE STATUS | Indicates the current state of the authenticator PAE state machine. |
| VLAN ID    | Indicates the VLAN assigned to the client.                          |
| PRI        | Indicates port priority.                                            |

# **Viewing IP Multicast Threshold Exceeded Statistics**

This procedure only applies to VSP 4000 Series, VSP 4900 Series, VSP 7200 Series, VSP 7400 Series, VSP 8200 Series, and VSP 8400 Series.

#### **Procedure**

- 1. To enter User EXEC mode, log on to the switch.
- 2. View statistics:

```
show sys stats ipmc-threshold-exceeded-cnt
```

#### Example

```
Switch:1>show sys stats ipmc-threshold-exceeded-cnt
SourceGroupThresholdExceeded: 7372
EgressStreamThresholdExceeded: 7331
```

# **Viewing NTP Statistics**

#### About this task

Use the **show ntp statistics** command to view the output for each NTP stratum regardless of whether authentication is enabled.

#### **Procedure**

1. Enter Privileged EXEC mode:

```
enable
```

2. View NTP statistics:

```
show ntp statistics
```

#### Example

The output for the show ntp statistics command includes different information for NTPv3 and NTPv4.

#### For NTPv3:

```
Switch:1#show ntp statistics

NTP Server: 192.0.2.187

Stratum: unknown
Version: unknown
```

```
Sync Status: not synchronized
Reachability: unreachable
Root Delay: unknown
Precision: unknown
Access Attempts: 2
Server Synch: 0
Server Fail: 2
Fail Reason: Server unreachable
```

#### For NTPv4:

```
Switch: 1#show ntp statistics
            NTP Server : 192.0.2.187
                Stratum : 16
                Version : NTPv4
              Broadcast : No
           Auth Enabled : Disabled
            Auth Status : Not-Auth
            Sync Status : Rejected
           Reachability : Unreachable
             Root Delay: 0.000
              Root Disp : 0.000
                 Delay : 0.000
             Dispersion : 15937.500
Offset : 0.000
              Precision : -23
                Jitter : 0.000
             Last Event : Mobilize
             NTP Server : 192.0.2.201
._____
                Stratum : 4
               Version : NTPv4
              Broadcast : No
           Auth Enabled : Enabled
            Auth Status : Ok
            Sync Status : Candidate
           Reachability : Reachable
             Root Delay: 18.448
              Root Disp : 128.677
                 Delay : 18.448
             Dispersion: 0.366
                 Offset : 0.202
              Precision : -24
             Jitter : 1.041
Last Event : Popcorn
```

# **Viewing Segmented Management Instance Statistics**

View operational statistics for the Management Instance.

#### **Procedure**

- 1. To enter User EXEC mode, log on to the switch.
- 2. View statistics:

show mgmt statistics [<clip | vlan>]

3. Enter Privileged EXEC mode:

enable

4. **(Optional)** Clear the statistics for the Management Instance:

clear mgmt statistics [<clip | vlan>]

### **Example**

| Switch:1 | Switch:1>show mgmt statistics |             |               |             |            |          |         |
|----------|-------------------------------|-------------|---------------|-------------|------------|----------|---------|
|          |                               | Mgmt I      | Interface Sta | ats Informa | tion       |          |         |
| INST     | DESCR                         | RX-PKTS     | RX-ERROR      | RX-DROP     | TX-PKTS    | TX-ERROR | TX-DROP |
| 3<br>4   | Mgmt-clip<br>Mgmt-vlan        | 124<br>765  | 0             | 22<br>1     | 100<br>434 | 0<br>0   | 12<br>0 |
| 2 out of | 2 Total Num of                | mgmt interf | aces displa   | yed         |            |          |         |

# **Clear Energy Efficient Ethernet (EEE) Statistics**

#### About this task

Perform this procedure to clear information about Energy Efficient Ethernet (EEE) statistics for all ports on a switch, or for a specific port.

#### **Procedure**

1. Enter Privileged EXEC mode:

enable

2. Clear Energy Efficient Ethernet statistics on all ports or specify a particular port:

```
clear energy-saver eee stats [port {slot/port[/sub-port] [-slot/
port[/sub-port]] [,...]}]
```

### **Variable Definitions**

Use the data in following table to use the clear energy-saver eee stats command.

| Variable                                          | Value                                                                                                    |
|---------------------------------------------------|----------------------------------------------------------------------------------------------------|
| port                                              | Specifies one or more ports.                                                                                                    |
| {slot/port[/sub-port][-slot/port[/sub-port]] [,]} | Identifies the slot and port in one of the following formats: a single slot and port (slot/port), a range of slots and ports (slot/port-slot/port), or a series of slots and ports (slot/port,slot/port,slot/port,slot/port). If the platform supports channelization and the port is channelized, you must also specify the sub-port in the format slot/port/sub-port. |

# **Display Energy Efficient Ethernet (EEE) Statistics**

#### About this task

Perform this procedure to display information about Energy Efficient Ethernet (EEE) statistics for all ports on a switch, or for a specific port.

#### **Procedure**

- 1. To enter User EXEC mode, log on to the switch.
- 2. Display information about all ports or specify a particular port:

```
show energy-saver eee statistics [{slot/port[/sub-port] [-slot/
port[/sub-port]] [,...]}]
```

#### **Example**

| Switch: | l>show energy-s | saver eee sta    | tistics                          |                  |                                  |
|---------|-----------------|------------------|----------------------------------|------------------|----------------------------------|
|         |                 | EE               | E Port Status                    |                  |                                  |
| PortId  | EEE<br>Status   | Tx<br>LPI Events | Tx Idle Duration (micro seconds) | Rx<br>LPI Events | Rx Idle Duration (micro seconds) |
| 1/1     | enabled         | 847              | 963657920                        | 115              | 965100020                        |

### **Variable Definitions**

Use the data in following table to use the show energy-saver eee statistics command.

| Variable                                          | Value                                                                                                    |
|---------------------------------------------------|----------------------------------------------------------------------------------------------------|
| {slot/port[/sub-port][-slot/port[/sub-port]] [,]} | Identifies the slot and port in one of the following formats: a single slot and port (slot/port), a range of slots and ports (slot/port-slot/port), or a series of slots and ports (slot/port,slot/port,slot/port,slot/port). If the platform supports channelization and the port is channelized, you must also specify the sub-port in the format slot/port/sub-port. |

# **Viewing Statistics Using EDM**

Use statistics to help monitor the performance of the switch.

#### About this task

To reset all statistics counters, click **Clear Counters**. After you click this button, all Cumulative, Average, Minimum, Maximum, and LastVal columns reset to zero, and automatically begin to recalculate statistical data.

# Important:

The **Clear Counters** function does not affect the AbsoluteValue counter for the device. The **Clear Counters** function clears all cached data in EDM except AbsoluteValue. Perform the following steps to reset AbsoluteValues.

#### **Procedure**

- 1. In the Device Physical View tab, select the Device.
- 2. In the navigation pane, expand the **Configuration > Edit** folders.
- 3. Click Chassis.
- 4. Click the **System** tab.
- 5. In ActionGroup1, select resetCounters, and then click Apply.

# **Graphing Chassis Statistics**

Create graphs of chassis statistics to generate a visual representation of your data.

#### **Procedure**

- 1. In the Device Physical View, select the chassis.
- 2. In the navigation pane, expand the **Configuration > Graph** folders.
- 3. Click Chassis.
- 4. On the Graph Chassis tab, select the tab with the data you want to graph:
  - System
  - SNMP
  - IP
  - ICMP In
  - ICMP Out
  - TCP
  - UDP
- 5. Select the statistic you want to graph.
- 6. Select the graph type:
  - line chart
  - · area chart
  - bar chart
  - pie chart

# **Graphing Port Statistics**

You can create a graph of the port statistics to generate a visual representation of your data.

#### **Procedure**

- 1. In the Device Physical View, select the port or ports for which you want to create a graph.
- 2. In the navigation pane, expand the Configuration > Graph folders, and then click Port.
  OR, use the following shortcut:
  - Right-click the selected port or ports from Step 1, and choose **Graph**.
- 3. On the **Graph Port** tab for the selected port or ports, select the item you want to graph.
- 4. Click an icon to select the type of graph you require. The following list provides the graph types available:
  - Line Chart
  - · Area Chart
  - · Bar Chart
  - · Pie Chart

# **Viewing Chassis System Statistics**

Use the following procedure to create graphs for chassis statistics.

#### **Procedure**

- 1. In the Device Physical View, select the chassis.
- 2. In the navigation pane, expand the **Configuration > Graph** folders.
- Click Chassis.
- 4. Click the **System** tab.

# **System Field Descriptions**

The following table describes the fields on the System tab.

| Name    | Description                                                                                                    |
|---------|----------------------------------------------------------------------------------------------------|
| MemUsed | The percentage of memory space used.                                                                                                    |
|         | Only the AbsoluteValue column is valid in the System tab. All other columns display as N/A because they are percentages and not actual memory counters. |
| MemFree | The amount in kilobytes of free memory.                                                                                                    |
| CpuUtil | Percentage of CPU utilization.                                                                                                    |

# **Viewing Chassis SNMP Statistics**

View chassis SNMP statistics to monitor network performance.

### **Procedure**

- 1. In the Device Physical View, select the chassis.
- 2. In the navigation pane, expand the **Configuration > Graph** folders.
- 3. Click Chassis.
- 4. Click the **SNMP** tab.

# **SNMP Field Descriptions**

The following table describes parameters on the **SNMP** tab.

| Name            | Description                                                                                                    |
|-----------------|----------------------------------------------------------------------------------------------------|
| InPkts          | The number of messages delivered to the SNMP entity from the transport service.                                                                   |
| OutPkts         | The number of SNMP messages passed from the SNMP protocol entity to the transport service.                                                        |
| InTotalReqVars  | The number of MIB objects retrieved successfully by the SNMP protocol entity as the result of receiving valid SNMP Get-Request and Get-Next PDUs. |
| InTotalSetVars  | The number of MIB objects altered successfully by the SNMP protocol entity as the result of receiving valid SNMP Set-Request PDUs.                |
| InGetRequests   | The number of SNMP Get-Request PDUs the SNMP protocol accepts and processes.                                                                      |
| OutGetRequests  | The number of SNMP Get-Request PDUs that are generated by the SNMP protocol entity.                                                               |
| InGetNexts      | The number of SNMP Get-Next PDUs the SNMP protocol accepts and processes.                                                                         |
| OutGetNexts     | The number of SNMP Get-Next PDUs that are generated by the SNMP protocol entity.                                                                  |
| InSetRequests   | The number of SNMP Set-Request PDUs the SNMP protocol accepts and processes.                                                                      |
| OutSetRequests  | The number of SNMP Set-Request PDUs that are generated by the SNMP protocol entity.                                                               |
| InGetResponses  | The number of SNMP Get-Response PDUs the SNMP protocol accepts and processes.                                                                     |
| OutGetResponses | The number of SNMP Get-Response PDUs that are generated by the SNMP protocol entity.                                                              |
| InTraps         | The number of SNMP Trap PDUs the SNMP protocol accepts.                                                                                           |

| Name                | Description                                                                                                    |
|---------------------|----------------------------------------------------------------------------------------------------|
| OutTraps            | The number of SNMP Trap PDUs the SNMP protocol generates.                                                                                                    |
| OutTooBigs          | The number of SNMP PDUs the SNMP protocol generates for which the value of the error-status field is tooBig.                                                                                                    |
| OutNoSuchNames      | The number of SNMP PDUs the SNMP protocol generates for which the value of the error-status field is noSuchName.                                                                                                    |
| OutBadValues        | The number of SNMP PDUs the SNMP protocol generates for which the value of the error-status field is badValue.                                                                                                    |
| OutGenErrs          | The number of SNMP PDUs the SNMP protocol generates for which the value of the error-status field is genErr.                                                                                                    |
| InBadVersions       | The number of SNMP messages delivered to the SNMP protocol entity for an unsupported SNMP version.                                                                                                    |
| InBadCommunityNames | The number of SNMP messages delivered to the SNMP protocol entity that used an SNMP community name not known to said entity.                                                                                                    |
| InBadCommunityUses  | The number of SNMP messages delivered to the SNMP protocol entity that represented an SNMP operation not allowed by the SNMP community named in the message.                                                                                                    |
| InASNParseErrs      | The number of ASN.1 or BER errors the SNMP protocol encountered when decoding received SNMP messages.                                                                                                    |
| InTooBigs           | The number of SNMP PDUs delivered to the SNMP protocol entity for which the value of the error-status field is tooBig.                                                                                                    |
| InNoSuchNames       | The number of SNMP PDUs delivered to the SNMP protocol entity for which the value of the error-status field is noSuchName.                                                                                                    |
| InBadValues         | The number of SNMP PDUs delivered to the SNMP protocol entity for which the value of the error-status field is badValue.                                                                                                    |
| InReadOnlys         | The number of SNMP PDUs delivered to the SNMP protocol entity for which the value of the error-status field is readOnly. It is a protocol error to generate an SNMP PDU containing the value "readOnly" in the error-status field. This object is provided to detect incorrect implementations of the SNMP. |
| InGenErrs           | The number of SNMP PDUs delivered to the SNMP protocol entity for which the value of the error-status field is genErr.                                                                                                    |

# **Viewing Chassis IP Statistics**

View chassis IP statistics to monitor network performance.

### **Procedure**

- 1. In the Device Physical View, select the chassis.
- 2. In the navigation pane, expand the **Configuration > Graph** folders.
- 3. Click Chassis.

### 4. Click the **IP** tab.

# **IP Field Descriptions**

The following table describes parameters on the  $\ensuremath{\mathbf{IP}}$  tab.

| Name            | Description                                                                                                    |
|-----------------|----------------------------------------------------------------------------------------------------|
| InReceives      | The number of input datagrams received from interfaces, including those received in error.                                                                                                    |
| InHdrErrors     | The number of input datagrams discarded due to errors in the IP headers, including bad checksums, version number mismatch, other format errors, time-to-live exceeded, errors discovered in processing their IP options.                                                                                                    |
| InAddrErrors    | The number of input datagrams discarded because the IP address in the IP header destination field was not a valid address to be received at this entity. This count includes invalid addresses (for example, 0.0.0.0) and addresses of unsupported Classes (for example, Class E). For entities that are not IP Gateways and therefore do not forward datagrams, this counter includes datagrams discarded because the destination address was not a local address. |
| ForwDatagrams   | The number of input datagrams for which this entity was not their final IP destination, as a result of which an attempt was made to find a route to forward them to that final destination. In entities that do not act as IP Gateways, this counter includes only those packets that were Source-Routed by way of this entity and had successful Source-Route option processing.                                                                                   |
| InUnknownProtos | The number of locally addressed datagrams received successfully but discarded because of an unknown or unsupported protocol.                                                                                                    |
| InDiscards      | The number of input IP datagrams for which no problems were encountered to prevent their continued processing but that were discarded (for example, for lack of buffer space). This counter does not include any datagrams discarded while awaiting reassembly.                                                                                                    |
| InDelivers      | The number of input datagrams successfully delivered to IP user-protocols (including ICMP).                                                                                                    |
| OutRequests     | The number of IP datagrams that local IP user-protocols (including ICMP) supplied to IP in requests for transmission. This counter does not include any datagrams counted in ipForwDatagrams.                                                                                                    |
| OutDiscards     | The number of output IP datagrams for which no problem was encountered to prevent their transmission to their destination, but that were discarded (for example, for lack of buffer space). This counter includes datagrams counted in ipForwDatagrams if any such packets met this (discretionary) discard criterion.                                                                                                    |
| OutNoRoutes     | The number of IP datagrams discarded because no route was found to transmit them to their destination. This counter includes any packets counted in ipForwDatagrams that meet this no-route criterion. This counter includes any datagrams a host cannot route because all default gateways are down.                                                                                                    |

| Name        | Description                                                                                                    |
|-------------|----------------------------------------------------------------------------------------------------|
| FragOKs     | The number of IP datagrams that were successfully fragmented at this entity.                                                                                                    |
| FragFails   | The number of IP datagrams that were discarded because they needed to be fragmented at this entity but can not be, for example, because the Don't Fragment flags were set.                                                                                                    |
| FragCreates | The number of IP datagram fragments that were generated as a result of fragmentation at this entity.                                                                                                    |
| ReasmReqds  | The number of IP fragments received that needed to be reassembled at this entity.                                                                                                    |
| ReasmOKs    | The number of IP datagrams successfully reassembled.                                                                                                    |
| ReasmFails  | The number of failures detected by the IP reassembly algorithm (for whatever reason: timed out, errors, and so on). This number is not necessarily a count of discarded IP fragments because some algorithms (notably the algorithm in RFC 815) can lose track of the number of fragments by combining them as they are received. |

# **Viewing Chassis ICMP In Statistics**

View chassis ICMP In statistics to monitor network performance.

### **Procedure**

- 1. In the Device Physical View, select the chassis.
- 2. In the navigation pane, expand the **Configuration > Graph** folders.
- 3. Click Chassis.
- 4. Click the ICMP In tab.

# **ICMP In Field Descriptions**

The following table describes parameters on the **ICMP In** tab.

| Name          | Description                                                |
|---------------|------------------------------------------------------------|
| SrcQuenchs    | The number of ICMP Source Quench messages received.        |
| Redirects     | The number of ICMP Redirect messages received.             |
| Echos         | The number of ICMP Echo (request) messages received.       |
| EchoReps      | The number of ICMP Echo Reply messages received.           |
| Timestamps    | The number of ICMP Timestamp (request) messages received.  |
| TimestampReps | The number of ICMP Timestamp Reply messages received.      |
| AddrMasks     | The number of ICMP Address Mask Request messages received. |
| AddrMaskReps  | The number of ICMP Address Mask Reply messages received.   |

| Name         | Description                                                   |
|--------------|---------------------------------------------------------------|
| ParmProbs    | The number of ICMP Parameter Problem messages received.       |
| DestUnreachs | The number of ICMP Destination Unreachable messages received. |
| TimeExcds    | The number of ICMP Time Exceeded messages received.           |

# **Viewing Chassis ICMP Out Statistics**

View chassis ICMP Out statistics to monitor network performance.

### **Procedure**

- 1. In the Device Physical View, select the chassis.
- 2. In the navigation pane, expand the **Configuration > Graph** folders.
- 3. Click Chassis.
- 4. Click the ICMP Out tab.

# **ICMP Out Field Descriptions**

The following table describes parameters on the **ICMP Out** tab.

| Name          | Description                                                                                                    |
|---------------|----------------------------------------------------------------------------------------------------|
| SrcQuenchs    | The number of ICMP Source Quench messages sent.                                                                             |
| Redirects     | The number of ICMP Redirect messages received. For a host, this object is always zero, because hosts do not send redirects. |
| Echos         | The number of ICMP Echo (request) messages sent.                                                                            |
| EchoReps      | The number of ICMP Echo Reply messages sent.                                                                                |
| Timestamps    | The number of ICMP Timestamp (request) messages sent.                                                                       |
| TimestampReps | The number of ICMP Timestamp Reply messages sent.                                                                           |
| AddrMasks     | The number of ICMP Address Mask Request messages sent.                                                                      |
| AddrMaskReps  | The number of ICMP Address Mask Reply messages sent.                                                                        |
| ParmProbs     | The number of ICMP Parameter Problem messages sent.                                                                         |
| DestUnreachs  | The number of ICMP Destination Unreachable messages sent.                                                                   |
| TimeExcds     | The number of ICMP Time Exceeded messages sent.                                                                             |

# **Viewing Chassis TCP Statistics**

View TCP statistics to monitor network performance.

#### **Procedure**

1. In the Device Physical View, select the chassis.

- 2. In the navigation pane, expand the **Configuration > Graph** folders.
- 3. Click Chassis.
- 4. Click the **TCP** tab.

## **TCP Field Descriptions**

The following table describes parameters on the **TCP** tab.

| Name         | Description                                                                                                    |
|--------------|----------------------------------------------------------------------------------------------------|
| ActiveOpens  | The number of times TCP connections made a direct transition to the SYN-SENT state from the CLOSED state.                                                                                                    |
| PassiveOpens | The number of times TCP connections made a direct transition to the SYN-RCVD state from the LISTEN state.                                                                                                    |
| AttemptFails | The number of times TCP connections made a direct transition to the CLOSED state from either the SYN-SENT state or the SYN-RCVD state, plus the number of times TCP connections made a direct transition to the LISTEN state from the SYN-RCVD state. |
| EstabResets  | The number of times TCP connections made a direct transition to the CLOSED state from either the ESTABLISHED state or the CLOSE-WAIT state.                                                                                                    |
| CurrEstab    | The number of TCP connections for which the current state is either ESTABLISHED or CLOSE-WAIT.                                                                                                    |
| InSegs       | The number of segments received, including those received in error. This count includes segments received on currently established connections.                                                                                                    |
| OutSegs      | The number of segments sent, including those on current connections, but excluding those containing only retransmitted octets.                                                                                                    |
| RetransSegs  | The number of segments retransmitted that is, the number of TCP segments transmitted containing one or more previously transmitted octets.                                                                                                    |
| InErrs       | The number of segments received in error (for example, bad TCP checksums).                                                                                                    |
| OutRsts      | The number of TCP segments sent containing the RST flag.                                                                                                    |
| HCInSegs     | The number of segments received, including those received in error. This count includes segments received on currently established connections. This object is the 64-bit equivalent of InSegs.                                                       |
| HCOutSegs    | The number of segments sent, including those on current connections, but excluding those containing only retransmitted octets. This object is the 64-bit equivalent of OutSegs.                                                                       |

# **Viewing Chassis UDP Statistics**

Display User Datagram Protocol (UDP) statistics to see information about the UDP datagrams.

### **Procedure**

- 1. In the Device Physical View, select the chassis.
- 2. In the navigation pane, expand the **Configuration > Graph** folders.
- 3. Click Chassis.
- 4. Click the **UDP** tab.
- 5. Select the information you want to graph.
- 6. Select the type of graph you want:
  - line
  - · area
  - bar
  - pie
- 7. To clear counters, click **Clear Counters**. Discontinuities in the value of these counters can occur when the management system reinitializes, and at other times as indicated by discontinuities in the value of sysUpTime.

## **UDP Field Descriptions**

Use the data in the following table to use the **UDP** tab.

| Name         | Description                                                                                                    |
|--------------|----------------------------------------------------------------------------------------------------|
| NoPorts      | The number of received UDP datagrams with no application at the destination port.                                                                                                  |
|              | Discontinuities in the value of this counter can occur at reinitialization of the management system, and at other times as indicated by discontinuities in the value of sysUpTime. |
| InErrors     | The number of received UDP datagrams that were not delivered for reasons other than the lack of an application at the destination port.                                            |
|              | Discontinuities in the value of this counter can occur at reinitialization of the management system and at other times as indicated by discontinuities in the value of sysUpTime.  |
| InDatagrams  | The number of UDP datagrams delivered to UDP users, for devices that can receive more than 1 000 000 UDP datagrams for each second.                                                |
|              | Discontinuities in the value of this counter can occur at reinitialization of the management system, and at other times as indicated by discontinuities in the value of sysUpTime. |
| OutDatagrams | The number of UDP datagrams sent from this entity.                                                                                                    |
|              | Discontinuities in the value of this counter can occur at reinitialization of the management system, and at other times as indicated by discontinuities in the value of sysUpTime. |

| Name           | Description                                                                                                    |
|----------------|----------------------------------------------------------------------------------------------------|
| HCInDatagrams  | The number of TCP connections for which the current state is either ESTABLISHED or CLOSE-WAIT.                                                                                     |
| HCOutDatagrams | The number of UDP datagrams sent from this entity, for devices that can transmit more than 1 million UDP datagrams for each second.                                                |
|                | Discontinuities in the value of this counter can occur at reinitialization of the management system, and at other times as indicated by discontinuities in the value of sysUpTime. |

# **Viewing Port Interface Statistics**

View port interface statistics to manage network performance.

### **Procedure**

- 1. In the Device Physical View, select a port.
- 2. In the navigation pane, expand the **Configuration > Graph** folders.
- 3. Click Port.
- 4. Click the Interface tab.

## **Interface Field Descriptions**

The following table describes parameters on the Interface tab.

| Name             | Description                                                                                                    |
|------------------|----------------------------------------------------------------------------------------------------|
| InOctets         | Specifies the number of octets received on the interface, including framing characters.                                                                                                    |
| OutOctets        | Specifies the number of octets transmitted from the interface, including framing characters.                                                                                                    |
| InUcastPkts      | Specifies the number of packets delivered by this sublayer to a higher sublayer that were not addressed to a multicast or broadcast address at this sublayer.                                                                    |
| OutUcastPkts     | Specifies the number of packets that higher-level protocols requested be transmitted that were not addressed to a multicast address at this sublayer. The total number includes those packets discarded or not sent.             |
| InMulticastPkts  | Specifies the number of packets delivered by this sublayer to a higher sublayer that were addressed to a multicast address at this sublayer. For a MAC layer protocol, this number includes both group and functional addresses. |
| OutMulticastPkts | Specifies the number of packets that higher-level protocols requested be transmitted, and that are addressed to a multicast address at this sublayer, including those that were discarded or not sent. For a MAC                 |

| Name               | Description                                                                                                    |
|--------------------|----------------------------------------------------------------------------------------------------|
|                    | layer protocol, this number includes both group and functional addresses.                                                                                                    |
| InBroadcastPkts    | Specifies the number of packets delivered by this sublayer to a higher sublayer that are addressed to a broadcast address at this sublayer.                                                                                                    |
| OutBroadcastPkts   | Specifies the number of packets that higher-level protocols requested be transmitted, and that were addressed to a broadcast address at this sublayer, including those that were discarded or not sent.                                                                                                    |
| InDiscards         | Specifies the number of inbound packets that are discarded because of frames with errors or invalid frames or, in some cases, to fill up buffer space.                                                                                                    |
| InErrors           | For packet-oriented interfaces, specifies the number of inbound packets that contained errors preventing them from being deliverable to a higher-layer protocol. For character-oriented or fixed-length interfaces, the number of inbound transmission units that contained errors preventing them from being deliverable to a higher-layer protocol.                                                                                                    |
| InUnknownProtos    | For packet-oriented interfaces, specifies the number of packets received through the interface that are discarded because of an unknown or unsupported protocol. For character-oriented or fixed-length interfaces that support protocol multiplexing, the number of transmission units received through the interface that were discarded because of an unknown or unsupported protocol. For any interface that does not support protocol multiplexing, this counter is always 0. |
| HCInPfcPkts        | Specifies the total number of Priority Flow Control (PFC) packets received by this interface. This number does not increment for port-level flow control.                                                                                                    |
| HCOutPfcPkts       | Specifies the total number of PFC packets transmitted by this interface. This number does not increment for port-level flow control.                                                                                                    |
| InFlowCtrlPkts     | Specifies the number of port-level flow control packets received by this interface.                                                                                                    |
| OutFlowCtrlPkts    | Specifies the number of port-level flow control packets transmitted by this interface.                                                                                                    |
| InPfcPkts          | Specifies the total number of port-level flow control packets received by this interface.                                                                                                    |
| OutPfcPkts         | Specifies the total number of port-level flow control packets transmitted by this interface.                                                                                                    |
| NumStateTransition | Specifies the number of times the port went in and out of service; the number of state transitions from up to down.                                                                                                    |

# **Viewing Port Ethernet Errors Statistics**

View port Ethernet errors statistics to manage network performance.

### Procedure

- 1. In the Device Physical View, select a port.
- 2. In the navigation pane, expand the **Configuration > Graph** folders.
- 3. Click Port.
- 4. Click the **Ethernet Errors** tab.

## **Ethernet Errors Field Descriptions**

The following table describes parameters on the **Ethernet Errors** tab.

| Name                      | Description                                                                                                    |
|---------------------------|----------------------------------------------------------------------------------------------------|
| AlignmentErrors           | Specifies acount of frames received on a particular interface that are not an integral number of octets in length and do not pass the FCS check. The count represented by an instance of this object increments when the alignmentError status is returned by the MAC service to the LLC (or other MAC user). Received frames for which multiple error conditions obtain are, according to the conventions of IEEE 802.3 Layer Management, counted exclusively according to the error status presented to the LLC.                                                                                         |
| FCSErrors                 | Specifies a count of frames received on a particular interface that are an integral number of octets in length but do not pass the FCS check. The count represented by an instance of this object increments when the frameCheckError status is returned by the MAC service to the LLC (or other MAC user). Received frames for which multiple error conditions obtained are, according to the conventions of IEEE 802.3 Layer Management, counted exclusively according to the error status presented to the LLC.                                                                                         |
| InternalMacTransmitErrors | Specifies a count of frames for which transmission on a particular interface fails due to an internal MAC sublayer transmit error. A frame is only counted by an instance of this object if it is not counted by the corresponding instance of either the LateCollisions object, the ExcessiveCollisions object, or the CarrierSenseErrors object. The precise meaning of the count represented by an instance of this object is implementation-specific. In particular, an instance of this object can represent a count of transmission errors on a particular interface that are not otherwise counted. |
| InternalMacReceiveErrors  | Specifies a count of frames for which reception on a particular interface fails due to an internal MAC sublayer receive error. A frame is only counted by an instance of this object if it is not counted by the corresponding instance of either the FrameTooLongs object, the AlignmentErrors object, or the FCSErrors object. The precise meaning of the count represented by an instance of this object is implementation-specific. In particular, an instance of this object can represent a count of receive errors on a particular interface that are not otherwise counted.                        |

| Name                    | Description                                                                                                    |
|-------------------------|----------------------------------------------------------------------------------------------------|
| CarrierSenseErrors      | Specifies the number of times that the carrier sense condition is lost or not asserted when the switch attempts to transmit a frame on a particular interface. The count represented by an instance of this object increments at most once for each transmission attempt, even if the carrier sense condition fluctuates during a transmission attempt.                                                                                                    |
| FrameTooLongs           | Specifies a count of frames received on a particular interface that exceed the maximum permitted frame size. The count represented by an instance of this object increments when the frameTooLong status is returned by the MAC service to the LLC (or other MAC user). Received frames for which multiple error conditions obtained are, according to the conventions of IEEE 802.3 Layer Management, counted exclusively according to the error status presented to the LLC. |
| SQETestErrors           | Specifies a count of times that the SQE TEST ERROR message is generated by the PLS sublayer for a particular interface. The SQE TEST ERROR message is defined in section 7.2.2.2.4 of ANSI/IEEE 802.3-1985 and its generation described in section 7.2.4.6 of the same document.                                                                                                    |
| DeferredTransmissions   | Specifies a count of frames for which the first transmission attempt on a particular interface is delayed because the medium is busy. The count represented by an instance of this object does not include frames involved in collisions.                                                                                                    |
| SingleCollisionFrames   | Specifies a count of successfully transmitted frames on a particular interface for which transmission is inhibited by exactly one collision. A frame that is counted by an instance of this object is also counted by the corresponding instance of either the UcastPkts, MulticastPkts, or BroadcastPkts objects and is not counted by the corresponding instance of the MultipleCollisionFrames object.                                                                      |
| MultipleCollisionFrames | Specifies a count of successfully transmitted frames on a particular interface for which transmission is inhibited by more than one collision. A frame that is counted by an instance of this object is also counted by the corresponding instance of either the UcastPkts, MulticastPkts, or BroadcastPkts objects and is not counted by the corresponding instance of the SingleCollisionFrames object.                                                                      |
| LateCollisions          | Specifies the number of times that a collision is detected on a particular interface later than 512 bit-times into the transmission of a packet; 512 corresponds to 51.2 microseconds on a 10 Mb/s system. A (late) collision included in a count represented by an instance of this object is also considered as a (generic) collision for purposes of other collision-related statistics.                                                                                    |
| ExcessiveCollisions     | Specifies a count of frames for which transmission on a particular interface fails due to excessive collisions.                                                                                                    |
| FrameTooShorts          | Specifies the number of frames, encountered on this interface, that                                                                                                    |
|                         | are too short.                                                                                                    |

| Name               | Description                                                                 |
|--------------------|-----------------------------------------------------------------------------|
| PacketErrors       | Specifies the number of packet errors encountered on this interface.        |
| CarrierErrors      | Specifies the number of carrier errors encountered on this interface.       |
| LinklnactiveErrors | Specifies the number of link inactive errors encountered on this interface. |

## **Viewing Port Bridging Statistics**

View port bridging errors statistics to manage network performance.

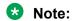

This tab is not available on all hardware platforms.

#### **Procedure**

- 1. In the Device Physical View, select a port.
- 2. In the navigation tree, expand the following folders: **Configuration > Graph**.
- 3. Click Port.
- 4. Click the Bridging tab.

### **Bridging Field Descriptions**

The following table describes parameters on the **Bridging** tab.

| Name              | Description                                            |
|-------------------|--------------------------------------------------------|
| InUnicastFrames   | The number of incoming unicast frames bridged.         |
| InMulticastFrames | The number of incoming multicast frames bridged.       |
| InBroadcastFrames | The number of incoming broadcast frames bridged.       |
| InDiscards        | The number of frames discarded by the bridging entity. |
| OutFrames         | The number of outgoing frames bridged.                 |

## **Viewing Port Spanning Tree Statistics**

View port spanning tree statistics to manage network performance.

#### **Procedure**

- 1. In the Device Physical View, select a port.
- 2. In the navigation pane, expand the **Configuration > Graph** folders.
- 3. Click Port.
- 4. Click the **Spanning Tree** tab.

## **Spanning Tree Field Descriptions**

The following table describes parameters on the **Spanning Tree** tab.

| Name           | Description                                                    |
|----------------|----------------------------------------------------------------|
| InConfigBpdus  | The number of Config BPDUs received.                           |
| InTcnBpdus     | The number of Topology Change Notifications BPDUs received.    |
| InBadBpdus     | The number of unknown or malformed BPDUs received.             |
| OutConfigBpdus | The number of Config BPDUs transmitted.                        |
| OutTcnBpdus    | The number of Topology Change Notifications BPDUs transmitted. |

## **Viewing Port Routing Statistics**

View port routing statistics to manage network performance.

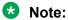

This tab is not available on all hardware platforms.

#### **Procedure**

- 1. In the Device Physical View, select a port.
- 2. In the navigation tree, expand the following folders: **Configuration > Graph**.
- 3. Click Port.
- 4. Click the Routing tab.

## **Routing Field Descriptions**

Use the data in the following table to use the **Routing** tab.

| Name               | Description                                           |
|--------------------|-------------------------------------------------------|
| InUnicastFrames    | The number of incoming unicast frames routed.         |
| InMulticastFrames  | The number of incoming multicast frames routed.       |
| InDiscards         | The number of frames discarded by the routing entity. |
| OutUnicastFrames   | The number of outgoing unicast frames routed.         |
| OutMulticastFrames | The number of outgoing multicast frames routed.       |

## **Viewing DHCP Statistics for an Interface**

View DHCP statistics to manage network performance.

### **Procedure**

1. In the navigation pane, expand the **Configuration** > **IP** folders.

- 2. Click DHCP Relay.
- 3. Click the Interfaces Stats tab.

### **Interfaces Stats Field Descriptions**

Use the data in the following table to use the **Interfaces Stats** tab.

| Name        | Description                                                                                                    |
|-------------|----------------------------------------------------------------------------------------------------|
| IfIndex     | Identifies the physical interface.                                                                                                    |
| AgentAddr   | Shows the IP address configured as the relay on this interface. This address is either the IP of the physical interface or the IP of the VRRP address. |
| NumRequests | Shows the number of DHCP and BootP requests on this interface.                                                                                         |
| NumReplies  | Shows the number of DHCP and BootP replies on this interface.                                                                                          |

## **Viewing DHCP Statistics for an IPv6 Interface**

View IPv6 DHCP statistics to manage network performance.

### **Procedure**

- 1. In the navigation pane, expand the **Configuration > IPv6** folders.
- 2. Select DHCP Relay.
- 3. Select the Interfaces Stats tab.

## **Interfaces Stats Field Descriptions**

Use the data in the following table to use the **Interfaces Stats** tab.

| Name        | Description                                                    |  |
|-------------|----------------------------------------------------------------|--|
| IfIndex     | Identifies the physical interface.                             |  |
| NumRequests | Shows the number of DHCP and BootP requests on this interface. |  |
| NumReplies  | Shows the number of DHCP and BootP replies on this interface.  |  |

# **Graphing DHCP Statistics for a Port**

View DHCP statistics to manage network performance.

### **Procedure**

- 1. In the Device Physical View, select a port.
- 2. In the navigation pane, expand the **Configuration** > **Graph** folders.
- 3. Click Port.

- 4. Click the DHCP tab.
- 5. Select one or more values.
- 6. Click the type of graph to create.

### **DHCP Field Descriptions**

The following table describes parameters on the **DHCP** tab.

| Name        | Description                                                 |
|-------------|-------------------------------------------------------------|
| NumRequests | The number of DHCP and/or BootP requests on this interface. |
| NumReplies  | The number of DHCP and/or BootP replies on this interface.  |

# **Viewing DHCP Statistics for a Port**

View DHCP statistics to manage network performance.

### **Procedure**

- 1. In the Device Physical view, select a port.
- 2. In the navigation pane, expand the Configuration > Edit > Port folders.
- 3. Click IP.
- 4. Click the DHCP Relay tab.
- 5. Click Graph.
- 6. Select one or more values.
- 7. Click the type of graph.

## **DHCP Stats Field Descriptions**

Use the data in the following table to use the **DHCP Stats** tab.

| Name        | Description                                              |
|-------------|----------------------------------------------------------|
| NumRequests | The number of DHCP and BootP requests on this interface. |
| NumReplies  | The number of DHCP and BootP replies on this interface.  |

## **Graphing DHCP Statistics for a VLAN**

View DHCP statistics to manage network performance.

#### **Procedure**

- 1. In the navigation pane, expand the **Configuration** > **VLAN** folders.
- 2. Click VLANs.

- 3. On the **Basic** tab, select a VLAN.
- 4. Click IP.
- 5. Click the **DHCP Relay** tab.
- 6. Click Graph.
- 7. Select one or more values.
- 8. Click the type of graph.

### **DHCP Stats Field Descriptions**

Use the data in the following table to use the **DHCP Stats** tab.

| Name        | Description                                              |
|-------------|----------------------------------------------------------|
| NumRequests | The number of DHCP and BootP requests on this interface. |
| NumReplies  | The number of DHCP and BootP replies on this interface.  |

# **Displaying DHCP-relay Statistics for Option 82**

Display DHCP-relay statistics for all interfaces to manage network performance.

### **Procedure**

- 1. In the navigation pane, expand the **Configuration > IP** folders.
- 2. Click DHCP-Relay.
- 3. Click the Option 82 Stats tab.

## **Option 82 Stats Field Descriptions**

Use the data in the following table to use the **Option 82 Stats** tab.

| Name      | Description                                                                                                    |
|-----------|----------------------------------------------------------------------------------------------------|
| IfIndex   | Shows the name of the interface on which you enabled option 82. Shows the port number if the interface is a brouter port or the VLAN number if the interface is a VLAN.                          |
| AgentAddr | Shows the IP address configured as the relay on this interface. This address is either the IP of the physical interface or the IP of the VRRP address.                                           |
| FoundOp82 | Shows the number of packets that the interface received that already had option82 in them.                                                                                                    |
| Dropped   | Shows the number of packets the interface dropped because of option 82–related issues. These reasons could be that the packet was received from an untrusted source or spoofing was detected. To |

| Name             | Description                                                                                                    |
|------------------|----------------------------------------------------------------------------------------------------|
|                  | determine the cause of the drop, you must enable trace on level 170.                                                                                                    |
| Circuitld        | Shows the value inserted in the packets as the circuit ID. The value is the index of the interface.                                                                                                    |
| AddedCircuitId   | Shows how many packets (requests from client to server) the circuit ID was inserted for that interface.                                                                                                    |
|                  | If you expect this value to increase but it does not, and the interface does not drop a packet, it is possible the packet does not have enough space to insert the option. You must enable trace on level 170 to determine the cause. |
| RemovedCircuitId | Shows how many packets (replies from server to client) the circuit id was removed for that interface.                                                                                                    |
| Remoteld         | Shows the value inserted in the packets as the remote ID. The value is the MAC address of the interface.                                                                                                    |
| AddedRemoteld    | Shows how many packets (requests from client to server) the remote ID was inserted for that interface.                                                                                                    |
|                  | If you expect this value to increase but it does not, and the interface does not drop a packet, it is possible the packet does not have enough space to insert the option. You must enable trace on level 170 to determine the cause. |
| RemovedRemoteId  | Shows how many packets (replies from server to client) the remote ID was removed for that interface.                                                                                                    |

# **Viewing Port OSPF Statistics**

View port OSPF statistics to manage network performance.

### **Procedure**

- 1. On the Device Physical View, select a port.
- 2. In the navigation pane, expand the **Configuration > Graph** folders.
- 3. Click Port.
- 4. Click the **OSPF** tab.

## **OSPF Field Descriptions**

The following table describes parameters on the **OSPF** tab.

| Name                    | Description                                                                                                    |
|-------------------------|----------------------------------------------------------------------------------------------------|
| VersionMismatches       | Specifies the number of version mismatches received by this interface.                                              |
| AreaMismatches          | Specifies the number of area mismatches received by this interface.                                                 |
| AuthTypeMismatches      | Specifies the number of authentication type mismatches received by this interface.                                  |
| AuthFailures            | Specifies the number of authentication failures.                                                                    |
| NetmaskMismatches       | Specifies the number of net mask mismatches received by this interface.                                             |
| HelloIntervalMismatches | Specifies the number of hello interval mismatches received by this interface.                                       |
| DeadIntervalMismatches  | Specifies the number of dead interval mismatches received by this interface.                                        |
| OptionMismatches        | Specifies the number of option mismatches in the hello interval or dead interval fields received by this interface. |
| RxHellos                | Specifies the number of hello packets received by this interface.                                                   |
| RxDBDescrs              | Specifies the number of database descriptor packets received by this interface.                                     |
| RxLSUpdates             | Specifies the number of link state update packets received by this interface.                                       |
| RxLSReqs                | Specifies the number of link state request packets received by this interface.                                      |
| RxLSAcks                | Specifies the number of link state acknowledge packets received by this interface.                                  |
| TxHellos                | Specifies the number of hello packets transmitted by this interface.                                                |
| TxDBDescrs              | Specifies the number of database descriptor packets transmitted by this interface.                                  |
| TxLSUpdates             | Specifies the number of link state update packets transmitted by this interface.                                    |
| TxLSReqs                | Specifies the number of link state request packets transmitted by this interface.                                   |
| TxLSAcks                | Specifies the number of link state acknowledge packets transmitted by this interface.                               |

# **Viewing LACP Port Statistics**

View LACP port statistics to monitor the performance of the port.

### **Procedure**

1. In the Device Physical View, select a port.

- 2. In the navigation pane, expand the **Configuration > Graph** folders.
- 3. Click Port.
- 4. Click the **LACP** tab.
- 5. To change the poll interval, in the toolbar click the **Poll Interval** box, and then select a new interval.

### **LACP Field Descriptions**

Use the data in the following table to view the LACP statistics.

| Name                 | Description                                                                                                    |
|----------------------|----------------------------------------------------------------------------------------------------|
| LACPDUsRx            | The number of valid LACPDU received on this aggregation port.                                                                                                    |
| MarkerPDUsRx         | The number of valid marker PDUs received on this aggregation port.                                                                                                    |
| MarkerResponsePDUsRx | The number of valid marker response PDUs received on this aggregation port.                                                                                              |
| UnknownRx            | The number of frames received that either:                                                                                                    |
|                      | carry Slow Protocols Ethernet type values, but contain an unknown PDU.                                                                                                   |
|                      | are addressed to the Slow Protocols group MAC Address, but do not carry the Slow Protocols Ethernet Type.                                                                |
| IllegalRx            | The number of frames received that carry the Slow Protocols Ethernet Type value (43B.4), but contain a badly formed PDU or an illegal value of Protocol Subtype (43B.4). |
| LACPDUsTx            | The number of LACPDUs transmitted on this aggregation port.                                                                                                    |
| MarkerPDUsTx         | The number of marker PDUs transmitted on this aggregation port.                                                                                                    |
| MarkerResponsePDUsTx | The number of marker response PDUs transmitted on this aggregation port.                                                                                                 |

## **Viewing Port Policer Statistics**

View port policer statistics to manage network performance.

This tab does not appear for all hardware models.

#### **Procedure**

- 1. In the navigation pane, expand the **Configuration > Graph** folders.
- 2. Click Port.
- 3. Click the Policer tab.

## **Policer Field Descriptions**

Use the data in the following table to use the **Policer** tab.

| Name        | Description                                                                                                    |
|-------------|----------------------------------------------------------------------------------------------------|
| TotalPkts   | Shows the total number of packets received on the port.                                                          |
| TotalBytes  | Shows the total number of bytes received on the port.                                                            |
| YellowBytes | Shows the total number of bytes received on the port that were above the committed rate but below the peak rate. |
| RedBytes    | Shows the total number of bytes received on the port that were above the peak rate.                              |

## **Displaying File Statistics**

Display the amount of memory used and available for onboard flash memory, as well as the number of files.

### **Procedure**

- 1. In the navigation pane, expand the **Configuration > Edit** folders.
- 2. Click File System.
- 3. Click the **Storage Usage** tab.

## **Storage Usage Field Descriptions**

Use the data in the following table to use the Storage Usage tab.

| Name              | Description                                                               |
|-------------------|---------------------------------------------------------------------------|
| IntflashBytesUsed | Specifies the number of bytes used in internal flash memory.              |
| IntflashBytesFree | Specifies the number of bytes available for use in internal flash memory. |
| IntflashNumFiles  | Specifies the number of files in internal flash memory.                   |
| UsbBytesUsed      | Specifies the number of bytes used in USB device.                         |
| UsbBytesFree      | Specifies the number of bytes available for use in USB device.            |
| UsbNumFiles       | Specifies the number of files in USB device.                              |

# **Viewing ACE Port Statistics**

### About this task

Use port statistics to ensure that the ACE is operating correctly.

### **Procedure**

1. In the navigation pane, expand the **Configuration > Security > Data Path** folders.

- 2. Click Advanced Filters (ACE/ACLs).
- 3. Click the **ACL** tab.
- 4. Select a field on the ACL tab.
- 5. Click ACE.
- 6. Click the Statistics tab.

### **Statistics Field Descriptions**

Use the data in the following table to use the **Statistics** tab.

| Name             | Description                                             |
|------------------|---------------------------------------------------------|
| Aclid            | Specifies the associated ACL index.                     |
| Aceld            | Specifies the ACE index.                                |
| MatchCountPkts   | Specifies a packet count of the matching packets.       |
| MatchCountOctets | Specifies the number of octets of the matching packets. |

# **Viewing ACL Statistics**

### About this task

Graph statistics for a specific ACL ID to view default statistics.

### **Procedure**

- 1. In the navigation pane, expand the Configuration > Security > Data Path folders.
- 2. Click Advanced Filters (ACE/ACLs).
- 3. Click the **ACL** tab.
- 4. Select an ACL.
- 5. Click Graph.
- 6. You can click Clear Counters to clear the Statistics fields.

## **Statistics Field Descriptions**

Use the data in the following table to use the **Statistics** tab.

| Name                     | Description                                                                                                    |
|--------------------------|----------------------------------------------------------------------------------------------------|
| Aclid                    | Specifies the ACL ID.                                                                                                    |
| MatchDefaultSecurityPkts | Shows a security packet count of traffic that does not match an ACE rule or hits the default action if count is configured in the ACL global action. |

| Name                       | Description                                                                                                    |
|----------------------------|----------------------------------------------------------------------------------------------------|
| MatchDefaultSecurityOctets | Shows a security byte count of traffic that does not match an ACE rule or hits the default action if count is configured in the ACL global action. |
| MatchDefaultQosPkts        | Shows a QoS packet count of traffic that does not match an ACE rule or hits the default action if count is configured in the ACL global action.    |
| MatchDefaultQosOctets      | Shows a QoS byte count of traffic that does not match an ACE rule or hits the default action if count is configured in the ACL global action.      |
| MatchGlobalSecurityPkts    | Shows a security packet count of traffic that matches an ACE rule or hits the default action if count is configured in the ACL global action.      |
| MatchGlobalSecurityOctets  | Shows a security byte count of traffic that matches an ACE rule or hits the default action if count is configured in the ACL global action.        |
| MatchGlobalQosPkts         | Shows a QoS packet count of traffic that matches an ACE rule or hits the default action if count is configured in the ACL global action.           |
| MatchGlobalQosOctets       | Shows a QoS byte count of traffic that matches an ACE rule or hits the default action if count is configured in the ACL global action.             |

# **Clearing ACL Statistics**

### About this task

Clear ACL statistics when you want to gather a new set of statistics.

### **Procedure**

- 1. In the navigation pane, expand the **Configuration > Security > Data Path** folders.
- 2. Click Advanced Filters (ACE/ACLs).
- 3. Click the ACL tab.
- 4. Select a field.
- 5. Click ClearStats.

# **Viewing VLAN and Spanning Tree CIST Statistics**

### About this task

View CIST port statistics to manage network performance.

### **Procedure**

- 1. In the navigation pane, expand the **Configuration > VLAN > Spanning Tree** folders.
- 2. Click MSTP.
- 3. Click the **CIST Port** tab.
- 4. Select a port, and then click **Graph**.

## **CIST Field Descriptions**

The following table describes parameters on the CIST tab.

| Name                     | Descriptions                                                                                                    |
|--------------------------|----------------------------------------------------------------------------------------------------|
| ForwardTransitions       | Specifies the number of times this port has transitioned to the forwarding state.                                                                                                    |
| RxMstBpduCount           | Specifies the number of MSTP BPDUs received on this port.                                                                                                    |
| RxRstBpduCount           | Specifies the number of RSTP BPDUs received on this port.                                                                                                    |
| RxConfigBpduCount        | Specifies the number of configuration BPDUs received on this port.                                                                                                    |
| RxTcnBpduCount           | Specifies the number of TCN BPDUs received on this port.                                                                                                    |
| TxMstBpduCount           | Specifies the number of MSTP BPDUs transmitted from this port.                                                                                                    |
| TxRstBpduCount           | Specifies the number of RSTP BPDUs transmitted from this port.                                                                                                    |
| TxConfigBpduCount        | Specifies the number of configuration BPDUs transmitted from this port.                                                                                                    |
| TxTcnBpduCount           | Specifies the number of TCN BPDUs transmitted from this port.                                                                                                    |
| InvalidMstBpduRxCount    | Specifies the number of Invalid MSTP BPDUs received on this port.                                                                                                    |
| InvalidRstBpduRxCount    | Specifies the number of Invalid RSTP BPDUs received on this port.                                                                                                    |
| InvalidConfigBpduRxCount | Specifies the number of invalid configuration BPDUs received on this port.                                                                                                    |
| InvalidTcnBpduRxCount    | Specifies the number of invalid TCN BPDUs received on this port. The number of times this port has migrated from one STP protocol version to another. The relevant protocols are STP-compatible and RSTP/MSTP. A trap is generated on the occurrence of this event. |
| ProtocolMigrationCount   | Specifies the number of times this port has migrated from one STP protocol version to another. The relevant protocols are STP-compatible and RSTP. A trap is generated on the occurrence of this event.                                                             |

# **Viewing VLAN and Spanning Tree MSTI Statistics**

### About this task

View multiple spanning tree instance (MSTI) port statistics to manage network performance.

### **Procedure**

- 1. In the navigation pane, expand the **Configuration > VLAN > Spanning Tree** folders.
- 2. Click MSTP.
- 3. Click the MSTI Port tab.
- 4. Select a port, and then click **Graph**.

### **MSTI Field Descriptions**

The following table describes parameters on the **MSTI** tab.

| Name               | Description                                                                                                  |
|--------------------|----------------------------------------------------------------------------------------------------|
| ForwardTransitions | Specifies the number of times this port has transitioned to the forwarding state for this specific instance. |
| ReceivedBPDUs      | Specifies the number of BPDUs received by this port for this spanning tree instance.                         |
| TransmittedBPDUs   | Specifies the number of BPDUs transmitted on this port for this spanning tree instance.                      |
| InvalidBPDUsRcvd   | Specifies the number of invalid BPDUs received on this port for this spanning tree instance.                 |

## **Viewing VRRP Interface Statistics**

### **About this task**

View VRRP statistics to manage network performance.

### **Procedure**

- 1. In the navigation pane, expand the **Configuration** > **IP** folders.
- 2. Click VRRP.
- 3. Select the **Interface** tab.
- 4. Select an interface.
- 5. Click Graph.

## **Interface Field Descriptions**

The following table describes parameters on the **Interface** tab.

| Name          | Description                                                                  |
|---------------|------------------------------------------------------------------------------|
| AdvertiseRcvd | Specifies the number of VRRP advertisements received by this virtual router. |

| Name                    | Description                                                                                                    |
|-------------------------|----------------------------------------------------------------------------------------------------|
| AdvertiseIntervalErrors | Specifies the number of received VRRP advertisement packets with a different interval is than configured for the local virtual router. |
| IPTtIErrors             | Specifies the number of VRRP packets received by the virtual router with IP TTL (Time-To-Live) not equal to 255.                       |
| PriorityZeroPktsRcvd    | Specifies the number of VRRP packets received by the virtual router with a priority of 0.                                              |
| PriorityZeroPktsSent    | Specifies the number of VRRP packets sent by the virtual router with a priority of 0'.                                                 |
| InvalidTypePktsRcvd     | Specifies the number of VRRP packets received by the virtual router with an invalid value in the 'type' field.                         |
| AddressListErrors       | Specifies the packets received address list the address list does not match the locally configured list for the virtual router.        |
| AuthTypeMismatch        | Specifies the count of authentication type mismatch messages.                                                                          |
| PacketLengthErrors      | Specifies the count of packet length errors.                                                                                           |
| AuthFailures            | Specifies the count of authentication failure messages.                                                                                |

# **Viewing VRRP Statistics**

### **About this task**

View VRRP statistics to monitor network performance.

### **Procedure**

- 1. In the navigation pane, expand the **Configuration > IP** folders.
- 2. Click VRRP.
- 3. Select the Stats tab.

## **Stats Field Descriptions**

The following table describes parameters on the VRRP statistics tab.

| Name           | Description                                                                                  |
|----------------|----------------------------------------------------------------------------------------------|
| ChecksumErrors | Specifies the number of VRRP packets received with an invalid VRRP checksum value.           |
| VersionErrors  | Specifies the number of VRRP packets received with an unknown or unsupported version number. |

| Name       | Description                                                                                 |
|------------|---------------------------------------------------------------------------------------------|
| VrIDErrors | Specifies the number of VRRP packets received with an invalid VrID for this virtual router. |

# **Viewing SMLT Statistics**

View SMLT statistics to manage network performance.

### **Procedure**

- 1. In the navigation pane, expand the **Configuration > VLAN** folders.
- 2. Click MLT/LACP.
- 3. Select the Ist/SMLT Stats tab.

## **IST/SMLT Stats Field Descriptions**

The following table describes parameters on the IST/SMLT Stats tab.

| Name                      | Description                                                                                     |
|---------------------------|-------------------------------------------------------------------------------------------------|
| SmltlstDownCnt            | The number of times the session between the two peering switches has gone down since last boot. |
| SmltHelloTxMsgCnt         | The count of transmitted hello messages.                                                        |
| SmltHelloRxMsgCnt         | The count of received hello messages.                                                           |
| SmltLearnMacAddrTxMsgCnt  | The count of transmitted learned MAC address messages.                                          |
| SmltLearnMacAddrRxMsgCnt  | The count of received learned MAC address messages.                                             |
| SmltMacAddrAgeOutTxMsgCnt | The count of transmitted aging out MAC address messages.                                        |
| SmltMacAddrAgeOutRxMsgCnt | The count of received aging out MAC address messages.                                           |
| SmltMacAddrAgeExpTxMsgCnt | The count of transmitted MAC address age expired messages.                                      |
| SmltMacAddrAgeExpRxMsgCnt | The count of received MAC address age expired messages.                                         |
| SmltStgInfoTxMsgCnt       | The count of transmitted STG information messages.                                              |
| SmltStgInfoRxMsgCnt       | The count of received STG information messages.                                                 |
| SmltDelMacAddrTxMsgCnt    | The count of transmitted MAC address deleted messages.                                          |
| SmltDelMacAddrRxMsgCnt    | The count of received MAC address received messages.                                            |
| SmltSmltDownTxMsgCnt      | The count of transmitted SMLT down messages.                                                    |

| Name                          | Description                                             |
|-------------------------------|---------------------------------------------------------|
| SmltSmltDownRxMsgCnt          | The count of received SMLT down messages                |
| SmltUpTxMsgCnt                | The count of transmitted SMLT up messages.              |
| SmltUpRxMsgCnt                | The count of received SMLT up messages.                 |
| SmltSendMacTblTxMsgCnt        | The count of sent send MAC table messages.              |
| SmltSendMacTblRxMsgCnt        | The count of received send MAC table messages.          |
| SmltlgmpTxMsgCnt              | The count of sent IGMP messages.                        |
| SmltlgmpRxMsgCnt              | The count of received IGMP messages.                    |
| SmltPortDownTxMsgCnt          | The count of sent port down messages.                   |
| SmltPortDownRxMsgCnt          | The count of received port down messages.               |
| SmltReqMacTblTxMsgCnt         | The count or sent MAC table request messages.           |
| SmltReqMacTblRxMsgCnt         | The count of received MAC table request messages.       |
| SmltRxUnknownMsgTypeCnt       | The count of received unknown message type messages.    |
| SmltPortTblSyncReqTxMsgCnt    | The count of sent sync request messages.                |
| SmltPortTblSyncReqRxMsgCnt    | The count of received sync request messages.            |
| SmltPortTblSyncTxMsgCnt       | The count of sent sync messages.                        |
| SmltPortTblSyncRxMsgCnt       | The count of received sync messages.                    |
| SmltPortUpdateTxMsgCnt        | The count of sent update messages.                      |
| SmltPortUpdateRxMsgCnt        | The count of received update messages.                  |
| SmltEntryUpdateTxMsgCnt       | The count of sent entry update messages.                |
| SmltEntryUpdateRxMsgCnt       | The count of received entry update messages.            |
| SmltDialectNegotiateTxMsgCnt  | The count of sent protocol ID messages.                 |
| SmltDialectNegotiateRxMsgCnt  | The count of received protocol ID messages.             |
| SmltUpdateRespTxMsgCnt        | The count of sent update response messages.             |
| SmltUpdateRespRxMsgCnt        | The count of received update response messages.         |
| SmltTransQHighWaterMarkMsgCnt | The count of transaction queue high watermark messages. |
| SmltPollCountHighWaterMarkCnt | The count of poll count high watermark.                 |

# **Viewing RSTP Status Statistics**

### **About this task**

You can view status statistics for Rapid Spanning Tree Protocol (RSTP).

### **Procedure**

- 1. In the navigation pane, expand the **Configuration > VLAN > Spanning Tree** folders.
- 2. Click RSTP.

3. In the RSTP Status tab, select a port, and then click Graph.

### **RSTP Status Field Descriptions**

The following table describes the RSTP Status fields.

| Name                      | Description                                                                                                    |
|---------------------------|----------------------------------------------------------------------------------------------------|
| RxRstBpduCount            | Specifies the number of RSTP BPDUs this port received.                                                                                                    |
| RxConfigBpduCount         | Specifies the number of configuration BPDUs this port received.                                                                                                    |
| RxTcnBpduCount            | Specifies the number of TCN BPDUs this port received.                                                                                                    |
| TxRstBpduCount            | Specifies the number of RSTP BPDUs this port transmitted.                                                                                                    |
| TxConfigBpduCount         | Specifies the number of Config BPDUs this port transmitted.                                                                                                    |
| TxTcnBpduCount            | Specifies the number of TCN BPDUs this port transmitted.                                                                                                    |
| InvalidRstBpduRxCount     | Specifies the number of invalid RSTP BPDUs this port received. A trap is generated on the occurrence of this event.                                                                                 |
| InvalidConfigBpduRx Count | Specifies the number of invalid configuration BPDUs this port received. A trap is generated on the occurrence of this event.                                                                        |
| InvalidTcnBpduRxCount     | Specifies the number of invalid TCN BPDUs this port received. A trap is generated on the occurrence of this event.                                                                                  |
| ProtocolMigrationCount    | Specifies the number of times this port migrated from one STP protocol version to another. The relevant protocols are STP-Compatible and RSTP. A trap is generated on the occurrence of this event. |

# **Viewing MLT Interface Statistics**

### About this task

Use MLT interface statistics tab to view interface statistics for the selected MLT.

### **Procedure**

- 1. In the navigation pane, expand the **Configuration > VLAN** folders.
- 2. Click MLT/LACP.
- 3. Click the MultiLink/LACP Trunks tab.
- 4. Select an MLT.
- 5. Click Graph.

# MultiLink/LACP Trunks Field Descriptions

Use the data in the following table to use the MultiLink/LACP Trunks tab.

| Name           | Description                                                                                                    |
|----------------|----------------------------------------------------------------------------------------------------|
| InOctets       | Specifies the total number of octets received on the MLT interface, including framing characters.                                                                                                    |
| OutOctets      | Specifies the total number of octets transmitted out of the MLT interface, including framing characters.                                                                                                    |
| InUcastPkts    | Specifies the number of packets delivered by this MLT to higher level protocols that were not addressed to a multicast or broadcast address at this sublayer.                                                                                                    |
| OutUcastPkts   | Specifies the number of packets that higher–level protocols requested be transmitted that were not addressed to a multicast address at this MLT. This total number includes discarded or unsent packets.                                                                                   |
| InMulticastPkt | Specifies the number of packets delivered to this MLT that were addressed to a multicast address at this sublayer. For a MAC layer protocol, this number includes both Group and Functional addresses.                                                                                     |
| OutMulticast   | Specifies the total number of packets that higher-level protocols requested be transmitted, and that were addressed to a multicast address at this MLT, including those that were discarded or unsent. For a MAC layer protocol, this number includes both Group and Functional addresses. |
| InBroadcastPkt | Specifies the number of packets delivered to this MLT that were addressed to a broadcast address at this sublayer.                                                                                                    |
| OutBroadcast   | Specifies the total number of packets that higher-level protocols requested be transmitted, and that were addressed to a broadcast address at this MLT, including those that were discarded or not sent.                                                                                   |
| InLsmPkts      | Specifies the total number of Link State Messaging (LSM) packets delivered on this MLT.                                                                                                    |
| OutLsmPkts     | Specifies the total number of Link State Messaging (LSM) packets transmitted on this MLT.                                                                                                    |

# **Viewing MLT Ethernet Error Statistics**

### About this task

Use MLT Ethernet error statistics to view the error statistics.

### **Procedure**

- 1. In the navigation pane, expand the **Configuration > VLAN** folders.
- 2. Click MLT/LACP.
- 3. Click the MultiLink/LACP Trunks tab.
- 4. Select an MLT, and then click **Graph**.
- 5. Click the **Ethernet Errors** tab.

## **Ethernet Errors Field Descriptions**

Use the data in the following table to use the **Ethernet Errors** tab.

| Name              | Description                                                                                                    |
|-------------------|----------------------------------------------------------------------------------------------------|
| AlignmentErrors   | Specifies the frame count frames received on a particular MLT that is not an integral number of octets in length and does not pass the FCS check. The count represented by an instance of this object increments when the alignmentError status is returned by the MAC service to the LLC (or other MAC user). Received frames for which multiple error conditions occur are, according to the conventions of IEEE 802.3 Layer Management, counted exclusively according to the error status presented to the LLC.     |
| FCSErrors         | Specifies the frame count received on an MLT that is an integral number of octets in length, but does not pass the Frame Check Sequence (FCS) check. The count represented by an instance of this object increments when the FrameCheckError status is returned by the MAC service to the LLC (or other MAC user). Received frames for which multiple error conditions occur are, according to the conventions of IEEE 802.3 Layer Management, counted exclusively according to the error status presented to the LLC. |
| IMacTransmitError | Specifies the frame count for which transmission on a particular MLT fails due to an internal MAC sublayer transmit error. A frame is only counted by an instance of this object if it is not counted by the corresponding instance of either the LateCollisions object, the ExcessiveCollisions object, or the CarrierSenseErrors object.                                                                                                    |
| IMacReceiveError  | Specifies the frame count for which reception on a particular MLT fails due to an internal MAC sublayer receive error. A frame is only counted by an instance of this object if it is not counted by the corresponding instance of either the FrameTooLongs object, the AlignmentErrors object, or the FCSErrors object.                                                                                                    |
|                   | The precise meaning of the count represented by an instance of this object is implementation specific. In particular, an instance of this object can represent receive errors on a particular interface that are not otherwise counted.                                                                                                    |
| CarrierSenseError | Specifies the number of times that the carrier sense condition was lost or never asserted when attempting to transmit a frame on a particular MLT. The count represented by an instance of this object increments at most once for each transmission attempt, even if the carrier sense condition fluctuates during a transmission attempt.                                                                                                    |
| FrameTooLong      | Specifies the frame count received on a particular MLT that exceeds the maximum permitted frame size. The count represented by an instance of this object increments when the frameTooLong status is returned by the MAC service to the LLC (or other MAC user). Received frames for which multiple error conditions occur are, according to the conventions of IEEE 802.3 Layer Management, counted exclusively according to the error status presented to the LLC.                                                   |
| SQETestError      | Specifies the number of times that the SQE test error message is generated by the PLS sublayer for a particular MLT. The SQE test error message is defined in section 7.2.2.2.4 of ANSI/ IEEE 802.3-1985.                                                                                                    |

| Name               | Description                                                                                                    |
|--------------------|----------------------------------------------------------------------------------------------------|
| DeferredTransmiss  | Specifies the frame count for which the first transmission attempt on a particular MLT is delayed because the medium is busy. The count represented by an instance of this object does not include frames involved in collisions.                                                                                                    |
| SingleCollFrames   | Specifies a count of successfully transmitted frames on a particular MLT for which transmission is inhibited by exactly one collision. A frame that is counted by an instance of this object is also counted by the corresponding instance of either the ifOutUcastPkts object, the ifOutMulticastPkts object, or the ifOutBroadcastPkts object, and is not counted by the corresponding instance of the MultipleCollisionFrames object. |
| MultipleCollFrames | Specifies the successfully transmitted frame count on a particular MLT for which transmission is inhibited by more than one collision. A frame that is counted by an instance of this object is also counted by the corresponding instance of either the ifOutUcastPkts object, the ifOutMulticastPkts object, or the ifOutBroadcastPkts object, and is not counted by the corresponding instance of the SingleCollisionFrames object.   |
| LateCollisions     | Specifies the number of times that a collision is detected on a particular MLT later than 512 bit-times into the transmission of a packet; 512 corresponds to 51.2 microseconds on a 10 Mb/s system. A late collision included in a count represented by an instance of this object is also considered as a generic collision for purposes of other collision-related statistics.                                                        |
| ExcessiveCollis    | Specifies the frame count for which transmission on a particular MLT fails due to excessive collisions.                                                                                                    |

# **Viewing RIP Statistics**

Use statistics to help you monitor Routing Information Protocol (RIP) performance. You can also use statistics in troubleshooting procedures.

### **Procedure**

- 1. In the navigation pane, expand the **Configuration** > **IP** folders.
- 2. Click RIP.
- 3. Click the Status tab.

# **Status Field Descriptions**

Use the data in the following table to use the **Status** tab.

| Name    | Description                             |  |
|---------|-----------------------------------------|--|
| Address | The IP address of the router interface. |  |

| Name          | Description                                                                                                    |
|---------------|----------------------------------------------------------------------------------------------------|
| RcvBadPackets | The number of RIP response packets received by the RIP process that were subsequently discarded for any reason (examples: a version 0 packet or an unknown command type). |
| RcvBadRoutes  | The number of routes, in valid RIP packets, that were ignored for any reason (examples: unknown address family or invalid metric).                                        |
| SentUpdates   | The number of triggered RIP updates actually sent on this interface. This field explicitly does not include full updates sent containing new information.                 |

# **Viewing OSPF Chassis Statistics**

Use statistics to help you monitor Open Shortest Path First (OSPF) performance. You can also graph statistics for all OSPF packets transmitted by the switch.

### **Procedure**

- 1. In the navigation pane, expand the **Configuration > IP** folders.
- 2. Click OSPF.
- 3. Click the Stats tab.
- 4. To create a graph for OSPF statistics, select a column, and then select a graph type.

### **Stats Field Descriptions**

Use the data in the following table to use the **Stats** tab.

| Name                | Description                                                               |
|---------------------|---------------------------------------------------------------------------|
| LsdbTblSize         | Specifies the number of entries in the link state database table.         |
| TxPackets           | Specifies the number of packets transmitted by OSPF.                      |
| RxPackets           | Specifies the number of packets received by OSPF.                         |
| TxDropPackets       | Specifies the number of packets dropped before being transmitted by OSPF. |
| RxDropPackets       | Specifies the number of packets dropped before they are received by OSPF. |
| RxBadPackets        | Specifies the number of packets received by OSPF that are bad.            |
| SpfRuns             | Specifies the number of SPF calculations performed by OSPF.               |
| BuffersAllocated    | Specifies the number of buffers allocated for OSPF.                       |
| BuffersFreed        | Specifies the number of buffers freed by OSPF.                            |
| BufferAllocFailures | Specifies the number of times that OSPF has failed to allocate buffers.   |
| BufferFreeFailures  | Specifies the number of times that OSPF has failed to free buffers.       |
| Routes              | Specifies the count of OSPF routes.                                       |
| Adjacencies         | Specifies the count of OSPF adjacencies.                                  |
| Areas               | Specifies the count of OSPF areas.                                        |

# **Graphing OSPF Statistics for a VLAN**

Use statistics to help you monitor OSPF performance on a VLAN. You can also graph statistics for all OSPF packets.

### **Procedure**

- 1. In the navigation pane, expand the **Configuration > VLAN** folders.
- 2. Click VLANs.
- 3. Select a VLAN.
- 4. Click IP.
- 5. Click the **OSPF** tab.
- 6. Click Graph.
- 7. Select one or more values.
- 8. Click the type of graph.

### **OSPF Field Descriptions**

Use the data in the following table to use the **OSPF** tab.

| Name                    | Description                                                                     |
|-------------------------|---------------------------------------------------------------------------------|
| VersionMismatches       | Indicates the number of version mismatches received by this interface.          |
| AreaMismatches          | Indicates the number of area mismatches received by this interface.             |
| AuthTypeMismatches      | Indicates the number of AuthType mismatches received by this interface.         |
| AuthFailures            | Indicates the number of authentication failures.                                |
| NetMaskMistmatches      | Indicates the number of net mask mismatches received by this interface.         |
| HelloIntervalMismatches | Indicates the number of hello interval mismatches received by this interface.   |
| DeadIntervalMismatches  | Indicates the number of dead interval mismatches received by this interface.    |
| OptionMismatches        | Indicates the number of options mismatches received by this interface.          |
| RxHellos                | Indicates the number of hello packets received by this interface.               |
| RxDBDescrs              | Indicates the number of database descriptor packets received by this interface. |

| Name        | Description                                                                           |
|-------------|---------------------------------------------------------------------------------------|
| RxLSUpdates | Indicate the number of Link state update packets received by this interface.          |
| RxLsReqs    | Indicates the number of Link state request packets received by this interface.        |
| RxLSAcks    | Indicates the number of Link state acknowledge packets received by this interface.    |
| TxHellos    | Indicates the number of hello packets transmitted by this interface.                  |
| TxDBDescrs  | Indicates the number of database descriptor packets transmitted by this interface.    |
| TxLSUpdates | Indicate the number of Link state update packets transmitted by this interface.       |
| TxLSReqs    | Indicates the number of Link state request packets transmitted by this interface.     |
| TxLSAcks    | Indicates the number of Link state acknowledge packets transmitted by this interface. |

# **Graphing OSPF Statistics for a Port**

Use statistics to help you monitor OSPF performance on a VLAN. You can also graph statistics for all OSPF packets.

### **Procedure**

- 1. On the Device Physical View, select a port.
- 2. In the navigation pane, expand the **Configuration > Edit > Port** folders.
- 3. Click IP.
- 4. Click the **OSPF** tab.
- 5. Click Graph.
- 6. Select one or more values.
- 7. Click the type of graph.

## **OSPF Field Descriptions**

Use the data in the following table to use the **OSPF** tab.

| Name              | Description                                                            |
|-------------------|------------------------------------------------------------------------|
| VersionMismatches | Indicates the number of version mismatches received by this interface. |

| Name                    | Description                                                                           |
|-------------------------|---------------------------------------------------------------------------------------|
| AreaMismatches          | Indicates the number of area mismatches received by this interface.                   |
| AuthTypeMismatches      | Indicates the number of AuthType mismatches received by this interface.               |
| AuthFailures            | Indicates the number of authentication failures.                                      |
| NetMaskMistmatches      | Indicates the number of net mask mismatches received by this interface.               |
| HelloIntervalMismatches | Indicates the number of hello interval mismatches received by this interface.         |
| DeadIntervalMismatches  | Indicates the number of dead interval mismatches received by this interface.          |
| OptionMismatches        | Indicates the number of options mismatches received by this interface.                |
| RxHellos                | Indicates the number of hello packets received by this interface.                     |
| RxDBDescrs              | Indicates the number of database descriptor packets received by this interface.       |
| RxLSUpdates             | Indicate the number of Link state update packets received by this interface.          |
| RxLsReqs                | Indicates the number of Link state request packets received by this interface.        |
| RxLSAcks                | Indicates the number of Link state acknowledge packets received by this interface.    |
| TxHellos                | Indicates the number of hello packets transmitted by this interface.                  |
| TxDBDescrs              | Indicates the number of database descriptor packets transmitted by this interface.    |
| TxLSUpdates             | Indicate the number of Link state update packets transmitted by this interface.       |
| TxLSReqs                | Indicates the number of Link state request packets transmitted by this interface.     |
| TxLSAcks                | Indicates the number of Link state acknowledge packets transmitted by this interface. |

# **Viewing BGP Global Stats**

View BGP global stats.

### **Procedure**

1. In the navigation pane, expand the **Configuration > IP** folders.

- 2. Click BGP.
- 3. Click the Global Stats tab.

## **Global Stats Field Descriptions**

Use the data in the following table to use the BGP Global Stats tab.

| Name          | Description                                                  |
|---------------|--------------------------------------------------------------|
| AbsoluteValue | Displays the counter value.                                  |
| Cumulative    | Displays the total value since you opened the Stats tab.     |
| Average/sec   | Displays the average value for each second.                  |
| Minimum/sec   | Displays the minimum value for each second.                  |
| Maximum/sec   | Displays the maximum value for each second.                  |
| LastVal/sec   | Displays the last value for each second.                     |
| Starts        | Displays the number of times the BGP connection started.     |
| Stops         | Displays the number of times the BGP connection stopped.     |
| Opens         | Displays the number of times BGP opens TCP.                  |
| Closes        | Displays the number of times BGP closes TCP.                 |
| Fails         | Displays the number of times TCP attempts failed.            |
| Fatals        | Displays the number of times TCP crashes due to fatal error. |
| ConnExps      | Displays the number of times the TCP retry timer expired.    |
| HoldExps      | Displays the number of times the hold timer expired.         |
| KeepExps      | Displays the number of times the keepalive timer expired.    |
| RxOpens       | Displays the number of open instances BGP receives.          |
| RxKeeps       | Displays the number of keepalive instances BGP receives.     |
| RxUpdates     | Displays the number of update instances BGP receives.        |
| RxNotifys     | Displays the number of notification instances BGP receives.  |
| TxOpens       | Displays the number of open instances BGP transmitted.       |
| TxKeeps       | Displays the number of keepalive instances BGP transmitted.  |

| Name                         | Description                                                    |
|------------------------------|----------------------------------------------------------------|
| TxUpdates                    | Displays the number of updates instances BGP transmits.        |
| TxNotifys                    | Displays the number of notification instances BGP transmits.   |
| BadEvents                    | Displays the number of invalid events FSM received.            |
| SyncFails                    | Displays the number of times FDB sync failed.                  |
| TrEvent                      | Displays the trace event.                                      |
| RxECodeHeader                | Displays the total header errors received.                     |
| RxECodeOpen                  | Displays the total open errors received.                       |
| RxECodeUpdate                | Displays the total update errors received.                     |
| RxECodeHoldtimer             | Displays the total hold timer errors received.                 |
| RxECodeFSM                   | Displays the total FSM errors received.                        |
| RxECodeCease                 | Displays the total cease errors received.                      |
| RxHdrCodeNoSync              | Displays the header not synchronized errors received.          |
| RxHdrCodeInvalidMsgLen       | Displays the header invalid message length errors received.    |
| RxHdrCodeInvalidMsgType      | Displays the header invalid message type errors received.      |
| RxOpCodeBadVer               | Displays the open errors received for Bad Version.             |
| RxOpCodeBadAs                | Displays the open errors received for le Bad AS Number.        |
| RxOpCodeBadRtID              | Displays the open errors received for Bad BGP Rtr ID.          |
| RxOpCodeUnsuppOption         | Displays the open errors received for Unsupported Option.      |
| RxOpCodeAuthFail             | Displays the open errors received for Auth Failures.           |
| RxOpCodeBadHold              | Displays the open errors received for Bad Hold Value.          |
| RxUpdCodeMalformedAttrList   | Displays the update errors received for Malformed Attr List.   |
| RxUpdCodeWelKnownAttrUnrecog | Displays the update errors received for Welknown Attr Unrecog. |
| RxUpdCodeWelknownAttrMiss    | Displays the update errors received for Welknown Attr Missing. |
| RxUpdCodeAttrFlagError       | Displays the update errors received for Attr Flag Error.       |
| RxUpdCodeAttrLenError        | Displays the update errors received for Attr Len Error.        |

| Name                         | Description                                                       |
|------------------------------|-------------------------------------------------------------------|
| RxUpdCodeBadORIGINAttr       | Displays the update errors received for Bad ORIGIN Attr.          |
| RxUpdCodeASRoutingLoop       | Displays the update errors received for AS Routing Loop.          |
| RxUpdCodeBadNHAttr           | Displays the update errors received for Bad NEXT-HOP Attr.        |
| RxUpdCodeOptionalAttrError   | Displays the update errors received for Optional Attr Error.      |
| RxUpdCodeBadNetworkField     | Displays the update errors received for Bad Network Field.        |
| RxUpdCodeMalformedASPath     | Displays the update errors received for Malformed AS Path.        |
| TxECodeHeader                | Displays the total Header errors transmitted.                     |
| TxECodeOpen                  | Displays the total Open errors transmitted.                       |
| TxECodeUpdate                | Displays the total Update errors transmitted.                     |
| TxECodeHoldtimer             | Displays the total Hold timer errors transmitted.                 |
| TxECodeFSM                   | Displays the total FSM errors transmitted.                        |
| TxECodeCease                 | Displays the total Cease errors transmitted.                      |
| TxHdrCodeNoSync              | Displays the header Not Synchronized errors transmitted.          |
| TxHdrCodeInvalidMsgLen       | Displays the header Invalid msg len errors transmitted.           |
| TxHdrCodeInvalidMsgType      | Displays the header Invalid msg type errors transmitted.          |
| TxOpCodeBadVer               | Displays the open errors transmitted for Bad Version.             |
| TxOpCodeBadAs                | Displays the open errors transmitted for Bad AS Number.           |
| TxOpCodeBadRtID              | Displays the open errors transmitted for Bad BGP Rtr ID.          |
| TxOpCodeUnsuppOption         | Displays the open errors transmitted for Unsupported Option.      |
| TxOpCodeAuthFail             | Displays the open errors transmitted for Auth Failures.           |
| TxOpCodeBadHold              | Displays the open errors transmitted for Bad Hold Value.          |
| TxUpdCodeMalformedAttrList   | Displays the update errors transmitted for Malformed Attr List.   |
| TxUpdCodeWelknownAttrUnrecog | Displays the update errors transmitted for Welknown Attr Unrecog. |

| Name                       | Description                                                       |
|----------------------------|-------------------------------------------------------------------|
| TxUpdCodeWelknownAttrMiss  | Displays the update errors transmitted for Welknown Attr Missing. |
| TxUpdCodeAttrFlagError     | Displays the update errors transmitted for Attr Flag Error.       |
| TxUpdCodeAttrLenError      | Displays the update errors transmitted for Attr Len Error.        |
| TxUpdCodeBadORIGINAttr     | Displays the update errors transmitted for Bad ORIGIN Attr.       |
| TxUpdCodeASRoutingLoop     | Displays the update errors transmitted for AS Routing Loop        |
| TxUpdCodeBadNHAttr         | Displays the update errors transmitted for Bad NEXT-HOP Attr      |
| TxUpdCodeOptionalAttrError | Displays the update errors transmitted for Optional Attr Error.   |
| TxUpdCodeBadNetworkField   | Displays the update errors transmitted for Bad Network Field.     |
| TxUpdCodeMalformedASPath   | Displays the update errors transmitted for Malformed AS Path.     |

# **Viewing Statistics for a VRF**

### About this task

View VRF statistics to ensure the instance is performing as expected.

### **Procedure**

- 1. In the navigation pane, expand the **Configuration** > **VRF** folders.
- 2. Click VRF.
- 3. Click the **VRF** tab.
- 4. Select a VRF.
- 5. Click the **Stats** button.

## **Stats Field Descriptions**

Use the data in the following table to use the **Stats** tab.

| Name             | Description                                                                     |
|------------------|---------------------------------------------------------------------------------|
| StatRouteEntries | Specifies the number of routes for this VRF.                                    |
| StatFIBEntries   | Specifies the number of Forwarding Information Base (FIB) entries for this VRF. |

# **Showing RADIUS Server Statistics**

### About this task

Use the server statistics feature to display the number of input and output packets and the number of input and output bytes. Statistics from console ports are available to assist with debugging.

#### **Procedure**

- 1. In the navigation pane, expand the **Configuration > Security > Control Path** folders.
- 2. Click RADIUS.
- 3. Click the RADIUS Servers Stats tab.

### **RADIUS Server Stats Field Descriptions**

Use the data in the following table to use the **RADIUS Server Stats** tab.

| Name                | Description                                                                                                    |
|---------------------|----------------------------------------------------------------------------------------------------|
| AddressType         | Specifies the type of IP address. RADIUS supports IPv4 addresses only.                                            |
| Address             | Shows the IP address of the RADIUS server.                                                                        |
| Used by             | Identifies the client.                                                                                            |
| AccessRequests      | Shows the number of access-response packets sent to the server; does not include retransmissions.                 |
| AccessAccepts       | Shows the number of access-accept packets, valid or invalid, received from the server.                            |
| AccessRejects       | Shows the number of access-reject packets, valid or invalid, received from the server.                            |
| BadResponses        | Shows the number of invalid access-response packets received from the server.                                     |
| PendingRequests     | Shows the access-request packets sent to the server that have not yet received a response or that have timed out. |
| ClientRetries       | Shows the number of authentication retransmissions to the server.                                                 |
| AcctOnRequests      | Shows the number of accounting on requests sent to the server.                                                    |
| AcctOffRequests     | Shows the number of accounting off requests sent to the server.                                                   |
| AcctStartRequests   | Shows the number of accounting start requests sent to the server.                                                 |
| AcctStopRequests    | Shows the number of accounting stop requests sent to the server.                                                  |
| AcctInterimRequests | Number of Accounting Interim requests sent to the server.                                                         |
|                     | Important:                                                                                                    |
|                     | The AcctInterimRequests counter increments only if you select AcctIncludeCli from the RADIUS Global tab.          |
| AcctBadResponses    | Shows the number of Invalid responses discarded from the server.                                                  |

| Name                | Description                                                                                                    |
|---------------------|----------------------------------------------------------------------------------------------------|
| AcctPendingRequests | Shows the number of requests waiting to be sent to the server.                                                           |
| AcctClientRetries   | Shows the number of retries made to this server.                                                                         |
| RoundTripTime       | Shows the time difference between the instance when a RADIUS request is sent and the corresponding response is received. |
| AccessChallenges    | Shows the number of RADIUS access-challenges packets sent to this server. This does not include retransmission.          |
| NaslpAddress        | Shows the RADIUS client NAS Identifier for this server.                                                                  |

# **Showing SNMP Statistics**

### About this task

Display SNMP statistics to monitor the number of specific error messages, such as the number of messages that were delivered to SNMP but were not allowed.

### **Procedure**

- 1. In the navigation pane, expand the **Configuration > Security > Control Path** folders.
- 2. Click General.
- 3. Click the **SNMP** tab.

## **SNMP Field Descriptions**

Use the data in the following table to display SNMP statistics.

| Name                | Description                                                                                                    |
|---------------------|----------------------------------------------------------------------------------------------------|
| OutTooBigs          | Shows the number of SNMP PDUs that the SNMP protocol entity generated and for which the value of the error-status field is tooBig. |
| OutNoSuchNames      | Shows the number of SNMP PDUs that the SNMP protocol entity generated and for which the value of the error-status is noSuchName.   |
| OutBadValues        | Shows the number of SNMP PDUs that SNMP protocol entity generated and for which the value of the error-status field is badValue.   |
| OutGenErrors        | Shows the number of SNMP PDUs that the SNMP protocol entity generated and for which the value of the error-status field is genErr. |
| InBadVersions       | Shows the number of SNMP messages that were delivered to the SNMP protocol entity and were for an unsupported SNMP version.        |
| InBadCommunityNames | Shows the number of SNMP messages delivered to the SNMP protocol entity that used an SNMP community name not known to the entity.  |

| Name                | Description                                                                                                    |
|---------------------|----------------------------------------------------------------------------------------------------|
| InBadCommunityUsers | Shows the number of SNMP messages delivered to the SNMP protocol entity that represented an SNMP operation not allowed by the SNMP community named in the message.                                                                                                    |
| InASNParseErrs      | Shows the number of ASN.1 or BER errors encountered by the SNMP protocol entity when decoding received SNMP messages.                                                                                                    |
| InTooBigs           | Shows the number of SNMP PDUs that were delivered to the SNMP protocol entity and for which the value of the error-status field is tooBig.                                                                                                    |
| InNoSuchNames       | Shows the number of SNMP PDUs that were delivered to the SNMP protocol entity and for which the value of the error-status field is noSuchName.                                                                                                    |
| InBadValues         | Shows the number of SNMP PDUs that were delivered to the SNMP protocol entity and for which the value of the error-status field is badValue.                                                                                                    |
| InReadOnlys         | Shows the number of valid SNMP PDUs delivered to the SNMP protocol entity and for which the value of the error-status field is "read-only". It is a protocol error to generate an SNMP PDU that contains the value "read-only" in the error-status field; this object is provided as a means of detecting incorrect implementations of the SNMP. |
| InGenErrors         | Shows the number of SNMP PDUs delivered to the SNMP protocol entity and for which the value of the error-status field is "genErr."                                                                                                    |

## **Enabling RMON Statistics**

#### **About this task**

Enable Ethernet statistics collection for RMON.

#### **Procedure**

- 1. In the navigation pane, expand the **Configuration > Serviceability > RMON** folders.
- 2. Click Control.
- 3. Click the Ethernet Statistics tab.
- 4. Click Insert.
- 5. Next to the **Port** box, click the ellipsis (...) button.
- 6. Select a port.
- 7. Click **OK**.
- 8. In the **Owner** box, type the name of the owner entity.
- 9. Click OK.
- 10. Click Insert.

## **Ethernet Statistics Field Descriptions**

Use the data in the following table to use the **Ethernet Statistics** tab.

| Name                                                                                        | Description                                                                                |
|---------------------------------------------------------------------------------------------|--------------------------------------------------------------------------------------------|
| Index                                                                                       | Uniquely identifies an entry in the Ethernet Statistics table. The default is 1.           |
| Port Identifies the source of the data that this etherStats entry is configured to analyze. |                                                                                            |
| Owner                                                                                       | Specifies the entity that configured this entry and therefore uses the assigned resources. |

## **Viewing RMON Statistics**

#### Before you begin

· You must enable RMON statistics collection.

#### About this task

Use the following procedure to view RMON statistics for each port.

#### **Procedure**

- 1. In the Device Physical View, select a port.
- 2. In the navigation pane, expand the **Configuration** > **Graph** folders.
- 3. Click Port.
- 4. Click the RMON tab.
- 5. Select the statistics you want to graph.
- 6. Select a graph type:
  - bar
  - pie
  - chart
  - line

## **RMON Field Descriptions**

The following table describes fields on the **RMON** tab.

| Name   | Description                                                                                                    |
|--------|----------------------------------------------------------------------------------------------------|
| Octets | Specifies the number of octets of data (including those in bad packets) received on the network (excluding framing bits but including FCS octets).                                                                                  |
|        | You can use this object as a reasonable estimate of Ethernet utilization. If additional precision is desired, sample the Pkts and Octets objects before and after a common interval. The differences in the sampled values are Pkts |

| Name           | Description                                                                                                    |
|----------------|----------------------------------------------------------------------------------------------------|
|                | and Octets, and the number of seconds in the interval is Interval. These values are used to calculate the Utilization as follows:                                                                                                    |
|                | Pkts * (9.6+6.4) + (Octets * .8)                                                                                                    |
|                | Utilization =                                                                                                    |
|                | Interval * 10,000                                                                                                    |
|                | The result of this equation is the value Utilization, which is the percent utilization of the Ethernet segment on a scale of 0 to 100 percent.                                                                                                    |
| Pkts           | Specifies the number of packets (including bad packets, broadcast packets, and multicast packets) received.                                                                                                    |
| BroadcastPkts  | Specifies the number of good packets received that were directed to the broadcast address. This number does not include multicast packets.                                                                                                    |
| MulticastPkts  | Specifies the number of good packets received that were directed to a multicast address. This number does not include packets directed to the broadcast address.                                                                                                    |
| CRCAlignErrors | Specifies the number of packets received that had a length (excluding framing bits, but including FCS octets) between 64 and 1518 octets, inclusive, but had either a bad Frame Check Sequence (FCS) with an integral number of octets (FCS Error) or a bad FCS with a nonintegral number of octets (Alignment Error).                                                                                                    |
| UndersizePkts  | Specifies the number of packets received that were less than 64 octets long (excluding framing bits, but including FCS octets) and were otherwise well formed.                                                                                                    |
| OversizePkts   | Specifies the number of packets received that were longer than 1518 octets (excluding framing bits, but including FCS octets) and were otherwise well formed.                                                                                                    |
| Fragments      | Specifies the number of packets received that were less than 64 octets in length (excluding framing bits but including FCS octets) and had either a bad Frame Check Sequence (FCS) with an integral number of octets (FCS Error) or a bad FCS with a nonintegral number of octets (Alignment Error).                                                                                                    |
|                | It is entirely normal for Fragments to increment because it counts both runs (which are normal occurrences due to collisions) and noise hits.                                                                                                    |
| Collisions     | Specifies the best estimate of the number of collisions on this Ethernet segment. The value returned depends on the location of the RMON probe. Section 8.2.1.3 (10BASE-5) and section 10.3.1.3 (10BASE-2) of IEEE standard 802.3 states that a station must detect a collision in the receive mode if three or more stations are transmitting simultaneously. A repeater port must detect a collision when two or more stations transmit simultaneously. Thus, a probe placed on a repeater port can record more collisions than a probe connected to a station on the same segment. |
|                | Probe location plays a much smaller role when considering 10BASE-T. 14.2.1.4 (10BASE-T) of IEEE standard 802.3 defines a collision as the simultaneous presence of signals on the DO and RD circuits (transmitting                                                                                                    |

| Name | Description                                                                                                    |
|------|----------------------------------------------------------------------------------------------------|
|      | and receiving at the same time). A 10BASE-T station can only detect collisions when it is transmitting. Thus, probes placed on a station and a repeater reports the same number of collisions.                                                 |
|      | An RMON probe inside a repeater reports collisions between the repeater and one or more other hosts (transmit collisions as defined by IEEE 802.3k) plus receiver collisions observed on any coax segments to which the repeater is connected. |

## **Displaying IS-IS System Statistics**

Use the following procedure to display Intermediate-System-to-Intermediate-System (IS-IS) system statistics.

#### **Procedure**

- 1. In the navigation pane, expand the **Configuration > IS-IS** folders.
- 2. Click Stats.
- 3. Click the **System Stats** tab.

## **System Stats Field Descriptions**

Use the data in the following table to use the **System Stats** tab.

| Name                 | Description                                                                                                    |
|----------------------|----------------------------------------------------------------------------------------------------|
| CorrLSPs             | Indicates the number of corrupted in-memory link-state packets (LSPs) detected. LSPs received from the wire with a bad checksum are silently dropped and not counted. |
| AuthFails            | Indicates the number of authentication key failures recognized by this Intermediate System.                                                                           |
| LSPDbaseOloads       | Indicates the number of times the LSP database has become overloaded.                                                                                                 |
| ManAddrDropFromAreas | Indicates the number of times a manual address has been dropped from the area.                                                                                        |
| AttmptToExMaxSeqNums | Indicates the number of times the IS has attempted to exceed the maximum sequence number.                                                                             |
| SeqNumSkips          | Indicates the number of times a sequence number skip has occurred.                                                                                                    |
| OwnLSPPurges         | Indicates the number of times a zero-aged copy of the system's own LSP is received from some other node.                                                              |
| IDFieldLenMismatches | Indicates the number of times a PDU is received with a different value for ID field length to that of the receiving system.                                           |
| PartChanges          | Indicates partition changes.                                                                                                    |

| Name          | Description                                              |
|---------------|----------------------------------------------------------|
| AbsoluteValue | Displays the counter value.                              |
| Cumulative    | Displays the total value since you opened the Stats tab. |
| Average/sec   | Displays the average value for each second.              |
| Minimum/sec   | Displays the minimum value for each second.              |
| Maximum/sec   | Displays the maximum value for each second.              |
| LastVal/sec   | Displays the last value for each second.                 |

## **Displaying IS-IS Interface Counters**

Use the following procedure to display IS-IS interface counters.

#### **Procedure**

- 1. In the navigation pane, expand the **Configuration > IS-IS** folders.
- 2. Click Stats.
- 3. Click the Interface Counters tab.

## **Interface Counters Field Descriptions**

Use the data in the following table to use the Interface Counters tab.

| Name                  | Description                                                                                                    |
|-----------------------|----------------------------------------------------------------------------------------------------|
| Index                 | Shows a unique value identifying the IS-IS interface.                                                                                                    |
| AdjChanges            | Shows the number of times an adjacency state change has occurred on this circuit.                                                                                               |
| InitFails             | Shows the number of times initialization of this circuit has failed. This counts events such as PPP NCP failures. Failures to form an adjacency are counted by isisCircRejAdjs. |
| RejAdjs               | Shows the number of times an adjacency has been rejected on this circuit.                                                                                                    |
| IDFieldLenMismatches  | Shows the number of times an IS-IS control PDU with an ID field length different to that for this system has been received.                                                     |
| MaxAreaAddrMismatches | Shows the number of times an IS-IS control PDU with a max area address field different to that for this system has been received.                                               |
| AuthFails             | Shows the number of times an IS-IS control PDU with the correct auth type has failed to pass authentication validation.                                                         |
| LANDesiSChanges       | Shows the number of times the Designated IS has changed on this circuit at this level. If the circuit is point to point, this count is zero.                                    |

## **Displaying IS-IS Interface Control Packets**

Use the following procedure to display IS-IS interface control packets.

#### **Procedure**

- 1. In the navigation pane, expand the **Configuration > IS-IS** folders.
- 2. Click Stats.
- Click the Interface Control Packets tab.

### **Interface Control Packets Field Descriptions**

Use the data in the following table to use the **Interface Control Packets** tab.

| Name      | Description                                                                                                    |
|-----------|----------------------------------------------------------------------------------------------------|
| Index     | Shows a unique value identifying the Intermediate-System-to-Intermediate-System (IS-IS) interface.                 |
| Direction | Indicates whether the switch is sending or receiving the PDUs.                                                     |
| Hello     | Indicates the number of IS-IS Hello frames seen in this direction at this level.                                   |
| LSP       | Indicates the number of IS-IS LSP frames seen in this direction at this level.                                     |
| CSNP      | Indicates the number of IS-IS Complete Sequence Number Packets (CSNP) frames seen in this direction at this level. |
| PSNP      | Indicates the number of IS-IS Partial Sequence Number Packets (PSNP) frames seen in this direction at this level.  |

## **Graphing IS-IS Interface Counters**

Use the following procedure to graph IS-IS interface counters.

#### **Procedure**

- 1. In the navigation pane, expand the **Configuration > IS-IS** folders.
- 2. Click IS-IS.
- 3. Click the Interfaces tab.
- 4. Select an existing interface.
- 5. Click the **Graph** button.

## **Interface Counters Field Descriptions**

The following table describes the fields in the **Interface Counters** tab.

| Name                  | Description                                                                                                    |
|-----------------------|----------------------------------------------------------------------------------------------------|
| InitFails             | Indicates the number of times initialization of this circuit has failed. This counts events such as PPP NCP failures.                                                                 |
| RejAdjs               | Indicates the number of times an adjacency has been rejected on this circuit.                                                                                                    |
| IDFieldLenMismatches  | Indicates the number of times an Intermediate-System-to-<br>Intermediate-System (IS-IS) control PDU with an ID field length<br>different from that for this system has been received. |
| MaxAreaAddrMismatches | Indicates the number of times an IS-IS control PDU with a max area address field different from that for this system has been received.                                               |
| AuthFails             | Indicates the number of times an IS-IS control PDU with the correct auth type has failed to pass authentication validation.                                                           |
| LANDesiSChanges       | Indicates the number of times the Designated IS has changed on this circuit at this level. If the circuit is point to point, this count is zero.                                      |
| AbsoluteValue         | Displays the counter value.                                                                                                    |
| Cumulative            | Displays the total value since you opened the Stats tab.                                                                                                    |
| Average/Sec           | Displays the average value for each second.                                                                                                    |
| Minimum/Sec           | Displays the minimum value for each second.                                                                                                    |
| Maximum/Sec           | Displays the maximum value for each second.                                                                                                    |
| Last Val/Sec          | Displays the last value for each second.                                                                                                    |

## **Graphing IS-IS Interface Sending Control Packet Statistics**

Use the following procedure to graph IS-IS interface receiving control packet statistics.

#### **Procedure**

- 1. In the navigation pane, expand the **Configuration > IS-IS** folders.
- 2. Click IS-IS.
- 3. Click the Interfaces tab.
- 4. Select an existing interface.
- 5. Click the **Graph** button.
- 6. Click the Interface Sending Control Packets tab.

## **Interface Sending Control Packets Field Descriptions**

The following table describes the fields in the **Interface Sending Control Packets** tab.

| Name          | Description                                                                                                    |
|---------------|----------------------------------------------------------------------------------------------------|
| Hello         | Indicates the number of IS-IS Hello (IIH) PDUs seen in this direction at this level. Point-to-Point IIH PDUs are counted at the lowest enabled level: at L1 on L1 or L1L2 circuits, and at L2 otherwise. |
| LSP           | Indicates the number of IS-IS LSP frames seen in this direction at this level.                                                                                                    |
| CSNP          | Indicates the number of IS-IS Complete Sequence Number Packet (CSNP) frames seen in this direction at this level.                                                                                        |
| PSNP          | Indicates the number of IS-IS Partial Sequence Number Packets (PSNPs) seen in this direction at this level.                                                                                              |
| AbsoluteValue | Displays the counter value.                                                                                                    |
| Cumulative    | Displays the total value since you opened the Stats tab.                                                                                                    |
| Average/Sec   | Displays the average value for each second.                                                                                                    |
| Minimum/Sec   | Displays the minimum value for each second.                                                                                                    |
| Maximum/Sec   | Displays the maximum value for each second.                                                                                                    |
| Last Val/Sec  | Displays the last value for each second.                                                                                                    |

## **Graphing IS-IS Interface Receiving Control Packet Statistics**

Use the following procedure to graph IS-IS interface sending control packet statistics.

#### **Procedure**

- 1. In the navigation pane, expand the **Configuration > IS-IS** folders.
- 2. Click IS-IS.
- 3. Click the Interfaces tab.
- 4. Select an existing interface.
- 5. Click the **Graph** button.
- 6. Click the Interface Receiving Control Packets tab.

## **Interface Receiving Control Packets Field Descriptions**

The following table describes the fields in the Interface Receiving Control Packets tab.

| Name  | Description                                                                                                    |
|-------|----------------------------------------------------------------------------------------------------|
| Hello | Indicates the number of IS-IS Hello PDUs seen in this direction at this level. Point-to-Point IIH PDUs are counted at the lowest enabled level: at L1 on L1 or L1L2 circuits, and at L2 otherwise. |
| LSP   | Indicates the number of IS-IS link-state packet (LSP) frames seen in this direction at this level.                                                                                                 |

| Name          | Description                                                                                                    |
|---------------|----------------------------------------------------------------------------------------------------|
| CSNP          | Indicates the number of IS-IS Complete Sequence Number Packet (CSNP) frames seen in this direction at this level. |
| PSNP          | Indicates the number of IS-IS Partial Sequence Number Packets (PSNPs) seen in this direction at this level.       |
| AbsoluteValue | Displays the counter value.                                                                                       |
| Cumulative    | Displays the total value since you opened the Stats tab.                                                          |
| Average/Sec   | Displays the average value for each second.                                                                       |
| Minimum/Sec   | Displays the minimum value for each second.                                                                       |
| Maximum/Sec   | Displays the maximum value for each second.                                                                       |
| Last Val/Sec  | Displays the last value for each second.                                                                          |

## **Graphing Stat Rate Limit Statistics for a Port**

View stat rate limit statistics to view the total dropped packets and bytes.

#### **Procedure**

- 1. In the Device Physical View, select a port.
- 2. In the navigation pane, expand the **Configuration > Graph** folders.
- 3. Click Port.
- 4. Click the Stat Rate Limit tab.
- 5. Select one or more values.
- 6. Click the type of graph to create.

## **Stat Rate Limit Field Descriptions**

Use the data in the following table to use the **Stat Rate Limit** tab.

| Name           | Description                          |
|----------------|--------------------------------------|
| DropPktRate    | Indicates the drop packet rate.      |
| DropByteRate   | Indicates the drop byte rate.        |
| DropTotalBytes | Indicates the total bytes dropped.   |
| DropTotalPkts  | Indicates the total packets dropped. |

## **Viewing IPv6 Statistics for an Interface**

View IPv6 statistics to view information about the IPv6 datagrams on an interface.

#### **Procedure**

- 1. In the navigation pane, expand the **Configuration > IPv6** folders.
- 2. Click IPv6.
- 3. Click the Interfaces tab.
- 4. Select an interface.
- 5. Click **IfStats**.
- 6. (Optional) Select one or more values, and then click on the type of graph to graph the data.

## **Statistics Field Descriptions**

Use the data in the following table to use the **Statistics** tab.

| Name            | Description                                                                                                    |
|-----------------|----------------------------------------------------------------------------------------------------|
| InReceives      | Shows the total number of input datagrams received by the interface, including those received in error.                                                                                                    |
| InHdrErrors     | Shows the number of input datagrams discarded due to errors in their IPv6 headers, including version number mismatch, other format errors, hop count exceeded, and errors discovered in processing the IPv6 options.                                                                                                    |
| InTooBigErrors  | Shows the number of input datagrams that could not be forwarded because their size exceeded the link MTU of the outgoing interface.                                                                                                    |
| InNoRoutes      | Shows the number of input datagrams discarded because no route could be found to transmit them to their destination.                                                                                                    |
| InAddrErrors    | Shows the number of input datagrams discarded because the IPv6 address in the IPv6 header destination field was not a valid address to be received at this entity. This count includes invalid addresses, for example, ::0, and unsupported addresses, for example, addresses with unallocated prefixes. For entities which are not IPv6 routers and do not forward datagrams, this counter includes datagrams discarded because the destination address was not a local address. |
| InUnknownProtos | Shows the number of locally-addressed datagrams received successfully but discarded because of an unknown or unsupported protocol. This counter is incremented at the interface to which these datagrams were addressed, which is not always the input interface for some of the datagrams.                                                                                                    |

| Name             | Description                                                                                                    |
|------------------|----------------------------------------------------------------------------------------------------|
| InTruncatedPkts  | Shows the number of input datagrams discarded because the datagram frame did not carry enough data.                                                                                                    |
| InDiscards       | Shows the number of input IPv6 datagrams for which no problems were encountered to prevent their continued processing, but which were discarded, for example, for lack of buffer space. This counter does not include datagrams discarded while awaiting reassembly.                                                                                                    |
| InDelivers       | Shows the total number of datagrams successfully delivered to IPv6 user-protocols (including ICMP). This counter is incremented at the interface to which these datagrams were addressed which is not always the input interface for some of the datagrams.                                                                                                    |
| OutForwDatagrams | Shows the number of output datagrams which this entity received and forwarded to their final destinations. In entities which do not act as IPv6 routers, this counter includes only those packets which were Source-Routed using this entity, and the Source-Route processing was successful. For a successfully forwarded datagram the counter of the outgoing interface is incremented. |
| OutRequests      | Shows the total number of IPv6 datagrams which local IPv6 user-protocols (including ICMP) supplied to IPv6 in requests for transmission. This counter does not include datagrams counted in <b>OutForwDatagrams</b> .                                                                                                    |
| OutDiscards      | Shows the number of output IPv6 datagrams for which no problem was encountered to prevent their transmission to their destination, but which were discarded, for example, for lack of buffer space. This counter includes datagrams counted in <b>OutForwDatagrams</b> if such packets met this (discretionary) discard criterion.                                                        |
| OutFragOKs       | Shows the number of IPv6 datagrams that have been successfully fragmented at this output interface.                                                                                                    |
| OutFragFails     | Shows the number of IPv6 datagrams that have been discarded because they needed to be fragmented at this output interface but could not be.                                                                                                    |
| OutFragCreates   | Shows the number of output datagram fragments that have been generated as a result of fragmentation at this output interface.                                                                                                    |
| ReasmReqds       | Shows the number of IPv6 fragments received which needed to be reassembled at this interface. This                                                                                                    |

| Name         | Description                                                                                                    |
|--------------|----------------------------------------------------------------------------------------------------|
|              | counter is incremented at the interface to which these fragments were addressed, which is not always the input interface for some of the fragments.                                                                                                    |
| ReasmOKs     | Shows the number of IPv6 datagrams successfully reassembled. This counter is incremented at the interface to which these datagrams were addressed, which is not always the input interface for some of the fragments.                                                                                                    |
| ReasmFails   | Shows the number of failures detected by the IPv6 re- assembly algorithm). This value is not necessarily a count of discarded IPv6 fragments because some algorithms can lose track of the number of fragments by combining them as they are received. This counter is incremented at the interface to which these fragments were addressed, which is not always the input interface for some of the fragments. |
| InMcastPkts  | Shows the number of multicast packets received by the interface.                                                                                                    |
| OutMcastPkts | Shows the number of multicast packets transmitted by the interface.                                                                                                    |

## **Viewing ICMP Statistics**

View ICMP statistics for ICMP configuration information.

#### **Procedure**

- 1. In the navigation pane, expand the **Configuration > IPv6** folders.
- 2. Click IPv6.
- 3. Click **Interfaces** tab.
- 4. Select the interface on which you want to view the ICMP statistics.
- 5. Click **ICMPstats** option from the menu.

## **ICMP stats Field Descriptions**

Use the data in the following table to use the ICMP **Statistics** tab.

| Name   | Description                                       |
|--------|---------------------------------------------------|
| InMsgs | Specifies the total number of ICMP messages which |
|        | the entity received.                              |

| Name                     | Description                                                                                                    |
|--------------------------|----------------------------------------------------------------------------------------------------|
|                          | Note:                                                                                                    |
|                          | This counter includes all those counted by icmplnErrors.                                                                                                |
| InErrors                 | Specifies the number of ICMP messages which the entity received but determined as having ICMP-specific errors (bad ICMP checksums, bad length, etc.).   |
| InDestUnreachs           | Specifies the number of ICMP Destination Unreachable messages received by the interface.                                                                |
| InAdminProhibs           | Specifies the number of ICMP destination unreachable/communication administratively prohibited messages received by the interface.                      |
| InTimeExcds              | Specifies the number of ICMP Time Exceeded messages by the interface.                                                                                   |
| InParmProblems           | Specifies the number of ICMP Parameter Problem messages received by the interface.                                                                      |
| InPktTooBigs             | Specifies the number of ICMP Packet Too Big messages received by the interface.                                                                         |
| InEchos                  | Specifies the number of ICMP Echo (request) messages received by the interface.                                                                         |
| InEchoReplies            | Specifies the number of ICMP Echo Reply messages received by the interface.                                                                             |
| InRouterSolicits         | Specifies the number of ICMP Router Solicit messages received by the interface.                                                                         |
| InRouterAdvertisements   | Specifies the number of ICMP Router Advertisement messages received by the interface                                                                    |
| InNeighborSolicits       | Specifies the number of ICMP Neighbor Solicit messages received by the interface.                                                                       |
| InNeighborAdvertisements | Specifies the number of ICMP Neighbor Advertisement messages received by the interface.                                                                 |
| InRedirects              | Specifies the number of ICMP Redirect messages received by the interface.                                                                               |
| InGroupMembQueries       | Specifies the number of ICMPv6 Group Membership Query messages received by the interface                                                                |
| InGroupMembResponses     | Specifies the number of ICPv6 Group Membership Response messages received by the interface.                                                             |
| InGroupMembReductions    | Specifies the number of ICMPv6 Group Membership Reduction messages received by the interface.                                                           |
| OutMsgs                  | Specifies the total number of ICMP messages which this interface attempted to send. Note that this counter includes all those counted by icmpOutErrors. |

| Name                      | Description                                                                                                    |
|---------------------------|----------------------------------------------------------------------------------------------------|
| OutErrors                 | Specifies the number of ICMP messages which this interface did not send due to problems discovered within ICMP such as a lack of buffers. This value should not include errors discovered outside the ICMP layer such as the inability of IPv6 to route the resultant datagram. In some implementations there may be no types of error which contribute to this counter's value. |
| OutDestUnreachs           | Specifies the number of ICMP Destination Unreachable messages sent by the interface.                                                                                                    |
| OutAdminProhibs           | Specifies the number of ICMP destination unreachable/communication administratively prohibited messages sent.                                                                                                    |
| OutTimeExcds              | Specifies the number of ICMP Time Exceeded messages sent by the interface.                                                                                                    |
| OutParmProblems           | Specifies the number of ICMP Parameter Problem messages sent by the interface.                                                                                                    |
| OutPktTooBigs             | Specifies the number of ICMP Packet Too Big messages sent by the interface.                                                                                                    |
| OutEchos                  | Specifies the number of ICMP Echo (request) messages sent by the interface.                                                                                                    |
| OutEchoReplies            | Specifies the number of ICMP Echo Reply messages sent by the interface.                                                                                                    |
| OutRouterSolicits         | Specifies the number of ICMP Router Solicitation messages sent by the interface.                                                                                                    |
| OutRouterAdvertisements   | Specifies the number of ICMP Router Advertisement messages sent by the interface.                                                                                                    |
| OutNeighborSolicits       | Specifies the number of ICMP Neighbor Solicitation messages sent by the interface.                                                                                                    |
| OutNeighborAdvertisements | Specifies the number of ICMP Neighbor Advertisement messages sent by the interface.                                                                                                    |
| OutRedirects              | Specifies the number of Redirect messages sent. For a host, this object will always be zero, since hosts do not send redirects.                                                                                                    |
| OutGroupMembQueries       | Specifies the number of ICMPv6 Group Membership Query messages sent.                                                                                                    |
| OutGroupMembResponses     | Specifies the number of ICMPv6 Group Membership Response messages sent.                                                                                                    |
| OutGroupMembReductions    | Specifies the number of ICMPv6 Group Membership Reduction messages sent.                                                                                                    |

## **Viewing IPv6 OSPF Statistics**

View OSPF statistics to analyze trends. You can also graph statistics for all OSPF packets transmitted by the switch.

#### **Procedure**

- 1. In the navigation pane, expand the **Configuration > IPv6** folders.
- 2. Click OSPF.
- 3. Click Stats.

## **Stats Field Descriptions**

Use the data in the following table to use the Stats tab.

| Name          | Description                                                                                              |
|---------------|----------------------------------------------------------------------------------------------------|
| TxPackets     | Shows the count of sent packets.                                                                         |
| RxPackets     | Shows the count of received packets.                                                                     |
| TxDropPackets | Shows the count of sent, dropped packets.                                                                |
| RxDropPackets | Shows the count of received, dropped packets.                                                            |
| RxBadPackets  | Shows the count of received, bad packets.                                                                |
| SpfRuns       | Shows the count of intra-area route table updates with calculations using this area link-state database. |
| LastSpfRun    | Shows the count of the most recent SPF run.                                                              |
| LsdbTblSize   | Shows the size of the link state database table.                                                         |
| BadLsReqs     | Shows the count of bad link requests.                                                                    |
| SeqMismatches | Shows the count of sequence mismatched packets.                                                          |
| Routes        | Shows the number of OSPF routes added to the routing table.                                              |
| Adjacencies   | Shows the number of existing adjacencies.                                                                |
| Areas         | Shows the number of configured areas.                                                                    |
| Nbrs          | Shows the number of OSPF neighbors.                                                                      |

## **Viewing IPv6 VRRP Statistics**

View IPv6 VRRP statistics to monitor network performance.

#### **Procedure**

- 1. In the navigation pane, expand the **Configuration > IPv6** folders.
- 2. Click VRRP.

3. Click the Stats tab.

## **Stats Field Descriptions**

Use the data in the following table to use the Stats tab.

| Name           | Description                                                                              |
|----------------|------------------------------------------------------------------------------------------|
| InetAddrType   | Shows the type of IP address (IPv4 or IPv6).                                             |
| ChecksumErrors | Shows the number of VRRP packets received with an invalid VRRP checksum value.           |
| VersionErrors  | Shows the number of VRRP packets received with an unknown or unsupported version number. |
| VrldErrors     | Shows the number of VRRP packets received with an invalid VrID for this virtual router.  |

## **Viewing IPv6 VRRP Statistics for an Interface**

View IPv6 VRRP statistics for a VLAN or port.

#### **Procedure**

- 1. In the navigation pane, expand the **Configuration > IPv6** folders.
- 2. Click VRRP.
- 3. Click the **Interface** tab.
- 4. Select an interface.
- 5. Click Statistics.

## **Statistics Field Descriptions**

Use the data in the following table to use the **Statistics** tab.

| Name              | Description                                                                                                    |
|-------------------|----------------------------------------------------------------------------------------------------|
| MasterTransitions | Shows the total number of times that the state of this virtual router has transitioned to master.  Discontinuities in the value of this counter can occur at re-initialization of the management system, and at other times as indicated by the value of DiscontinuityTime. |
| RcdAdvertisements | Shows the total number of VRRP advertisements received by this virtual router. Discontinuities in the value of this counter can occur at re-initialization of the management system, and at other times as indicated by the value of DiscontinuityTime.                     |

| Name                       | Description                                                                                                    |
|----------------------------|----------------------------------------------------------------------------------------------------|
| AdvintervalErrors          | Shows the total number of VRRP advertisement packets received for which the advertisement interval is different than the one configured for the local virtual router. Discontinuities in the value of this counter can occur at re-initialization of the management system, and at other times as indicated by the value of DiscontinuityTime. |
| IpTtlErrors                | Shows the total number of VRRP packets received by the virtual router with IPv4 TTL (for VRRP over IPv4) or IPv6 Hop Limit (for VRRP over IPv6) not equal to 255. Discontinuities in the value of this counter can occur at re-initialization of the management system, and at other times as indicated by the value of DiscontinuityTime.     |
| RcvdPriZeroPackets         | Shows the total number of VRRP packets received by the virtual router with a priority of 0. Discontinuities in the value of this counter can occur at re-initialization of the management system, and at other times as indicated by the value of DiscontinuityTime.                                                                           |
| SentPriZeroPackets         | Shows the total number of VRRP packets sent by the virtual router with a priority of 0. Discontinuities in the value of this counter can occur at re-initialization of the management system, and at other times as indicated by the value of DiscontinuityTime.                                                                               |
| RcvdInvalidTypePkts        | Shows the number of VRRP packets received by the virtual router with an invalid value in the 'type' field. Discontinuities in the value of this counter can occur at re-initialization of the management system, and at other times as indicated by the value of DiscontinuityTime.                                                            |
| AddressListErrors          | Shows the total number of packets received for which the address list does not match the locally configured list for the virtual router. Discontinuities in the value of this counter can occur at reinitialization of the management system, and at other times as indicated by the value of DiscontinuityTime.                               |
| PacketLengthErrors         | Shows the total number of packets received with a packet length less than the length of the VRRP header. Discontinuities in the value of this counter can occur at re-initialization of the management system, and at other times as indicated by the value of DiscontinuityTime.                                                              |
| RcvdInvalidAuthentications | Shows the total number of packets received with an unknown authentication type.                                                                                                    |

## **Configuring IPv6 VRRP Statistics**

View IPv6 VRRP statistics for a VLAN or port.

#### Before you begin

Change the VRF instance as required to view IPv6 VRRP statistics on a specific VRF instance. Not all parameters are configurable on non-default VRFs.

#### **Procedure**

- 1. In the navigation pane, expand the **Configuration > Edit > Port** folders.
- 2. Click IPv6.
- 3. Click the **VRRP** tab.
- 4. Select an interface.
- Click Statistics.

## **Viewing IP VRRPv3 Statistics**

#### About this task

Use the following procedure to view IPv6 VRRPv3 statistics for monitoring the network performance.

#### **Procedure**

- 1. In the navigation pane, expand the **Configuration** --> **IP** folders.
- 2. Click VRRP.
- 3. Click the V3 Stats tab.

## **V3 Stats Field Descriptions**

Use the data in the following table to interpret the **V3 Stats** tab.

| Name           | Description                                                                                        |
|----------------|----------------------------------------------------------------------------------------------------|
| InetAddrType   | Shows that the address type of the statistical entry is IPv4.                                      |
| ChecksumErrors | Specifies the total number of VRRP packets received with an invalid VRRP checksum value.           |
| VersionErrors  | Specifies the total number of VRRP packets received with an unknown or unsupported version number. |
| VrldErrors     | Specifies the total number of VRRP packets received with an invalid VRID for the virtual router.   |

## **Graphing IPv6 VRRP Statistics**

#### About this task

Use the following procedure to graph IPv6 VRRPv3 statistics for monitoring the network performance.

#### **Procedure**

- 1. In the navigation pane, expand the **Configuration --> IPv6** folders.
- 2. Click VRRP.
- 3. Click the Stats tab.
- 4. Select an interface, and click **Graph**.
- 5. Select one or more values.
- 6. Select a graph type, click one of the icons in the upper-left corner of the menu bar. Your choices are:
  - Line Chart
  - · Area Chart
  - · Bar Chart
  - · Pie Chart

## **Stats Field Descriptions**

Use the data in the following table to use the Stats tab.

| Name           | Description                                                                              |
|----------------|------------------------------------------------------------------------------------------|
| InetAddrType   | Shows the type of IP address (IPv4 or IPv6).                                             |
| ChecksumErrors | Shows the number of VRRP packets received with an invalid VRRP checksum value.           |
| VersionErrors  | Shows the number of VRRP packets received with an unknown or unsupported version number. |
| VrldErrors     | Shows the number of VRRP packets received with an invalid VrID for this virtual router.  |

## **Graphing IP VRRPv3 Statistics**

#### About this task

Use the following procedure to view and graph IP VRRPv3 statistics for monitoring the network performance.

#### **Procedure**

- 1. In the navigation pane, expand the **Configuration** --> **IP** folders.
- 2. Click VRRP.
- 3. Click the **V3 Interface** tab.
- 4. Select an interface, and click **Graph**.
- 5. Select one or more values.
- 6. Select a graph type, click one of the icons in the upper-left corner of the menu bar. Your choices are:
  - Line Chart
  - Area Chart
  - Bar Chart
  - Pie Chart

## **V3 Interface Field Descriptions**

Use the data in the following table to use the V3 Interface tab.

| Name           | Description                                                                                                    |
|----------------|----------------------------------------------------------------------------------------------------|
| IfIndex        | Shows the index value that uniquely identifies the interface to which this entry applies.                                                                                                    |
| Vrld           | Specifices a number that uniquely identifies a virtual router on a VRRP router.                                                                                                    |
| PrimarylpAddr  | Specifies the virtual address assigned to the VRRP.                                                                                                    |
| VirtualMacAddr | Specifies the MAC address of the virtual router interface.                                                                                                    |
| State          | Specifies the state of the virtual router interface:                                                                                                    |
|                | Initialize—waiting for a startup event                                                                                                    |
|                | Backup—monitoring availability and state of the master router                                                                                                    |
|                | Master—functioning as the forwarding router for<br>the virtual router IP addresses.                                                                                                    |
| Control        | Specifies whether VRRP is enabled or disabled for the port (or VLAN). The default is enabled.                                                                                                    |
| Priority       | Specifies the priority value used by this VRRP router. Set a value from 1 to 255, where 255 is reserved for the router that owns the IP addresses associated with the virtual router. The default is 100. |
| Advinterval    | Specifies the time interval (in seconds) between sending advertisement messages. The range is 1 to                                                                                                    |

| Name                     | Description                                                                                                    |
|--------------------------|----------------------------------------------------------------------------------------------------|
|                          | 255 seconds with a default of 1 second. Only the master router sends advertisements. The default is 1.                                                                                                    |
| UpTime                   | Specifies the time interval (in hundredths of a second) since the virtual router was initialized.                                                                                                    |
| CriticallpAddr           | This command specifies an IP interface on the local router, which is configured so that a change in its state causes a role switch in the virtual router (for example, from master to backup) in case the interface stops responding.                                                      |
|                          | Note:                                                                                                    |
|                          | In this context, local implies an address from the same VRF as the IP interface where VRRP is being configured.                                                                                                    |
| CriticallpAddrEnabled    | Configures the IP interface on the local router to enable or disable the backup. The default is disabled.                                                                                                    |
| BackUpMaster             | Enables the backup VRRP system traffic forwarding. The default is disabled.                                                                                                    |
| BackUpMasterState        | Indicates whether the backup VRRP system traffic forwarding is enabled or disabled. The default is disabled.                                                                                                    |
| FasterAdvintervalEnabled | Enables or disables the Fast Advertisement Interval. When disabled, the regular advertisement interval is used. The default is disable.                                                                                                    |
| FasterAdvInterval        | Configures the Fast Advertisement Interval between sending VRRP advertisement messages. The interval is between 200 and 1000 milliseconds, and you must enter the same value on all participating routers. The default is 200. You must enter the values in multiples of 200 milliseconds. |
| PreemptMode              | Issued to preempt the existing router. If a new router is added to the network with its priority higher than the existing routers, then the new router becomes the master.                                                                                                    |
| Action                   | Lists options to override the delay timer manually and force preemption:                                                                                                    |
|                          | none does not override the timer                                                                                                    |
|                          | preemptHoldDownTimer preempts the timer                                                                                                    |
| HoldDownTimer            | Indicates the hold-down state of this VRRP interface. If the hold-down timer is operational, this variable is                                                                                                    |

| Name                  | Description                                                                                                    |
|-----------------------|----------------------------------------------------------------------------------------------------|
|                       | set to active; otherwise, this variable is set to dormant.                                                                                                    |
| HoldDownTimeRemaining | Indicates the amount of time (in seconds) left before the HoldDownTimer expires.                                                                                                    |
| MasterAdvinterval     | On the VRRPv3 master, the master advertisement interval is same as the advertisement interval. On the VRRPv3 Backup, the master advertisement interval is set to the Advertisement configured on the Master (received in the packet). |

## Viewing IPv6 DHCP Relay Statistics for a Port

Display individual IPv6 DHCP Relay statistics for specific ports to manage network performance. You can also create a graph of selected statistical values.

#### **Procedure**

- 1. On the Device Physical view, select a port.
- 2. In the navigation pane, expand the **Configuration** > **IPv6** folders.
- 3. Click the **DHCP Relay** tab.
- 4. Click the Interface tab.
- 5. Select the interface on which you want to view the IPv6 DHCP Relay statistics.
- 6. Click Statistics.
- 7. Select one or more values.
- 8. Click the type of graph.

## **Statistics Field Descriptions**

Use the data in the following table to use the **Statistics** tab.

| Name        | Description                                                    |
|-------------|----------------------------------------------------------------|
| NumRequests | Shows the number of DHCP and BootP requests on this interface. |
| NumReplies  | Shows the number of DHCP and BootP replies on this interface.  |

## **Displaying IPsec Interface Statistics**

Use this procedure to view IPsec statistics and counter values for each IPsec-enabled interface.

#### About this task

If you select an interface on the **Stats** tab, you can click **Graph** to graph particular statistics for that interface.

#### **Procedure**

- 1. In the navigation pane, expand the following folders: **Configuration > Security > Control**Path.
- 2. Click IPSec.
- 3. Click the Interface Stats tab.

## **Interface Stats Field Descriptions**

Use the data in the following table to use the Interface Stats tab.

| Name                | Description                                                                                                    |
|---------------------|----------------------------------------------------------------------------------------------------|
| IfIndex             | Shows the interface index for which the statistic is captured.                                                     |
| InSuccesses         | Specifies the number of ingress packets IPsec successfully carries.                                                |
| InSPViolations      | Specifies the number of ingress packets IPsec discards since boot time because of a security policy violation.     |
| InNotEnoughMemories | Specifies the number of ingress packets IPsec discards since boot time because not enough memory is available.     |
| InAHESPReplays      | Specifies the number of ingress packets IPsec discards since boot time because the AH replay check fails.          |
| InESPReplays        | Specifies the number of ingress packets IPsec discards since boot time because the ESP replay check fails.         |
| InAHFailures        | Specifies the number of ingress packets IPsec discards since boot time because the AH authentication check fails.  |
| InESPFailures       | Specifies the number of ingress packets IPsec discards since boot time because the ESP authentication check fails. |
| OutSuccesses        | Specifies the number of egress packets IPsec successfully carries since boot time.                                 |
| OutSPViolations     | Specifies the number of egress packets IPsec discards since boot time because a security policy violation occurs.  |

| Name                  | Description                                                                                                    |
|-----------------------|----------------------------------------------------------------------------------------------------|
| OutNotEnoughMemories  | Specifies the number of egress packets IPsec discards since boot time because not enough memory is available since boot time. |
| generalError          | Specifies a general error.                                                                                                    |
| InAhSuccesses         | Specifies the number of ingress packets IPsec carries because the AH authentication succeeds.                                 |
| OutAHSuccesses        | Specifies the number of egress packets IPsec successfully carries since boot time.                                            |
| InESPSuccesses        | Specifies the number of ingress packets IPsec carries since boot time because the ESP authentication succeeds.                |
| OutESPSuccesses       | Specifies the number of egress packets IPsec successfully carries since boot time.                                            |
| OutKBytes             | Specifies the total number of kilobytes on egress.                                                                            |
| OutBytes              | Specifies the total number of bytes on egress.                                                                                |
| InKBytes              | Specifies the total number of bytes on ingress.                                                                               |
| InBytes               | Specifies the total number of bytes on ingress.                                                                               |
| TotalPacketsProcessed | Specifies the total number of packets processed.                                                                              |
| TotalPacketsByPassed  | Specifies the total number of packets bypassed.                                                                               |
| OutAHFailures         | Specifies the number of egress packets IPsec discards since boot time because the AH authentication check fails.              |
| OutESPFailures        | Specifies the number of egress packets IPsec discards since boot time because the ESP authentication check fails.             |
| InMD5Hmacs            | Specifies the number of inbound HMAC MD5 occurrences since boot time.                                                         |
| InSHA1Hmacs           | Specifies the number of inbound HMAC SHA1 occurrences since boot time.                                                        |
| InAESXCBCs            | Specifies the number of inbound AES XCBC MAC occurrences since boot time.                                                     |
| InAnyNullAuth         | Specifies the number of inbound null authentication occurrences since boot time.                                              |
| In3DESCBCs            | Specifies the number of inbound 3DES CBC occurrences since boot time.                                                         |
| InAESCBCs             | Specifies the number of inbound AES CBC occurrences since boot time.                                                          |
| InAESCTRs             | Specifies the number of inbound AES CTR occurrences since boot time.                                                          |

| Name                | Description                                                                                     |
|---------------------|-------------------------------------------------------------------------------------------------|
| InAnyNulEncrypt     | Specifies the number of inbound null occurrences since boot time. Used for debugging purposes.  |
| OutMD5Hmacs         | Specifies the number of outbound HMAC MD5 occurrences since boot time.                          |
| OutSHA1Hmacs        | Specifies the number of outbound HMAC SHA1 occurrences since boot time.                         |
| OutAESXCBCs         | Specifies the number of outbound AES XCBC MAC occurrences since boot time.                      |
| OutInAnyNullAuth    | Specifies the number of outbound null authentication occurrences since boot time.               |
| Out3DESCBCs         | Specifies the number of outbound 3DES CBC occurrences since boot time.                          |
| OutAESCBCs          | Specifies the number of outbound AES CBC occurrences since boot time.                           |
| OutAESCTRs          | Specifies the number of outbound AES CTR occurrences since boot time.                           |
| OutInAnyNullEncrypt | Specifies the number of outbound null occurrences since boot time. Used for debugging purposes. |

## **Graphing IPsec Interface Statistics**

Use this procedure to graphically view IPsec statistics and counter values for each IPsec-enabled interface.

#### About this task

If you select an interface on the **Stats** tab, you can click **Graph** to graph particular statistics for that interface.

#### **Procedure**

- 1. In the navigation pane, expand the **Security > Control Path** folders.
- 2. Click IPSec.
- 3. Click the Interface Stats tab.
- 4. Select a row, and click Graph.
- 5. Select one of the parameters, and click the appropriate icon in the upper-left corner of the menu bar to draw a line chart, area chart, bar chart, or a pie chart.
- 6. To clear existing counters, and fix a reference point in time to restart the counters, click **Clear Contents**.
- 7. To export the statistical data to a file, click **Export**.
- 8. To configure a poll interval, select an appropriate value from the **Poll Interval** drop-down list.

## **Display Switch Level Statistics for IPsec-Enabled Interfaces**

Use this procedure to view IPsec statistics and counter values at the switch level for all IPsecenabled interfaces.

#### **Procedure**

- 1. In the navigation pane, expand Configuration > Security > Control Path.
- 2. Click IPSec.
- 3. Click the Global Stats tab.

## **Global Stats Field Descriptions**

Use the data in the following table to use the Global Stats tab.

| Name                 | Description                                                                                                    |
|----------------------|----------------------------------------------------------------------------------------------------|
| InSuccesses          | Specifies the number of ingress packets IPsec successfully carries.                                                           |
| InSPViolations       | Specifies the number of ingress packets IPsec discards since boot time because of a security policy violation.                |
| InNotEnoughMemories  | Specifies the number of ingress packets IPsec discards since boot time because not enough memory is available.                |
| InAHESPReplays       | Specifies the number of ingress packets IPsec discards since boot time because the AH replay check fails.                     |
| InESPReplays         | Specifies the number of ingress packets IPsec discards since boot time because the ESP replay check fails.                    |
| InAHFailures         | Specifies the number of ingress packets IPsec discards since boot time because the AH authentication check fails.             |
| InESPFailures        | Specifies the number of ingress packets IPsec discards since boot time because the ESP authentication check fails.            |
| OutSuccesses         | Specifies the number of egress packets IPsec successfully carries since boot time.                                            |
| OutSPViolations      | Specifies the number of egress packets IPsec discards since boot time because a security policy violation occurs.             |
| OutNotEnoughMemories | Specifies the number of egress packets IPsec discards since boot time because not enough memory is available since boot time. |

| Name                  | Description                                                                                                    |
|-----------------------|----------------------------------------------------------------------------------------------------|
| generalError          | Specifies a general error.                                                                                        |
| InAHSuccesses         | Specifies the number of ingress packets IPsec carries because the AH authentication succeeds.                     |
| OutAHSuccesses        | Specifies the number of egress packets IPsec successfully carries since boot time.                                |
| InESPSuccesses        | Specifies the number of ingress packets IPsec carries since boot time because the ESP authentication succeeds.    |
| OutESPSuccesses       | Specifies the number of egress packets IPsec successfully carries since boot time.                                |
| OutKBytes             | Specifies the total number of kilobytes on egress.                                                                |
| OutBytes              | Specifies the total number of bytes on egress.                                                                    |
| InKBytes              | Specifies the total number of bytes on ingress.                                                                   |
| InBytes               | Specifies the total number of bytes on ingress.                                                                   |
| TotalPacketsProcessed | Specifies the total number of packets processed.                                                                  |
| TotalPacketsByPassed  | Specifies the total number of packets bypassed.                                                                   |
| OutAHFailures         | Specifies the number of egress packets IPsec discards since boot time because the AH authentication check fails.  |
| OutESPFailures        | Specifies the number of egress packets IPsec discards since boot time because the ESP authentication check fails. |
| InMD5Hmacs            | Specifies the number of inbound HMAC MD5 occurrences since boot time.                                             |
| InSHA1Hmacs           | Specifies the number of inbound HMAC SHA1 occurrences since boot time.                                            |
| InAESXCBCs            | Specifies the number of inbound AES XCBC MAC occurrences since boot time.                                         |
| InAnyNullAuth         | Specifies the number of inbound null authentication occurrences since boot time.                                  |
| In3DESCBCs            | Specifies the number of inbound 3DES CBC occurrences since boot time.                                             |
| InAESCBCs             | Specifies the number of inbound AES CBC occurrences since boot time.                                              |
| InAESCTRs             | Specifies the number of inbound AES CTR occurrences since boot time.                                              |
| InAnyNulEncrypt       | Specifies the number of inbound null occurrences since boot time. Used for debugging purposes.                    |
| OutMD5Hmacs           | Specifies the number of outbound HMAC MD5 occurrences since boot time.                                            |

| Name                | Description                                                                                     |
|---------------------|-------------------------------------------------------------------------------------------------|
| OutSHA1Hmacs        | Specifies the number of outbound HMAC SHA1 occurrences since boot time.                         |
| OutAESXCBCs         | Specifies the number of outbound AES XCBC MAC occurrences since boot time.                      |
| OutlnAnyNullAuth    | Specifies the number of outbound null authentication occurrences since boot time.               |
| Out3DESCBCs         | Specifies the number of outbound 3DES CBC occurrences since boot time.                          |
| OutAESCBCs          | Specifies the number of outbound AES CBC occurrences since boot time.                           |
| OutAESCTRs          | Specifies the number of outbound AES CTR occurrences since boot time.                           |
| OutlnAnyNullEncrypt | Specifies the number of outbound null occurrences since boot time. Used for debugging purposes. |

## **Viewing EAPoL Authenticator Statistics**

Use EAPoL Authenticator statistics to display the Authenticator Port Access Entity (PAE) statistics for each selected port.

#### **Procedure**

1. On the Device Physical View, select the port you want to graph.

A yellow outline appears around the selected ports

If you want to select multiple ports, press Ctrl and hold down the key while you click the ports you want to configure. A yellow outline appears around the selected ports.

- 2. In the navigation pane, expand the **Configuration > Graph** folders.
- 3. Click Port.
- 4. Click EAPOL Stats.
- 5. If you selected multiple ports, from the Graph port EAPoL Stats tab Show list, select: Absolute Value, Cumulative, Average/sec, Minimum/sec, Maximum/sec, or LastVal/sec.

## **EAPOL Stats Field Descriptions**

The following table describes values on the **EAPOL Stats** tab.

| Name            | Description                                              |
|-----------------|----------------------------------------------------------|
| InvalidFramesRx | Displays the number of EAPoL frames received by this     |
|                 | Authenticator in which the frame type is not recognized. |

| Name                   | Description                                                                                                    |
|------------------------|----------------------------------------------------------------------------------------------------|
| EapLengthErrorFramesRx | Displays the number of EAPoL frames received by this Authenticator in which the Packet Body Length field is invalid. |
| StartFramesRx          | Displays the number of EAPoL start frames received by this Authenticator.                                            |
| EapFramesRx            | Displays the number of EAPoL-EAP frames received by this Authenticator.                                              |
| LogoffFramesRx         | Displays the number of EAPoL Logoff frames received by this Authenticator.                                           |
| LastRxFrameVersion     | Displays the last received version of the EAPoL frame by this Authenticator.                                         |
| LastRxFrameSource      | Displays the source MAC address of the last received EAPoL frame by this Authenticator.                              |
| AuthEapFramesTx        | Displays the number of EAPoL-EAP frames transmitted by the Authenticator.                                            |

## **View Multihost Status Information**

Use the following procedure to display multiple host status for a port.

#### **Procedure**

- 1. In the navigation pane, expand Configuration --> Security --> Data Path.
- 2. Click **802.1x-EAPOL**.
- 3. Click the MultiHost Status tab.

## **MultiHost Status Field Descriptions**

The following table describes values on the **MultiHost Status** tab.

| Name          | Description                                                                                                    |
|---------------|----------------------------------------------------------------------------------------------------|
| PortNumber    | Indicates the port number associated with this port.                                                                               |
| ClientMACAddr | Indicates the MAC address of the client.                                                                                           |
| PaeState      | Indicates the current state of the authenticator PAE state machine.                                                                |
| VlanId        | Indicates the VLAN assigned to the client.                                                                                         |
| Priority      | Specifies the priority associated with this client MAC. This priority could be the Radius assigned priority or the port QOS level. |

## **View EAP Session Statistics**

Use the following procedure to display multiple host session information for a port.

#### **Procedure**

- 1. In the navigation pane, expand Configuration --> Security --> Data Path.
- 2. Click 802.1x-EAPOL.
- 3. Click the MultiHost Session tab.

## **MultiHost Session Field Descriptions**

The following table describes values on the **MultiHost Session** tab.

| Name               | Description                                                                 |
|--------------------|-----------------------------------------------------------------------------|
| StatsPortNumber    | Indicates the port number associated with this port.                        |
| StatsClientMACAddr | Indicates the MAC address of the client.                                    |
| Id                 | Indicates the unique identifier for the session.                            |
| AuthenticMethod    | Indicates the authentication method used to establish the session.          |
| Time               | Indicates the elapsed time of the session.                                  |
| TerminateCause     | Indicates the cause of the session termination.                             |
| UserName           | Indicates the user name that represents the identity of the supplicant PAE. |

## **View NEAP MAC Information**

Use this procedure to view NEAP client MAC information on a port.

#### **Procedure**

- 1. In the navigation pane, expand Configuration --> Security --> Data Path.
- 2. Click 802.1x-EAPOL.
- 3. Click the **NEAP Radius** tab.

## **NEAP Radius Field Descriptions**

The following table describes values on the **NEAP Radius** tab.

| Name    | Description                                          |
|---------|------------------------------------------------------|
| MacPort | Indicates the port number associated with this port. |
| MacAddr | Indicates the MAC address of the client.             |

| Name        | Description                                                                                                    |
|-------------|----------------------------------------------------------------------------------------------------|
| MacStatus   | Indicates the authentication status of the NEAP host that is authenticated using the RADIUS server.                                        |
| VlanId      | Indicates the VLAN assigned to the client.                                                                                                 |
| MacClear    | Clears the non EAP MAC entry associated with a specific index.                                                                             |
| MacPriority | Specifies the priority associated with this Non-EAP client MAC. This priority could be the Radius assigned priority or the port QOS level. |

## **View Secure Channel Outbound Statistics**

Use this procedure to view the secure channel (SC) outbound statistics using EDM.

#### **Procedure**

1. In the Device Physical View tab, select one or more ports for which you need to view the SC outbound statistics.

The switch supports MACsec on specific ports. For more information, see your hardware documentation.

- 2. In the navigation pane, expand the **Edit** > **Port** > **General** folders.
- 3. Select the **SC Outbound Stats** tab.

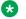

#### Note:

Use the Clear Stats button to the clear single-port secure channel outbound statistics. The Clear Stats button is not available to clear multiple-port secure channel outbound statistics.

## **SC Outbound Stats Field Descriptions**

The following table describes the fields in the SC Outbound Stats tab.

| Field           | Description                                                                                                    |
|-----------------|----------------------------------------------------------------------------------------------------|
| ProtectedPkts   | Specifies the number of integrity protected but not encrypted packets for this transmitting SC.                  |
| EncryptedPkts   | Specifies the number of integrity protected and encrypted packets for this transmitting SC.                      |
| OctetsProtected | Specifies the number of plain text octets that are integrity protected but not encrypted on the transmitting SC. |
| OctetsEncrypted | Specifies the number of plain text octets that are integrity protected and encrypted on the transmitting SC.     |

## **View Secure Channel Inbound Statistics**

Use this procedure to view the secure channel (SC) inbound statistics using EDM.

#### **Procedure**

1. In the Device Physical View tab, select one or more ports for which to view the SC inbound statistics.

The switch supports MACsec on specific ports. For more information, see your hardware documentation.

- 2. In the navigation pane, expand **Edit** > **Port** > **General**.
- 3. Select the SC Inbound Stats tab.

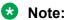

Use the **Clear Stats** button to the clear single-port secure channel inbound statistics. The **Clear Stats** button is not available to clear multiple-port secure channel inbound statistics.

### **SC Inbound Stats Field Descriptions**

The following table describes the fields in the **SC Inbound Stats** tab.

| Field         | Description                                                                                                    |
|---------------|----------------------------------------------------------------------------------------------------|
| UnusedSAPkts  | Specifies the summary of received unencrypted packets on all SAs of this secure channel, with MACsec <i>not</i> in strict mode.                                       |
| NoUsingSAPkts | Specifies the summary of received packets that were discarded along with either encrypted packets or packets that were received with MACsec operating in strict mode. |
| LatePkts      | Specifies the number of packets received that have been discarded for this secure channel (SC) with Replay Protect enabled.                                           |
|               | Note:                                                                                                    |
|               | Replay Protect is supported only by MACsec configurations using MACsec Key Agreement (MKA) protocol.                                                                  |
| NotValidPkts  | Specifies the summary of packets that were discarded in all SAs of the SC because they were not valid with one of the following conditions:                           |
|               | MACsec was operating in strict mode.                                                                                                    |

| Field           | Description                                                                                                    |
|-----------------|----------------------------------------------------------------------------------------------------|
|                 | The packets received were encrypted but contained erroneous fields.                                                                                                    |
| InvalidPkts     | Specifies the summary of all packets received that were not valid for this SC, with MACsec operating in <i>check</i> mode.                                                                                                  |
| DelayedPkts     | Specifies the summary of packets for this SC, with the packet number (PN) of the packets lower than the lower bound replay protection PN.                                                                                   |
|                 | Note:                                                                                                    |
|                 | Replay Protect is supported only by MACsec configurations using MACsec Key Agreement (MKA) protocol.                                                                                                    |
| UncheckedPkts   | The total number of packets for this SC that:                                                                                                    |
|                 | Were encrypted and failed the integrity check.                                                                                                    |
|                 | Were <i>not</i> encrypted and failed the integrity check.                                                                                                    |
|                 | Were received when MACsec validation was not enabled.                                                                                                    |
| AcceptedPkts    | Specifies the total number of Integrity Check Validated (ICV) packets for all SAs of this Secure Channel. The number of octets of User Data recovered from received frames that were integrity protected but not encrypted. |
| OctetsValidated | Specifies the number of octets of plain text recovered from received packets that were integrity protected but not encrypted.                                                                                               |
| OctetsDecrypted | Specifies the number of octets of plain text recovered from received packets that were integrity protected and encrypted.                                                                                                   |

## **View MACsec Interface Statistics**

Use this procedure to view the MACsec interface statistics using EDM.

#### **Procedure**

1. In the Device Physical View tab, select one or more ports for which you need to view the MACsec interface statistics.

The switch supports MACsec on specific ports. For more information, see your hardware documentation.

- 2. In the navigation pane, expand the **Edit > Port > General** folders.
- 3. Select the MACsec Interface Stats tab.

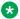

#### Note:

Use the Clear Stats button to the clear MACsec interface statistics. The Clear Stats button is available to clear single-port as well as multiple-port MACsec interface statistics.

## **MACsec Interface Stats Field Descriptions**

The following table describes the fields in the MACsec Interface Stats tab.

| Field            | Description                                                                                                    |
|------------------|----------------------------------------------------------------------------------------------------|
| TxUntaggedPkts   | Specifies the number of transmitted packets without the MAC security tag (SecTAG), with MACsec disabled on the interface.                                         |
| TxTooLongPkts    | Specifies the number of transmitted packets discarded because the packet length is greater than the maximum transmission unit (MTU) of the common port interface. |
| RxUntaggedPkts   | Specifies the number of received packets without the MAC security tag (SecTAG), with MACsec <i>not</i> operating in strict mode.                                  |
| RxNoTagPkts      | Specifies the number of received packets without the MAC security tag (SecTAG), with MACsec operating in strict mode.                                             |
| RxBadTagPkts     | Specifies the number of received packets discarded with an invalid SecTAG, or with a zero value packet number (PN), or invalid Integrity Check Value (ICV).       |
| RxUnknownSCIPkts | Specifies the number of packets received with an unknown secure channel identifier (SCI), and with MACsec <i>not</i> operating in strict mode.                    |
| RxNoSCIPkts      | Specifies the number of packets received with an unknown secure channel identifier (SCI), and with MACsec operating in strict mode.                               |
| RxOverrunPkts    | Specifies the number of packets discarded because the number of received packets exceeded the cryptographic performance capabilities.                             |

## **View Segmented Management Instance Statistics**

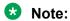

This procedure only applies to VSP 8600 Series.

View operational statistics for the Management Instance.

#### **Procedure**

- 1. In the navigation pane, expand **Configuration > Edit**.
- 2. Select Mgmt Instance.
- 3. Select the **Mgmt Instance** tab.
- 4. Select a Management Instance by placing the cursor in a cell within the applicable row.
- 5. Select Graph.

### **Interface Counters Field Descriptions**

Use the data in the following table to use the Interface Counters tab.

| Name    | Description                                                                          |
|---------|--------------------------------------------------------------------------------------|
| RxPkts  | Counts the packets received on the Segmented Management Instance.                    |
| RxError | Counts the packets received with errors on the Segmented Management Instance.        |
| RxDrop  | Counts the packets received and dropped on the Segmented Management Instance.        |
| TxPkts  | Counts the packets transmitted on the Segmented Management Instance.                 |
| TxError | Counts the packets transmitted with errors on the Segmented Management Instance.     |
| TxDrop  | Counts the packets dropped before transmission on the Segmented Management Instance. |

## **Displaying RADIUS CoA Reauthenticate Statistics**

#### About this task

Use this procedure to display RADIUS CoA Reauthenticate statistics.

#### **Procedure**

- 1. In the navigation tree, expand the following folders: **Configuration > Security > Control**Path.
- 2. Click RADIUS CoA.
- 3. Click the Reauthenticate Stats tab.

## **Reauthenticate Stats Field Descriptions**

Use the data in the following table to use the **Reauthenticate Stats** tab.

| Name                  | Description                                                                                                    |
|-----------------------|----------------------------------------------------------------------------------------------------|
| Requests              | Specifies the number of RADIUS Reauthentication-Requests received from this Dynamic Authorization Client. This also includes the Reauthentication requests that have a Service-Type attribute with a value of Authorize Only.                                                                                                    |
| AuthOnlyRequests      | Specifies the number of RADIUS Reauthentication-<br>Requests that include a Service-Type attribute with<br>value Authorize Only received from this Dynamic<br>Authorization Client.                                                                                                    |
| DupRequests           | Specifies the number of duplicate RADIUS Reauthentication-Request packets received from this Dynamic Authorization Client.                                                                                                    |
| Acks                  | Specifies the number of incoming Reauthentication packets from this Dynamic Authorization Client silently discarded by the server application for some reason other than malformed, bad authenticators, or unknown types.                                                                                                    |
| Nacks                 | Specifies the number of RADIUS Reauthentication-<br>NAK packets sent to this Dynamic Authorization<br>Client. This includes the RADIUS Reauthentication-<br>NAK packets sent with a Service-Type attribute value<br>of Authorize Only, and the RADIUS<br>Reauthentication-NAK packets sent because no<br>session context was found.                                                                                                    |
| NacksAuthOnlyRequests | Specifies the number of RADIUS Reauthentication-<br>NAK packets that include a Service-Type attribute<br>with a value of Authorize Only sent to this Dynamic<br>Authorization Client.                                                                                                    |
| NacksNoSess           | Specifies the number of RADIUS Reauthentication-<br>NAK packets sent to this Dynamic Authorization<br>Client because no session context was found.                                                                                                    |
| SessReauthenticated   | Specifies the number of user sessions reauthenticated for the Reauthentication-Requests received from this Dynamic Authorization Client. Depending on site-specific policies, a single Reauthentication-Request can change the authorization of multiple user sessions. In cases where the Dynamic Authorization Server has no knowledge of the number of user sessions that are affected by a single request, each CoA-Request counts as a single affected user session. |
| Malformed             | Specifies the number of malformed RADIUS Reauthentication-Request packets received from the Dynamic Authorization Client. Bad authenticators                                                                                                    |

| Name         | Description                                                                                                    |
|--------------|----------------------------------------------------------------------------------------------------|
|              | and unknown types are not included as malformed Reauthentication-Requests.                                                                                                    |
| Dropped      | Specifies the number of incoming Reauthentication packets from the Dynamic Authorization Client silently discarded by the server application for some reason other than malformed, bad authenticators, or unknown types. |
| BadAuths     | Specifies the number of RADIUS Reauthentication-<br>Request packets that contained an invalid<br>Authenticator field received from the Dynamic<br>Authorization Client.                                                  |
| UnknownTypes | Specifies the number of incoming requests that have an invalid ID type.                                                                                                    |

## **Displaying RADIUS CoA Disconnect Statistics**

#### About this task

Use this procedure to display RADIUS CoA Disconnect statistics.

#### **Procedure**

- 1. In the navigation tree, expand the following folders: **Configuration > Security > Control Path**.
- 2. Click RADIUS CoA.
- 3. Click the **Disconnect Stats** tab.

## **Disconnect Stats Field Descriptions**

Use the data in the following table to use the **Disconnect Stats** tab.

| Name                   | Description                                                                                                    |
|------------------------|----------------------------------------------------------------------------------------------------|
| DisconRequests         | Specifies the number of RADIUS disconnect requests received from this Dynamic Authorization Client. This also includes the RADIUS disconnect requests that have a Service-Type attribute with a value of Authorize Only. |
| DisconAuthOnlyRequests | Specifies the number of RADIUS disconnect requests that include a Service-Type attribute with a value of Authorize Only received from this Dynamic Authorization Client.                                                 |
| DupDisconRequests      | Specifies the number of duplicate RADIUS Disconnect-Request packets received from this Dynamic Authorization Client.                                                                                                    |

| Name                      | Description                                                                                                    |
|---------------------------|----------------------------------------------------------------------------------------------------|
| DisconAcks                | Specifies the number of RADIUS Disconnect-ACK packets sent to this Dynamic Authorization Client.                                                                                                    |
| DisconNaks                | Specifies the number of RADIUS Disconnect-NAK packets sent to this Dynamic Authorization Client. This includes the RADIUS Disconnect-NAK packets sent with a Service-Type attribute with a value of Authorize Only and the RADIUS Disconnect-NAK packets sent because no session context was found.                                                                                                    |
| DisconNakAuthOnlyRequests | Specifies the number of RADIUS Disconnect-NAK packets that include a Service-Type attribute with a value of Authorize Only sent to this Dynamic Authorization Client.                                                                                                    |
| DisconNakSessNoContext    | Specifies the number of RADIUS Disconnect-NAK packets sent to this Dynamic Authorization Client because no session context was found.                                                                                                    |
| DisconUserSessRemoved     | Specifies the number of user sessions removed for the disconnect requests received from this Dynamic Authorization Client. Depending on site-specific policies, a single disconnect request can remove multiple user sessions. In cases where this Dynamic Authorization Server has no knowledge of the number of user sessions that are affected by a single request, each such disconnect request counts as a single affected user session only. |
| MalformedDisconRequests   | Specifies the number of malformed RADIUS Disconnect-Request packets received from this Dynamic Authorization Client. Bad authenticators and unknown types are not included as malformed disconnect requests                                                                                                    |
| DisconBadAuthenticators   | Specifies the number of RADIUS Disconnect-<br>Request packets that contain an invalid<br>Authenticator field received from this Dynamic<br>Authorization Client.                                                                                                    |
| DisconPacketsDropped      | Specifies the number of incoming disconnect requests from this Dynamic Authorization Client silently discarded by the server application for some reason other than malformed packets, bad authenticators, or unknown types.                                                                                                    |
| UnknownTypes              | Specifies the number of incoming requests that have an invalid ID type.                                                                                                    |

## **Displaying RADIUS CoA Statistics**

#### About this task

Use this procedure to display information about RADIUS CoA statistics.

#### **Procedure**

- 1. In the navigation tree, expand the following folders: **Configuration > Security > Control Path**.
- 2. Click RADIUS CoA.
- 3. Click the CoA Stats tab.

### **CoA Stats Field Descriptions**

Use the data in the following table to use the CoA Stats tab.

| Name                      | Description                                                                                                    |
|---------------------------|----------------------------------------------------------------------------------------------------|
| AddressType               | Specifies the RADIUS Dynamic Authorization Client IP address type.                                                                                                    |
| Address                   | Specifies the RADIUS Dynamic Authorization Client IP address.                                                                                                    |
| DisconRequests            | Specifies the number of RADIUS Disconnect-<br>Requests received from this Dynamic Authorization<br>Client. This also includes the Disconnect requests<br>that have a Service-Type attribute with a value of<br>Authorize Only.                                                                |
| DisconAuthOnlyRequests    | Specifies the number of RADIUS Disconnect-<br>Requests that include a Service-Type attribute with<br>value Authorize Only received from this Dynamic<br>Authorization Client.                                                                                                    |
| DupDisconRequests         | Specifies the number of duplicate RADIUS Disconnect-Request packets received from this Dynamic Authorization Client.                                                                                                    |
| DisconAcks                | Specifies the number of RADIUS Disconnect-ACK packets sent to this Dynamic Authorization Client.                                                                                                    |
| DisconNaks                | Specifies the number of RADIUS Disconnect-ACK packets sent to this Dynamic Authorization Client. This includes the RADIUS Disconnect-ACK packets sent with a Service-Type attribute value of Authorize Only, and the RADIUS Disconnect-ACK packets sent because no session context was found. |
| DisconNakAuthOnlyRequests | Specifies the number of RADIUS Disconnect-NAK packets that include a Service-Type attribute with a                                                                                                    |

| Name                    | Description                                                                                                    |
|-------------------------|----------------------------------------------------------------------------------------------------|
|                         | value of Authorize Only sent to this Dynamic Authorization Client.                                                                                                    |
| DisconNakSessNoContext  | Specifies the number of RADIUS Disconnect-NAK packets sent to this Dynamic Authorization Client because no session context was found.                                                                                                    |
| DisconUserSessRemoved   | Specifies the number of user sessions removed for the Disconnect-Requests received from this Dynamic Authorization Client. Depending on site-specific policies, a single Disconnect-Request can change the authorization of multiple user sessions. In cases where the Dynamic Authorization Server has no knowledge of the number of user sessions that are affected by a single request, each Disconnect-Request counts as a single affected user session. |
| MalformedDisconRequests | Specifies the number of malformed RADIUS Disconnect-Request packets received from the Dynamic Authorization Client. Bad authenticators and unknown types are not included as malformed Disconnect-Requests.                                                                                                    |
| UnknownTypes            | Specifies the number of incoming requests that have an invalid ID type.                                                                                                    |

## **Display Energy Efficient Ethernet Statistics**

Perform this procedure to display information about Energy Efficient Ethernet (EEE) statistics for all ports on a switch, or for a specific port.

#### **Procedure**

- 1. In the navigation pane, expand **Configuration > Power Management**.
- 2. Select Energy Saver.
- 3. Select the **EEE Statistics** tab.
- 4. **(Optional)** Select **Clear Stats** to clear information about EEE statistics.

## **EEE Statistics Field Descriptions**

The following table describes parameters on the EEE Statistics tab.

| Name     | Description                                                     |
|----------|-----------------------------------------------------------------|
| Port     | Shows the port number.                                          |
| State    | Shows the state of Energy Efficient Ethernet (EEE) on the port. |
| TxEvents | Shows the EEE Tx event count for the port.                      |

| Name       | Description                                |
|------------|--------------------------------------------|
| TxDuration | Shows the EEE Tx durations for the port.   |
| RxEvents   | Shows the EEE Rx event count for the port. |
| RxDuration | Shows the EEE Rx durations for the port.   |

## **Glossary**

| American Standard<br>Code for Information<br>Interchange (ASCII) | A code to represent characters in computers. ASCII uses uppercase and lowercase alphabetic letters, numeric digits, and special symbols.                                                                          |
|------------------------------------------------------------------|----------------------------------------------------------------------------------------------------|
| Autonomous System (AS)                                           | A set of routers under a single technical administration, using a single IGP and common metrics to route packets within the Autonomous System, and using an EGP to route packets to other Autonomous Systems.     |
| Autonomous System Number (ASN)                                   | A two-byte number that is used to identify a specific AS.                                                                                                    |
| Bit Error Rate (BER)                                             | The ratio of the number of bit errors to the total number of bits transmitted in a specific time interval.                                                                                                    |
| Bootstrap Protocol<br>(BootP)                                    | A User Datagram Protocol (UDP)/Internet Protocol (IP)-based protocol that a booting host uses to configure itself dynamically and without user supervision.                                                       |
| Collecting process                                               | A process that receives flow records from one or more exporting processes. The collecting process can process or store received flow records.                                                                     |
| Collector                                                        | A device that hosts one or more collecting processes.                                                                                                    |
| cyclic redundancy<br>check (CRC)                                 | Ensures frame integrity is maintained during transmission. The CRC performs a computation on frame contents before transmission and on the receiving device. The system discards frames that do not pass the CRC. |
| Data flowset                                                     | One or more records, of the same type, in an export packet. Each record is either a flow data record or an options data record previously defined by a template record or an options template record.             |
| Dynamic Random<br>Access Memory<br>(DRAM)                        | A read-write random-access memory, in which the digital information is represented by charges stored on the capacitors and must be repeatedly replenished to retain the information.                              |

**Exporting process** 

An export process that sends flow records to one or more collecting processes. One or more metering processes generate the flow records.

#### External Data Representation (XDR)

An IETF standard, RFC 1832, for the description and encoding of data.

#### Flow key

A field used to define a flow is termed a flow key. A flow key is each field that belongs to the packet header (for example, destination IP address), is a property of the packet itself (for example, packet length), or is derived from packet treatment (for example, AS number).

#### Flow record

A flow record contains information about a specific flow that was observed at an observation point. The flow record contains measured properties of the flow, for example, the total number of bytes for all packets in the flow, and characteristic properties of the flow, for example, source IP address.

#### **Flowset**

A generic term for a collection of flow records that use a similar structure. In an export packet, one or more flowsets follow the packet header. Three flow sets are available: template flowset, options template flowset, and data flowset.

## forwarding database (FDB)

A database that maps a port for every MAC address. If a packet is sent to a specific MAC address, the switch refers to the forwarding database for the corresponding port number and sends the data packet through that port.

#### Frame Check Sequence (FCS)

Frames are used to send upper-layer data and ultimately the user application data from a source to a destination.

## graphical user interface (GUI)

A graphical (rather than textual) computer interface.

# Intermediate System to Intermediate System (IS-IS)

Intermediate System to Intermediate System( IS-IS) is a link-state, interior gateway protocol. ISO terminology refers to routers as Intermediate Systems (IS), hence the name Intermediate System to Intermediate System (IS-IS). IS-IS operation is similar to Open Shortest Path First (OSPF).

In Shortest Path Bridging MAC (SPBM) networks, IS-IS discovers network topology and builds shortest path trees between network nodes that IS-IS uses for forwarding unicast traffic and determining the forwarding table for multicast traffic. SPBM employs IS-IS as the interior gateway protocol and implements additional Type-Length-Values (TLVs) to support additional functionality.

#### Internet Control Message Protocol (ICMP)

A collection of error conditions and control messages exchanged by IP modules in both hosts and gateways.

#### Internet Group Management Protocol (IGMP)

IGMP is a host membership protocol used to arbitrate membership in multicast services. IP multicast routers use IGMP to learn the existence of host group members on their directly attached subnets.

interswitch trunking (IST)

A feature that uses one or more parallel point-to-point links to connect two aggregation switches. The two aggregation switches use this channel to share information and operate as a single logical switch. Only one interswitch trunk can exist on each Split Multilink Trunking (SMLT) aggregation switch.

Layer 2

Layer 2 is the Data Link Layer of the OSI model. Examples of Layer 2 protocols are Ethernet and Frame Relay.

Layer 3

Layer 3 is the Network Layer of the OSI model. An example of a Layer 3 protocol is Internet Protocol (IP).

Link Aggregation Control Protocol Data Units (LACPDU) Link aggregation control protocol data unit (LACPDU) is used for exchanging information among LACP-enabled devices.

link-state advertisement (LSA)

Packets that contain state information about directly connected links (interfaces) and adjacencies. Each Open Shortest Path First (OSPF) router generates the packets.

link-state database (LSDB)

A database built by each OSPF router to store LSA information. The router uses the LSDB to calculate the shortest path to each destination in the autonomous system (AS), with itself at the root of each path.

Logical Link Control (LLC)

A protocol used in LANs to transmit protocol data units between two end stations. This LLC layer addresses and arbitrates data exchange between two endpoints.

management information base (MIB)

The MIB defines system operations and parameters used for the Simple Network Management Protocol (SNMP).

media

A substance that transmits data between ports; usually fiber optic cables or category 5 unshielded twisted pair (UTP) copper wires.

**Metering process** 

A process that generates flow records. An input to the process is packets observed at an observation point and packet treatment at the observation point. The metering process consists of a set of functions that includes packet header capturing, time stamping, sampling, classifying, and maintaining flow records. The maintenance of flow records can include creating new records, updating existing records, computing flow statistics, deriving further flow properties, detecting flow expiration, passing flow records to the exporting process, and deleting flow records.

multiplexing

Carriage of multiple channels over a single transmission medium; a process where a dedicated circuit is shared by multiple users. Typically, data streams intersperse on a bit or byte basis (time division), or separate by different carrier frequencies (frequency division).

nanometer (nm)

One billionth of a meter (10<sup>-9</sup> meter). A unit of measure commonly used to express the wavelengths of light.

NonVolatile Random Access Memory (NVRAM) Random Access Memory that retains its contents after electrical power turns off.

**Observation domain** 

The set of observation points that is the largest set of flow information that can be aggregated at the metering process. Each observation domain uses a unique ID for the export process to identify the IPFIX messages it generates. For example, a router interface module can comprise several interfaces with each interface being an observation point. Every observation point is associated with an observation domain.

**Observation point** 

An observation point is a network location where you can observe IP packets. Examples include a port or a VLAN.

Options data record

The data record that contains values and scope information of the flow measurement parameters that correspond to an options template record.

Options template flowset

One or more options template records in an export packet.

Options template record

A record that defines the structure and interpretation of fields in an options data record, including defining the scope within which the options data record is relevant.

**Policing** 

Ensures that a traffic stream follows the domain service-provisioning policy or service-level agreement (SLA).

Port Access Entity (PAE)

Software that controls each port on the switch. The PAE, which resides on the device, supports authenticator functionality. The PAE works with the Extensible Authentication Protocol over LAN (EAPoL).

Protocol Data Units (PDUs)

A unit of data that is specified in a protocol of a specific layer and that consists of protocol-control information of the specific layer and possibly user data of that layer.

QSFP+

A hot pluggable, quad small form-factor pluggable plus (QSFP+) transceiver, which is used in 40 Gbps and 4x10 Gbps Ethernet applications. 4x10 Gbps requires channelization support.

QSFP28

A hot pluggable, quad small form-factor pluggable 28 (QSFP28) transceiver, which is used in 100 Gbps and 4x25 Gbps Ethernet applications. 4x25 Gbps requires channelization support. It is similar in physical appearance to QSFP+ transceivers.

quality of service (QoS)

QoS features reserve resources in a congested network, allowing you to configure a higher priority for certain devices. For example, you can configure a higher priority for IP deskphones, which need a fixed bit rate

and split the remaining bandwidth between data connections if calls in the network are more important than the file transfers.

#### Random Access Memory (RAM)

Memory into which you can write and read data. A solid state memory device used for transient memory stores. You can enter and retrieve information from storage position.

#### remote login (rlogin)

An application that provides a terminal interface between hosts (usually UNIX) that use the TCP/IP network protocol. Unlike Telnet, rlogin assumes the remote host is, or behaves like, a UNIX host.

## remote monitoring (RMON)

A remote monitoring standard for Simple Network Management Protocol (SNMP)-based management information bases (MIB). The Internetwork Engineering Task Force (IETF) proposed the RMON standard to provide guidelines for remote monitoring of individual LAN segments.

#### sFlow agent

Provides the interface for the sFlow instance. The agent maintains the measurement session with, and sends sFlow datagrams to, the sFlow collector.

#### sFlow collector

Receives sFlow datagrams from one or more sFlow agents.

#### sFlow datagram

A User Datagram Protocol (UDP) packet that contains the measurement information. The sFlow datagram also includes information about the source and process.

#### SFP

A hot pluggable, small form-factor pluggable (SFP) transceiver, which is used in Ethernet applications up to 1 Gbps.

#### SFP+

A hot pluggable, small form-factor pluggable plus (SFP+) transceiver, which is used in Ethernet applications up to 10 Gbps. It is similar in physical appearance to SFP transceivers.

#### Shortest Path Bridging MAC (SPBM)

Shortest Path Bridging MAC (SPBM) uses the Intermediate-System-to-Intermediate-System (IS-IS) link-state routing protocol to provide a loop-free Ethernet topology that creates a shortest-path topology from every node to every other node in the network based on node MAC addresses. SPBM uses the 802.1ah MAC-in-MAC frame format and encapsulates the source bridge identifier into the B-MAC header. SPBM eliminates the need for multiple overlay protocols in the core of the network by reducing the core to a single Ethernet-based link-state protocol, which can provide virtualization services, both layer 2 and layer 3, using a pure Ethernet technology base.

## shortest path first (SPF)

A class of routing protocols that use Djikstra's algorithm to compute the shortest path through a network, according to specified metrics, for efficient transmission of packet data.

#### spanning tree

A simple, fully-connected active topology formed from the arbitrary physical topology of connected bridged Local Area Network components by relaying frames through selected bridge ports. The protocol parameters and states that are used and exchanged to facilitate the calculation of the active topology and to control the bridge relay function.

## Spanning Tree Group (STG)

A collection of ports in one spanning-tree instance.

#### **Template flowset**

One or more options template records in an export packet.

#### Template record

An ordered list (for example, of <type, length>pairs) that identifies the structure and semantics of a particular set of information to communicate from an Internet Protocol Flow Information eXport (IPFIX) device to a collector. Each template is uniquely identifiable, for example, by using a template ID.

#### time-to-live (TTL)

The field in a packet used to determine the valid duration for the packet. The TTL determines the packet lifetime. The system discards a packet with a TTL of zero.

#### **Traffic Profile**

The temporal properties of a traffic stream, such as rate.

## Trivial File Transfer Protocol (TFTP)

A protocol that governs transferring files between nodes without protection

against packet loss.

#### trunk

A logical group of ports that behaves like a single large port.

## User Datagram Protocol (UDP)

In TCP/IP, a packet-level protocol built directly on the Internet Protocol layer. TCP/IP host systems use UDP for application-to-application programs.

#### Virtual Router Redundancy Protocol (VRRP)

A protocol used in static routing configurations, typically at the edge of the network. This protocol operates on multiple routers on an IP subnet and elects a primary gateway router. When the primary router fails, a backup router is quickly available to take its place.